# $\frac{d\ln\ln}{d}$

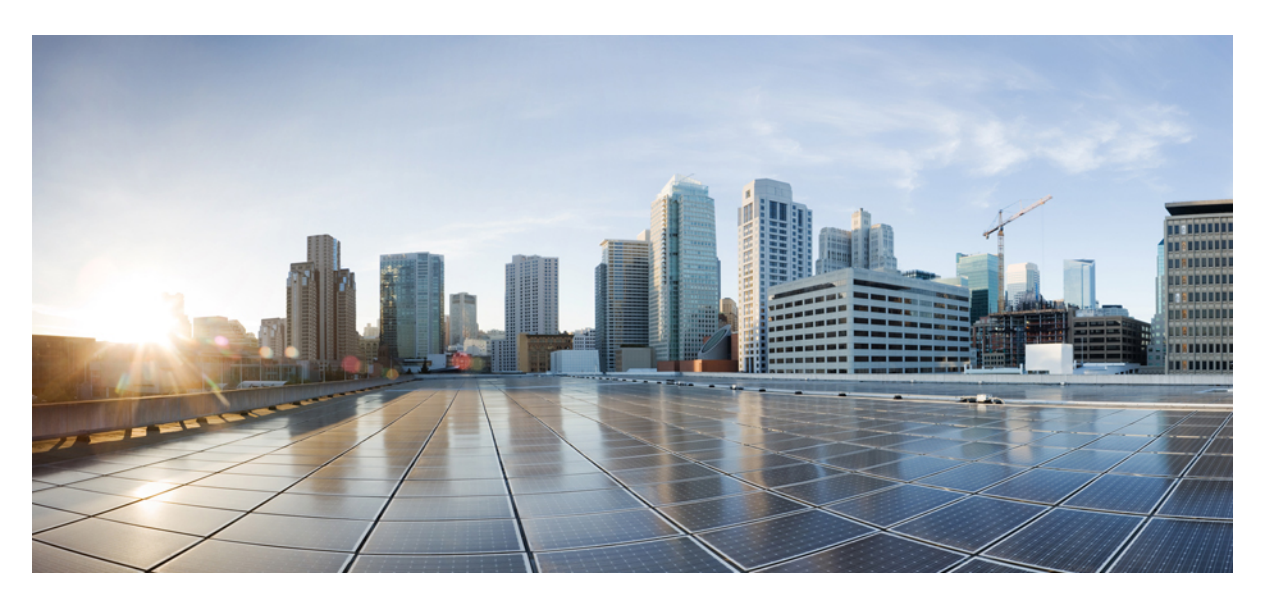

### **Command Reference Guide for Cisco Evolved Programmable Network Manager**

**First Published:** 2021-09-21

### **Americas Headquarters**

Cisco Systems, Inc. 170 West Tasman Drive San Jose, CA 95134-1706 USA http://www.cisco.com Tel: 408 526-4000 800 553-NETS (6387) Fax: 408 527-0883

THE SPECIFICATIONS AND INFORMATION REGARDING THE PRODUCTS IN THIS MANUAL ARE SUBJECT TO CHANGE WITHOUT NOTICE. ALL STATEMENTS, INFORMATION, AND RECOMMENDATIONS IN THIS MANUAL ARE BELIEVED TO BE ACCURATE BUT ARE PRESENTED WITHOUT WARRANTY OF ANY KIND, EXPRESS OR IMPLIED. USERS MUST TAKE FULL RESPONSIBILITY FOR THEIR APPLICATION OF ANY PRODUCTS.

THE SOFTWARE LICENSE AND LIMITED WARRANTY FOR THE ACCOMPANYING PRODUCT ARE SET FORTH IN THE INFORMATION PACKET THAT SHIPPED WITH THE PRODUCT AND ARE INCORPORATED HEREIN BY THIS REFERENCE. IF YOU ARE UNABLE TO LOCATE THE SOFTWARE LICENSE OR LIMITED WARRANTY, CONTACT YOUR CISCO REPRESENTATIVE FOR A COPY.

The Cisco implementation of TCP header compression is an adaptation of a program developed by the University of California, Berkeley (UCB) as part of UCB's public domain version of the UNIX operating system. All rights reserved. Copyright © 1981, Regents of the University of California.

NOTWITHSTANDING ANY OTHER WARRANTY HEREIN, ALL DOCUMENT FILES AND SOFTWARE OF THESE SUPPLIERS ARE PROVIDED "AS IS" WITH ALL FAULTS. CISCO AND THE ABOVE-NAMED SUPPLIERS DISCLAIM ALL WARRANTIES, EXPRESSED OR IMPLIED, INCLUDING, WITHOUT LIMITATION, THOSE OF MERCHANTABILITY, FITNESS FOR A PARTICULAR PURPOSE AND NONINFRINGEMENT OR ARISING FROM A COURSE OF DEALING, USAGE, OR TRADE PRACTICE.

IN NO EVENT SHALL CISCO OR ITS SUPPLIERS BE LIABLE FOR ANY INDIRECT, SPECIAL, CONSEQUENTIAL, OR INCIDENTAL DAMAGES, INCLUDING, WITHOUT LIMITATION, LOST PROFITS OR LOSS OR DAMAGE TO DATA ARISING OUT OF THE USE OR INABILITY TO USE THIS MANUAL, EVEN IF CISCO OR ITS SUPPLIERS HAVE BEEN ADVISED OF THE POSSIBILITY OF SUCH DAMAGES.

Any Internet Protocol (IP) addresses and phone numbers used in this document are not intended to be actual addresses and phone numbers. Any examples, command display output, network topology diagrams, and other figures included in the document are shown for illustrative purposes only. Any use of actual IP addresses or phone numbers in illustrative content is unintentional and coincidental.

All printed copies and duplicate soft copies of this document are considered uncontrolled. See the current online version for the latest version.

Cisco has more than 200 offices worldwide. Addresses and phone numbers are listed on the Cisco website at www.cisco.com/go/offices.

The documentation set for this product strives to use bias-free language. For purposes of this documentation set, bias-free is defined as language that does not imply discrimination based on age, disability, gender, racial identity, ethnic identity, sexual orientation, socioeconomic status, and intersectionality. Exceptions may be present in the documentation due to language that is hardcoded in the user interfaces of the product software, language used based on standards documentation, or language that is used by a referenced third-party product.

Cisco and the Cisco logo are trademarks or registered trademarks of Cisco and/or its affiliates in the U.S. and other countries. To view a list of Cisco trademarks, go to this URL: <https://www.cisco.com/c/en/us/about/legal/trademarks.html>. Third-party trademarks mentioned are the property of their respective owners. The use of the word partner does not imply a partnership relationship between Cisco and any other company. (1721R)

© 2021 Cisco Systems, Inc. All rights reserved.

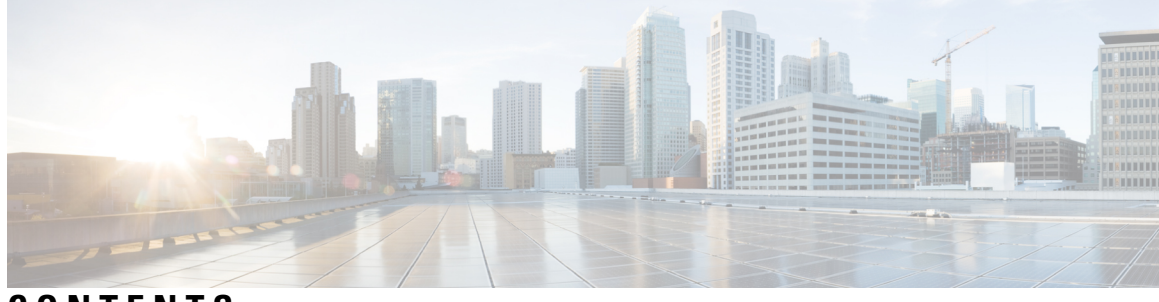

### **CONTENTS**

 $\overline{\phantom{a}}$ 

#### **Full Cisco Trademarks with Software License ?**

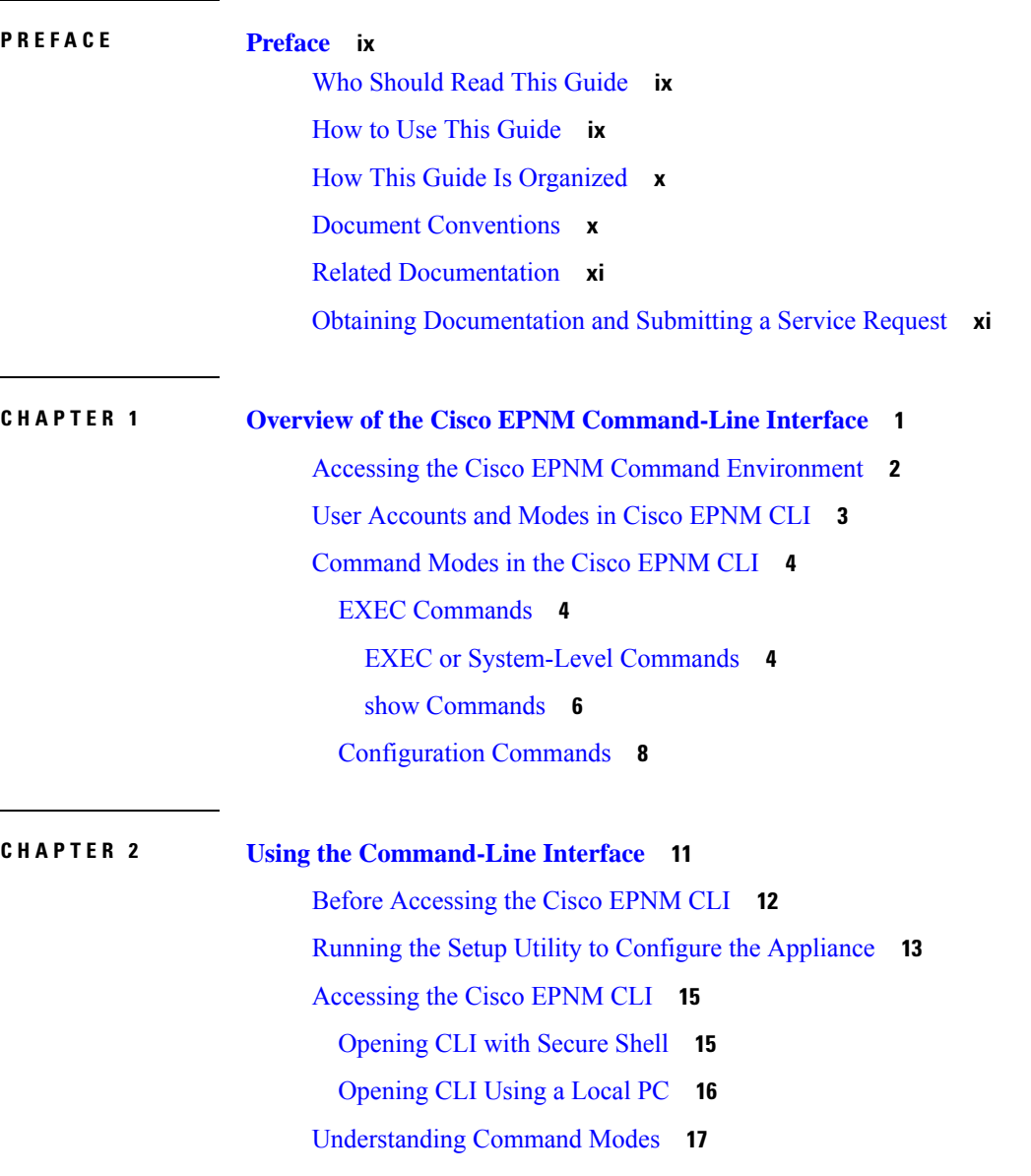

[EXEC](#page-28-1) Mode **17** [Configuration](#page-29-0) Mode **18** [Configuration](#page-29-1) Submodes **18** Navigating the CLI [Commands](#page-31-0) **20** [Getting](#page-31-1) Help **20** Using the No and Default Forms of [Commands](#page-31-2) **20** [Command-Line](#page-32-0) Conventions **21** [Command-Line](#page-32-1) Editing Key Conventions **21** Command Line [Completion](#page-32-2) **21** [Continuing](#page-33-0) Output at the --More-- Prompt **22** [Where](#page-34-0) to Go Next **23**

#### **APPENDIX A [Command](#page-36-0) Reference 25**

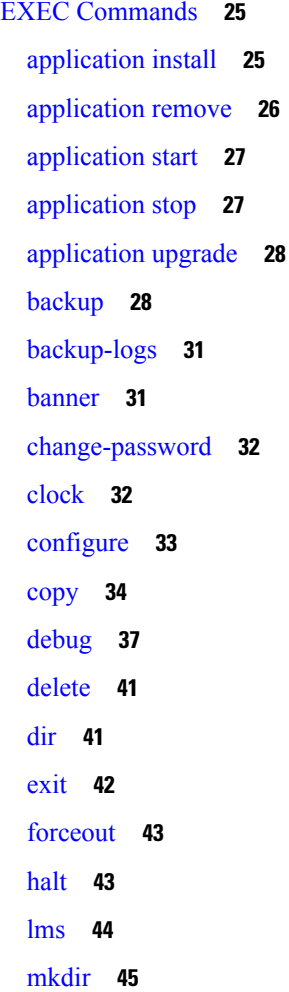

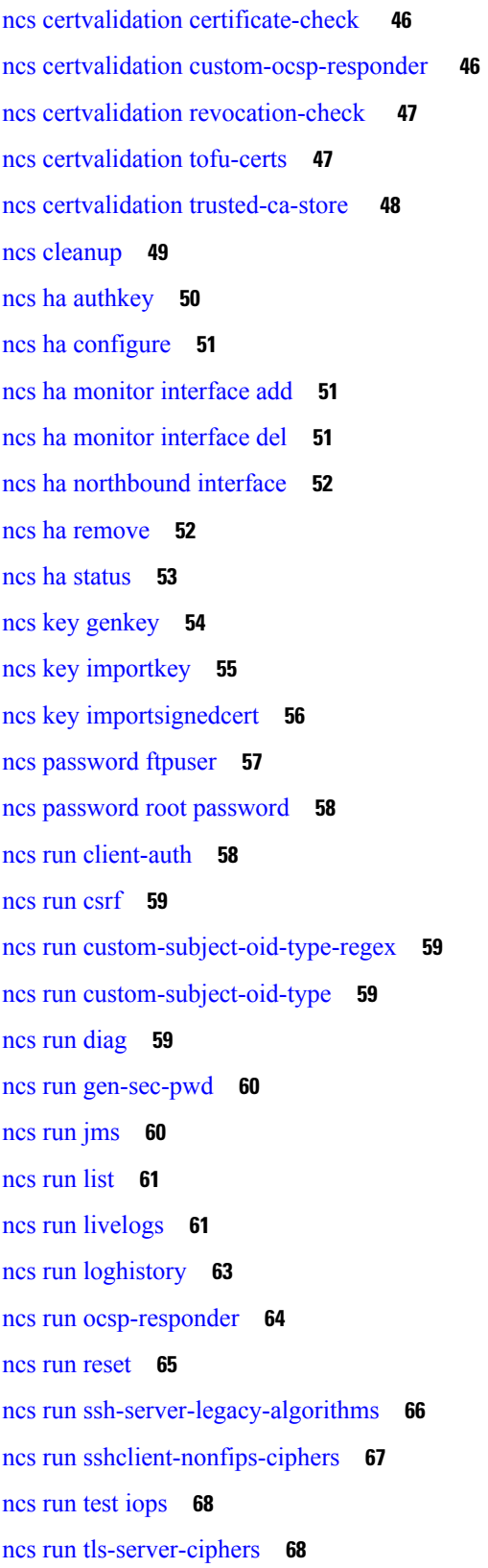

 $\blacksquare$ 

 $\mathbf{l}$ 

ncs run [tls-server-versions](#page-80-0) **69** ncs [start](#page-80-1) **69** ncs [status](#page-81-0) **70** ncs [stop](#page-81-1) **70** [nslookup](#page-82-0) **71** ocsp [responder](#page-83-0) **72** [ping](#page-84-0) **73** [ping6](#page-85-0) **74** [reload](#page-86-0) **75** [restore](#page-87-0) **76** [rmdir](#page-89-0) **78** [rsakey](#page-90-0) **79** [show](#page-91-0) **80** [ssh](#page-93-0) **82** tech [dumptcp](#page-94-0) **83** [telnet](#page-95-0) **84** [terminal](#page-95-1) length **84** terminal [session-timeout](#page-96-0) **85** terminal [session-welcome](#page-96-1) **85** terminal [terminal-type](#page-97-0) **86** [traceroute](#page-97-1) **86** [undebug](#page-98-0) **87** [write](#page-100-0) **89** show [Commands](#page-101-0) **90** show [application](#page-101-1) **90** show [backup](#page-102-0) history **91** show banner [pre-login](#page-104-0) **93** [show](#page-104-1) cdp **93** show [clock](#page-105-0) **94** [show](#page-106-0) cpu **95** [show](#page-107-0) disks **96** show [icmp\\_status](#page-108-0) **97** [show](#page-109-0) ip route **98** show [interface](#page-110-0) **99**

show [inventory](#page-112-0) **101** show [logging](#page-113-0) **102** show [logins](#page-116-0) **105** show [memory](#page-116-1) **105** show [netstat](#page-117-0) **106** [show](#page-118-0) ntp **107** [show](#page-118-1) ports **107** show [process](#page-120-0) **109** show [repository](#page-122-0) **111** show [restore](#page-122-1) **111** show [restore](#page-123-0) log **112** show [running-config](#page-124-0) **113** show [startup-config](#page-125-0) **114** show [security-status](#page-126-0) **115** show [tech-support](#page-127-0) **116** show [terminal](#page-129-0) **118** show [timezone](#page-129-1) **118** show [timezones](#page-130-0) **119** [show](#page-131-0) udi **120** show [uptime](#page-131-1) **120** [show](#page-132-0) users **121** show [version](#page-133-0) **122** [Configuration](#page-133-1) Commands **122** aaa [authentication](#page-133-2) **122** [backup-staging-url](#page-134-0) **123** cdp [holdtime](#page-134-1) **123** [cdp](#page-135-0) run **124** cdp [timer](#page-136-0) **125** clock [timezone](#page-137-0) **126** do **[128](#page-139-0)** [end](#page-142-0) **131** [exit](#page-142-1) **131** [hostname](#page-143-0) **132** [icmp](#page-144-0) echo **133**

[interface](#page-144-1) **133** ipv6 address [autoconfig](#page-146-0) **135** ipv6 [address](#page-148-0) dhcp **137** ipv6 [address](#page-149-0) static **138** ip [address](#page-149-1) **138** ip [default-gateway](#page-150-0) **139** ip [domain-name](#page-151-0) **140** ip [name-server](#page-151-1) **140** ip [route](#page-152-0) **141** [logging](#page-153-0) **142** ncs run [diag](#page-154-0) **143** ntp [server](#page-154-1) **143** [password-policy](#page-156-0) **145** [repository](#page-157-0) **146** [service](#page-160-0) **149** [shutdown](#page-160-1) **149** [snmp-server](#page-161-0) community **150** [snmp-server](#page-162-0) contact **151** [snmp-server](#page-162-1) host **151** [snmp-server](#page-163-0) location **152** [username](#page-164-0) **153**

I

**Glossary ?**

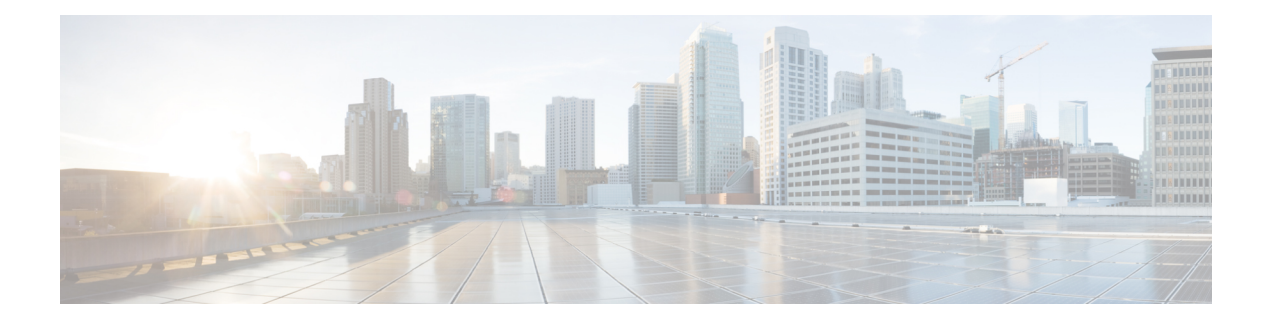

## <span id="page-8-0"></span>**Preface**

This guide describes how you can configure and maintain the Cisco Evolved Programmable Network Manager (EPNM) using the command-line interface (CLI). Each topic provides a high-level summary of the tasks required for using CLI for EPNM that runs on supported appliances for small, medium, and large Cisco EPNM deployments.

- Who [Should](#page-8-1) Read This Guide, on page ix
- How to Use This [Guide,](#page-8-2) on page ix
- How This Guide Is [Organized,](#page-9-0) on page x
- Document [Conventions,](#page-9-1) on page x
- Related [Documentation,](#page-10-0) on page xi
- Obtaining [Documentation](#page-10-1) and Submitting a Service Request, on page xi

## <span id="page-8-1"></span>**Who Should Read This Guide**

Most of the instructions given in this guide are straightforward; however, a few are complex. Therefore, only experienced users should use these instructions.

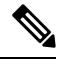

**Note** Use this guide in conjunction with the documentation listed in Related [Documentation,](#page-10-0) on page xi.

## <span id="page-8-2"></span>**How to Use This Guide**

We recommend that you use the information in this guide as follows:

- Read the document in its entirety. Subsequent sections build on information and recommendations discussed in previous sections.
- Use this document for all-inclusive information about the Cisco EPNM appliance.
- Do not vary the command-line conventions.

## <span id="page-9-0"></span>**How This Guide Is Organized**

The following table lists the major sections of this guide.

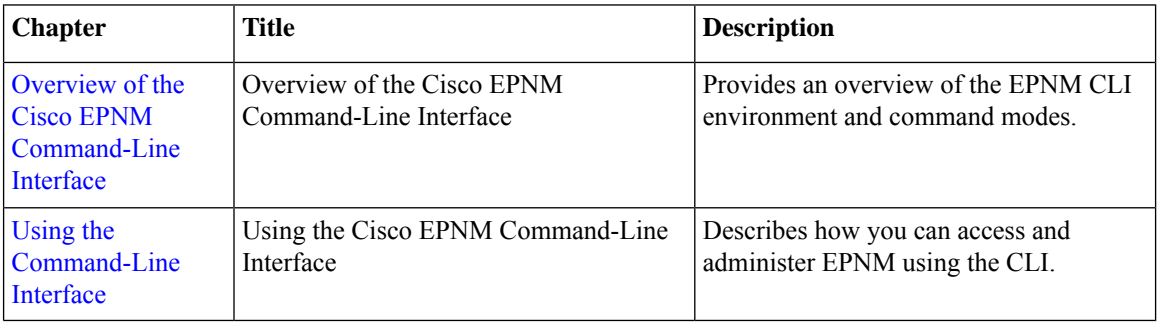

## <span id="page-9-1"></span>**Document Conventions**

This guide uses the following conventions to convey instructions and information.

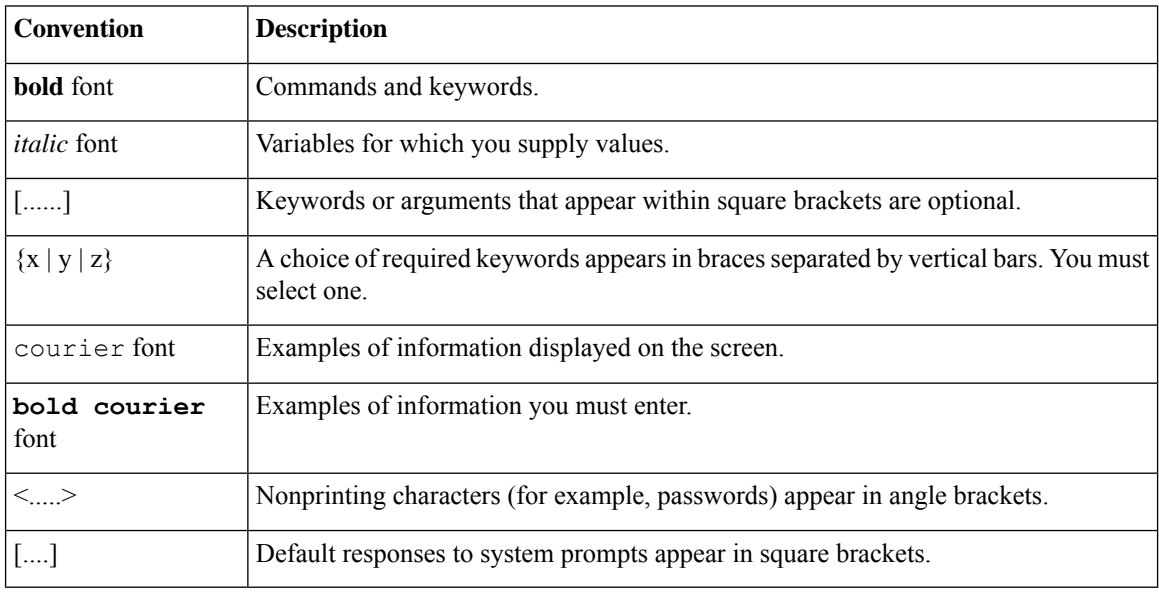

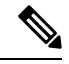

**Note** Notes contain helpful suggestions or references to material not covered in the manual.

## $\mathcal{L}$

**Tip** Suggests the following information will help you solve a problem.

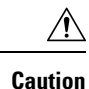

Provides critical information. In this situation, you might perform an action that could result in equipment damage or loss of data.

### <span id="page-10-0"></span>**Related Documentation**

The table lists the Cisco EPNM documents.

**Table 1: Product Documentation**

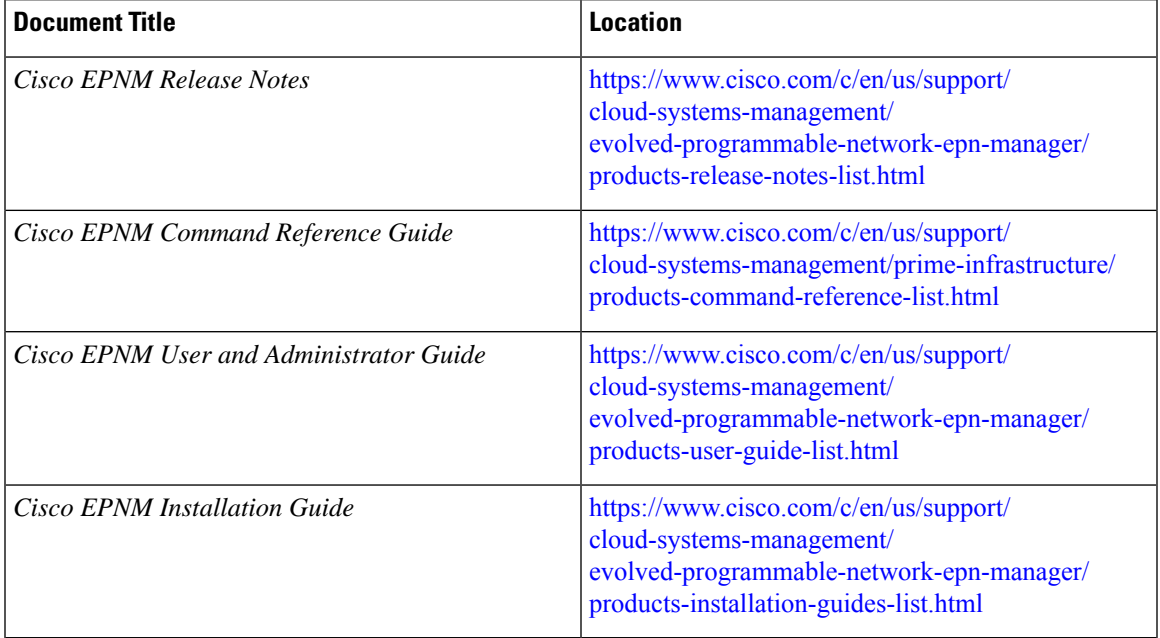

## <span id="page-10-1"></span>**Obtaining Documentation and Submitting a Service Request**

For information on obtaining documentation, submitting a service request, and gathering additional information, see the monthly What's New in Cisco Product Documentation, which also lists all new and revised Cisco technical documentation, at:

<http://www.cisco.com/en/US/docs/general/whatsnew/whatsnew.html>

Subscribe to the *What's New in Cisco Product Documentation* as a Really Simple Syndication (RSS) feed and set content to be delivered directly to your desktop using a reader application. The RSS feeds are a free service and Cisco currently supports RSS version 2.0.

 $\mathbf I$ 

<span id="page-12-1"></span>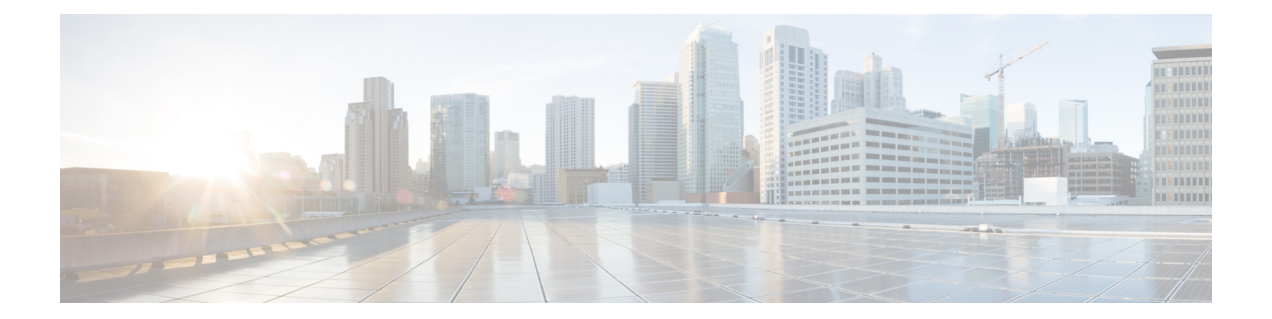

## <span id="page-12-0"></span>**Overview of the Cisco EPNM Command-Line Interface**

This chapter provides an overview of how to access the Cisco Evolved Programmable Network Manager (EPNM) command-line interface (CLI), the different command modes, and the commands that are available in each mode.

You can configure and monitor the Cisco EPNM through the web interface. You can also use CLI to perform the configuration and monitoring tasks described in this guide.

- Accessing the Cisco EPNM Command [Environment,](#page-13-0) on page 2
- User [Accounts](#page-14-0) and Modes in Cisco EPNM CLI, on page 3
- [Command](#page-15-0) Modes in the Cisco EPNM CLI, on page 4

## <span id="page-13-0"></span>**Accessing the Cisco EPNM Command Environment**

You can access the Cisco EPNM CLI through a secure shell (SSH) client or the console port using one of the following machines:

- Windows PC running Windows 7, 8, and 10
- Apple Computer running Mac OS X 10.4 or later
- PC running Linux

## <span id="page-14-0"></span>**User Accounts and Modes in Cisco EPNM CLI**

The below mentioned types of accounts are available on the Cisco EPNM CLI:

- Admin (administrator)
- Network Admin
- Security Admin
- User

When you power on the Cisco EPNM appliance for the first time, you are prompted to run the setup utility to configure the appliances. During this setup process, an administrator user account, also known as an Admin account, is created. After you enter the initial configuration information, the appliance automatically reboots and prompts you to enter the username and the password that you specified for the Admin account. You must use this Admin account to log in to the Cisco EPNM CLI for the first time.

An Admin can create and manage user accounts(which have limited privileges and accessto the Cisco EPNM server). An Admin account also provides the functionality that is needed to use the EPNM CLI.

To create more users (with admin, security-admin, network-admin, and user privileges) with SSH access to the Cisco EPNM CLI, you must enter the **username** command in configuration mode (see [Command](#page-15-0) Modes in the Cisco [EPNM](#page-15-0) CLI).

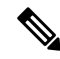

A user with an admin role can be assigned for user admin role alone and not with any other user role type mentioned above, once the installation is completed. **Note**

Logging in to the Cisco EPNM server places you in user mode or admin (EXEC) mode, which always requires a username and password for authentication.

You can tell which mode you are in by looking at the prompt. A right angle bracket (>) appears at the end of user mode prompt; a pound sign (#) appears at the end of admin mode prompt, regardless of the submode.

## <span id="page-15-0"></span>**Command Modes in the Cisco EPNM CLI**

This section describes the command modes supported in Cisco EPNM.

### <span id="page-15-1"></span>**EXEC Commands**

EXEC commands primarily include system-level commandssuch as**show** and **reload**(for example, application installation, application start and stop, copy files and installations, restore backups, and display information).

- Table 2: Summary of EXEC [Commands](#page-15-3) describes the EXEC commands
- Table 3: Summary of show [Commands](#page-17-1) describes the show commands in EXEC mode

For detailed information on EXEC commands, see [Understanding](#page-28-0) Command Modes, on page 17.

#### <span id="page-15-2"></span>**EXEC or System-Level Commands**

<span id="page-15-3"></span>Table 2: Summary of EXEC [Commands](#page-15-3) describes EXEC mode commands.

#### **Table 2: Summary of EXEC Commands**

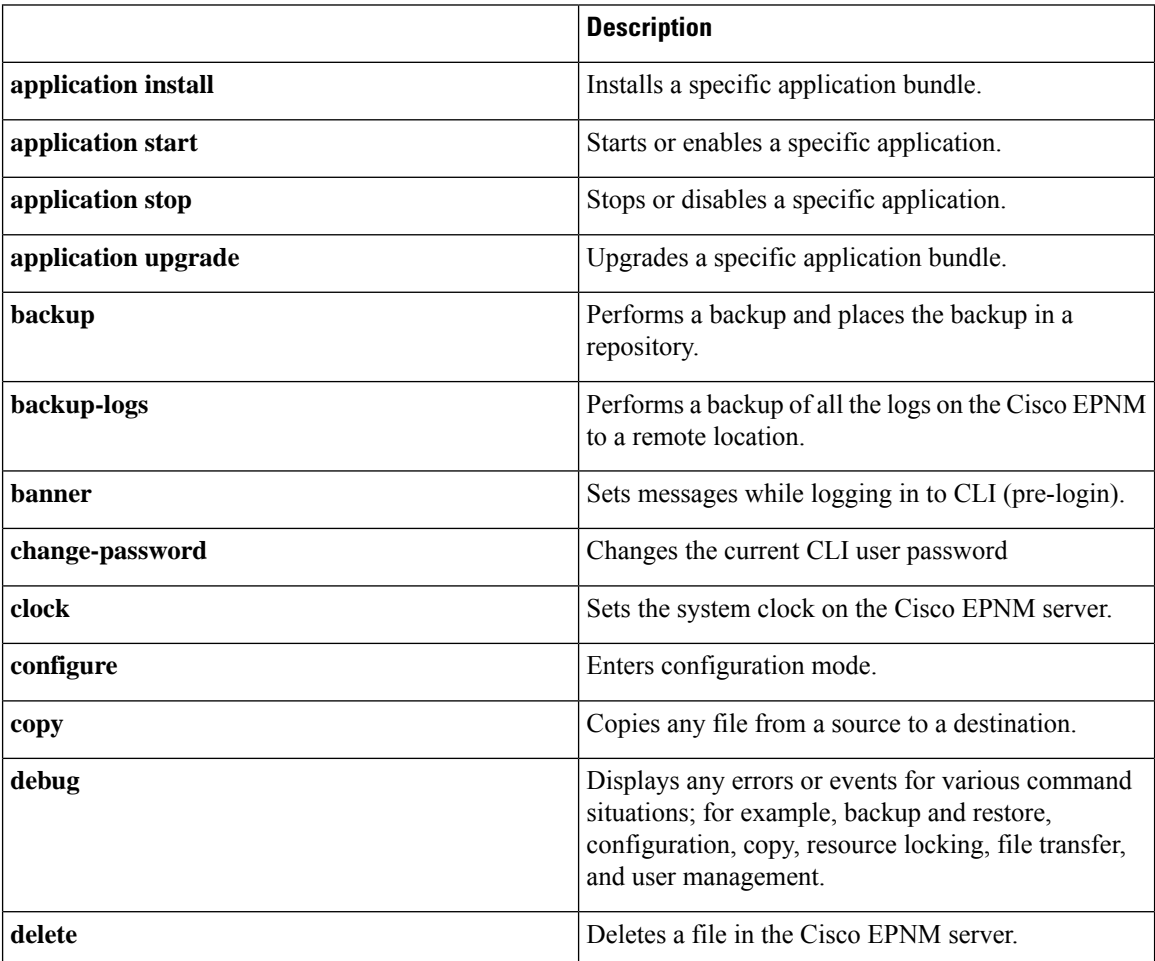

I

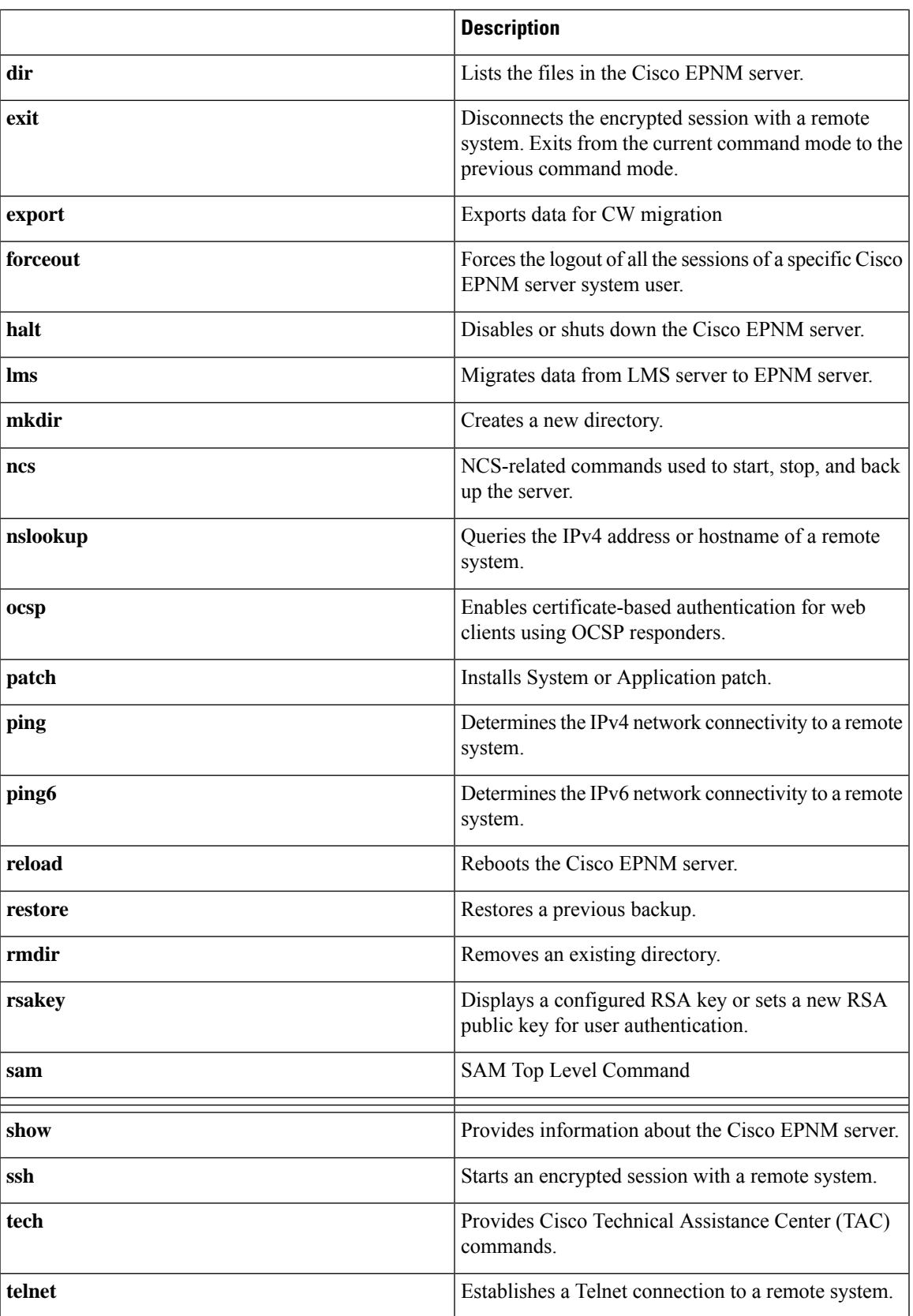

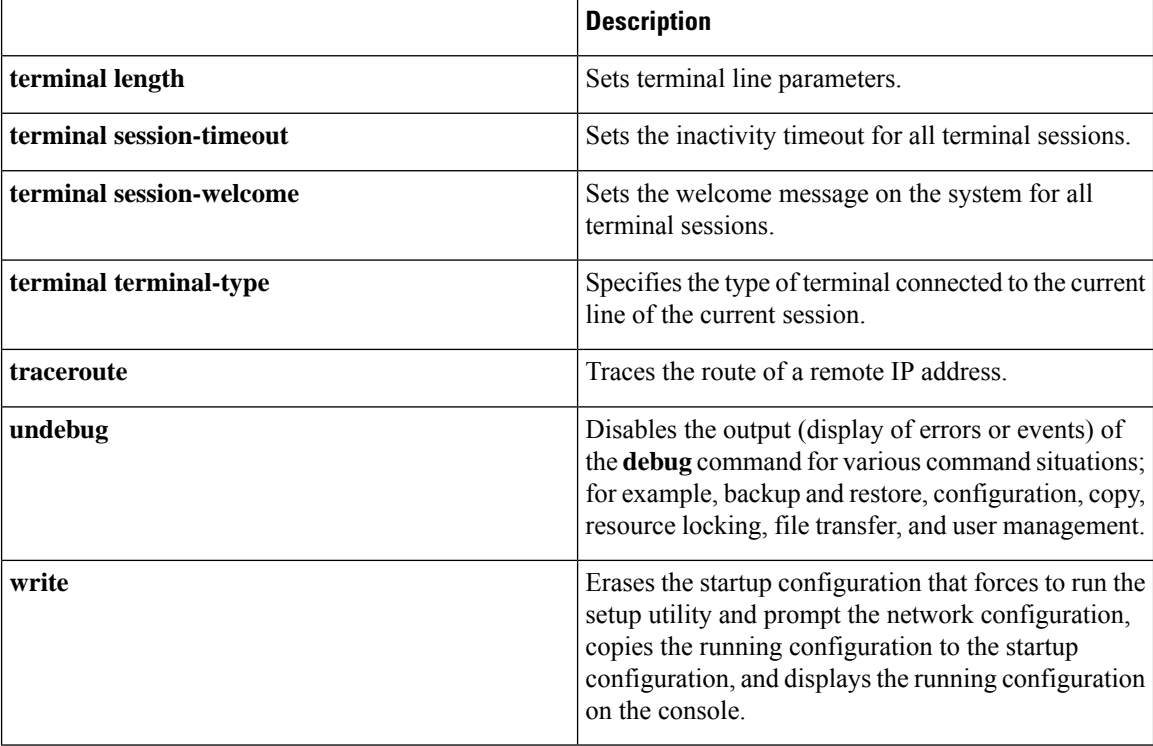

#### <span id="page-17-0"></span>**show Commands**

<span id="page-17-1"></span>The **show** commands are used to display the Cisco EPNM settings and are among the most useful commands. See the table show [Commands,](#page-17-0) on page 6 for a summary of the **show** commands. The **show** commands must be followed by a keyword; for example, **show application status**. Some **show** commands require an argument or variable after the keyword to function; for example, **show application version**.

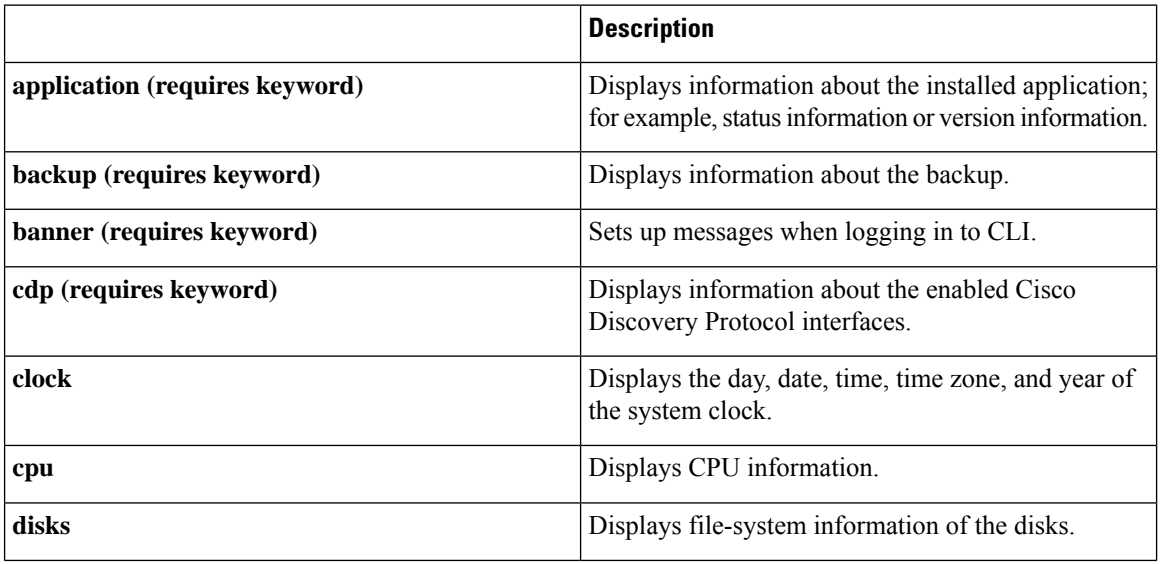

#### **Table 3: Summary of show Commands**

I

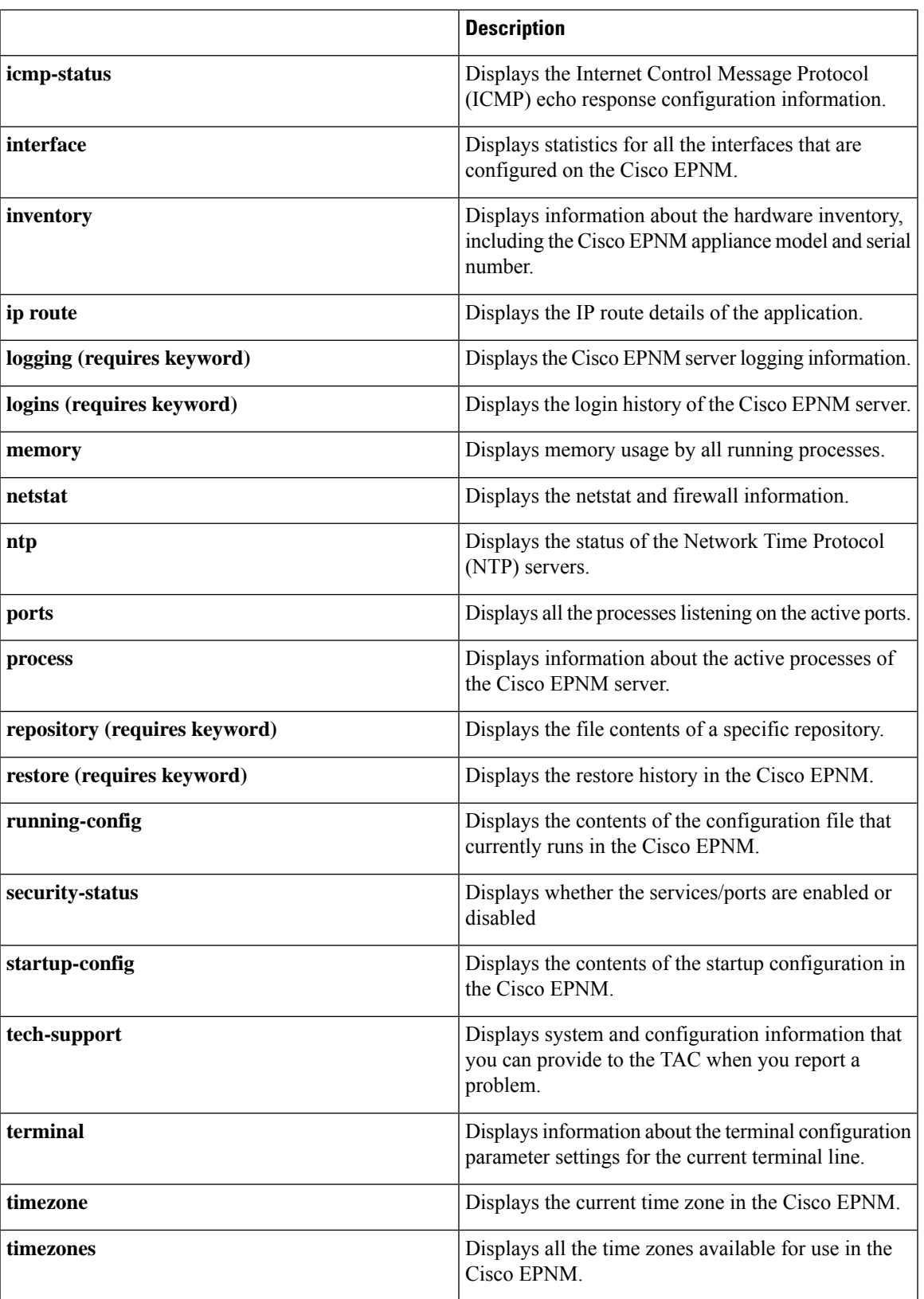

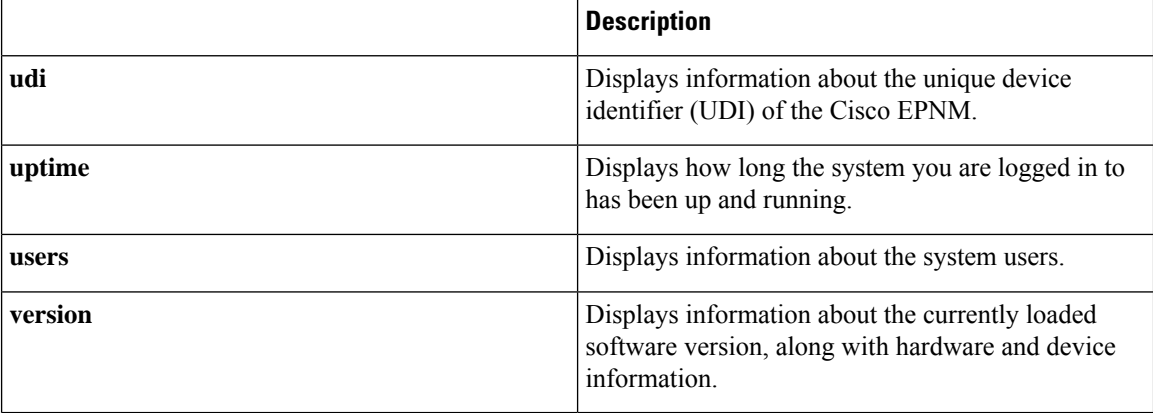

### <span id="page-19-0"></span>**Configuration Commands**

Configuration commands include **interface** and **repository**. To access configuration mode, run the **configure** command in EXEC mode.

<span id="page-19-1"></span>Some of the configuration commands require that you enter the configuration submode to complete the configuration.

Table 4: Summary of [Configuration](#page-19-1) Commands describes the configuration commands.

**Table 4: Summary of Configuration Commands**

|                    | <b>Description</b>                                                                                                    |
|--------------------|----------------------------------------------------------------------------------------------------|
| aaa authentication | Logs in to EPNM server remotely.                                                                                                    |
| backup-staging-url | Specifies a Network File System (NFS) temporary<br>space or staging area for the remote directory for<br>backup and restore operations.                                   |
| cdp holdtime       | Specifies the amount of time the receiving device<br>should hold a Cisco Discovery Protocol packet from<br>the server before discarding it.                               |
| cdp run            | Enables Cisco Discovery Protocol.                                                                                                    |
| cdp timer          | Specifies how often the EPNM server sends Cisco<br>Discovery Protocol updates.                                                                                            |
| clock timezone     | Sets the time zone for display purposes.                                                                                                    |
| do                 | Executes an EXEC-level command from configuration<br>mode or any configuration submode.<br><b>Note</b><br>To initiate, the <b>do</b> command precedes the<br>EXEC command |
| end                | Returns to EXEC mode.                                                                                                    |
| exit               | Exits configuration mode.                                                                                                    |

 $\overline{\phantom{a}}$ 

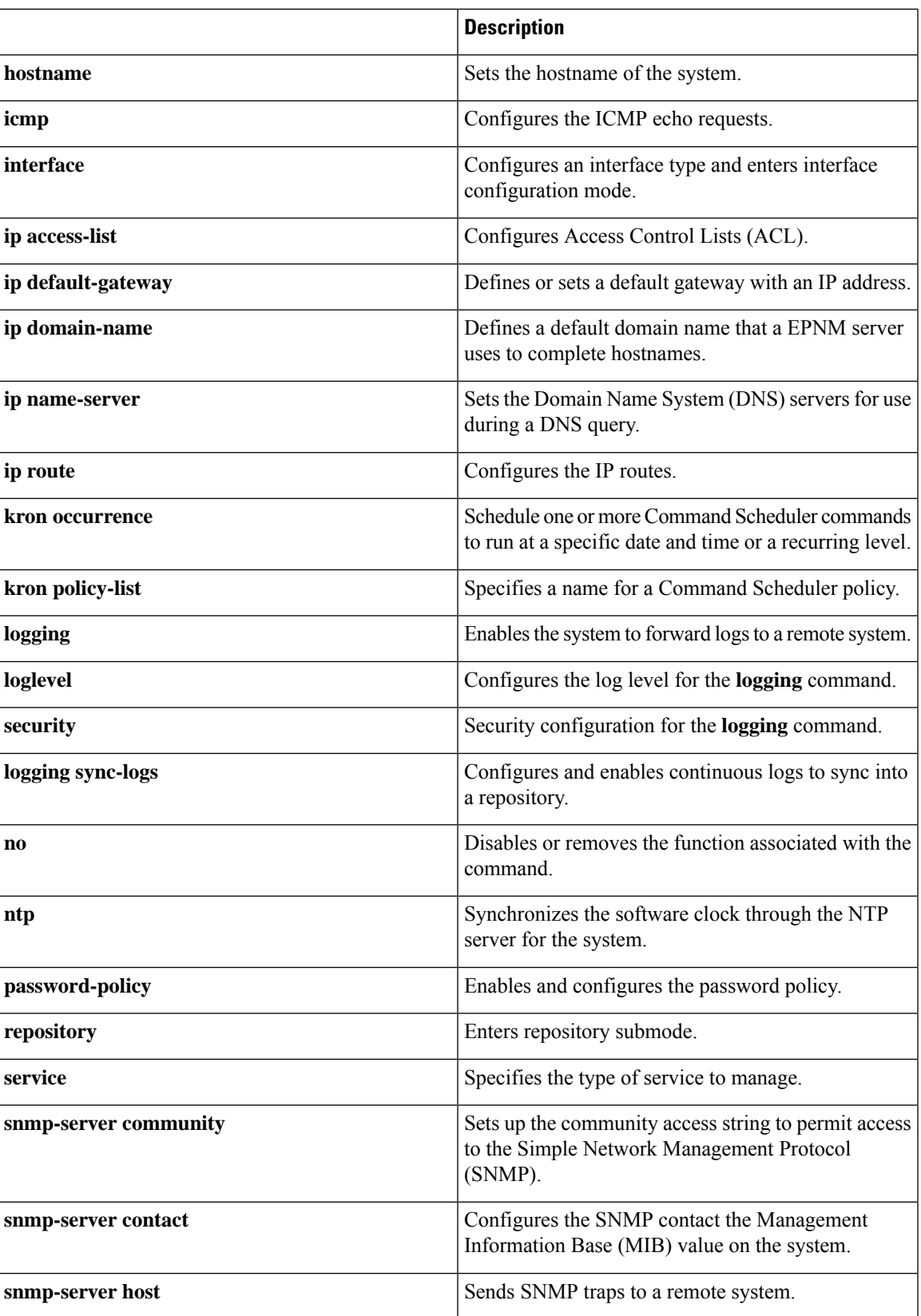

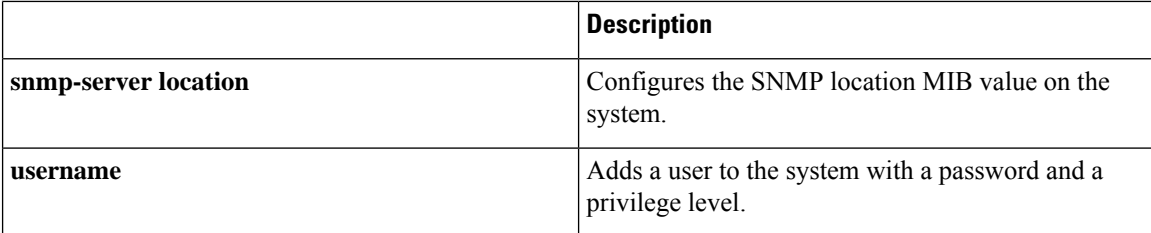

For detailed information on configuration mode and submode commands, see [Understanding](#page-28-0) Command [Modes,](#page-28-0) on page 17.

<span id="page-22-1"></span>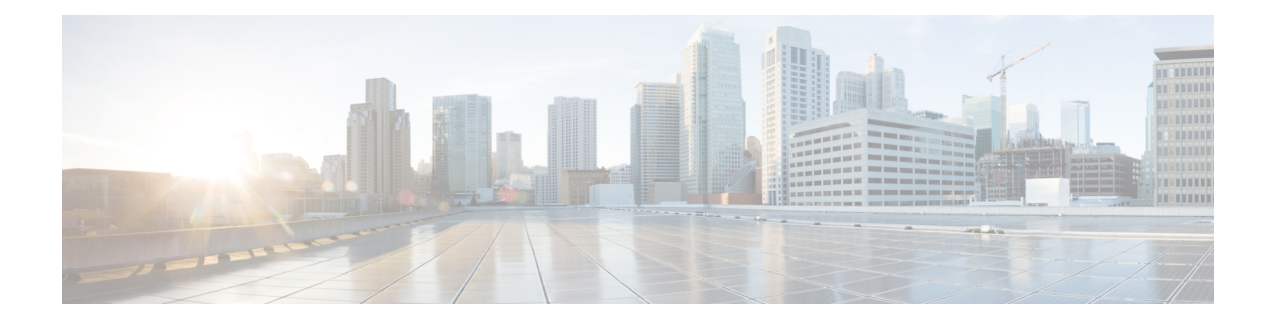

## <span id="page-22-0"></span>**Using the Command-Line Interface**

This chapter provides helpful tips for understanding and configuring the Cisco Evolved Programmable Network Manager (EPNM) from the command-line interface (CLI). The Cisco EPNM can be deployed for small, medium, and large deployments and is available on different platforms and also as a software that can run on VMware.

- Before [Accessing](#page-23-0) the Cisco EPNM CLI, on page 12
- Running the Setup Utility to Configure the [Appliance,](#page-24-0) on page 13
- [Accessing](#page-26-0) the Cisco EPNM CLI, on page 15
- [Understanding](#page-28-0) Command Modes, on page 17
- Navigating the CLI [Commands,](#page-31-0) on page 20
- [Where](#page-34-0) to Go Next, on page 23

## <span id="page-23-0"></span>**Before Accessing the Cisco EPNM CLI**

Before logging in to the Cisco EPNM CLI, ensure that you have completed the installation tasks as specified in the *Cisco EPNM Installation Guide at :* [https://www.cisco.com/c/en/us/support/cloud-systems-management/](https://www.cisco.com/c/en/us/support/cloud-systems-management/evolved-programmable-network-epn-manager/products-installation-guides-list.html) [evolved-programmable-network-epn-manager/products-installation-guides-list.html](https://www.cisco.com/c/en/us/support/cloud-systems-management/evolved-programmable-network-epn-manager/products-installation-guides-list.html).

Ш

## <span id="page-24-0"></span>**Running the Setup Utility to Configure the Appliance**

When you power on the Cisco EPNM appliances for the first time, you are prompted to run the setup utility to configure the Cisco EPNM appliances. Before you run the utility using the **setup** command, ensure that you have values for the following network configuration prompts:

- Hostname
- IP address
- Netmask
- Gateway
- Domain
- Nameserver
- Network Time Protocol (NTP) server (optional)
- User ID
- Password

The following is a sample output from the **setup** command:

```
**********************************************
Please type 'setup' to configure the appliance
        **********************************************
localhost login: setup
Press 'Ctrl-C' to abort setup
Enter hostname[]: epnm-33-aws-100
Enter IP address[10.126.168.100]:
Enter IP default netmask[]: 255.255.255.0
Enter IP default gateway[]: 10.126.168.1
Enter default DNS domain[]: cisco.com
Enter primary nameserver[]: 72.163.128.140
Add/Edit another nameserver? Y/N : n
Enter primary NTP server[time.nist.gov]: 10.81.254.202
Add/Edit secondary NTP server? Y/N : n
Enter system timezone[UTC]: Asia/Calcutta
Current system clock time : 2018-11-27 07:59:14 IST
Change system clock time? Y/N : n
Enter username[admin]:
Enter password:
Enter password again:
*************************************************
* High Availability (HA) Role Selection *
*************************************************
HA refers to a system that is continuously operating during failure.
To configure HA, go to the primary server's user interface.
Choose Administration > High Availability > HA Configuration.
For more information, click the context-sensitive online help.
Will this server be used as a Secondary for HA? (yes/no) : no
********************************************
* Web Interface Root Password Selection *
********************************************
Expected :
* Cisco EPNM Setup *
************************************************
```
Enter "^" to return to previous question.

```
********************************************
* Advanced Security Selection *
********************************************
Do you want to allow access to root shell? (yes/no) :yes
********************************************
* Web Interface Root Password Selection *
********************************************
Enter Web Interface - root password:
Enter Web Interface - root password again:
************************************************
* Summary *
************************************************
Server will not be a Secondary
Root shell will be enabled.
Web Interface - root password is set.
Apply these settings? (y/n)y
Settings Applied.
```
After you enter the required information, the Cisco EPNM appliance automatically reboots and the following login prompt appears:

*machine\_name* login:

where *machine* name identifies the hostname that you specified when you ran the **setup** command.

In this example, this prompt appears:

#### NCS login:

To log in, use the administrator user account (and the corresponding password) that you created during the setup process. You must also use this Admin account to log in to the Cisco EPNM CLI for the first time. After accessing the CLI as an administrator, you can create more users (with admin and operator privileges) with SSH access to the CLI by running the **username** command in configuration mode.

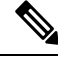

The administrator user account and the corresponding password (a CLI user account) that you created during the initial setup wizard can be used to manage the Cisco EPNM application using the CLI. The CLI user has privileges to start and stop the Cisco EPNM application software, backup, and restore the Cisco EPNM application data, apply software patches and upgrades to the Cisco EPNM application software, view all the system and the application logs, and reload or shut down the Cisco EPNM appliance. To protect the CLI user credentials, explicitly create users with access to the CLI. **Note**

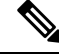

**Note**

Any usersthat you create from the Cisco EPNM web interface cannot automatically log in to the Cisco EPNM CLI. You must explicitly create users with access to the CLI. To create these users, you must log in to the CLI using the Admin account that you created during setup; then, enter configuration mode, and run the **username** command.

### <span id="page-26-0"></span>**Accessing the Cisco EPNM CLI**

Before logging in to the Cisco EPNM CLI, ensure that you have completed the hardware installation and configuration process outlined in the Before [Accessing](#page-23-0) the Cisco EPNM CLI, on page 12

To log in to the Cisco EPNM server and access the CLI, use an SSH secure shell client or the console port. You can log in from:

- A PC running Windows 7, 8, and 10.
- A PC running Linux.
- An Apple computer running Mac OS X 10.4 or later.
- Any terminal device compatible with VT100 or ANSI characteristics. On the VT100-type and ANSI devices, you can use cursor-control and cursor-movement key. Keys include left arrow, up arrow, down arrow, right arrow, Delete, and Backspace. The CLI senses the use of the cursor-control keys and automatically uses the optimal device characteristics.

To exit the CLI, use the **exit** command from EXEC mode. If you are currently in one of the configuration modes and you want to exit the CLI, enter the **end**, **exit**, or press **Ctrl z** command to return to EXEC mode, and then enter the **exit** command.

### <span id="page-26-1"></span>**Opening CLI with Secure Shell**

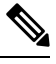

**Note** To access the Cisco EPNM CLI environment, use any SSH client that supports SSH v2.

The following example shows you how to log in with a Secure Shell (SSH) client (connection to a wired WAN) via a PC by using Windows XP. Assuming that Cisco EPNM is preconfigured through the setup utility to accept an Admin (administrator) user, log in as Admin.

**Step 1** Use any SSH client and start an SSH session.

The SSH window appears.

**Step 2** Press **Enter** or **Spacebar** to connect.

The Connection to Remote Host window appears.

**Step 3** Enter a hostname, username, port number, and authentication method.

In this example, you enter **ncs** for the hostname, **admin** for the username, and **22** for the port number; and, for the authentication method, choose **Password** from the drop-down list.

**Step 4** Click **Connect**, or press **Enter**.

The Enter Password window appears.

**Step 5** Enter your assigned password for the administrator.

The SSH with the Add Profile window appears.

- **Step 6** (Optional) Enter a profile name in the text box and click **Add to Profile**.
- **Step 7** Click **Close** in the Add Profile window.

The Cisco EPNM command prompt appears. You can now enter Cisco EPNM CLI commands.

### <span id="page-27-0"></span>**Opening CLI Using a Local PC**

If you need to configure Cisco EPNM locally (without connecting to a wired LAN), you can connect a PC to the console port on the Cisco EPNM appliance using a null-modem cable.

The serial console connector (port) provides access to CLI locally by connecting a terminal to the console port. The terminal is a PC running terminal-emulation software or an ASCII terminal. The console port (EIA/TIA-232 asynchronous) requires only a null-modem cable.

To connect a PC running terminal-emulation software to the console port, use a DB-9 female to DB-9 female null-modem cable.

To connect an ASCII terminal to the console port, use a DB-9 female to DB-25 male straight-through cable with a DB-25 female to DB-25 female gender changer.

The default parameters for the console port are 9600 baud, 8 data bits, no parity, 1 stop bit, and no hardware flow control.

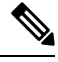

If you are using a Cisco switch on the other side of the connection, set the switchport to duplex auto, speed auto (the default). **Note**

- **Step 1** Connect a null-modem cable to the console port on the Cisco EPNM and to the COM port on your PC.
- **Step 2** Set up a terminal emulator to communicate with the Cisco EPNM. Use these settings for the terminal emulator connection: 9600 baud, 8 data bits, no parity, 1 stop bit, and no flow control.
- **Step 3** When the terminal emulator activates, press **Enter**.
- **Step 4** At the console, enter your username, then press **Enter**.
- **Step 5** Enter the password, then press **Enter**.

When CLI activates, you can enter the CLI commands to configure the Cisco EPNM.

### <span id="page-28-0"></span>**Understanding Command Modes**

This section describes the Cisco EPNM command modes in detail.

### <span id="page-28-1"></span>**EXEC Mode**

When you start a session on the Cisco EPNM, you begin in admin or EXEC mode. From EXEC mode, you can enter configuration mode. Most of the EXEC commands (one-time commands), such as **show** commands, display the current configuration status. The admin or EXEC mode prompt consists of the device name or hostname before a pound sign (#), as shown:

```
ncs/admin# (Admin or EXEC mode)
```
You can always tell when you are in EXEC mode or configuration mode by looking at the prompt.

• In EXEC mode, a pound sign (#) appears after the NCS server hostname and your username.

For example:

#### ncs/admin#

• In configuration mode, the 'config' keyword and a pound sign (#) appear after the hostname of the Cisco EPNM server and your username.

For example:

```
ncs/admin# configure
Enter configuration commands, one per line. End with CNTL/Z.
ncs/admin(config)# (configuration mode)
```
If you are familiar with UNIX, you can equate EXEC mode to *root* access. You could also equate it to the administrator level in Windows NT or the supervisor in NetWare. In this mode, you have permission to access everything in the Cisco EPNM server, including the configuration commands. However, you cannot enter configuration commands directly. Before you can change the actual configuration of the Cisco EPNM server, you must enter configuration mode by entering the **configure** or **configure terminal (conf t)** command. Enter this command only when in EXEC mode.

For example:

```
ncs/admin# conf t
Enter configuration commands, one per line. End with CNTL-Z.
ncs(config)# (configuration mode)
```
The configuration mode has several submodes; each has its own prompt. To enter these submodes, you must first enter configuration mode by entering the **configure terminal** command.

To exit configuration mode, enter the **end**, **exit**, or **Ctrl-z** command. To exit EXEC mode, enter the **exit** command. To exit both configuration and EXEC modes, enter this sequence of commands:

```
ncs/admin(config)# exit
ncs/admin# exit
```
To obtain a listing of commands in EXEC mode, enter a question mark (**?**):

ncs/admin# **?**

### <span id="page-29-0"></span>**Configuration Mode**

Use configuration mode to make changes to the existing configuration. When you save the configuration, these commands remain across Cisco EPNM server reboots, but only if you run either of these commands:

- **copy running-config startup-config**
- **write memory**

To enter configuration mode, run the **configure** or **configure terminal (conf t)** command in EXEC mode. When in configuration mode, the Cisco EPNM expects configuration commands.

For example:

```
ncs/admin# configure
Enter configuration commands, one per line. End with CNTL-Z.
ncs/admin(config)# (configuration mode)
```
From this level, you can enter commands directly into the Cisco EPNM configuration. To obtain a listing of commands in this mode, enter a question mark (**?**):

```
ncs/admin(config)# ?
```
The configuration mode has several configuration submodes. Each of these submodes places you deeper in the prompt hierarchy. When you enter the **exit** command, the Cisco EPNM returns you to the previous level. When you enter the **exit** command again, the Cisco EPNM backs you out to the EXEC level.

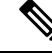

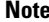

**Note** In configuration mode, you can alternatively press the **Ctrl-z** instead of entering the **end** or **exit** command.

### <span id="page-29-1"></span>**Configuration Submodes**

In the configuration submodes, you can enter commands for specific configurations. For example:

```
ncs/admin# config t
ncs/admin(config)# interface GigabitEthernet 0
ncs/admin(config-GigabitEthernet)#
```
To obtain a list of commands in this mode, enter a question mark (**?**):

ncs/admin(config-GigabitEthernet)# **?**

Use the **exit** or **end** command to exit this prompt and return to the configuration prompt.

The following table lists the commands in the interface GigabitEthernet 0 configuration submode. Other configuration submodes exist including those specific to the**kron**, **repository**, and**passwordpolicy** commands.

 $\overline{\phantom{a}}$ 

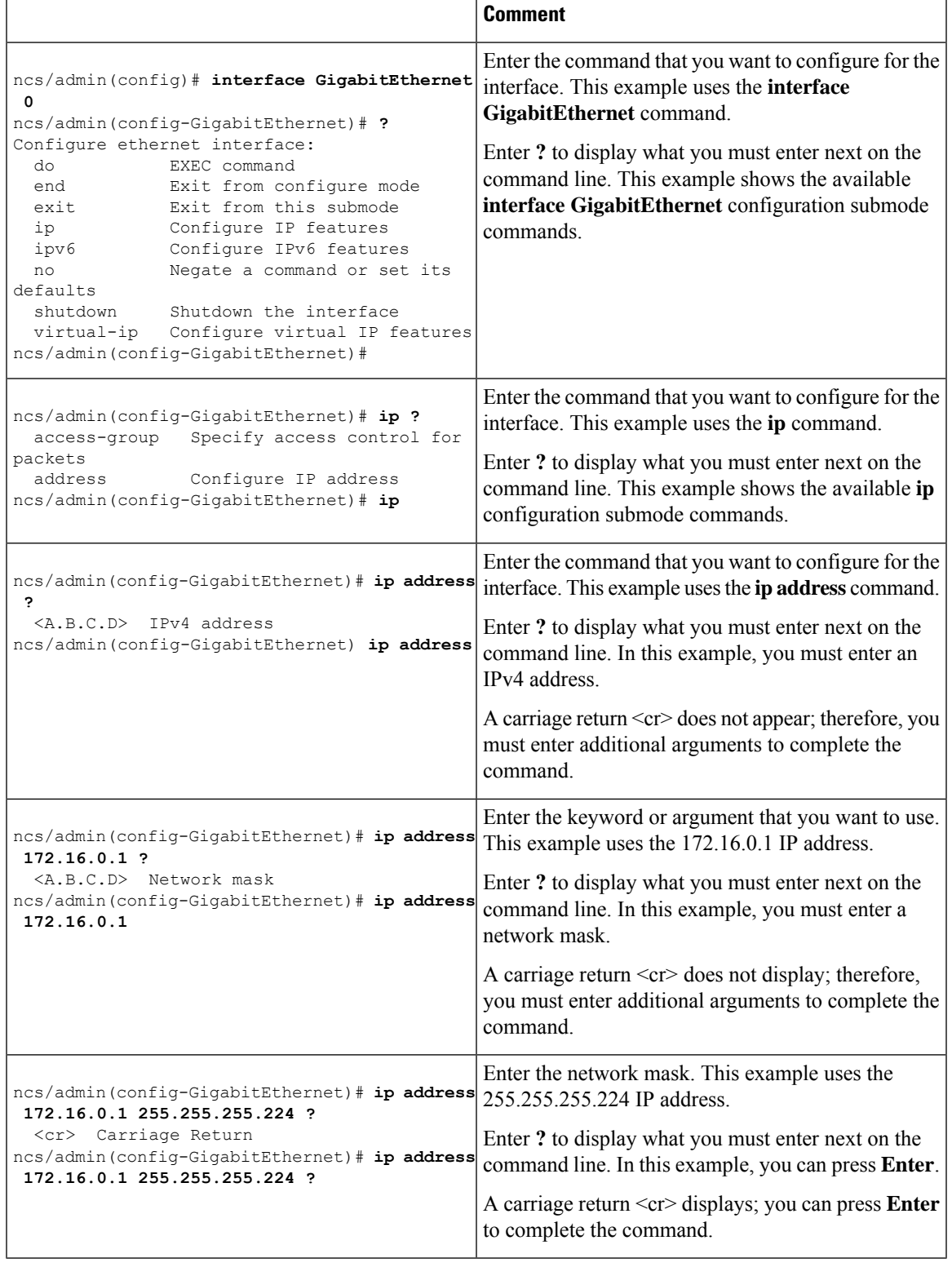

#### **Table 5: Command Options in the Interface GigabitEthernet 0 Configuration Submode**

### <span id="page-31-0"></span>**Navigating the CLI Commands**

This section describes how to navigate the commands and modes on the Cisco EPNM

### <span id="page-31-1"></span>**Getting Help**

Use the question mark (**?**) and the arrow keys to help you enter commands:

• For a list of available commands, enter a question mark (**?**):

ncs/admin# **?**

• To complete a command, enter a few known characters before **?** (with no space):

ncs/admin# **s?**

• To display keywords and arguments for a command, enter **?** at the prompt or after entering part of a command followed by a space:

ncs/admin# **show ?**

The Cisco EPNM displays a list and brief description of available keywords and arguments.

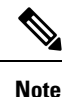

The  $\langle cr \rangle$  symbol in command help stands for "carriage return", which means to press the **Return** or the **Enter** key). The <cr> at the end of command help output indicates that you have the option to press **Enter** to complete the command and that the arguments and keywords in the list preceding the  $\langle cr \rangle$  symbol are optional. The <cr> symbol by itself indicates that no more arguments or keywords are available, and that you must press **Enter** to complete the command.

• To redisplay a command that you previously entered, press the **Up Arrow** key. Continue to press the **Up Arrow** key to see more commands.

### <span id="page-31-2"></span>**Using the No and Default Forms of Commands**

Some EXEC or configuration commands have a **no** form. In general, use the **no** form to disable a function. Use the command without the **no** keyword to re-enable a disabled function or to enable a function disabled by default; for example, an IP address enabled by default. To disable the IP address, use the **no ip address** command; to re-enable the IP address, use the **ip address** command.

Configuration commands can also have a **default** form, which returns the command settings to the default values. Most commands disable by default, so in such cases using the **default** form has the same result as using the **no** form of the command. However, some commands are enabled by default and have variables set to certain default values. In these cases, the **default** form of the command enables the command and sets the variables to their default values.

See [Configuration](#page-19-0) Commands, on page 8 for a description of the complete syntax of the configuration commands, and the **no** and **default** forms of a command.

Ш

### <span id="page-32-0"></span>**Command-Line Conventions**

This section contains some basic command-line convention and operation information that is essential to the use of this guide.

#### <span id="page-32-1"></span>**Command-Line Editing Key Conventions**

The Cisco EPNM provides a number of keyboard shortcuts that you can use to edit an entered line.

#### **Tab**

Press **Tab** to try to finish the current command.

If you press the **Tab** key:

- At the beginning of a line, the system lists all of the short-form options.
- When you enter a partial command, the system lists all of the short form options beginning with those characters.
- When only one possible option is available, the system fills in the option automatically.

#### **Ctrl-c**

Press **Ctrl-c** to abort the sequence. Pressing this key sequence breaks out of any executing command and returns to the previous mode.

#### **Ctrl-z**

Press **Ctrl-z** to exit configuration mode and return to previous configuration mode.

#### **?**

Enter a question mark (?) at the prompt to list the available commands.

#### <span id="page-32-2"></span>**Command Line Completion**

Command-line completion makes the Cisco EPNM CLI more user-friendly. It saves you extra key strokes and helps out when you cannot remember the syntax of a command.

For example, for the **show running-config** command:

```
ncs/admin# show running-config
You can:
```
ncs/admin# **sh run**

The Cisco EPNM expands the command **sh run** to **show running-config**.

Another shortcut is to press the **Tab** key after you type sh; the Cisco EPNM CLI fills in the rest of the command, in this case **show**.

If the Cisco NCS CLI does not understand a command, it repeats the entire command line and places a caret symbol  $(^{\wedge})$  under the point at which it is unable to parse the command.

For example:

ncs/admin# **show unning-configuration**  $\hat{ }$ % Invalid input detected at '^' marker.

The caret symbol (^) points to the first letter in the command line that the Cisco EPNM does not understand. Usually, this means that you need to provide additional arguments to complete the command or you mispelled the command. In this case, you omitted the "r" in the "unning" command. To fix the error, retype the command.

In another form of command-line completion, you can start a command by entering the first few characters, then pressing the **Tab** key. As long as you can match one command, the Cisco EPNM CLI will complete the command. For example, if you type **sh** and press **Tab**, the Cisco EPNM completes the **sh** with **show**. If the Cisco EPNM does not complete the command, you can enter a few more letters and press **Tab** again.

#### <span id="page-33-0"></span>**Continuing Output at the --More-- Prompt**

When working with the CLI, output often extends beyond the visible screen length. For cases where output continues beyond the bottom of the screen, such as with the output of many **?** or **show** commands, the output pauses and a --More-- prompt appears at the bottom of the screen. To resume output, press **Return** to scroll down one line, or press the **spacebar** to display the next full screen of output.

### $\boldsymbol{\mathcal{L}}$

If the output pauses on your screen but you do not see the **--More--** prompt, try entering a smaller value for the screen length by using the **terminal length** EXEC command. Command output will not pause if you set the length value to zero (0). **Tip**

### <span id="page-34-0"></span>**Where to Go Next**

Now that you are familiar with some of the Cisco EPNM CLI basics, you can begin to configure the Cisco EPNM using CLI.

Remember that:

- You can use the question mark (**?**) and arrow keys to help you enter commands.
- Each command mode restricts you to a set of commands. If you have difficulty entering a command, check the prompt and then enter the question mark (**?**) to see a list of available commands.
- To disable a feature, enter the keyword **no** before the command; for example, **no ip address**.
- You must save your configuration changes so that you preserve them during a system reload or power outage.

 $\mathbf I$
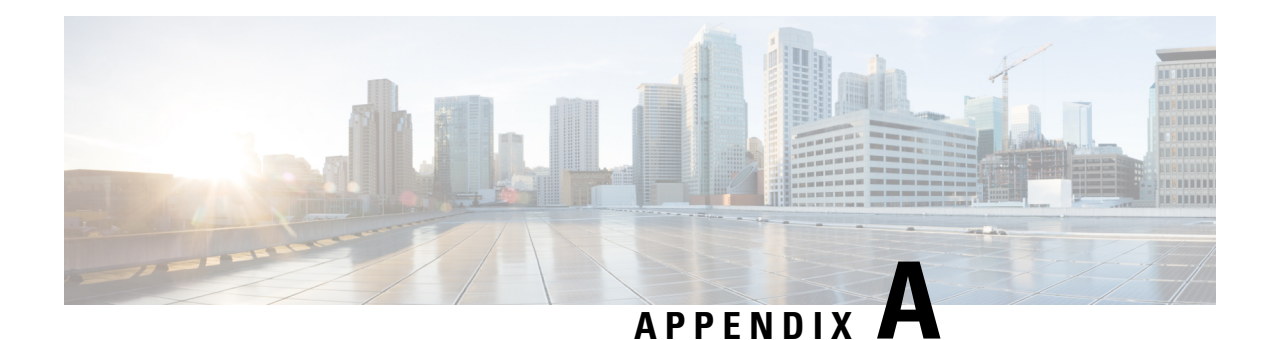

# **Command Reference**

This appendix contains necessary information on disk space management for all types of Cisco Evolved Programmable Network Manager (EPNM) deployments and an alphabetical listing of the commands specific to the Cisco EPNM. The Cisco EPNM comprises the following modes:

- EXEC
	- System-level
	- Show
- Configuration
	- configuration submode

Use EXEC mode system-level **config** or **configure** command to access configuration mode.

Each of the commands in this appendix is followed by a brief description of its use, command syntax, any command defaults, command modes, usage guidelines, and one or more examples.

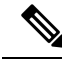

**Note** If an error occurs in any command usage, use the **debug** command to determine the cause of the error.

- EXEC [Commands,](#page-36-0) on page 25
- show [Commands,](#page-101-0) on page 90
- [Configuration](#page-133-0) Commands, on page 122

# <span id="page-36-0"></span>**EXEC Commands**

This section lists each EXEC command and each command page includes a brief description of its use, command syntax, any command defaults, command modes, usage guidelines, and an example of the command and any related commands.

### **application install**

To install an application bundle file, use the **application install** command in EXEC mode. There is no **No** form of this command.

#### **application install** *bundle-name remote-repository*

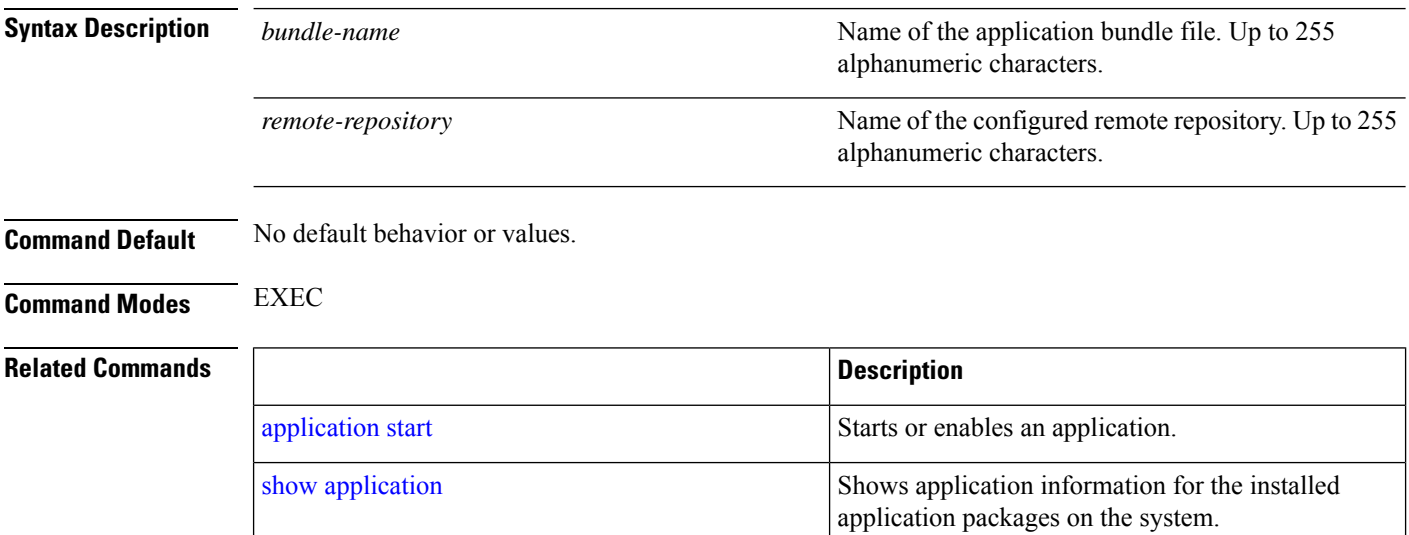

# **application remove**

To uninstall an application, use the **application remove** command in EXEC mode. There is no **No** form of this command.

Shows application information for the installed

application packages on the system.

**application remove** *bundle-name remote-repository*

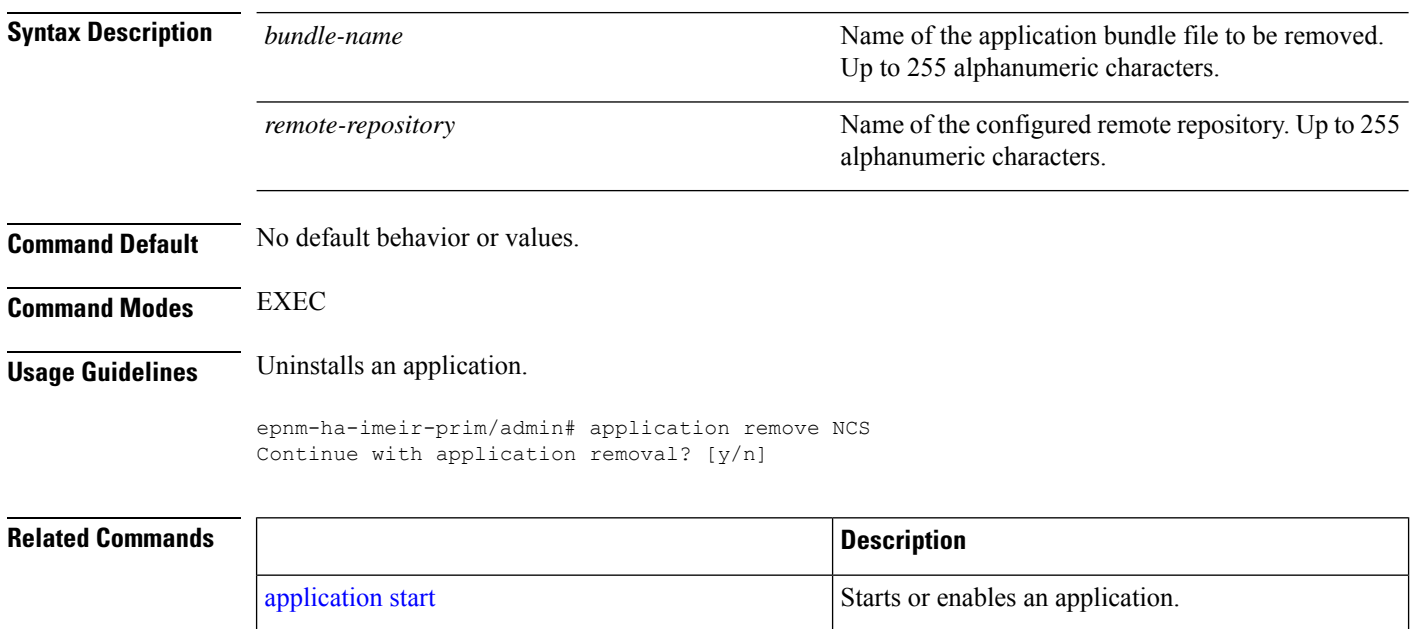

show [application](#page-101-1)

# <span id="page-38-0"></span>**application start**

To start the application process, use the **application start** command in EXEC mode. There is no **NO** form of this command.

**application start** *application-name*

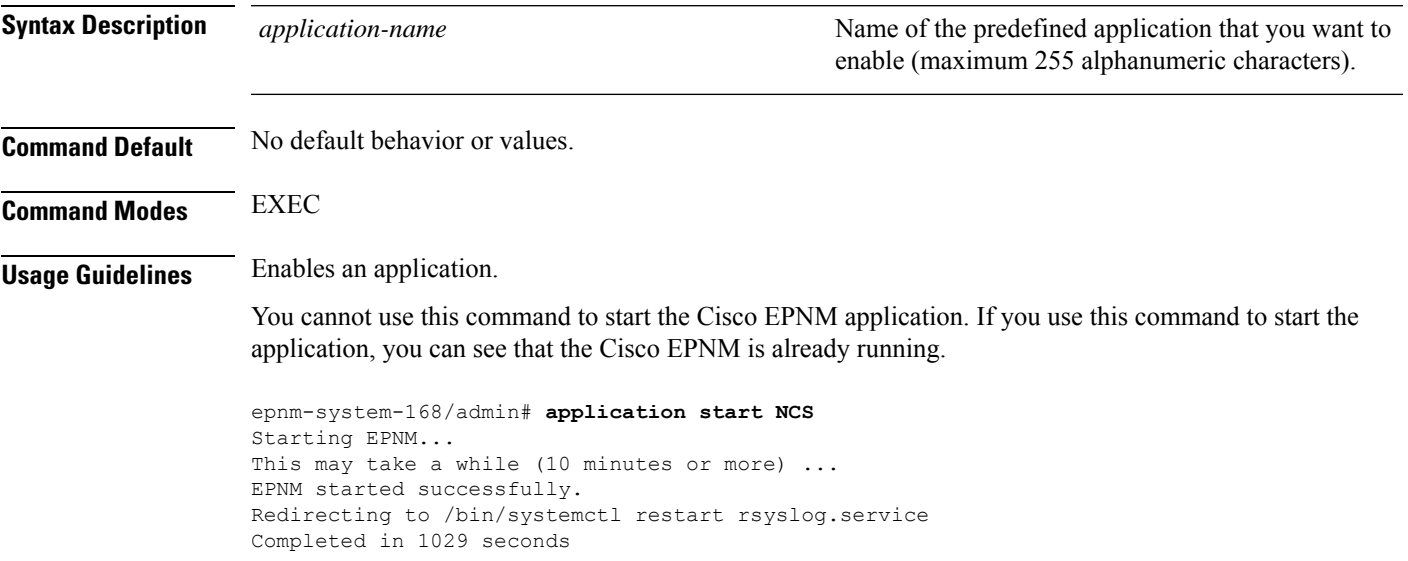

<span id="page-38-1"></span>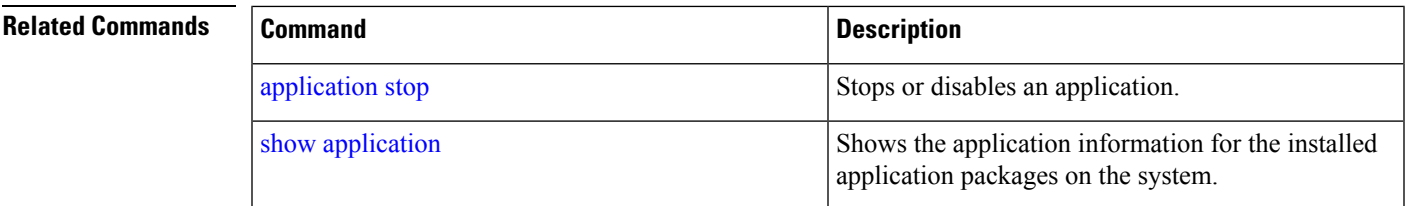

# **application stop**

To stop the process, use the **application stop** command in EXEC mode. There is no **No** form of this command.

**application stop** *application-name*

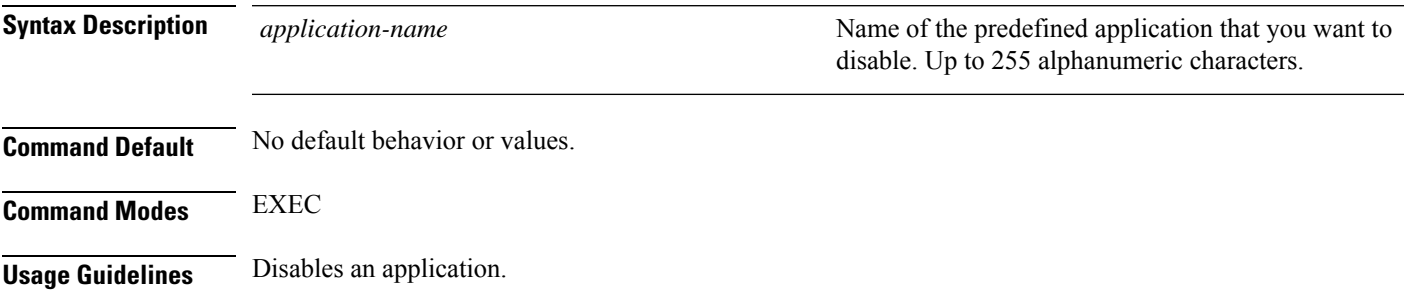

```
EPNM-system-117/admin# application stop NCS
EPNM-system/admin# application stop NCS
Stopping EPNM...
This may take a few minutes...
EPNM successfully shutdown.
Stopping SAM daemon...
Checking for SAM daemon again ...
SAM Daemon not found...
Stopping DA daemon ...
Checking for DA daemon again ...
DA Daemon not found...
Completed shutdown of all services
```
#### **Related Commands**

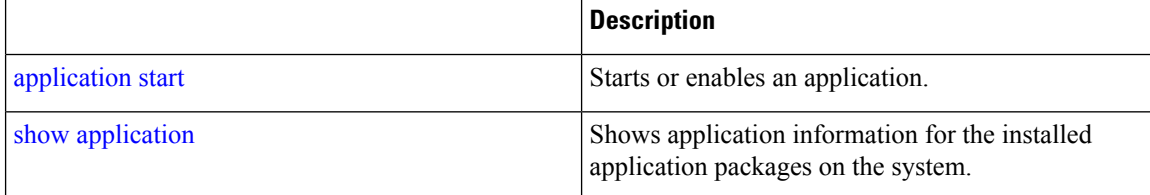

### **application upgrade**

To upgrade an application bundle, use the **application upgrade** command in EXEC mode. There is no **No** form of this command.

**application upgrade** *bundle-name remote-repository*

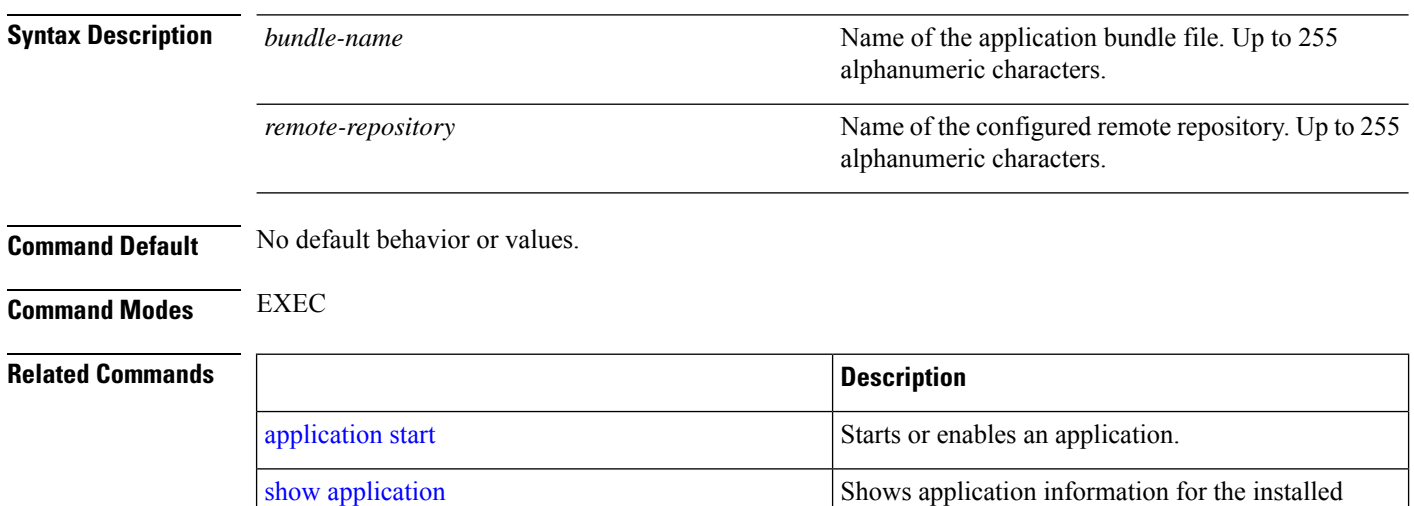

## **backup**

**Appliance Backup**: To perform a backup (including the Cisco EPNM and Cisco ADE OS data) and place the backup in a repository, use the **backup** command in EXEC mode.

application packages on the system.

**Application Backup**: To perform a backup of only the Cisco EPNM application data without the Cisco ADE OS data, use the **application** keyword command.

#### **Command for Appliance Backup:**

**backup** *backup-name* **repository** *repository-name*

#### **Command for Application Backup**

**backup** *backup-name* **repository** *repository-name* **application** *application-name*

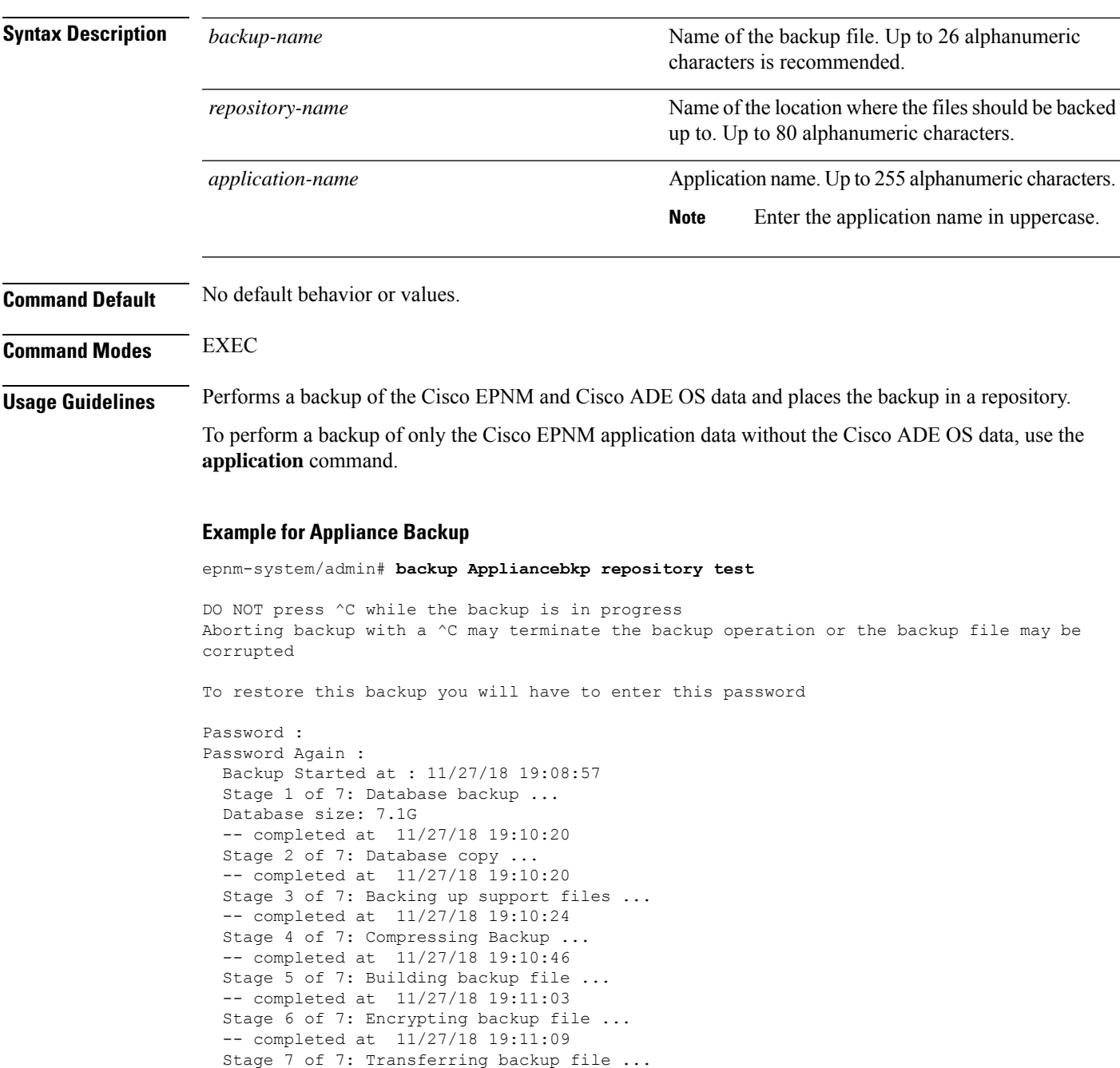

```
-- completed at 11/27/18 19:11:11
% Backup file created is:
Appliancebkp-201203-1035 VER3.10.0.0.164 BKSZ11G CPU4 MEM3G RAM11G SWAP15G SYS CK1242187374.tar.gpg
Total Backup duration is: 0h:2m:18s
epnm-system/admin#
```
\*\*\*\*\*\*\*\*\*\*\*\*\*\*\*\*\*\*\*\*\*\*\*\*\*\*\*\*\*\*\*\*\*\*\*\*\*\*\*\*\*\*\*\*\*\*\*\*\*\*\*\*\*\*\*\*\*\*\*\*\*\*\*\*\*\*\*\*\*\*\*\*\*\*\*\*\*\*\*\*\*\*\*\*\*\*\*\*\*\*\*\*\*\*\*\*\*\*\*\*\*\*\*\*\*\*\*\*\*\*\*\*\*\*\*\*\*\*\*\*

#### **Example for Application Backup**

epnm-system/admin# **backup Applicationbkp repository test application NCS**

```
DO NOT press ^C while the backup is in progress
Aborting backup with a ^C may terminate the backup operation or the backup file may be
corrupted
To restore this backup you will have to enter this password
Password :
Password Again :
 Backup Started at : 11/27/18 19:13:33
 Stage 1 of 7: Database backup ...
 Database size: 7.1G
  -- completed at 11/27/18 19:14:17
 Stage 2 of 7: Database copy ...
  -- completed at 11/27/18 19:14:17
 Stage 3 of 7: Backing up support files ...
  -- completed at 11/27/18 19:14:19
  Stage 4 of 7: Compressing Backup ...
  -- completed at 11/27/18 19:14:34
 Stage 5 of 7: Building backup file ...
  -- completed at 11/27/18 19:14:50
 Stage 6 of 7: Encrypting backup file ...
  -- completed at 11/27/18 19:14:55
 Stage 7 of 7: Transferring backup file ...
  -- completed at 11/27/18 19:14:56
% Backup file created is:
Applicationbkp-201203-1035__VER3.10.0.0.164_BKSZ11G_CPU4_MEM3G_RAM11G_SWAP15G_APP_CK1242187374.tar.gpg
```
Total Backup duration is: 0h:1m:26s epnm-system/admin#

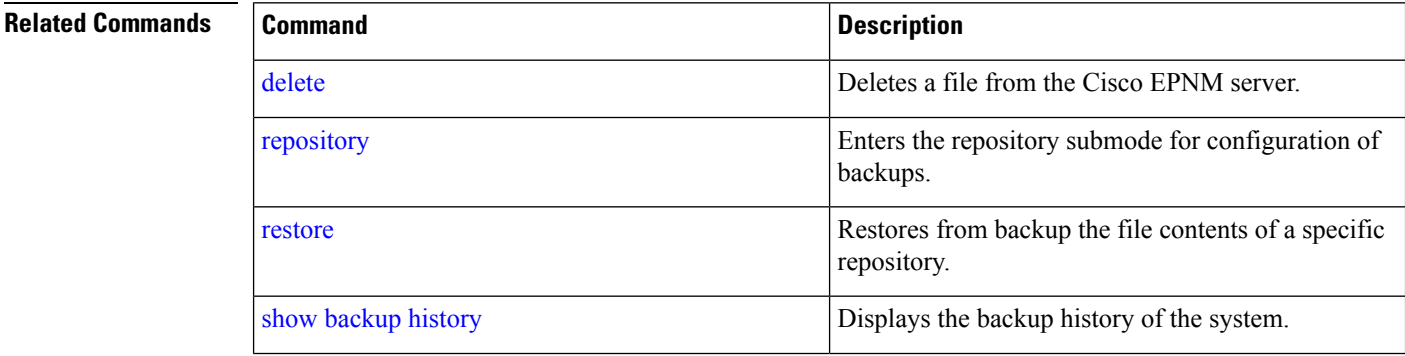

\*\*\*\*\*\*\*\*\*\*\*\*\*\*\*\*\*\*\*\*\*\*\*\*\*\*\*\*\*\*\*\*\*\*\*\*\*\*\*\*\*\*\*\*\*\*\*\*\*\*\*\*\*\*\*\*\*\*\*\*\*\*\*\*\*\*\*\*\*\*\*\*\*\*\*\*\*\*\*\*\*\*\*\*\*\*\*\*\*\*\*\*\*\*\*\*\*\*\*\*\*\*\*\*\*\*\*\*\*\*\*\*\*\*\*\*\*\*\*\*\*\*\*\*\*\*\*\*\*\*\*\*\*\*\*

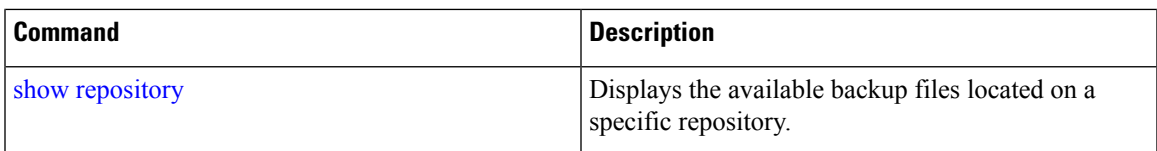

# **backup-logs**

To back up system logs, use the**backup-logs** command in EXEC mode. There is no**no** form of this command.

**backup-logs** *backup-name* **repository** *repository-name*

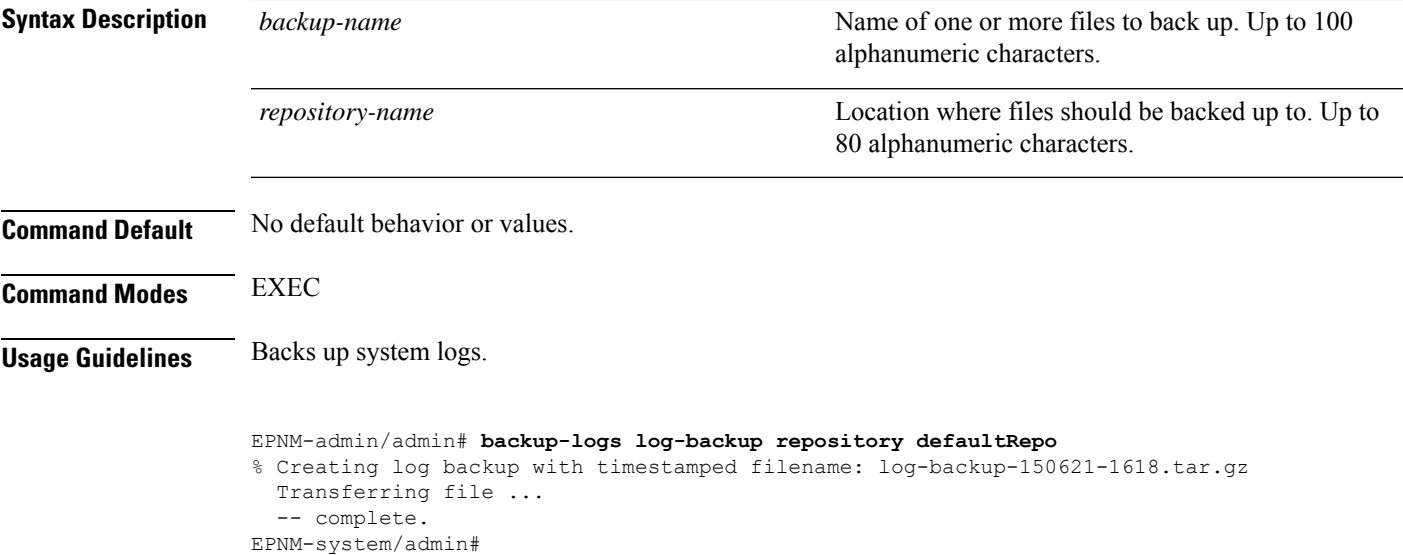

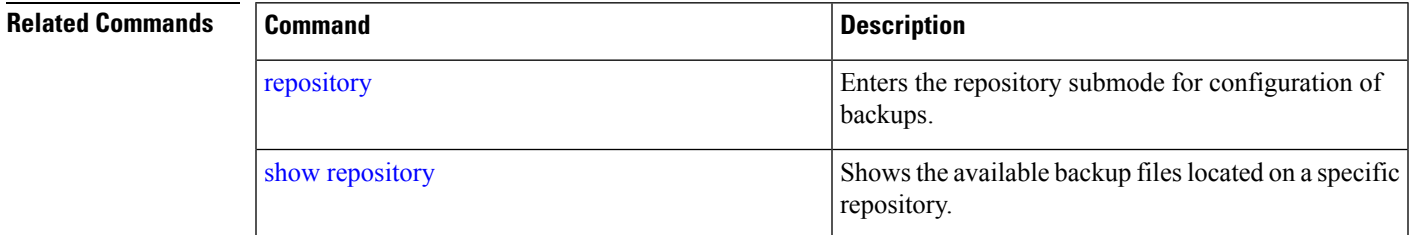

## **banner**

To set up messages while logging (pre-login) in to CLI, use the **banner install pre-login** command.

**banner install pre-login** *banner-text-filename* **repository** *Repository-name*

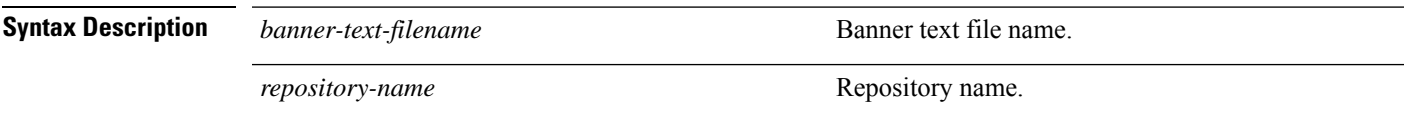

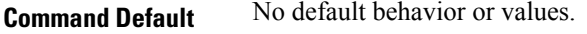

**Command Modes** EXEC

admin# **banner install pre-login test.txt repository defaultRepo**

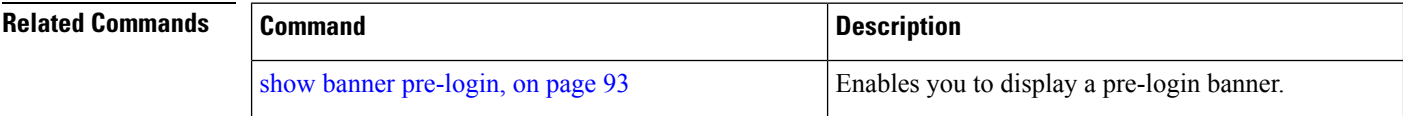

# **change-password**

To change the password you use to log in to CLI interface, use the **change-password** command.

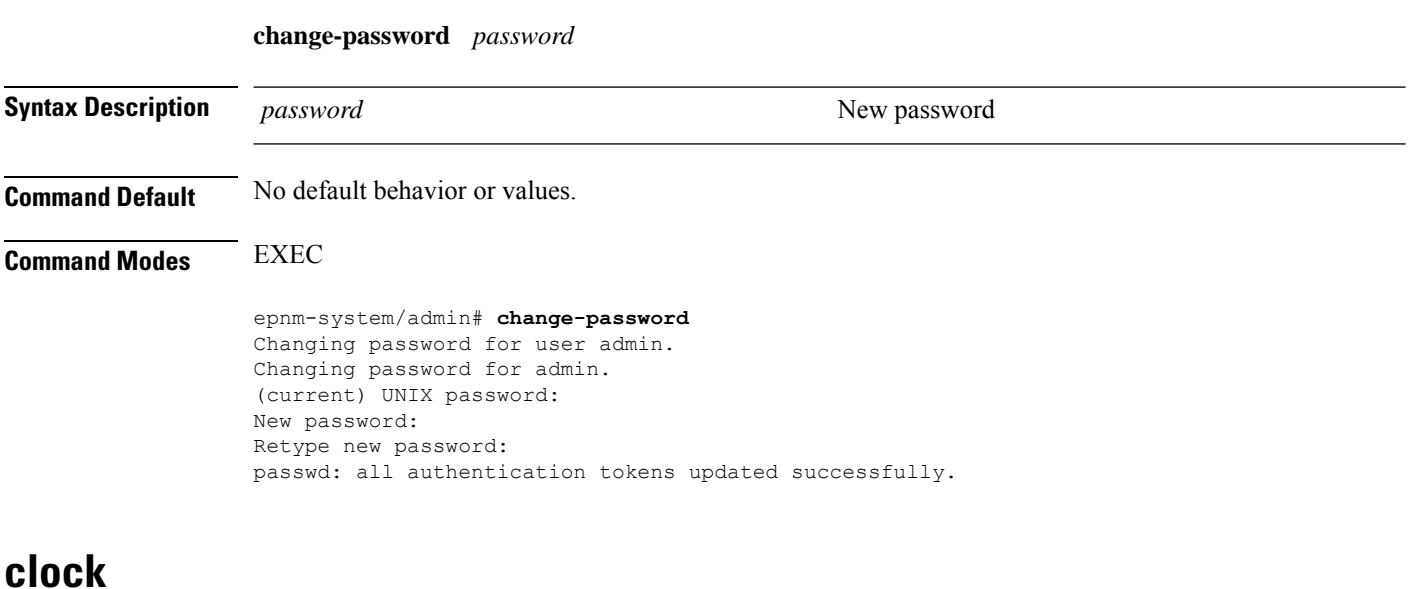

### To set the system clock, use the **clock** command in EXEC mode. You cannot remove this function but reset the clock.

**clock set** *[mmm dd hh:mm:ss yyyy]*

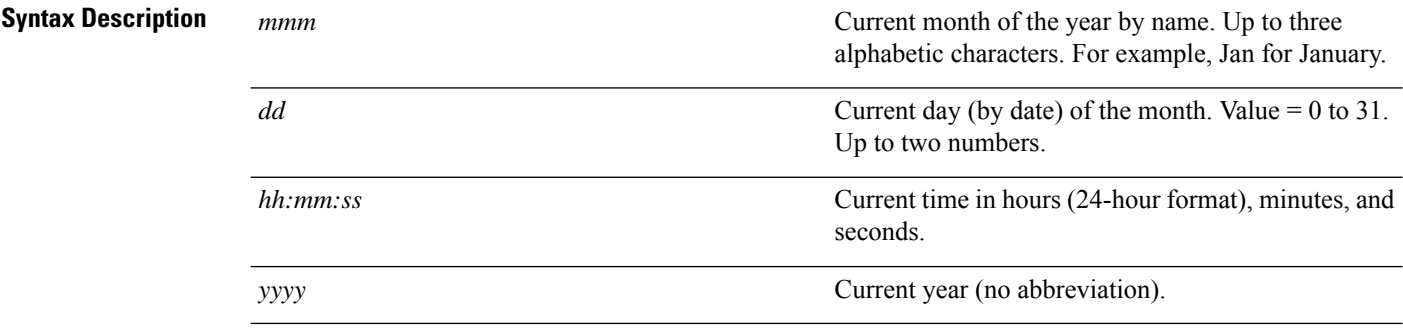

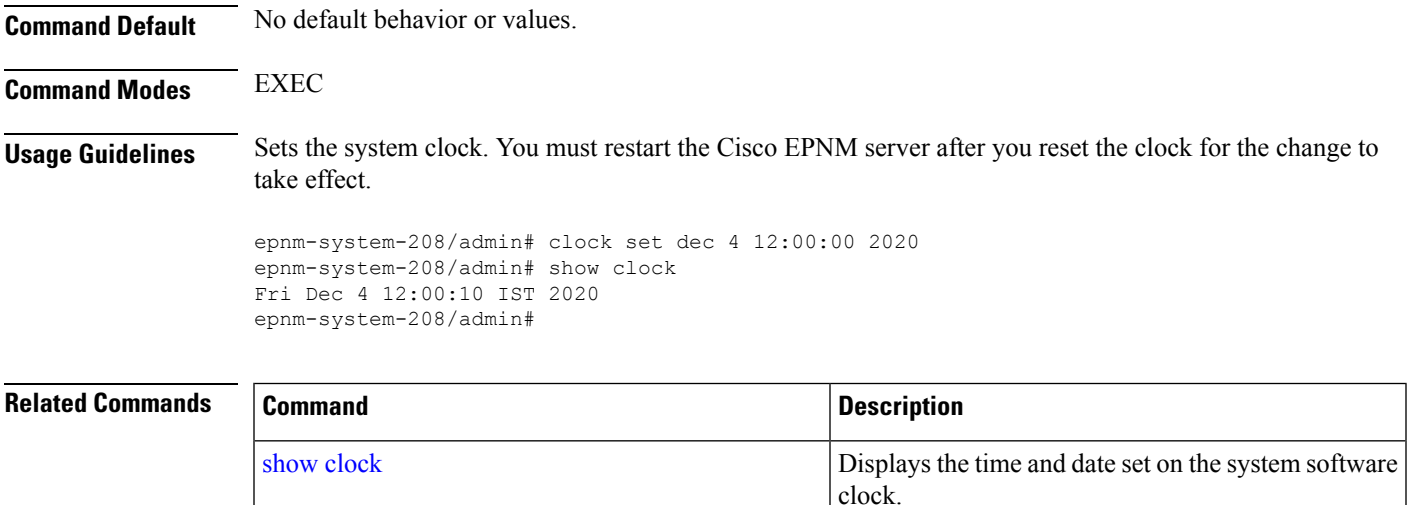

# **configure**

To enter configuration mode, use the **configure** command in EXEC mode. If the **replace** option is used with this command, copies a remote configuration to the system which overwrites the existing configuration.

#### **configure terminal**

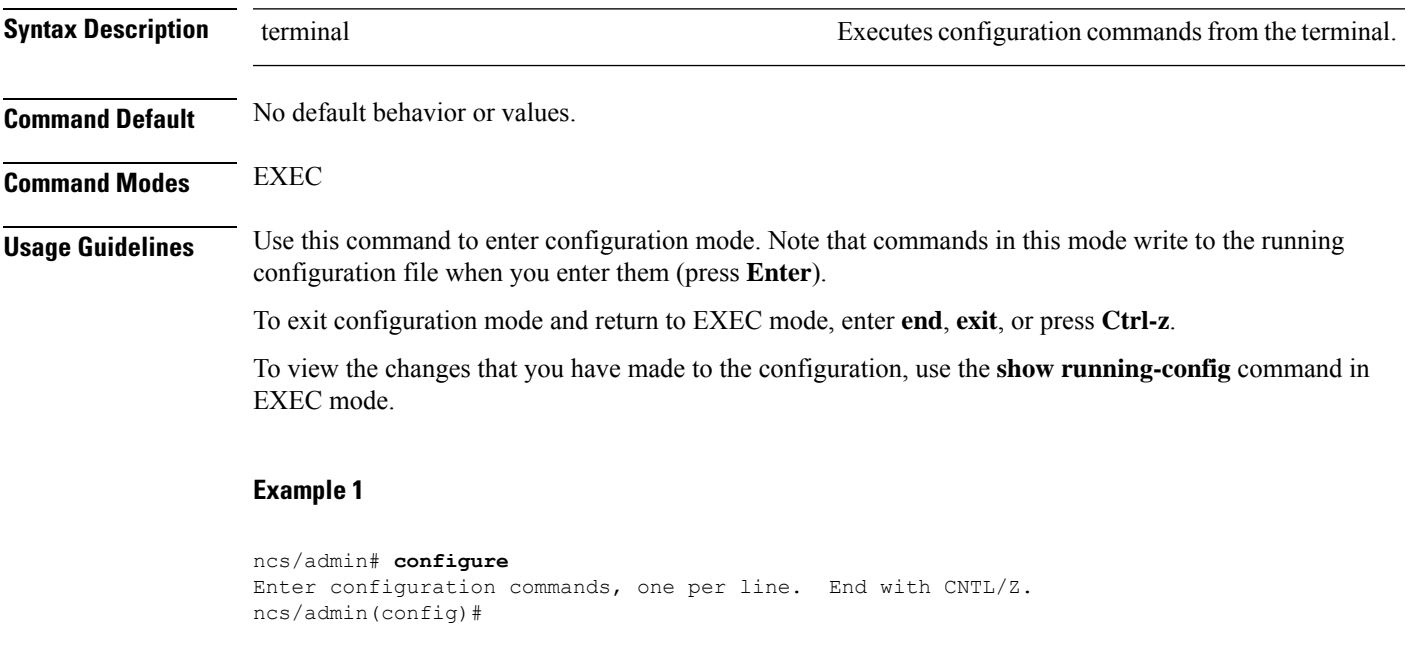

#### **Example 2**

```
ncs/admin# configure terminal
Enter configuration commands, one per line. End with CNTL/Z.
ncs/admin(config)#
```
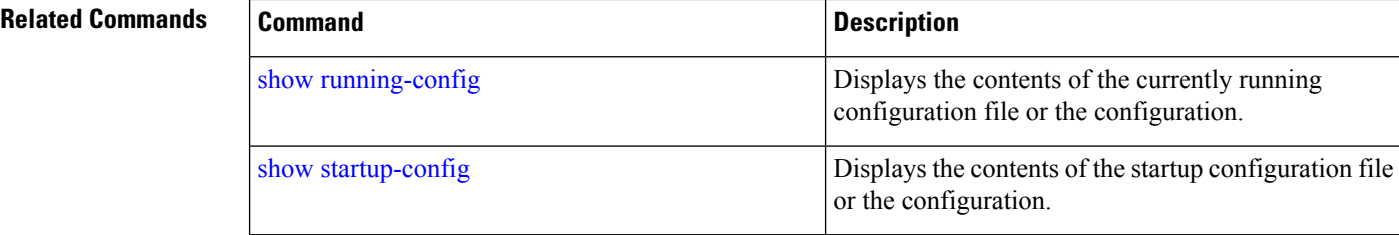

## **copy**

To copy any file from a source to a destination, use the **copy** command in EXEC mode.

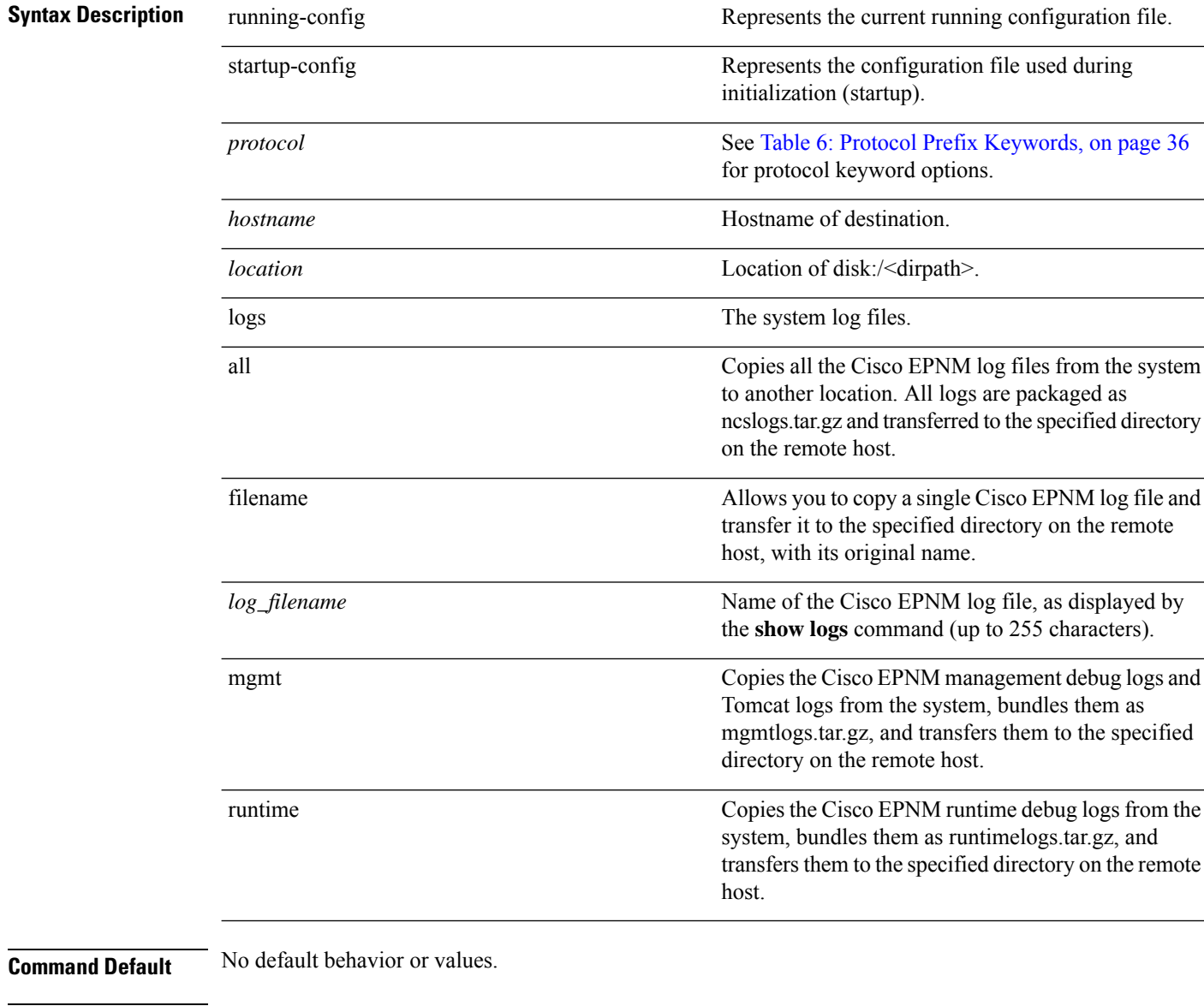

**Command Modes** EXEC

**Usage Guidelines** The fundamental function of the **copy** command allows you to copy a file (such as a system image or configuration file) from one location to another location. The source and destination for the file specified uses the Cisco EPNM file system, through which you can specify any supported local or remote file location. The file system being used (a local memory source or a remote system) dictates the syntax used in the command.

> You can enter on the command line all of the necessary source and destination information and the username and password to use; or, you can enter the **copy** command and have the server prompt you for any missing information. You can enter up to a maximum of 2048 characters of source and destination URL information on the command line.

The **copy** command in the Cisco EPNM copies a configuration (running or startup).

The Cisco EPNM active configuration stores itself in the Cisco EPNM RAM. Every configuration command you enter resides in the running configuration. If you reboot your Cisco EPNM server, you lose the running configuration. If you make changes that you want to save, you must copy the running configuration to a safe location, such as a network server, or save it as the Cisco EPNM server startup configuration.

You cannot edit a startup configuration directly. All commands that you enter store themselves in the running configuration, which you can copy into the startup configuration.

In other words, when you boot a Cisco EPNM server, the startup configuration becomes the initial running configuration. As you modify the configuration, the two diverge: the startup configuration remains the same; the running configuration reflects the changes that you have made. If you want to make your changes permanent, you must save the running configuration to the startup configuration using the **write memory** command. The **write memory** command makes the current running configuration permanent.

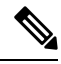

If you do not save the running configuration, you will lose all your configuration changes during the next reboot of the Cisco EPNM server. You can also save a copy of the running and startup configurations using the following commands, to recover in case of loss of configuration: **Note**

**copy startup-config** *location*

**copy running-config** *location*

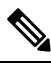

**Note** The **copy** command is supported only for the local disk and not for a repository.

# $\boldsymbol{\varOmega}$

Aliases reduce the amount of typing that you need to do. For example, type **copy run start** (the abbreviated form of the **copy running-config startup-config** command). **Tip**

The entire copying process might take several minutes and differs from protocol to protocol and from network to network.

Use the filename relative to the directory for file transfers.

Possible error is the standard FTP error message.

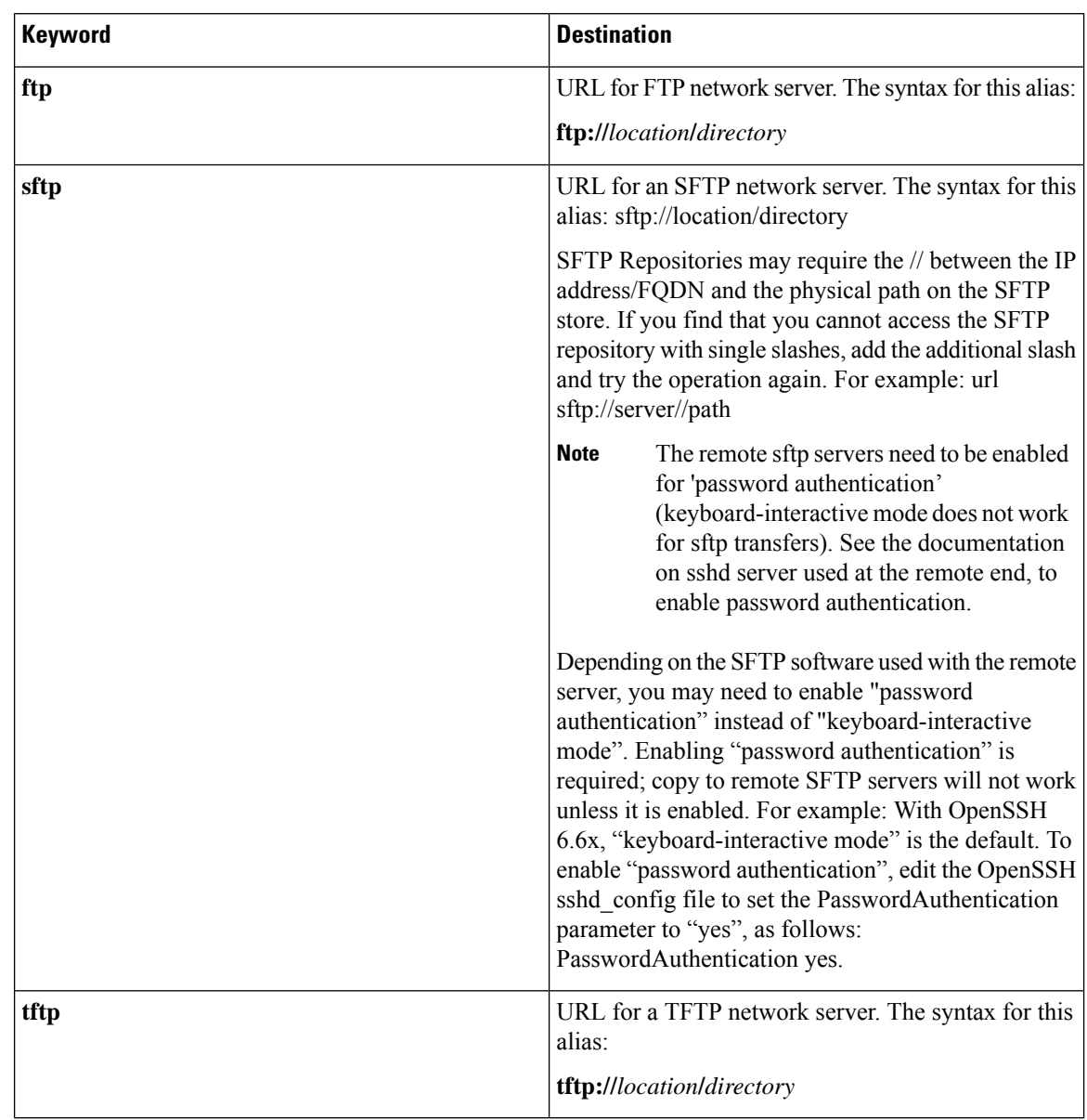

#### <span id="page-47-0"></span>**Table 6: Protocol Prefix Keywords**

#### **Example 1**

```
ncs/admin# copy run start
Generating configuration...
ncs/admin#
```
#### **Example 2**

```
ncs/admin# copy running-config startup-config
Generating configuration...
ncs/admin#
```
Ш

#### **Example 3**

ncs/admin# **copy start run** ncs/admin#

#### **Example 4**

ncs/admin# **copy startup-config running-config** ncs/admin#

#### **Example 5**

```
ncs/admin# copy logs disk:/
Collecting logs...
ncs/admin#
```
#### **Example 6**

This command is used to copy the certificate from tftp to pnp.

```
copy tftp://<EPNM Server IP Address>/server.key disk:/
copy tftp://<EPNM Server IP Address>/server.crt disk:/
copy tftp://<EPNM Server IP Address>/ncs_server_certificate.crt disk:/
```
#### **Related Command**

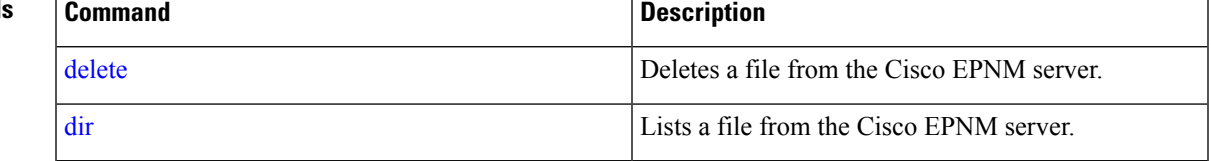

## **debug**

To display errors or events for command situations, use the **debug** command in EXEC mode.

debug{all | application | backup-restore | cdp | config | icmp | copy | locks | logging | snmp | system | **transfer | user | utils}**

**Syntax Description all all all Enables all debugging.** 

 $\mathbf I$ 

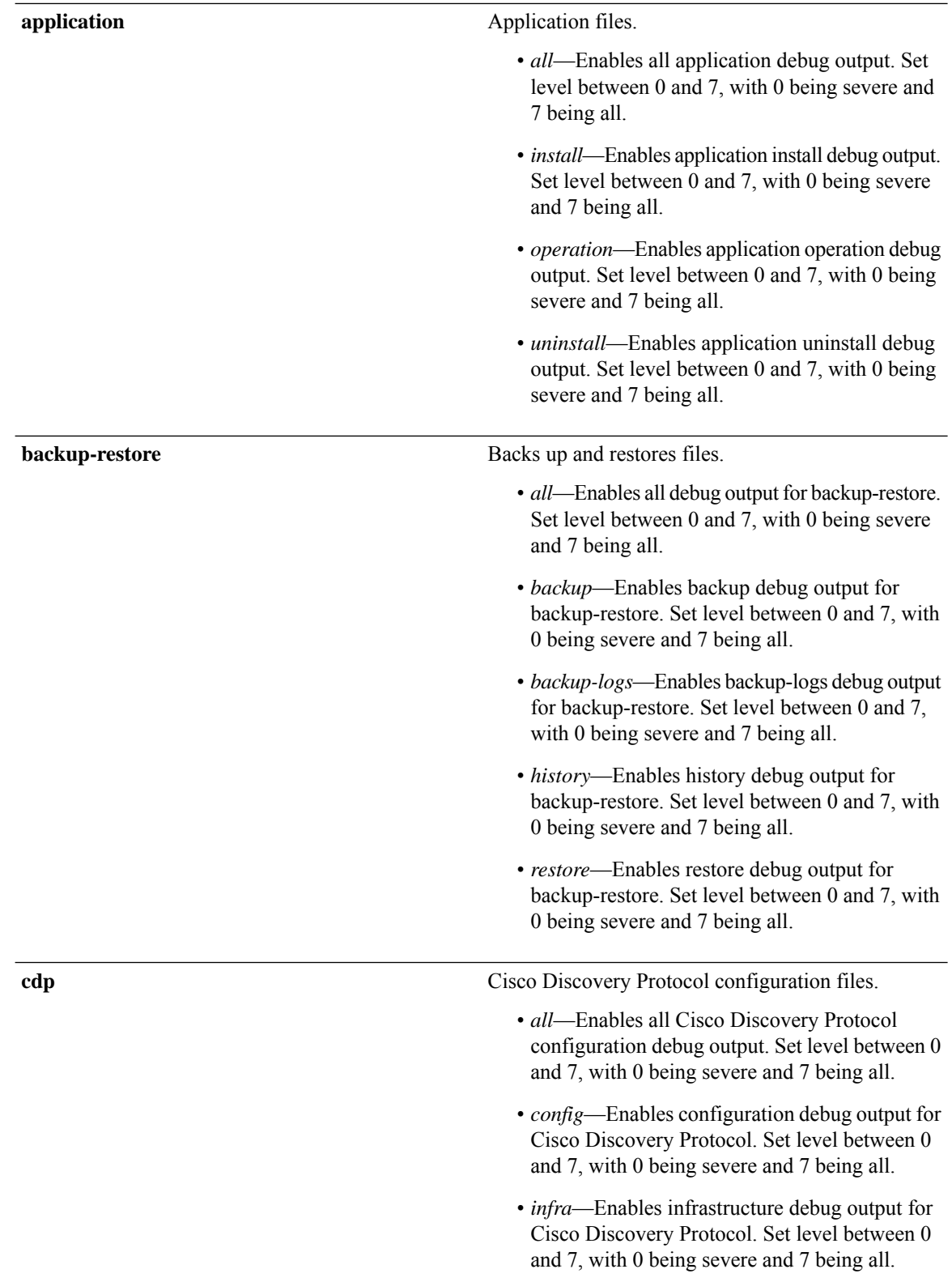

 $\mathbf{l}$ 

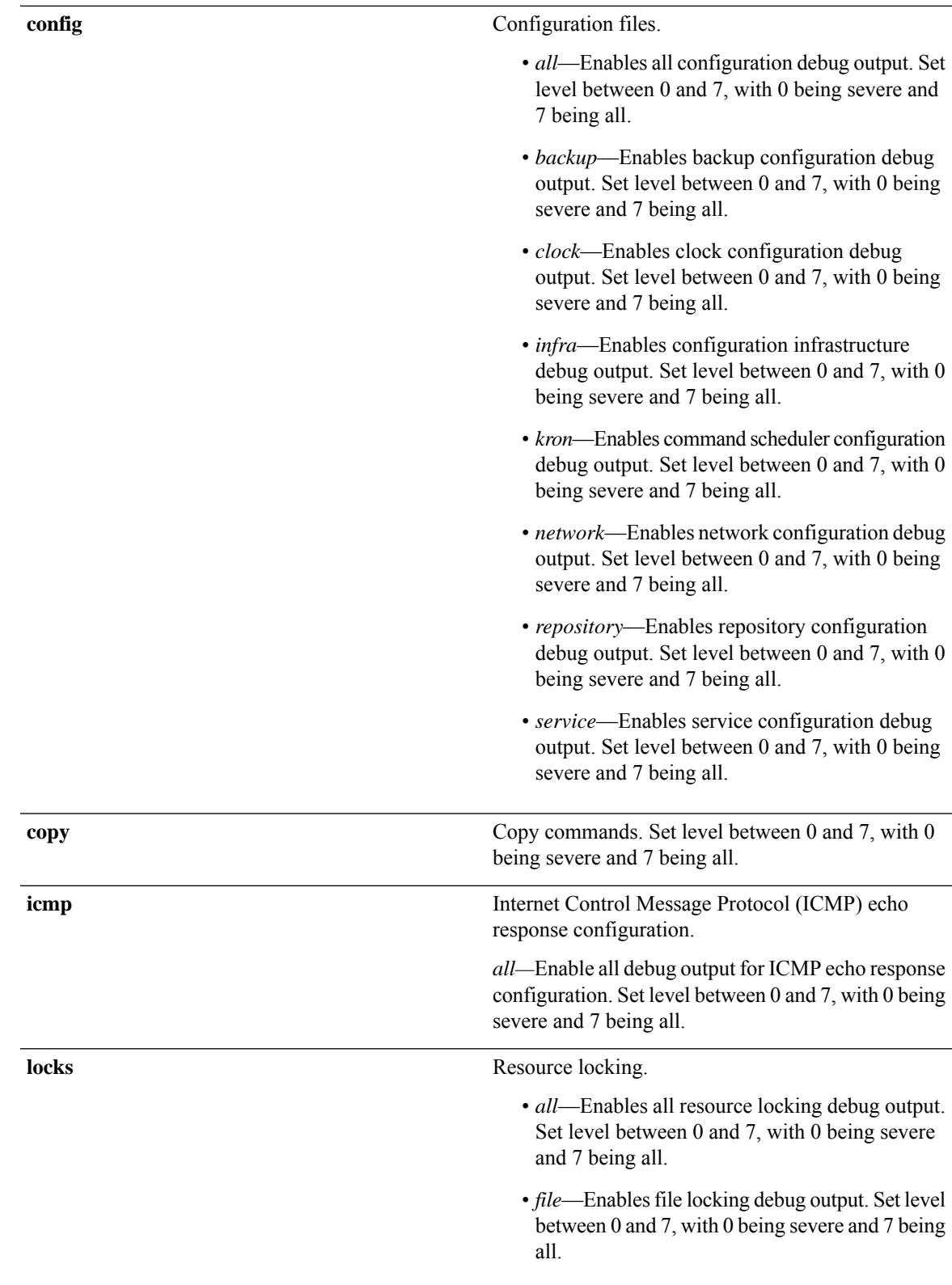

 $\mathbf I$ 

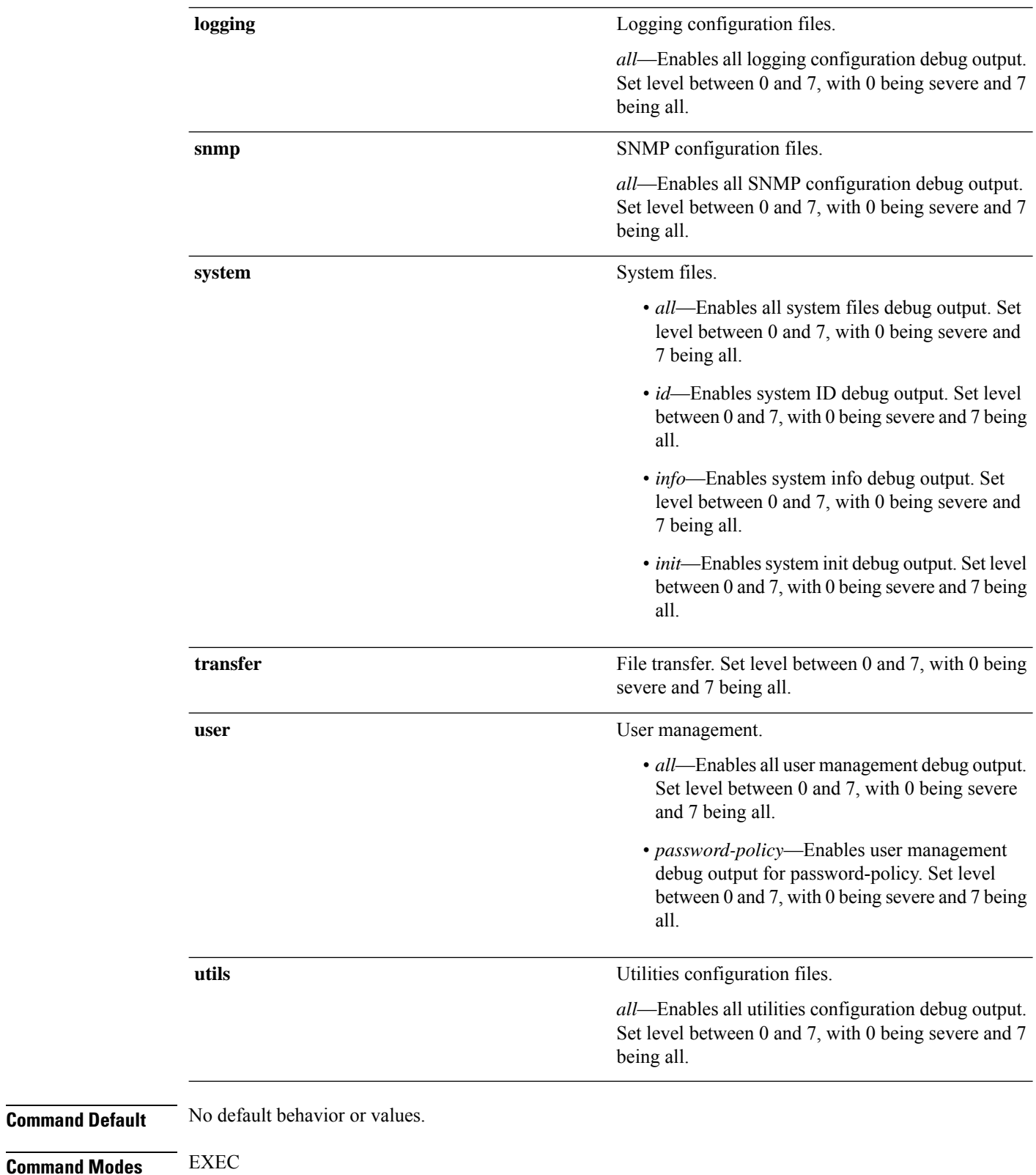

**Command Reference Guide for Cisco Evolved Programmable Network Manager**

Ш

### **Usage Guidelines** Use the **debug** command to identify various failures within the Cisco EPNM server; for example, setup failures

or configuration failures.

```
ncs/admin# debug all
ncs/admin# mkdir disk:/1
ncs/admin# 6 [15347]: utils: vsh_root_stubs.c[2742] [admin]: mkdir operation success
ncs/admin# rmdir disk:/1
6 [15351]: utils: vsh_root_stubs.c[2601] [admin]: Invoked Remove Directory disk:/1 command
6 [15351]: utils: vsh_root_stubs.c[2663] [admin]: Remove Directory operation success
ncs/admin#
ncs/admin# undebug all
ncs/admin#
```
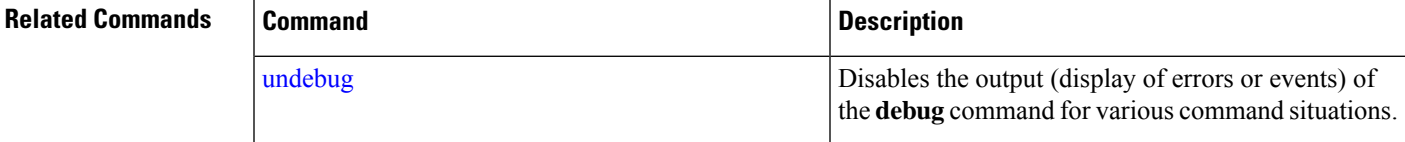

### <span id="page-52-0"></span>**delete**

To delete a file from the server, use the**delete** command in EXEC mode. There is no**no** form of this command.

**delete** *filename [disk:/path]*

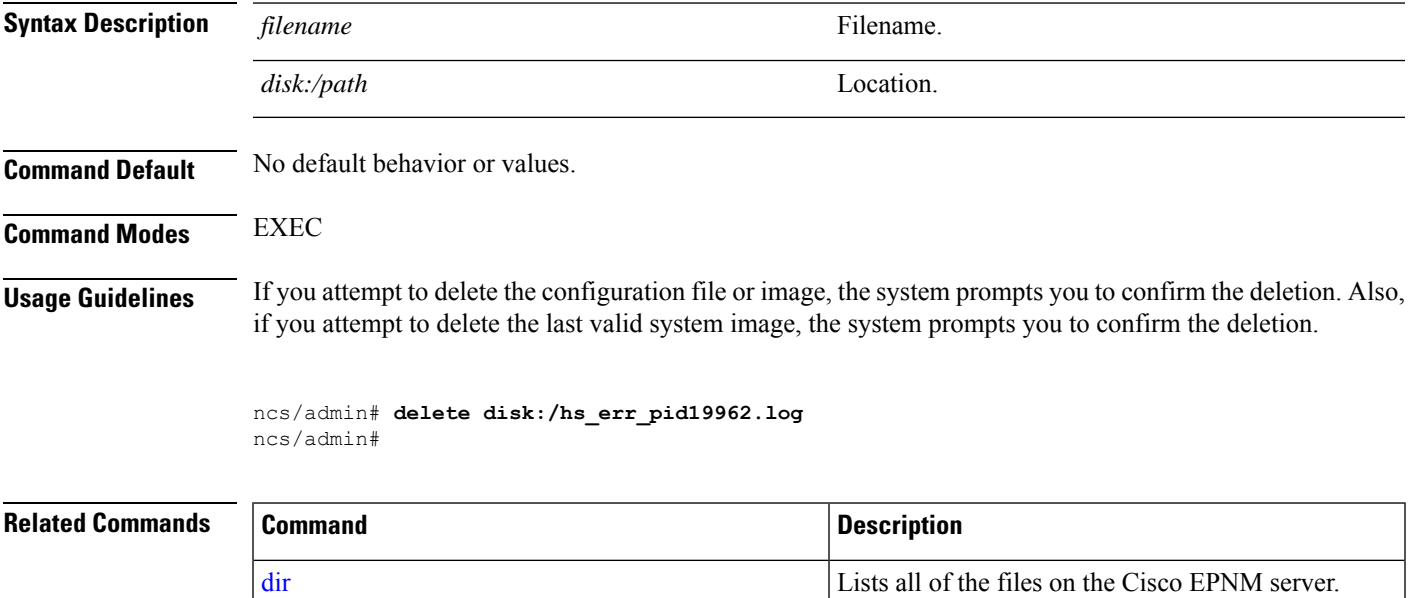

### <span id="page-52-1"></span>**dir**

To list a file from the Cisco EPNM server, use the **dir** command in EXEC mode. To remove this function, use the **no** form of this command.

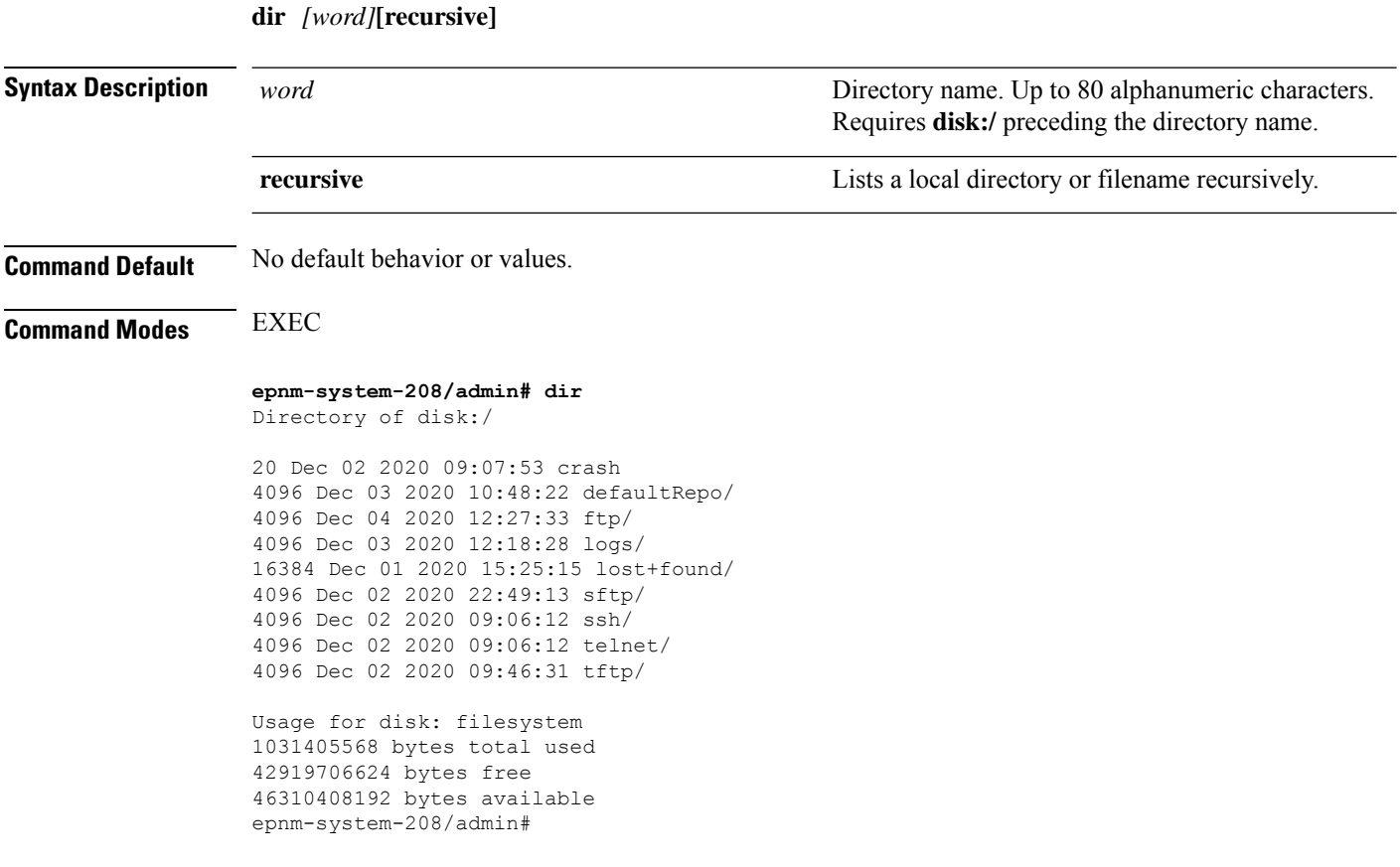

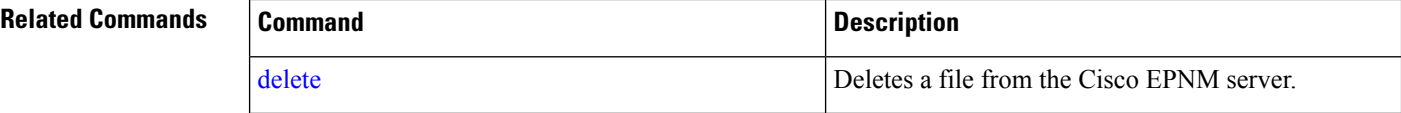

# **exit**

To close an active terminal session by logging out of the Cisco EPNM server or to move up one mode level from configuration mode, use the **exit** command in EXEC mode.

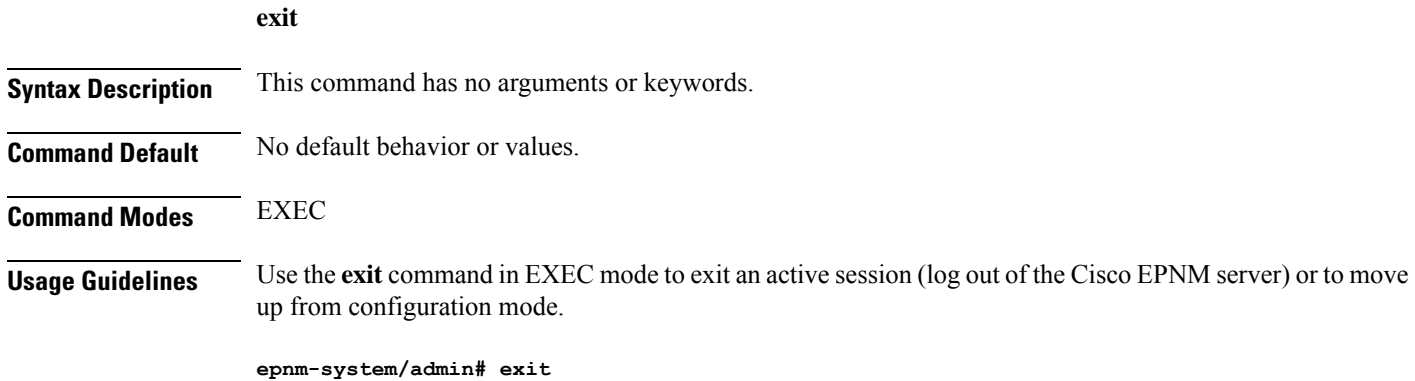

Connection closing...Socket close.

Ш

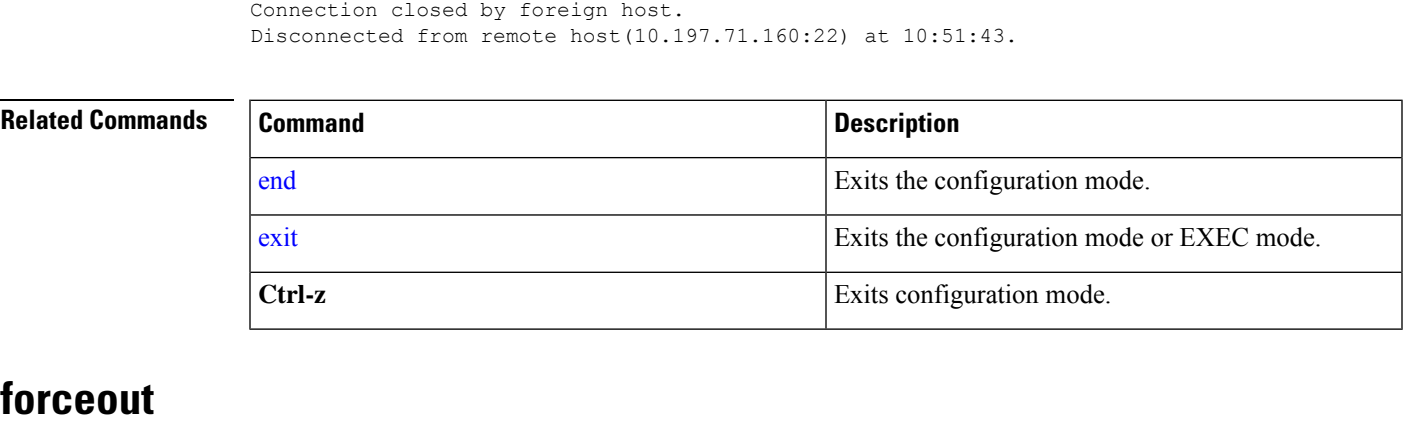

To force users out of an active terminal session by logging them out of the Cisco EPNM server, use the **forceout** command in EXEC mode.

**forceout** *username*

*username*

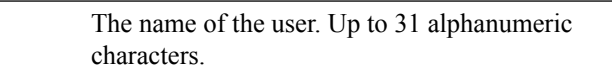

**Command Default** No default behavior or values.

**Command Modes** EXEC

**Syntax Description** 

ncs/admin# **forceout user1** ncs/admin#

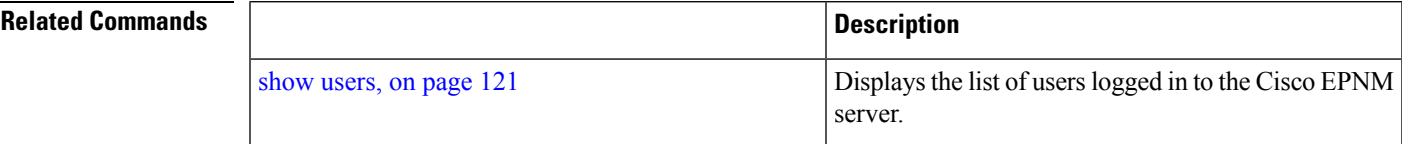

### **halt**

To shut down and power off the system, use the **halt** command in EXEC mode.

#### **halt**

This command has no arguments or keywords.

**Command Default** No default behavior or values.

**Command Modes** EXEC

**Usage Guidelines** Before you enter the **halt** command, ensure that the Cisco EPNM is not performing any backup, restore, installation, upgrade, or remove operation. If you enter the**halt** command while the Cisco EPNM is performing any of these operations, you get one of the following warning messages:

WARNING: A backup or restore is currently in progress! Continue with halt?

WARNING: An install/upgrade/remove is currently in progress! Continue with halt?

If you get any of these warnings, enter **yes** to halt the operation, or enter **no** to cancel the halt.

If no processes are running when you use the **halt** command or if you enter **Yes** in response to the warning message displayed, the Cisco EPNM asks you to respond to the following option:

Do you want to save the current configuration ?

Enter **YES** to save the existing Cisco EPNM configuration. The Cisco EPNM displays the following message:

Saved the running configuration to startup successfully

```
epnm-system/admin# halt
Save the current ADE-OS running configuration? (yes/no) [yes] ? yes
Generating configuration...
Saved the ADE-OS running configuration to startup successfully
Continue with shutdown? [y/n] y
Broadcast message from root (pts/0) (Wed May 5 18:37:02 2010):
The system is going down for system halt NOW!
Server is shutting down...
```
#### **Related Comma**

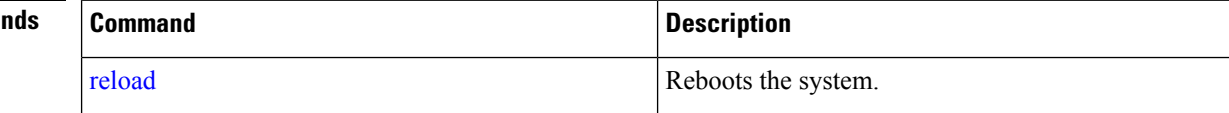

### **lms**

To migrate data from lms server to EPNM server, use **lms** command in EXEC mode.

#### **lms migrate repository** *repository-name*

```
Syntax Description repository-name Name of the EPNM repository.
Command Default No default values or behaviour.
Command Modes EXEC
                  epnm-cluster-160/admin# lms migrate repository test
                  Repository name : test
                  Initiating LMS data restore . Please wait...
                  INFO: no staging url defined, using local space.
                  LMS Migration Normal Flow Started : == true
                  INFO: Backup Status : SUCCESS
                  Enter the password to unlock the zip file : *********
                  INFO: Password validation successful.
                  Enter the Cisco EPNM Login Username : root
                  Enter the Cisco EPNM Login Password : ********* (here roZes123)
                  HTTPS port used is 443
                  Connecting to The Server...
                  Login success.
```

```
Updating the credentials...
The following data types are available in the given exported data.
Choose an option using comma separated values to migrate.
       1 network
        2 settings
        3 All of the above
        Enter an option or comma-separated options :3
3
Checking for all option ...
Updating the downloading files list ...
Started downloading the files to import from repository ...
```
# **mkdir**

To create a new directory on the Cisco EPNM server, use the **mkdir** command in EXEC mode.

**mkdir** *directory-name [disk:/path]*

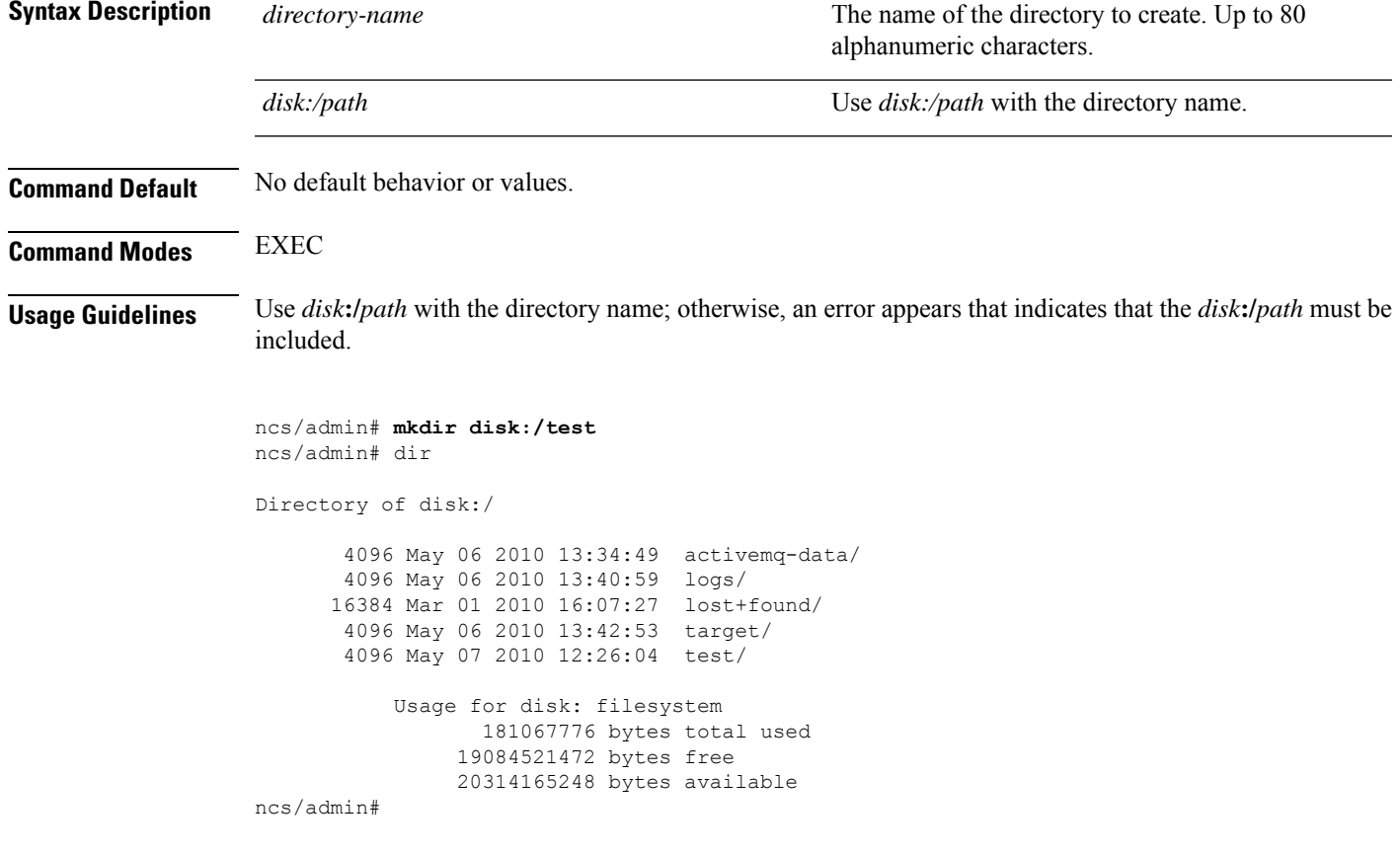

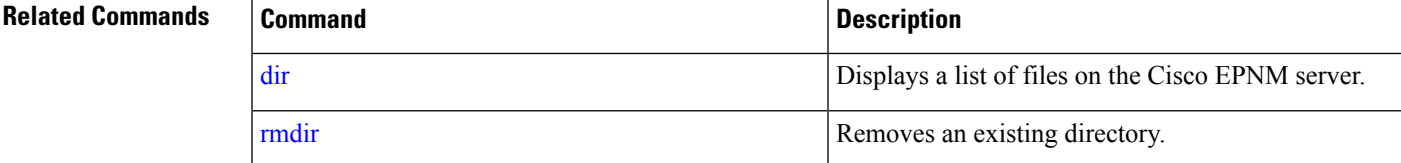

# **ncs certvalidation certificate-check**

To enable or disable the certificate validation, use **ncs certvalidation certificate-check** command in EXEC mode.

**ncs certvalidationcertificate-check** {*disable* | *enable* | *trust-on-first-use* } **trustzone** *trustzone\_name*

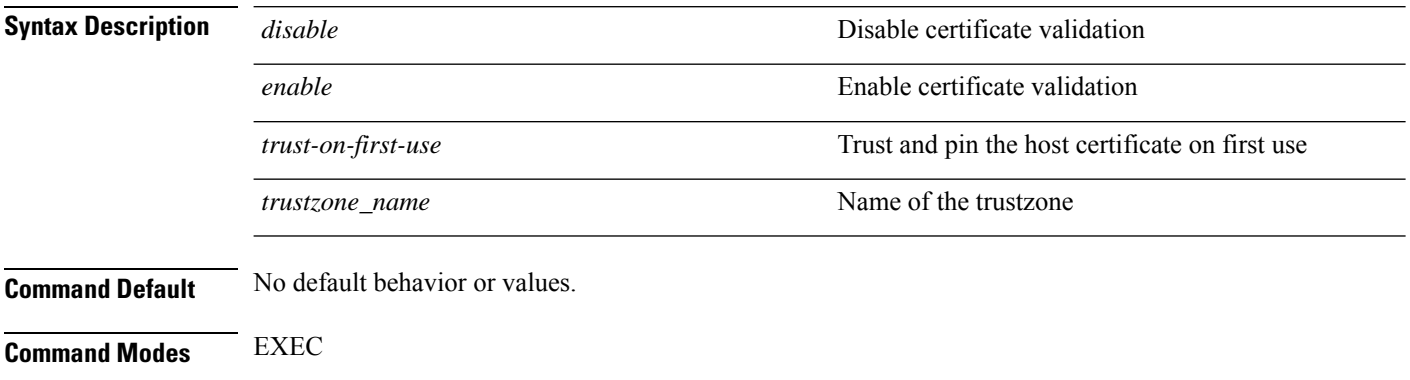

epnm-system/admin# ncs certvalidation certificate-check trust-on-first-use trustzone **system**

ncs certvalidation certificate-check enable trustzone **system**

### **ncs certvalidation custom-ocsp-responder**

To configure a custom OCSP responder, use ncs certvalidation custom-ocsp-responder command in EXEC mode.

**ncs certvalidation custom-ocsp-responder** { **clear** *url* | **disable** | **enable** | **set** *url* }

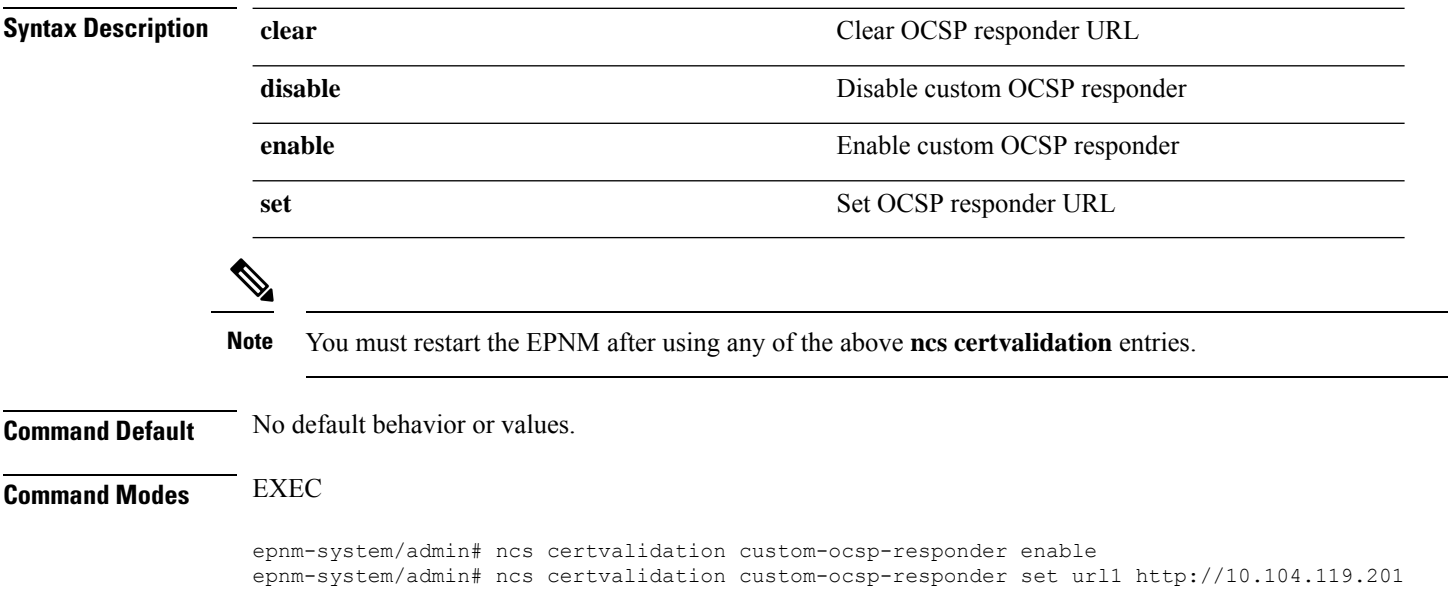

П

epnm-system/admin# ncs certvalidation custom-ocsp-responder clear url1 epnm-system/admin# ncs certvalidation custom-ocsp-responder disable

### **ncs certvalidation revocation-check**

To enable or disable revocation check using OCSPor CRL, use**ncs certvalidationrevocation-check**command in EXEC mode.

**ncs certvalidation revocation-check** {*disable* | *enable* } **trustzone** { **devicemgmt | pubnet | system | user** }

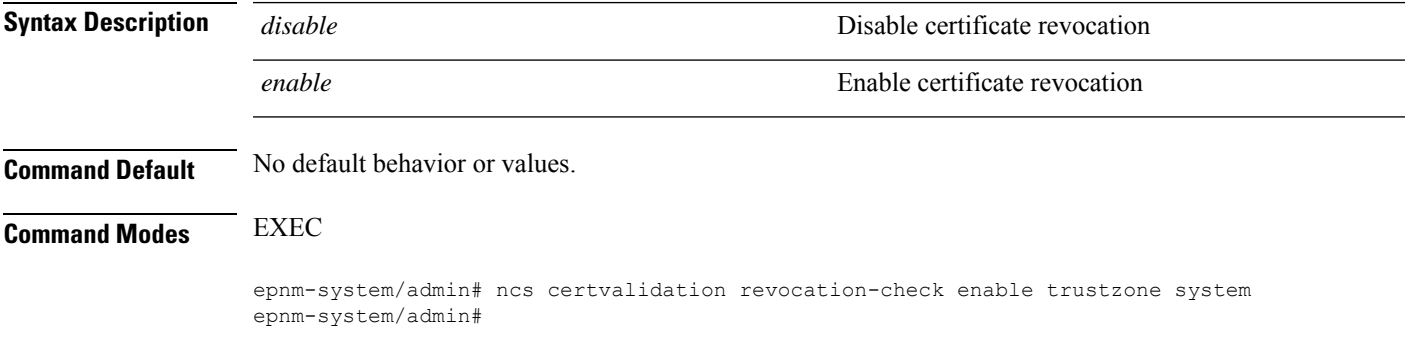

### **ncs certvalidation tofu-certs**

To view and delete the certificates trusted on the first use, use **ncs certvalidation tofu-certs** command in EXEC mode.

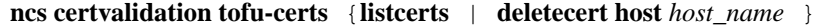

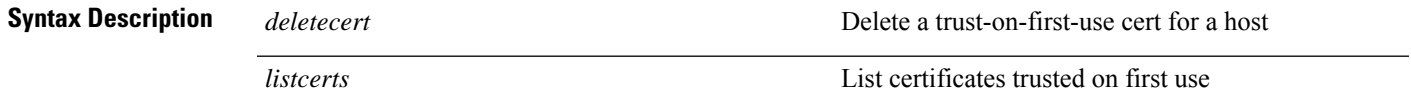

**Command Default** No default behavior or values.

**Command Modes** EXEC

#### **Example 1: listcert**

epnm-system/admin# ncs certvalidation tofu-certs listcerts Host certificate are automatically added to this list on first connection, if trust-on-first-use is configured - ncs certvalidation certificate-check ... host=10.197.71.121\_8082; subject= /C=US/ST=CA/L=SJ/O=Cisco Systems/OU=EPNM/CN=epnm-system-121 epnm-system/admin#

#### **Example 2: deletecerts**

epnm-system/admin# ncs certvalidation tofu-certs deletecert host 10.197.71.121\_8082 Deleted entry for 10.197.71.121\_8082 epnm-system/admin#

### **ncs certvalidation trusted-ca-store**

To configure a trusted CA certificate store, use ncs certvalidation trusted-ca-store command in EXEC mode.

**ncs certvalidation trusted-ca-store** {**auto-ca-update** { **enable** | **disable truststore** *truststore\_name* } | **deletecacert alias** { *alias\_name* **truststore** *truststore\_name* { **devicemgmt | pubnet | system | user** } } | **importcacert alias** *alias\_name* **repository** *repository\_name* **truststore** *truststore\_name* | **listcacerts truststore** *trustsore\_name* }

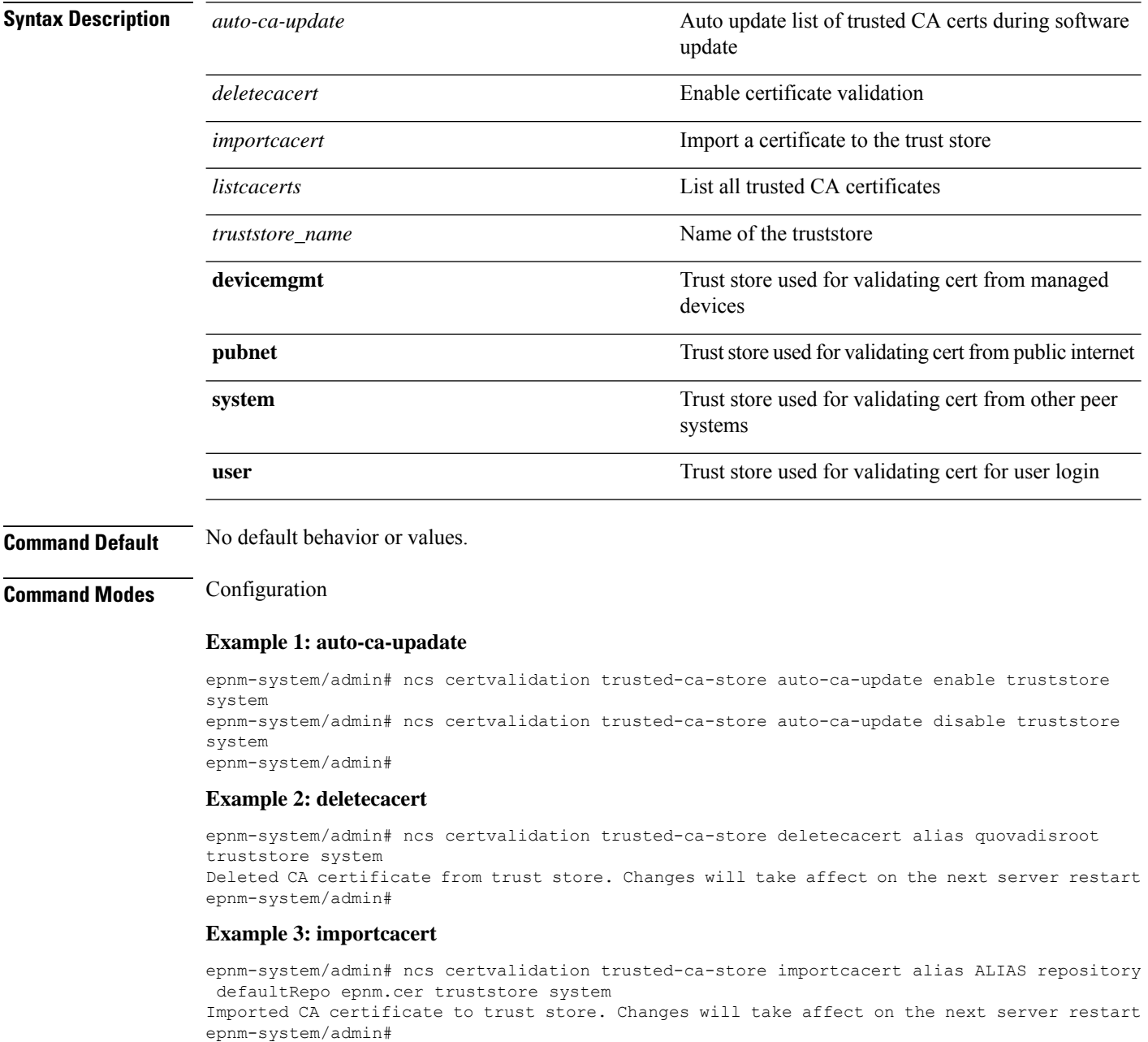

#### **Example 3: listcacert**

epnm-system/admin# ncs certvalidation trusted-ca-store listcacerts truststore pubnet ciscoeccrootca, Nov 28, 2018, trustedCertEntry, Certificate fingerprint (SHA1): 52:EC:7D:BB:5C:65:11:DD:C1:C5:46:DB:BC:29:49:B5:AB:E9:D0:EE ciscorootcam2, Nov 28, 2018, trustedCertEntry, Certificate fingerprint (SHA1): 93:3D:63:3A:4E:84:0D:A4:C2:8E:89:5D:90:0F:D3:11:88:86:F7:A3 ciscorootca2048, Nov 28, 2018, trustedCertEntry, Certificate fingerprint (SHA1): DE:99:0C:ED:99:E0:43:1F:60:ED:C3:93:7E:7C:D5:BF:0E:D9:E5:FA ciscorootcam1, Nov 28, 2018, trustedCertEntry, Certificate fingerprint (SHA1): 45:AD:6B:B4:99:01:1B:B4:E8:4E:84:31:6A:81:C2:7D:89:EE:5C:E7 quovadisrootca2, Nov 28, 2018, trustedCertEntry, Certificate fingerprint (SHA1): CA:3A:FB:CF:12:40:36:4B:44:B2:16:20:88:80:48:39:19:93:7C:F7 ciscorootca2099, Nov 28, 2018, trustedCertEntry, Certificate fingerprint (SHA1): AC:1E:DE:2E:1C:97:0F:ED:3E:E8:5F:8C:3A:CF:E2:BA:C0:4A:13:76 ciscolicensingrootca, Nov 28, 2018, trustedCertEntry, Certificate fingerprint (SHA1): 5C:A9:5F:B6:E2:98:0E:C1:5A:FB:68:1B:BB:7E:62:B5:AD:3F:A8:B8 verisignclass3publicprimarycertificationauthorityg5, Nov 28, 2018, trustedCertEntry, Certificate fingerprint (SHA1): 4E:B6:D5:78:49:9B:1C:CF:5F:58:1E:AD:56:BE:3D:9B:67:44:A5:E5 ciscorxcr2, Nov 28, 2018, trustedCertEntry, Certificate fingerprint (SHA1): 2C:8A:FF:CE:96:64:30:BA:04:C0:4F:81:DD:4B:49:C7:1B:5B:81:A0 digicertglobalrootca, Nov 28, 2018, trustedCertEntry, Certificate fingerprint (SHA1): A8:98:5D:3A:65:E5:E5:C4:B2:D7:D6:6D:40:C6:DD:2F:B1:9C:54:36 epnm-system/admin#

### **ncs cleanup**

To clean up the data that are listed below and reclaim the disk space, use the **ncs cleanup** command in EXEC mode.

- Files under /opt/backup
- \*.m-n.logs, \*.n.logs, \*.log.n log files under /opt/CSCOlumos/logs
- Regular files under /localdisk
- .hprof file under opt/CSCOlumos/crash
- Matlab\*.log under /opt/tmp/
- .trm and .trc files under /opt/oracle/base/diag/rdbms/\*/\*/trace
- Older expired Archive logs and backup set under /opt/oracle/base/fast recovery area/WCS

#### **ncs cleanup**

**Syntax Description** This command has no arguments or keywords. **Command Default** No default behavior or values. **Command Modes** EXEC **Usage Guidelines** When the Cisco EPNM does not have enough disk space, an alarm is raised to free up and reclaim the disk space. If you enter the **ncs cleanup** command, you see the following confirmation message: Do you want to delete all the files in the local disk partition? (Y/N)

**epnm-system-117/admin# ncs cleanup**

Starting Cleanup: Wed Feb 28 01:50:44 IST 2019 ================= {Wed Aug 12 01:50:47 IST 2019} Removing all files in backup staging directory {Wed Aug 12 01:50:47 IST 2019} Removing all Matlab core related files {Wed Aug 12 01:50:47 IST 2019} Removing all older log files {Wed Aug 12 01:50:47 IST 2019} Cleaning older archive logs {Wed Aug 12 01:51:03 IST 2019} Cleaning database backup and all archive logs {Wed Aug 12 01:51:03 IST 2019} Cleaning older database trace files {Wed Aug 12 01:51:03 IST 2019} Removing all user local disk files {Wed Aug 12 01:51:03 IST 2019} Cleaning database {Wed Aug 12 01:51:05 IST 2019} Stopping server {Wed Aug 12 01:52:05 IST 2019} Not all server processes stop. Attempting to stop \ remaining {Wed Aug 12 01:52:05 IST 2019} Stopping database {Wed Aug 12 01:52:07 IST 2019} Starting database {Wed Aug 12 01:52:20 IST 2019} Starting database clean {Wed Aug 12 01:58:50 IST 2019} Completed database clean {Wed Aug 12 01:58:50 IST 2019} Stopping database {Wed Aug 12 01:59:14 IST 2019} Starting server =================================================== Completed Cleanup Start Time: Mon Aug 28 01:50:44 IST 2019 Completed Time: Mon Aug 28 02:07:07 IST 2019 epnm-system-117/admin#

### <span id="page-61-0"></span>**ncs ha authkey**

To enter the authentication key for high availability (HA), use the **ncs ha authkey** command in EXEC mode.

**ncs ha authkey** *authorization key* **Syntax Description** *authorization key* The authorization key for high availability. Up to 80 alphanumeric characters. **Command Default** No default behavior or values. **Command Modes** EXEC **Usage Guidelines** The **ncs ha authkey** command changes the authorization for the health monitor. This example shows how to set up the authorization key for high availability: epnm-system/admin#**ncs ha authkey cisco123** Going to update primary authentication key Successfully updated primary authentication key Successfully intimated Primary updated authentication key to Secondary Server epnm-system/admin#

### **Related Commands Command Command Command Description** Removes the high availability configuration settings from Cisco EPNM. ncs ha [remove](#page-63-0) ncs ha [status](#page-64-0) **Provides the current status of high availability**.

### **ncs ha configure**

To control high availability (HA) operations, use the **ncs ha configure** command in EXEC mode.

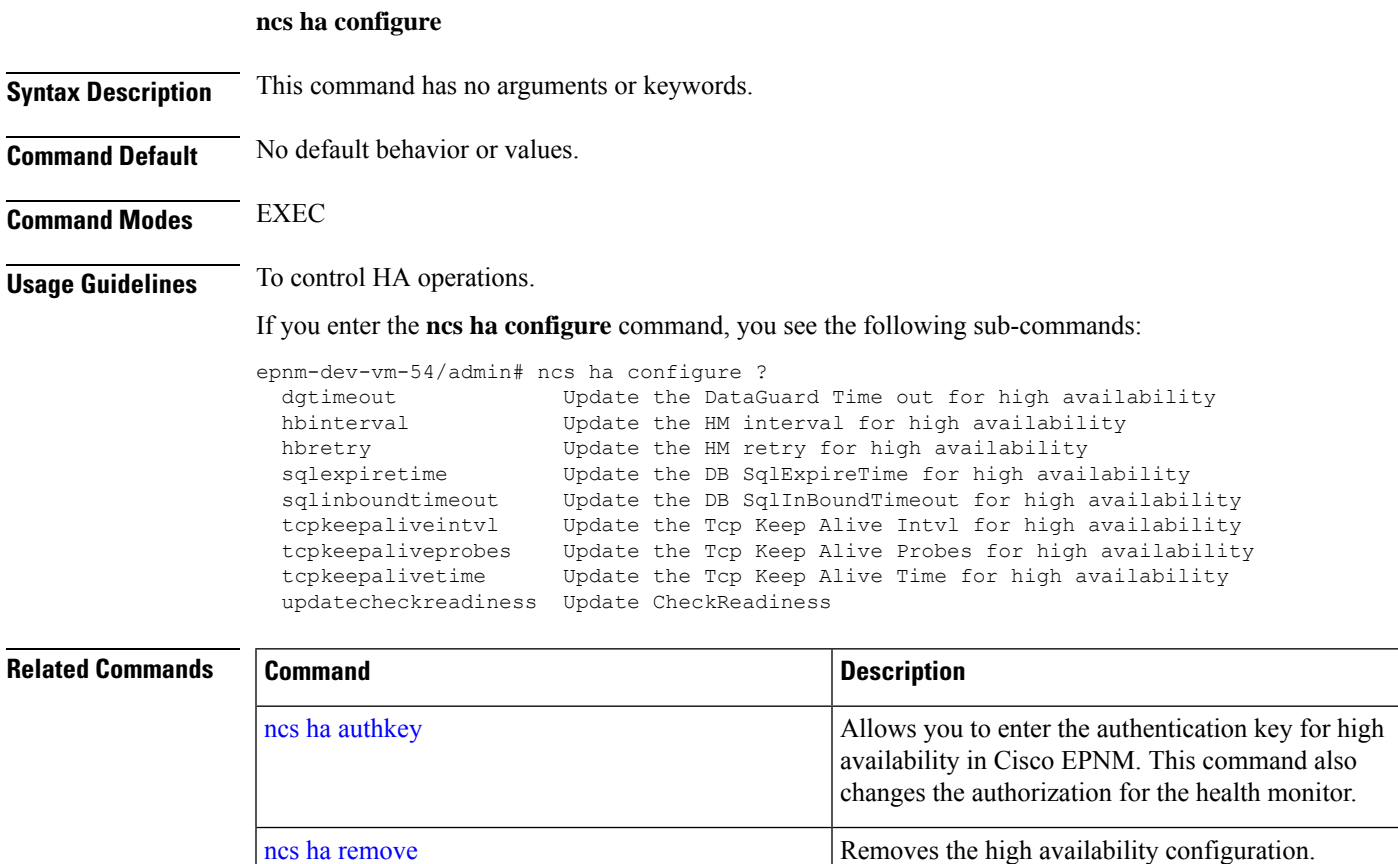

### **ncs ha monitor interface add**

You can add interface to high availability monitoring using **ncs ha monitor interface add** command in EXEC mode.

**ncs ha monitor interface add** [ GigabitEthernet | Team ] [ interface number ]

**Command Default** No default behavior or values.

**Command Modes** EXEC

## **ncs ha monitor interface del**

You can delete interface from high availability monitoring using **ncs ha monitor interface del** command in EXEC mode.

**ncs ha monitor interface del** [ GigabitEthernet | Team ] [ interface number ] }

**Command Default** No default behavior or values.

**Command Modes** EXEC

### **ncs ha northbound interface**

You can set northbound interface using **ncs ha northbound interface** command in EXEC mode.

**ncs ha northbound interface** [ GigabitEthernet | Team ] [ interface number ]

**Command Default** Default mode is GigabitEthernet <sup>0</sup>.

<span id="page-63-0"></span>**Command Modes** EXEC

### **ncs ha remove**

To remove the high availability configuration settings from Cisco EPNM, use the **ncs ha remove** command in EXEC mode.

#### **ncs ha remove**

**Syntax Description** This command has no arguments or keywords.

**Command Default** No default behavior or values.

**Command Modes** EXEC

**Usage Guidelines** The **ncs ha remove** command removes the high availability configuration settings from the Cisco EPNM. If you enter this command, you will see the following confirmation message:

> High availability configuration will be removed. Do you wish to continue? (Y/N)

#### **Example**

```
epnm-system/admin# ncs ha remove
High availability configuration will be removed
Do you wish to continue? (y/N) y
Removing primary configuration will remove all database information
Primary is attempting to remove high availability configuration from both primary \
and secondary
Successfully removed high availability configuration
epnm-system/admin#
```
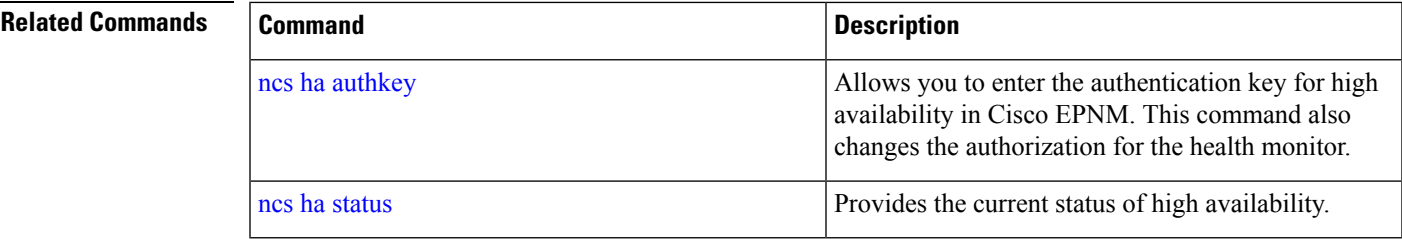

### <span id="page-64-0"></span>**ncs ha status**

To display the current status of high availability (HA), use the **ncs ha status** command in EXEC mode.

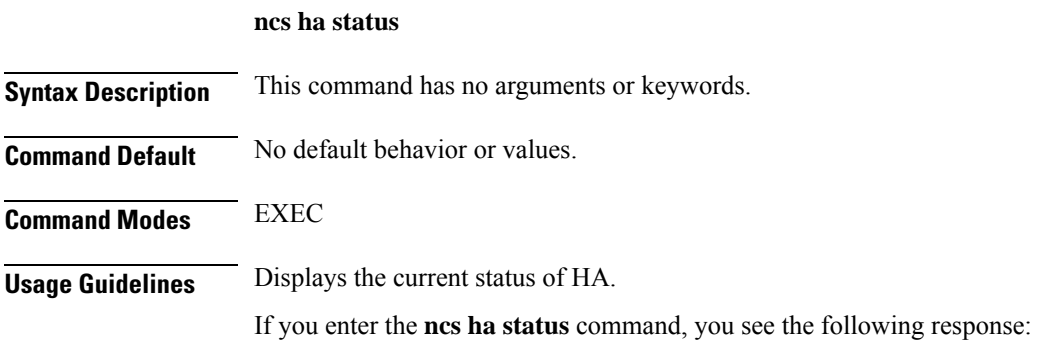

**Example 1: When HA is not configured**

epnm-system/admin# **ncs ha status** [Role] Primary [State] HA not Configured epnm-systems/admin#

#### **Example 2: When HA is configured**

In Primary server:

```
epnm-system/admin# ncs ha status
[Role] Primary [Secondary Server] 10.197.71.162(10.197.71.162) [State] Primary
Active [Failover Type] Automatic
epnm-system/admin#
```
In Secondary server:

```
epnm-system/admin# ncs ha status
[Role] Secondary [Primary Server] epnm-system-161(10.197.71.161) [State] Secondary
Syncing [Failover Type] Automatic
epnm-system/admin#
```
I

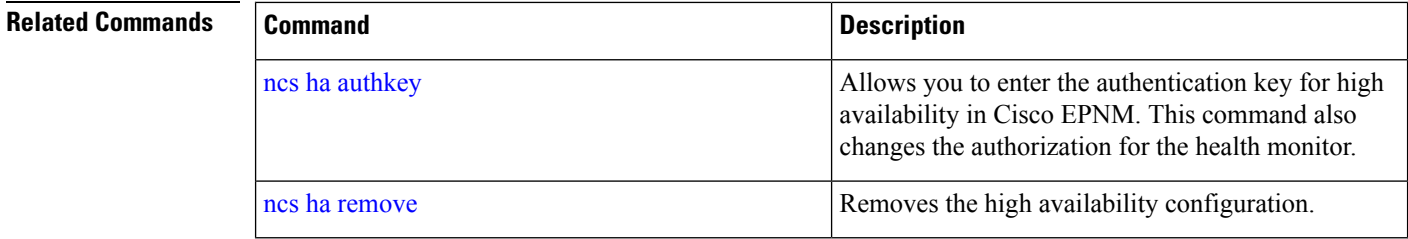

# <span id="page-65-0"></span>**ncs key genkey**

To generate a new RSA key and self-signed certificate, use the **ncs key genkey** command. You can use this command in the following ways:

**ncs key genkey -newdn -csr csrfilename repository repositoryname**

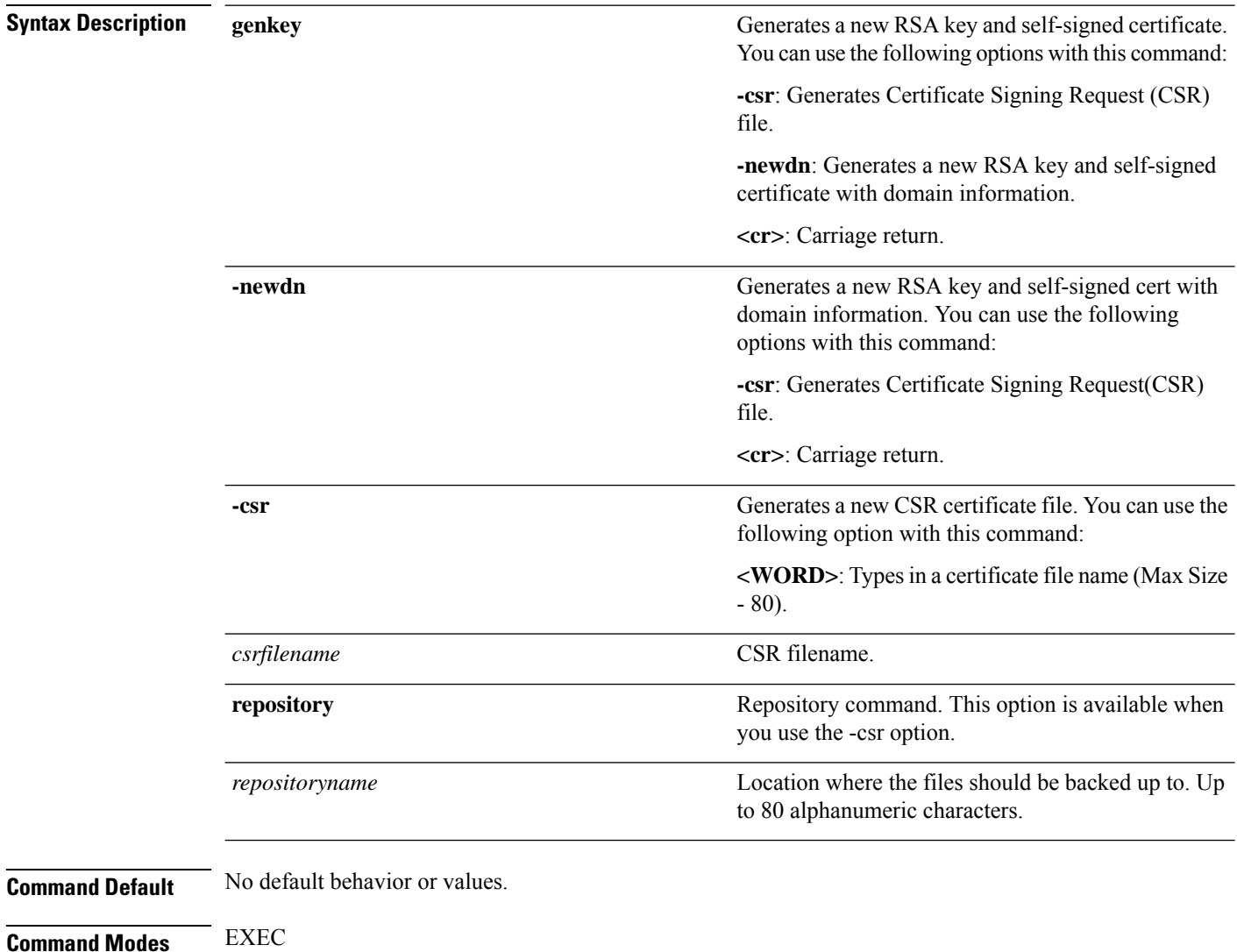

This example shows how to generate a new rsa key and certificate files in the Cisco EPNM server:

epnm-cluster-88/admin# **ncs key genkey -newdn -csr test.csr repository defaultRepo**

```
Changes will take affect on the next server restart
  Enter the fully qualified domain name of the server !!!!: epnm-cluster-88.cisco.com
  Enter the name of your organization unit !!!!!!!!!!!!!!!: cisco
 Enter the name of your organization !!!!!!!!!!!!!!!!!!!!: hcl
  Enter the name of your city or locality !!!!!!!!!!!!!!!!: chennai
  Enter the name of your state or province !!!!!!!!!!!!!!!!!: tn
  Enter the two letter code for your country !!!!!!!!!!!!!!! US
    Specify subject alternate names.
   If none specified, CN will be used.
 Use comma seperated list - DNS:<name>, IP:<address> !!!!!:
DNS:epnm-cluster-88.cisco.com,IP:10.126.168.88
  Specify the public key algorithm [rsa/ec] !!!!!!!!!!!!!!!: rsa
  Specify the RSA key size [2048/4096/8192] !!!!!!!!!!!!!!: 4096
  Specify the signature algorithm [sha256/sha512] !!!!!!!!: sha256
Key and CSR/Certificate will be generated with following details
  \begin{array}{ccc} \text{Subject} & & \text{ } & \text{ } \end{array}/C=US/ST=tn/L=chennai/O=hcl/OU=cisco/CN=epnm-cluster-88.cisco.com
  Subject Alternate Name : DNS:epnm-cluster-88.cisco.com,IP:10.126.168.88
  Public Key Alg : rsa, 4096
  Signature Alg : sha256
Continue [yes] : yes
Generating...
Completed generating new key...Changes will take affect on the next server restart
Note: You can provide comma separated list of FQDN and IP of EPNM servers where you want
to import the same certificate received from CA.
To import same CA in other server, you need to import the key from the server where you
generate CSR and them import the CA certiifcates.
```
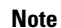

You will get a csr file generated in the location where the repository is pointing. Use that csr file get a CA certificate or signed certificate from any CA agent.

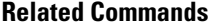

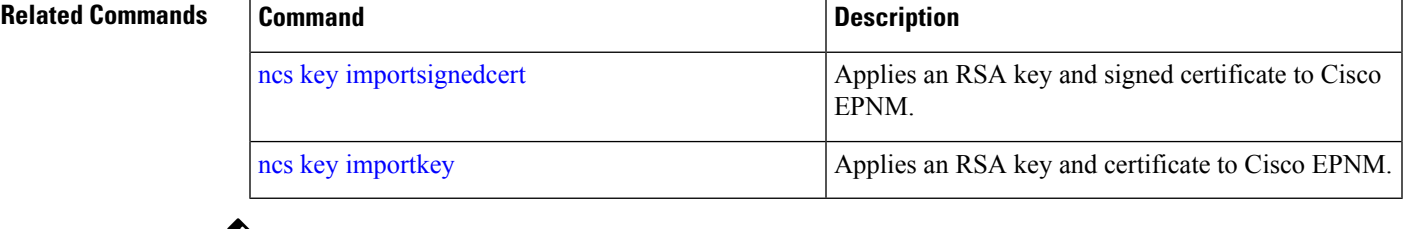

**Note** After entering this command, enter the **ncs stop** and **ncs start** command to restart the Cisco EPNM server.

### <span id="page-66-0"></span>**ncs key importkey**

To apply an RSA key and signed certificate to the Cisco EPNM, use the **ncs key importkey** command in EXEC mode.

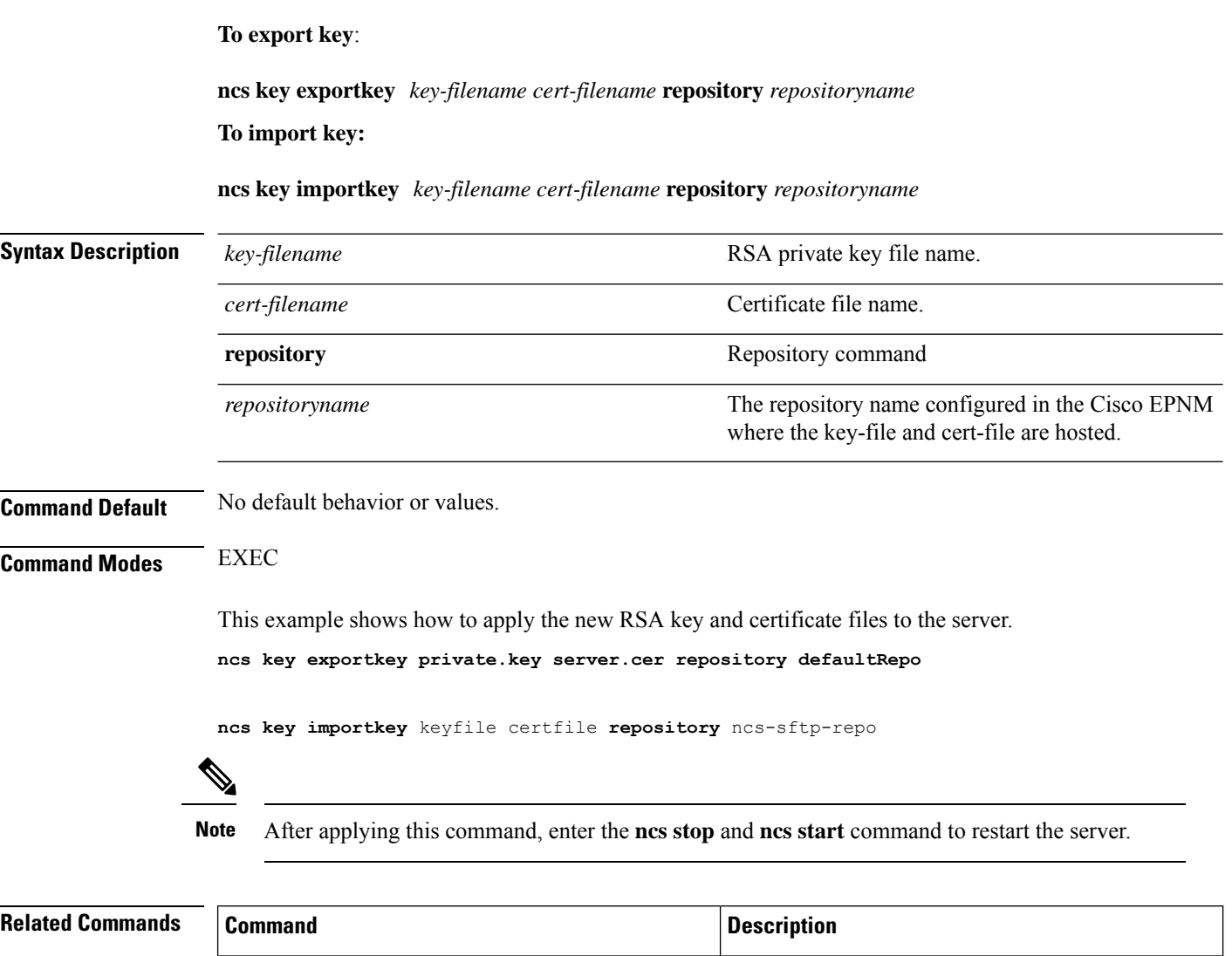

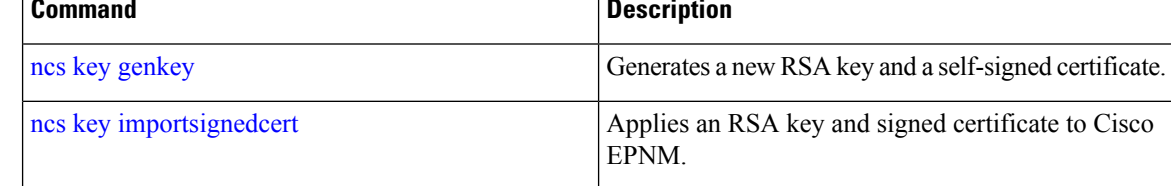

# <span id="page-67-0"></span>**ncs key importsignedcert**

To apply an RSA key and signed certificate, use the **ncs key importsignedcert** command EXEC mode.

**ncs key importsignedcert** *signed-cert-filename* **repository** *repositoryname*

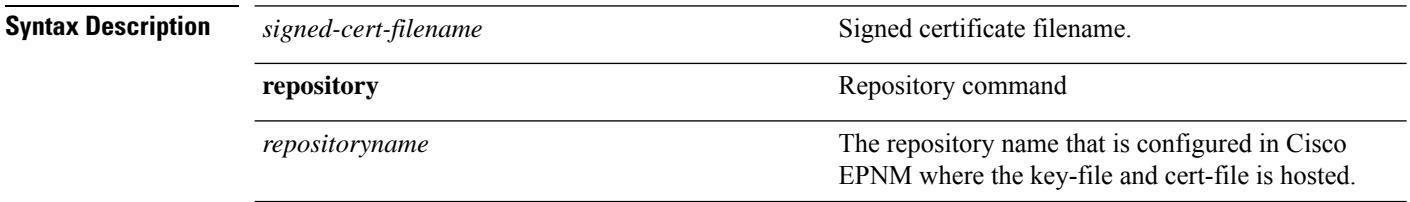

Ш

#### **Command Default** No default behavior or values.

**Command Modes** EXEC

This example shows how to apply signed certificate files to the Cisco EPNM server:

> **ncs key importsignedcert** signed-certfile **repository** ncs-sftp-repo

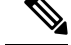

**Note**

After applying this command, enter the **ncs stop** and the **ncs start** command to restart the Cisco EPNM server to make changes take effect.

#### **Related Commands**

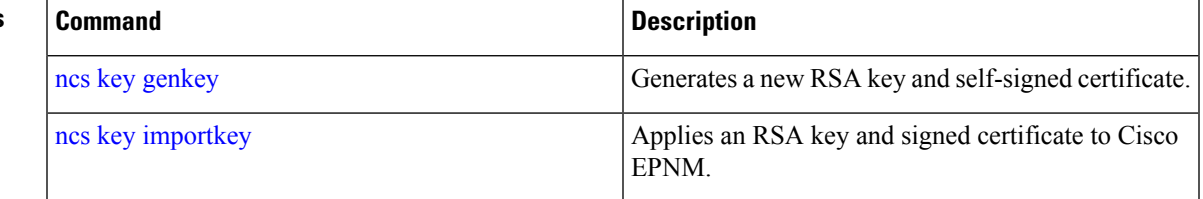

### **ncs password ftpuser**

To change the FTP username and password, use the **ncs password ftpuser** command in EXEC mode.

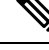

**Note** The value for ftpuser in the above command should always be set to ftp-user.

After you enable the ftp-user, you can FTP files to and from the /localdisk/ftp folder on standalone or, if configured, High Availability primary servers only. You cannot use change directory (cd) or list directory (ls) functionality with ftp-user.

**ncs password ftpuser** *ftp-user* **password** *password*

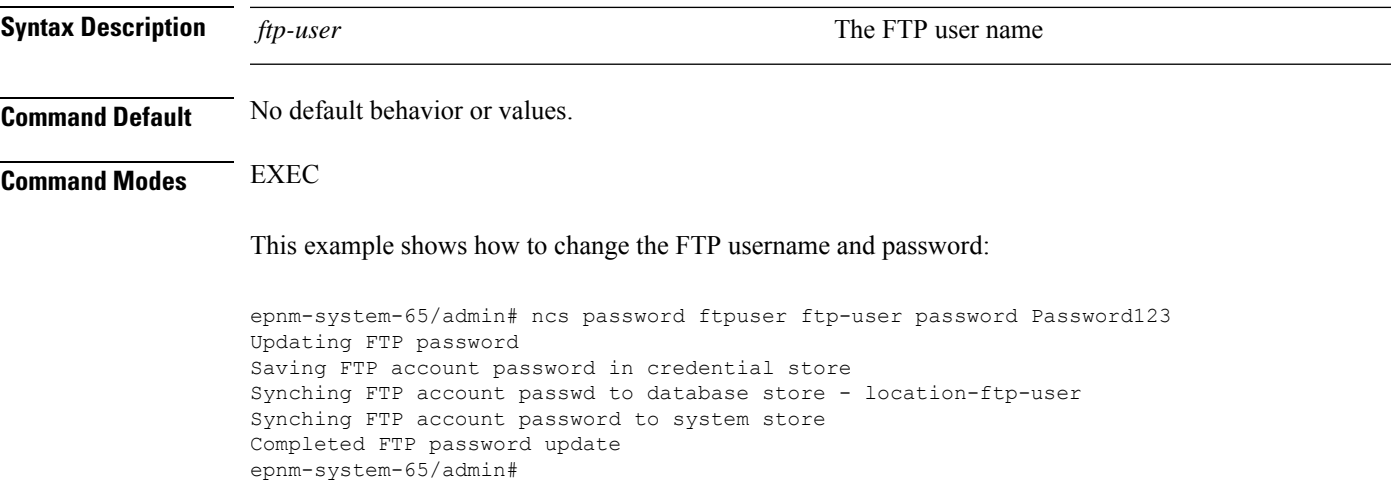

### **ncs password root password**

To change the root password, use the **ncs password root password** command in EXEC mode.

#### **ncs password root password** *userpassword*

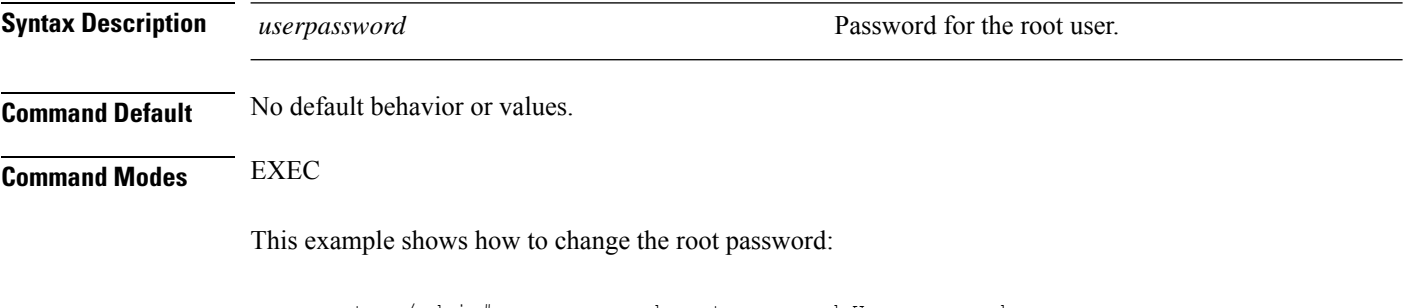

epnm-systems/admin# ncs password root password Userpassword Password updated for web root user epnm-systems/admin#

### **ncs run client-auth**

You can enable client certificate authentication on your Cisco EPNM application using **ncs run client-auth** command. **ncs run client-auth enable ncs run client-auth disable Command Default** No default behavior or values. **Command Modes** EXEC epnm-system-117/admin# **ncs run client-auth enable** WARNING : This feature requires the CA certificate to be installed on the system. Please use the command 'ncs key importcacert ..." to import the certificate of the CA used to sign the client certificates. Ignore this warning if the CA certificate is already installed. Use the 'disable' option of this command, to disable client authentication, if not required. client auth status : enabled epnm-system-117/admin# epnm-system-117/admin# **ncs run client-auth disable** client auth status : disabled epnm-system-117/admin#

### **ncs run csrf**

The cross-site request forgery check can be disabled (not recommended). The CLI provided only for backward compatibility with API clients which are not programmed for CSRF protection. For CSRF protection, this option should be enabled using the following command.

#### **ncs run csrf enable**

To disable, use the following command:

**ncs run csrf disable**

**Command Default** No default behavior or values.

**Command Modes** EXEC

epnm-cluster-93/admin# **ncs run csrf enable**

epnm-cluster-93/admin# **ncs run csrf disable**

### **ncs run custom-subject-oid-type-regex**

You can set custom OID type regular expression using **ncs run custom-subject-oid-type-regex** command in EXEC mode.

**ncs run custom-subject-oid-type-regex** { *regex* }

**Command Default** No default behavior or values.

**Command Modes** EXEC

### **ncs run custom-subject-oid-type**

You can set custom OID type using **ncs run custom-subject-oid-type** command in EXEC mode.

ncs run custom-subject-oid-type  $\{display |x| > n | s$ r  $\}$  serialnumber  $|c|$   $\{1 \}$  st  $|s|$  street  $|o|$   $\{ou | t |$  title  $|g|$ *| gn | e | emailaddress | email | uid | dc* }

**Command Default** No default behavior or values.

**Command Modes** EXEC

### **ncs run diag**

Using this command user can deploy or undeploy the ncs diag for troubleshooting the system. This enables the ncsDiag page and you can access various services like Thread Dump, DBQuery to check the database queries, and so on, which will be useful for debugging the issues. After deploying this command, user can access ncsDiag page using [https://<epnmn\\_server\\_ip>/webacs/ncsDiag.do](https://www.google.com/search?q=https%3A%2F%2F%3Cepnmn_server_ip%3E%2Fwebacs%2FncsDiag.do&ei=FM50YoCcLd6W4-EP6oSGmAY&ved=0ahUKEwiA9q_srMr3AhVeyzgGHWqCAWMQ4dUDCA4&uact=5&oq=https%3A%2F%2F%3Cepnmn_server_ip%3E%2Fwebacs%2FncsDiag.do&gs_lcp=Cgdnd3Mtd2l6EAM6DggAEI8BEOoCEIwDEOUCSgQIQRgBSgQIRhgAUN67AVjeuwFgvMMBaAJwAHgAgAGtAYgBrQGSAQMwLjGYAQCgAQGgAQKwAQrAAQE&sclient=gws-wiz).

**ncs run diag -deploy**

#### **ncs run diag -remove**

**ncs run gen-sec-pwd**

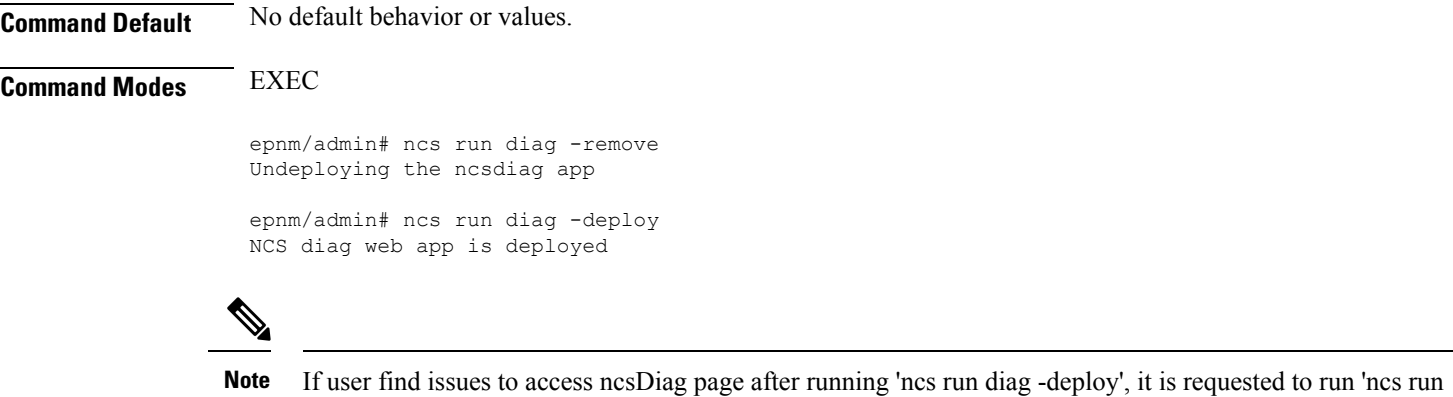

diag -remove' first and then 'ncs run diag -deploy'.

## **ncs run gen-sec-pwd**

To generate a secure password, you can use the **ncs run gen-sec-pwd** command in EXEC mode.

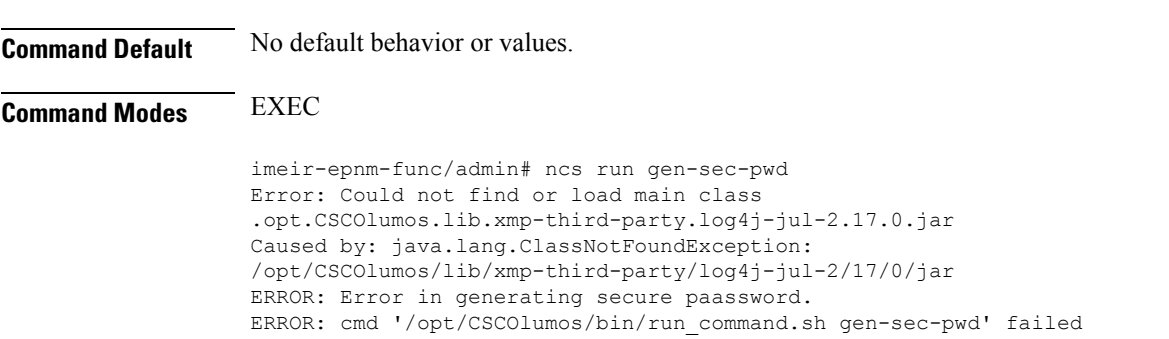

### **ncs run jms**

Cisco EPNM can send notifications to a Java Message Server (JMS) whenever there are changes in the inventory or configuration parameters that are a part of an audit you have defined. You can enable or disable this feature using **ncs run jms** command.

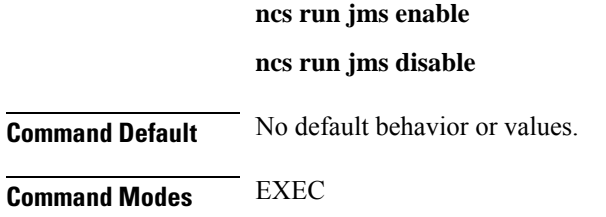

epnm-cluster-93/admin# **ncs run jms enable**
epnm-cluster-93/admin# **ncs run jms disable** Connectivity to the JMS (message bus) from external servers disabled. Connectivity is required for external PnP Gateway servers to interact with the EPNM server. Use the 'enable' option of this command, to enable connectivity again.

### **ncs run list**

To display the list of commands associated with NCS, use **ncs run list** command in EXEC mode.

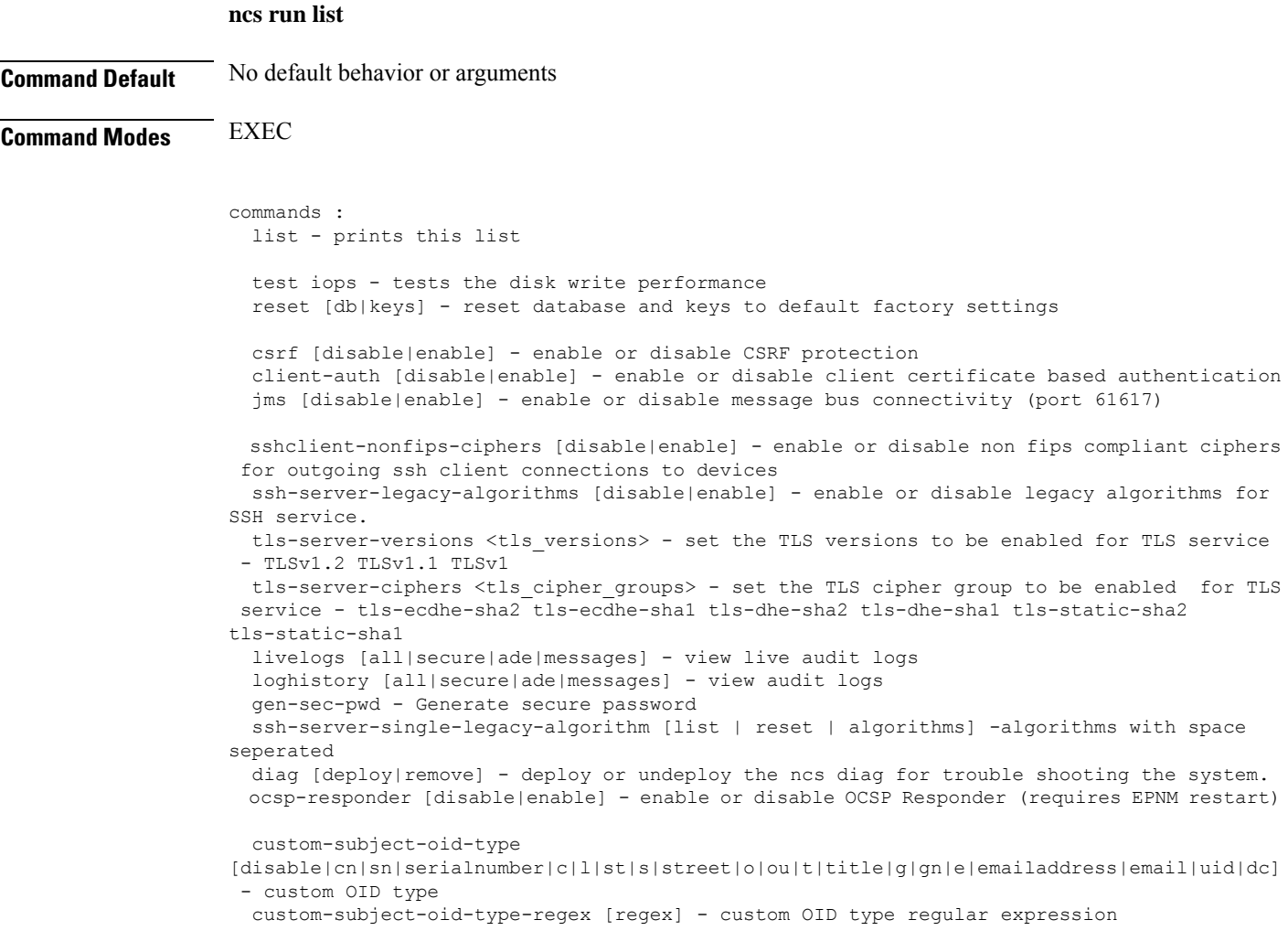

# **ncs run livelogs**

You can run **ncs run livelogs** command to view live audit logs.

```
ncs run livelogs { all | secure | ade | messages }
```
 $\mathbf I$ 

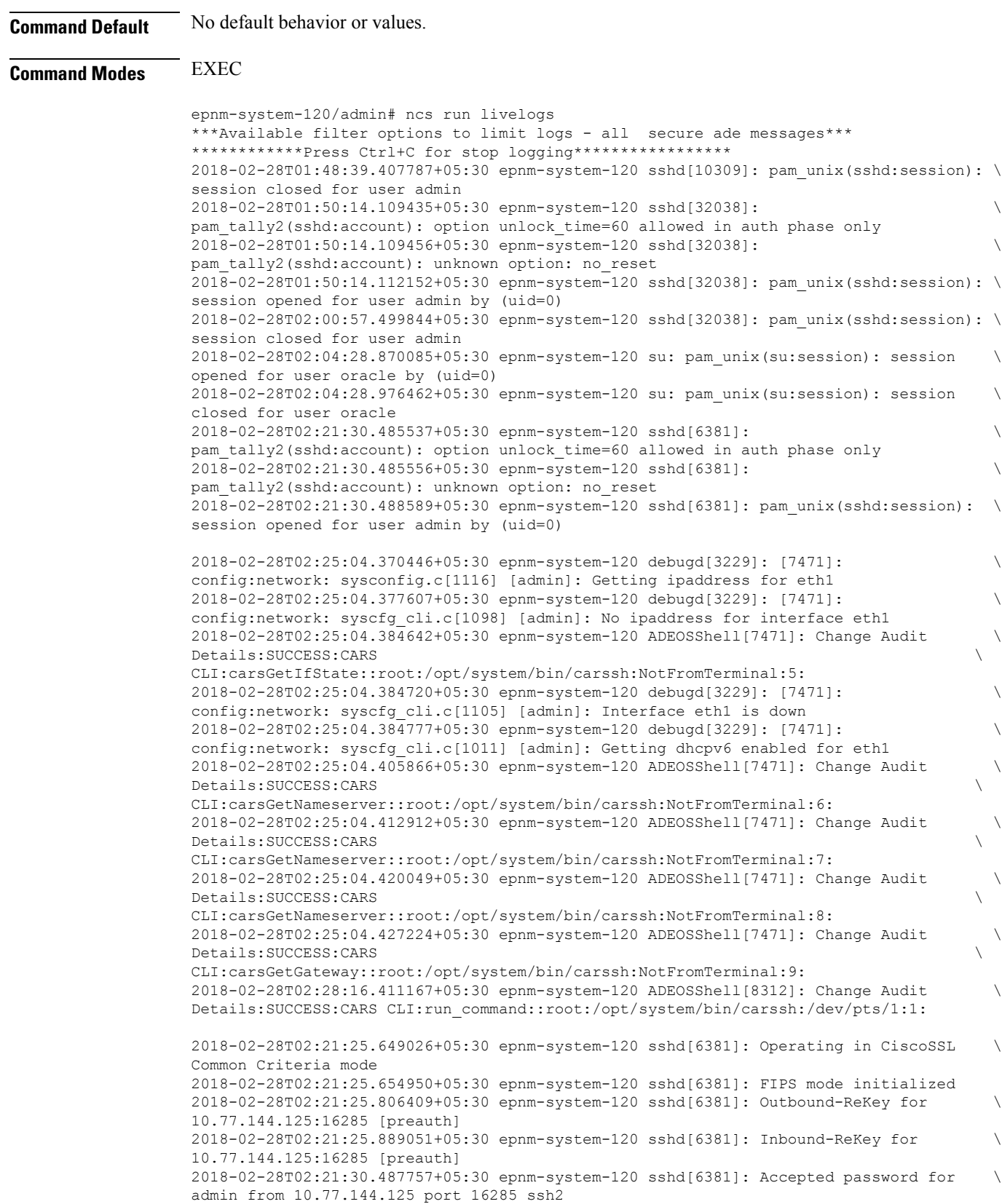

ı

Ш

```
2018-02-28T02:21:30.490420+05:30 epnm-system-120 sshd[6390]: Inbound-ReKey for \
10.77.144.125:16285
2018-02-28T02:21:30.490437+05:30 epnm-system-120 sshd[6390]: Outbound-ReKey for \
10.77.144.125:16285
2018-02-28T02:21:32.124237+05:30 epnm-system-120 rsyslogd: [origin \
software="rsyslogd" swVersion="5.8.10" x-pid="3216" \
x-info="http://www.rsyslog.com ] rsyslogd was HUPed
2018-02-28T02:25:04.601075+05:30 epnm-system-120 rsyslogd-2177: imuxsock begins to \
drop messages from pid 3229 due to rate-limiting
2018-02-28T02:25:30.938945+05:30 epnm-system-120 rsyslogd-2177: imuxsock lost 463 \
messages from pid 3229 due to rate-limiting
^CERROR: cmd '/opt/CSCOlumos/bin/run_command.sh livelogs' failed
epnm-system-120/admin#
```
### **ncs run loghistory**

You can run **ncs run loghistory** command to view a list of audit logs.

**ncs run loghistory {** *all* **|** *secure* **|** *ade* **|** *messages* **}**

**Command Default** No default behavior or values.

### **Command Modes** EXEC

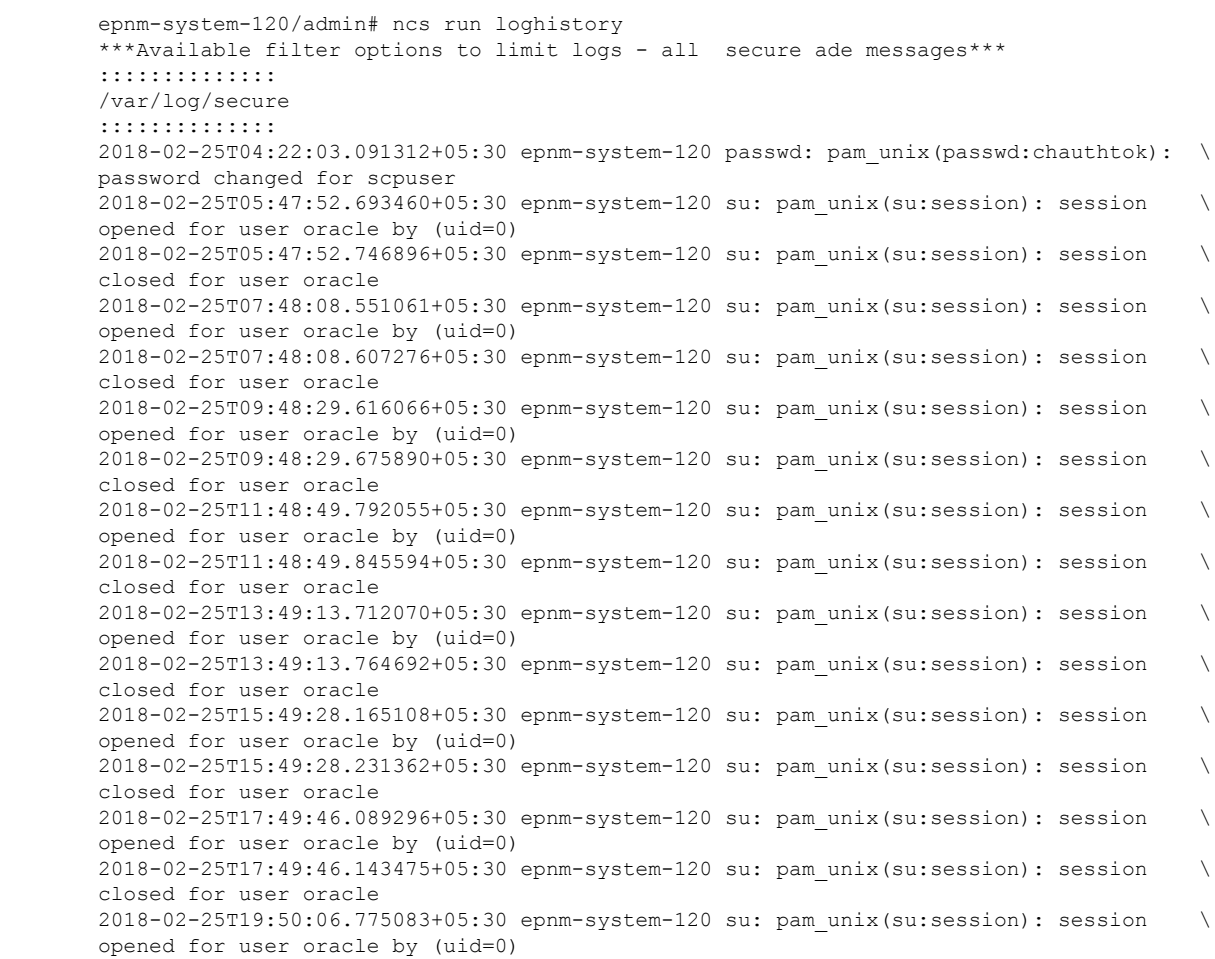

```
2018-02-25T19:50:06.828332+05:30 epnm-system-120 su: pam_unix(su:session): session \
closed for user oracle
2018-02-25T21:50:33.338183+05:30 epnm-system-120 su: pam_unix(su:session): session \
opened for user oracle by (uid=0)
2018-02-25T21:50:33.393056+05:30 epnm-system-120 su: pam_unix(su:session): session \
closed for user oracle
2018-02-25T23:50:59.225069+05:30 epnm-system-120 su: pam_unix(su:session): session \
opened for user oracle by (uid=0)
2018-02-25T23:50:59.278849+05:30 epnm-system-120 su: pam_unix(su:session): session \
closed for user oracle
2018-02-26T01:51:23.433628+05:30 epnm-system-120 su: pam_unix(su-l:session): session \
opened for user oracle by (uid=0)
2018-02-26T01:52:00.541797+05:30 epnm-system-120 su: pam_unix(su-l:session): session \
closed for user oracle
2018-02-26T01:52:00.582068+05:30 epnm-system-120 su: pam_unix(su:session): session \
opened for user oracle by (uid=0)
2018-02-26T01:52:00.635314+05:30 epnm-system-120 su: pam_unix(su:session): session \
closed for user oracle
2018-02-26T03:30:00.737839+05:30 epnm-system-120 su: pam_unix(su-l:session): session \
opened for user oracle by (uid=0)
2018-02-26T03:30:01.308384+05:30 epnm-system-120 su: pam_unix(su-l:session): session \
closed for user oracle
2018-02-26T03:30:01.318405+05:30 epnm-system-120 su: pam_unix(su-l:session): session \
opened for user oracle by (uid=0)
2018-02-26T03:30:01.373111+05:30 epnm-system-120 su: pam_unix(su-l:session): session \
closed for user oracle
2018-02-26T03:30:01.411957+05:30 epnm-system-120 su: pam_unix(su-l:session): session \
opened for user oracle by (uid=0)
2018-02-26T03:30:03.176254+05:30 epnm-system-120 su: pam_unix(su-l:session): session \
closed for user oracle
2018-02-26T03:30:03.196829+05:30 epnm-system-120 su: pam_unix(su-l:session): session \
opened for user oracle by (uid=0)
2018-02-26T03:30:03.252549+05:30 epnm-system-120 su: pam_unix(su-l:session): session \
closed for user oracle
2018-02-26T03:30:06.105604+05:30 epnm-system-120 su: pam_unix(su-l:session): session \
opened for user oracle by (uid=0)
2018-02-26T03:30:07.126919+05:30 epnm-system-120 su: pam_unix(su-l:session): session \
closed for user oracle
2018-02-26T03:30:07.131747+05:30 epnm-system-120 su: pam_unix(su-l:session): session \
opened for user oracle by (uid=0)
2018-02-26T03:30:14.916295+05:30 epnm-system-120 su: pam_unix(su-l:session): session \
closed for user oracle
2018-02-26T03:30:14.923602+05:30 epnm-system-120 su: pam_unix(su-l:session): session \
opened for user oracle by (uid=0)
epnm-system-120/admin#
```
### **ncs run ocsp-responder**

You can enable or disable OCSP Responder (requires EPNM restart) using**ncs runocsp-responder** command in EXEC mode.

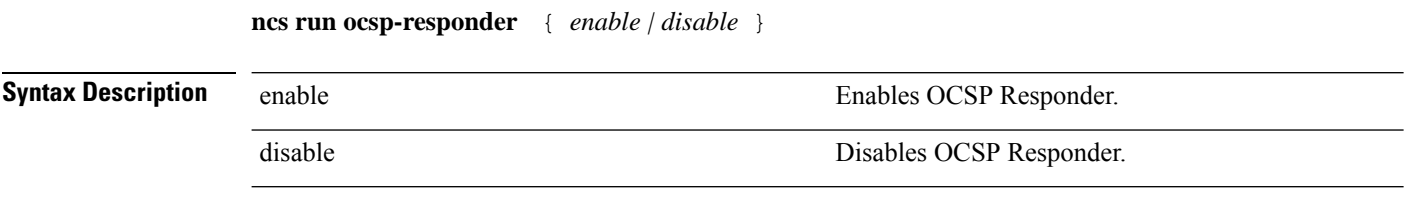

**Command Default** No default behavior or values.

 $\mathbf{l}$ 

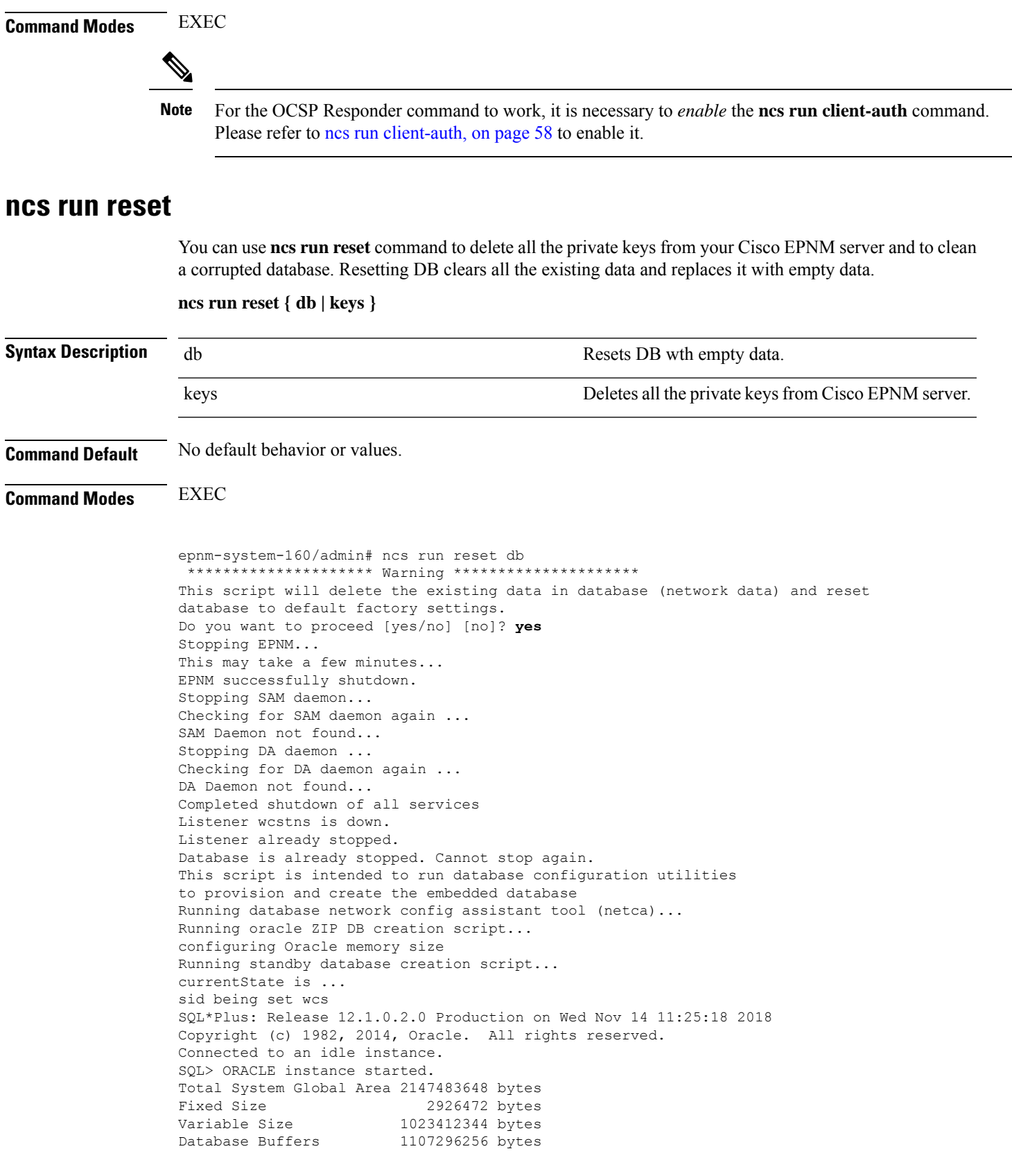

Redo Buffers 13848576 bytes Database mounted. Database opened. SQL> User altered. SQL> Database closed. Database dismounted. ORACLE instance shut down. SQL> Disconnected from Oracle Database 12c Enterprise Edition Release 12.1.0.2.0 - \ 64bit Production With the Partitioning, OLAP, Advanced Analytics and Real Application Testing options SQL\*Plus: Release 12.1.0.2.0 Production on Wed Nov 14 11:25:52 2018 Copyright (c) 1982, 2014, Oracle. All rights reserved. Connected to an idle instance. SQL> ORACLE instance started. Total System Global Area 1287651328 bytes Fixed Size 2934984 bytes Variable Size 331351864 bytes Database Buffers 947912704 bytes Redo Buffers 5451776 bytes Database mounted. Database opened.  $SOT$ User altered. SQL> Database closed. Database dismounted. ORACLE instance shut down. SOL> Disconnected from Oracle Database 12c Enterprise Edition Release  $12.1.0.2.0 - \sqrt{ }$ 64bit Production With the Partitioning, OLAP, Advanced Analytics and Real Application Testing options Listener wcstns is up Database is already stopped. Cannot stop again. INFO: reset db command executed successfully. Please restore the system data from a  $\setminus$ backup file

This example shows how to delete all private keys in the Cisco EPNM server:

epnm-system-61/admin# **ncs run reset keys** This will delete all the private keys and may impact webserver, SSH service etc. Do you want to proceed [yes/no] [no]? **yes**

### **ncs run ssh-server-legacy-algorithms**

You can enable or disable ssh server legacy algorithms using**ncs runssh-server-legacy-algorithms** command in EXEC mode.

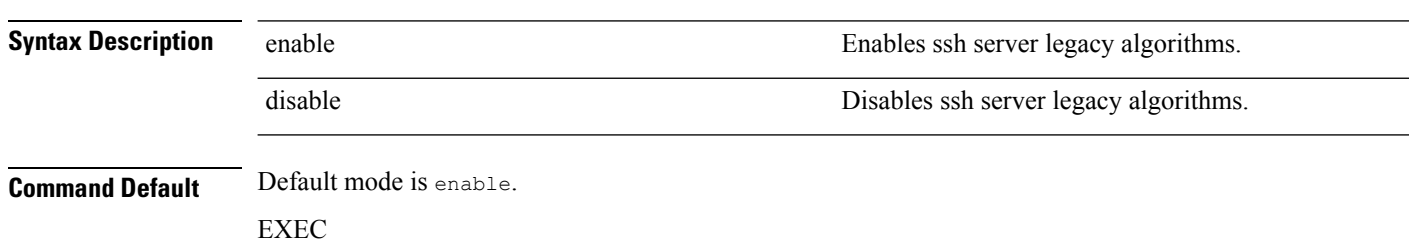

**ncs run ssh-server-legacy-algorithms** { *enable | disable* }

```
epnm-system-90/admin# ncs run ssh-server-legacy-algorithms enable
Enabling legacy algorithms for SSH service...
KexAlgorithms :
dffelellargpfcksf2dffelellargpf4s25atks2rit5/atks2rit5/kdks2rit75dffelellargpf8s52dffelellargp9dageksfafffelellargppedageksfafffelellargpfksf
MACs : hmac-sha2-512, hmac-sha2-256, hmac-sha1
Ciphers :
aes128-gcm@openssh.com,aes128-ctr,chacha20-poly1305@openssh.com,aes256-ctr,aes256-gcm@openssh.com,aes192-ctr,3des-cbc,aes128-cbc,aes256-cbc
```

```
Restarting sshd (via systemctl):
```
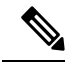

```
Note
```
If customer has moved to EPNM 3.7.x or 3.8.x via upgrade path, some of the Kex, and Ciphers algorithms would have changed in 3.7.x or 3.8.x upgrade, though the ssh legacy algorithms settings were enabled or disabled in the previous EPNM versions. Now, if you upgrade to 3.9 from 3.7.x or 3.8.x, you can see the same list of Kex, and Ciphers algorithms in 3.9 as available in the 3.7.x or 3.8.x upgrade servers.

The following steps explain the workaround, listing all the required ssh algorithms:

• a) When you upgrade from any previous versions to 3.7.x or 3.8.x version, please disable or enable the legacy ssh algorithms. Execute the below commands before upgrading to 3.9.

**admin# ncs run ssh-server-legacy-algorithms disable**

**admin# ncs run ssh-server-legacy-algorithms enable**

• b) If you upgraded from any previous versions to 3.7.x or 3.8.x and also upgraded to 3.9 version, please execute below commands to disable or enable the ssh legacy ciphers.

**admin# ncs run ssh-server-legacy-algorithms disable**

**admin# ncs run ssh-server-legacy-algorithms enable**

### **ncs run sshclient-nonfips-ciphers**

To enable or disable non fips compliant ciphers for outgoing ssh client connections to devices you can use **ncs run sshclient-nonfips-ciphers** command in EXEC mode.

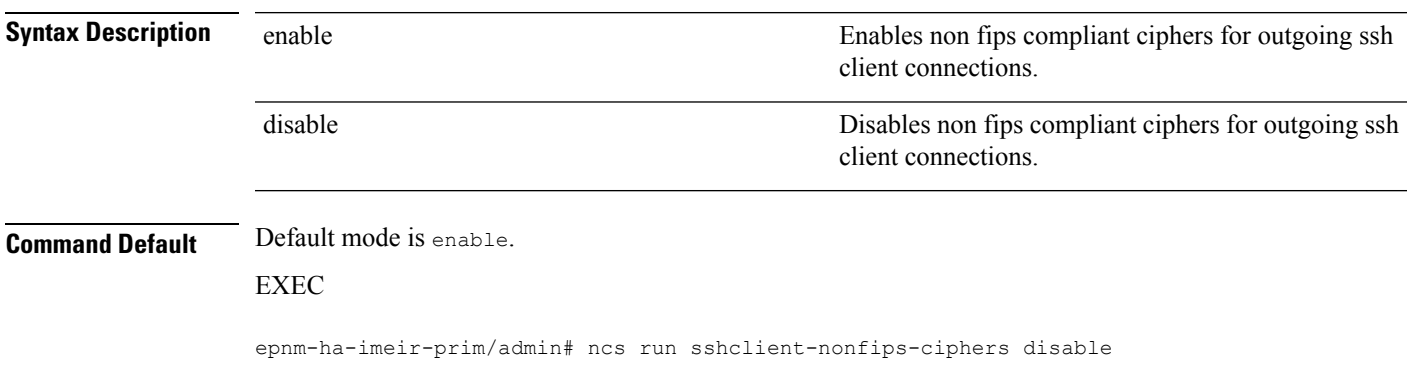

**ncs run sshclient-nonfips-ciphers** { *enable | disable* }

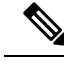

**Note** This command is available only in the federal information processing standard (FIPS) mode

### **ncs run test iops**

To test and view the details of the input output operations on your Cisco EPNM, use the **ncs run test iops** command in the EXEC mode.

**ncs run test iops**

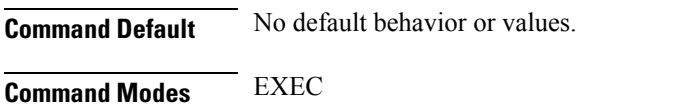

epnm-242/admin# **ncs run test iops** Testing disk write speed ... 8388608+0 records in 8388608+0 records out 8589934592 bytes (8.6 GB) copied, 33.4561 s, 257 MB/s

### **ncs run tls-server-ciphers**

You can enable a TLS cipher group using **ncs run tls-server-ciphers** command in EXEC mode.

**ncs run tls-server-ciphers** { *tls-ecdhe-sha2 | tls-ecdhe-sha1 | tls-dhe-sha2 | tls-dhe-sha1 | tls-static-sha2 | tls-static-sha1*}

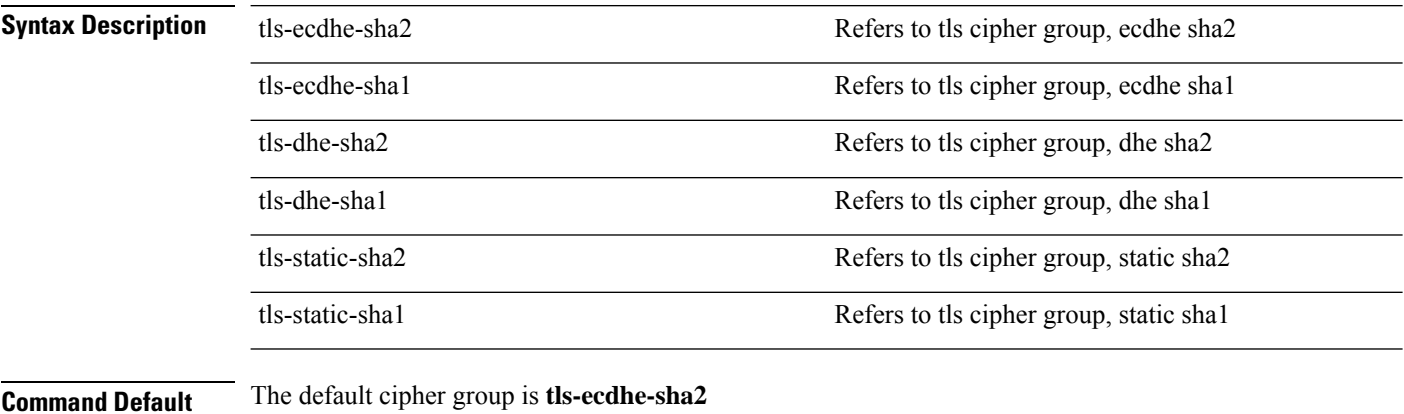

#### EXEC

epnm/admin# ncs run tls-server-ciphers tls-ecdhe-sha1 Enabled TLS cipher groups are - tls-ecdhe-sha1 Restart is required for the changes to take effect

Ш

### **ncs run tls-server-versions**

To set the TLS (Transport Layer Security) version, use the **ncs run tls-server-versions** command in EXEC mode.

**ncs run tls-server-version <TLS version>**

**Command Default** No default behavior or values.

**Command Modes** EXEC

The following example illustrates the usage of the ncs run set-tls-versions command:

```
epnm-system-168/admin# ncs run tls-server-versions TLSv1 TLSv1.1 TLSv1.2
Enabled TLS version are - TLSv1,TLSv1.1,TLSv1.2
Restart is required for the changes to take effect
epnm-system-168/admin#
```
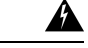

```
Warning
```
Running this command requires an immediate software restart. It is suggested you perform a failover and failback so that the changes are reflected in primary and secondary servers.

### <span id="page-80-0"></span>**ncs start**

To start the EPNM server, use the **ncs start** command.

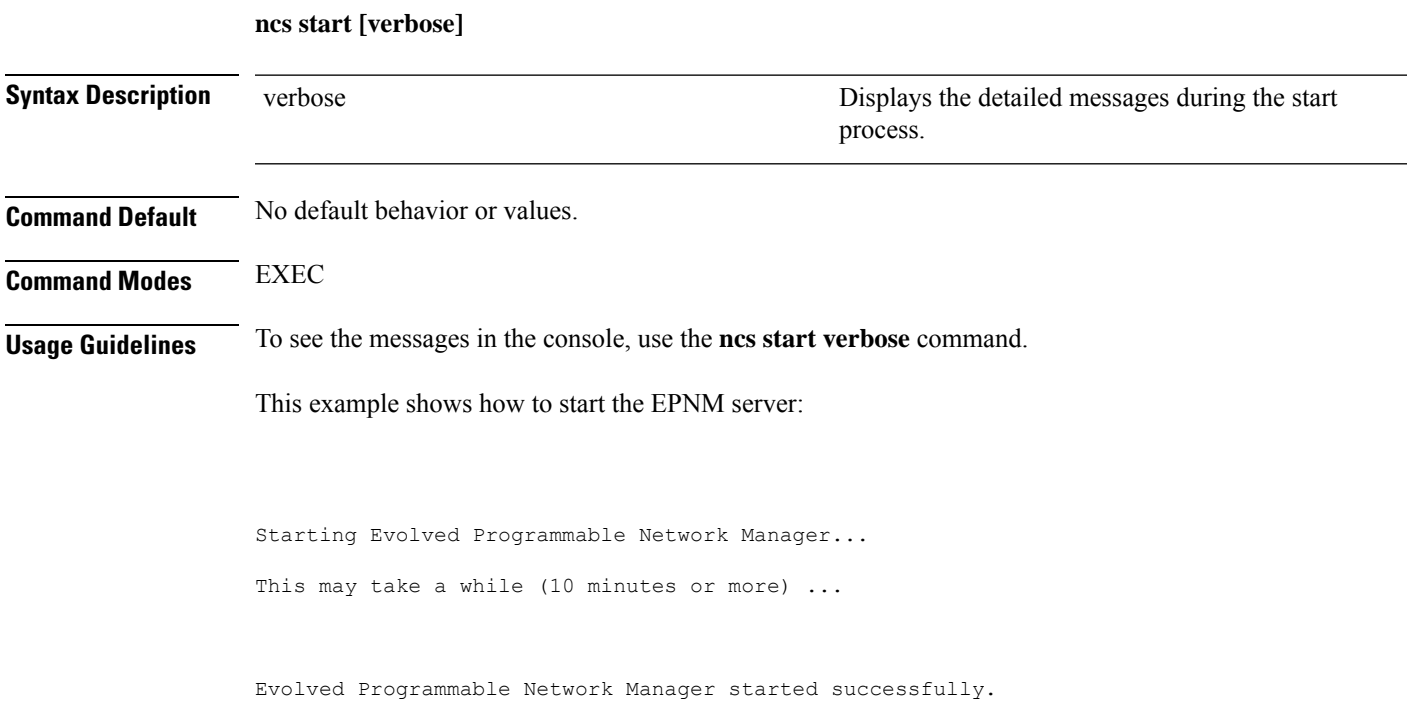

<span id="page-81-1"></span>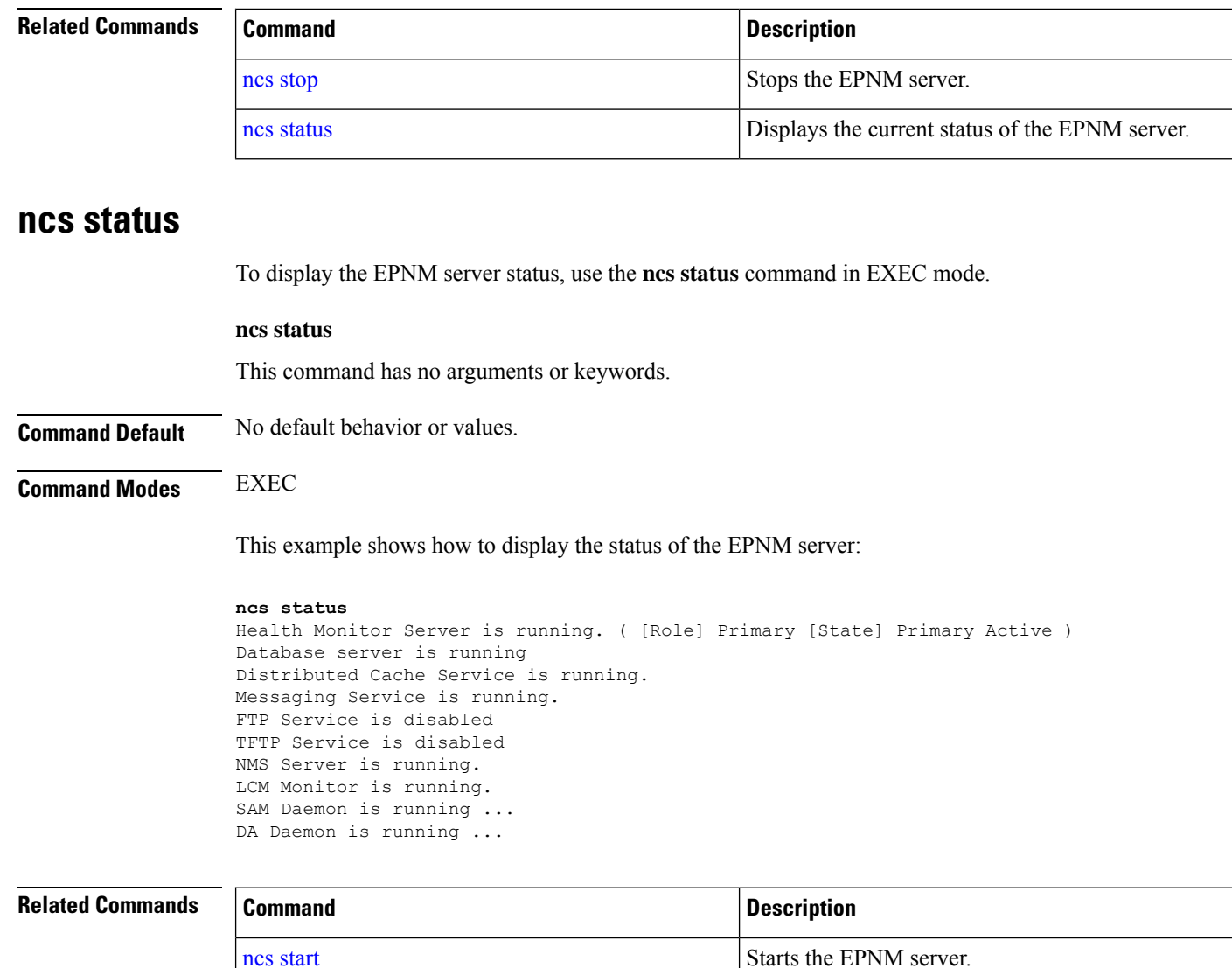

<span id="page-81-0"></span>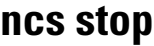

To stop the EPNM server, use the **ncs stop** command in EXEC mode. To see the detailed messages, use the **ncs stop verbose** command.

**ncs stop [verbose]**

**Syntax Description** verbose verbose Displays the detailed messages during the stop process. **verbose**

ncs [stop](#page-81-0) Stops the EPNM server.

**Command Default** No default behavior or values.

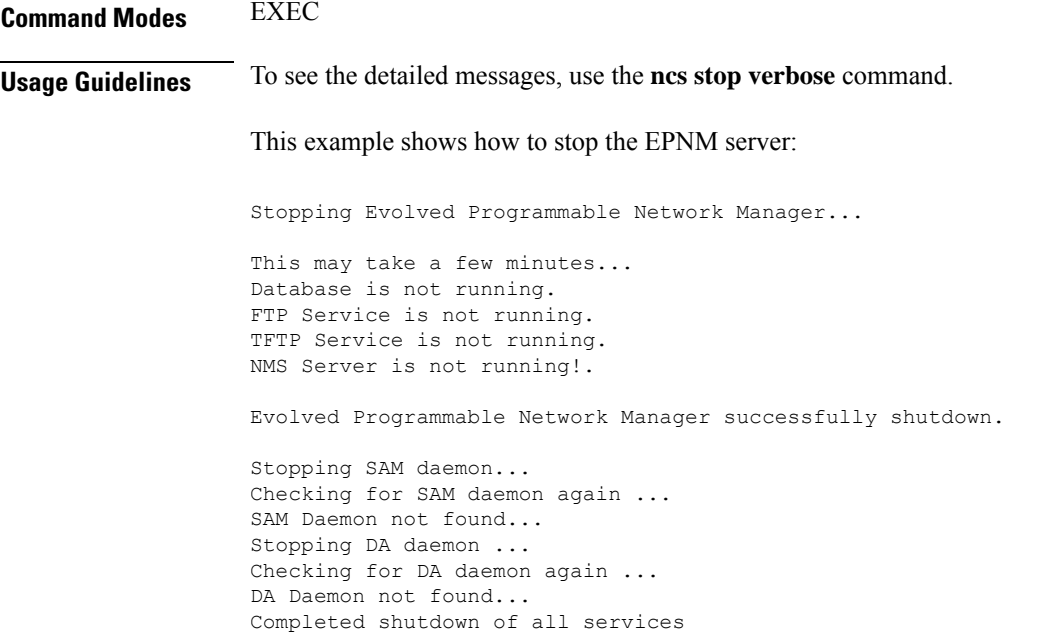

### **Related Commands**

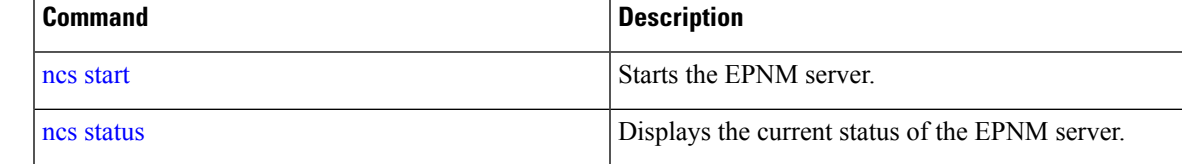

### **nslookup**

To look up the hostname of a remote system on the Cisco EPNM server, use the**nslookup**command in EXEC mode.

```
nslookup word
```
#### **Syntax Description** *word Word* **IPv4** address or hostname of a remote system. Up to 63 alphanumeric characters. *word*

**Command Default** No default behavior or values.

**Command Modes** EXEC

#### **Example 1**

```
ncs/admin# nslookup 209.165.200.225
Trying "209.165.200.225.in-addr.arpa"
Received 127 bytes from 172.16.168.183#53 in 1 ms
Trying "209.165.200.225.in-addr.arpa"
Host 209.165.200.225.in-addr.arpa. not found: 3(NXDOMAIN)
```
Received 127 bytes from 172.16.168.183#53 in 1 ms ncs/admin# **Example 2** ncs/admin# **nslookup 209.165.200.225** Trying "225.200.165.209.in-addr.arpa" ;; ->>HEADER<<- opcode: QUERY, status: NOERROR, id: 65283 ;; flags: qr rd ra; QUERY: 1, ANSWER: 1, AUTHORITY: 2, ADDITIONAL: 0 ;; QUESTION SECTION: ;225.200.165.209.in-addr.arpa. IN PTR ;; ANSWER SECTION: 225.200.165.209.in-addr.arpa. 86400 IN PTR 209-165-200-225.got.net. ;; AUTHORITY SECTION: 192.168.209.in-addr.arpa. 86400 IN NS ns1.got.net. 192.168.209.in-addr.arpa. 86400 IN NS ns2.got.net. Received 119 bytes from 172.16.168.183#53 in 28 ms ncs/admin#

### **ocsp responder**

Online Certificate Status Protocol (OCSP) enables certificate-based authentication for web clients using OCSP responders. Typically, the OCSPresponder's URL is read from the certificate's Authority Information Access (AIA). As a failover mechanism, you can configure the same URL on the Cisco EPNM server as well. You can enable or disable a custom OCSPresponder, and set/remove OCSPresponder URLs using **ocspresponder** command in EXEC mode.

**ocsp responder** { *remove | set | show* }

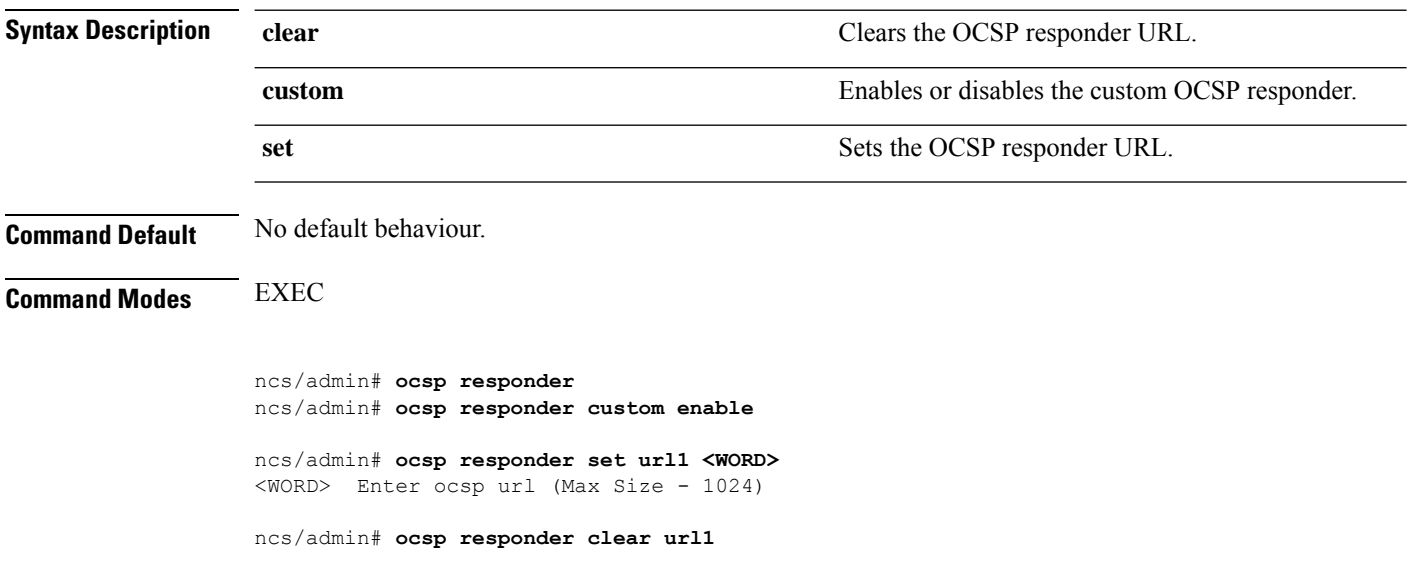

# <span id="page-84-0"></span>**ping**

 $\overline{\phantom{a}}$ 

To diagnose the basic IPv4 network connectivity to a remote system, use the **ping** command in EXEC mode.

**ping** *{ip-address | hostname} [***Df***df][***packetsize***packetsize][***pingcount***pingcount]*

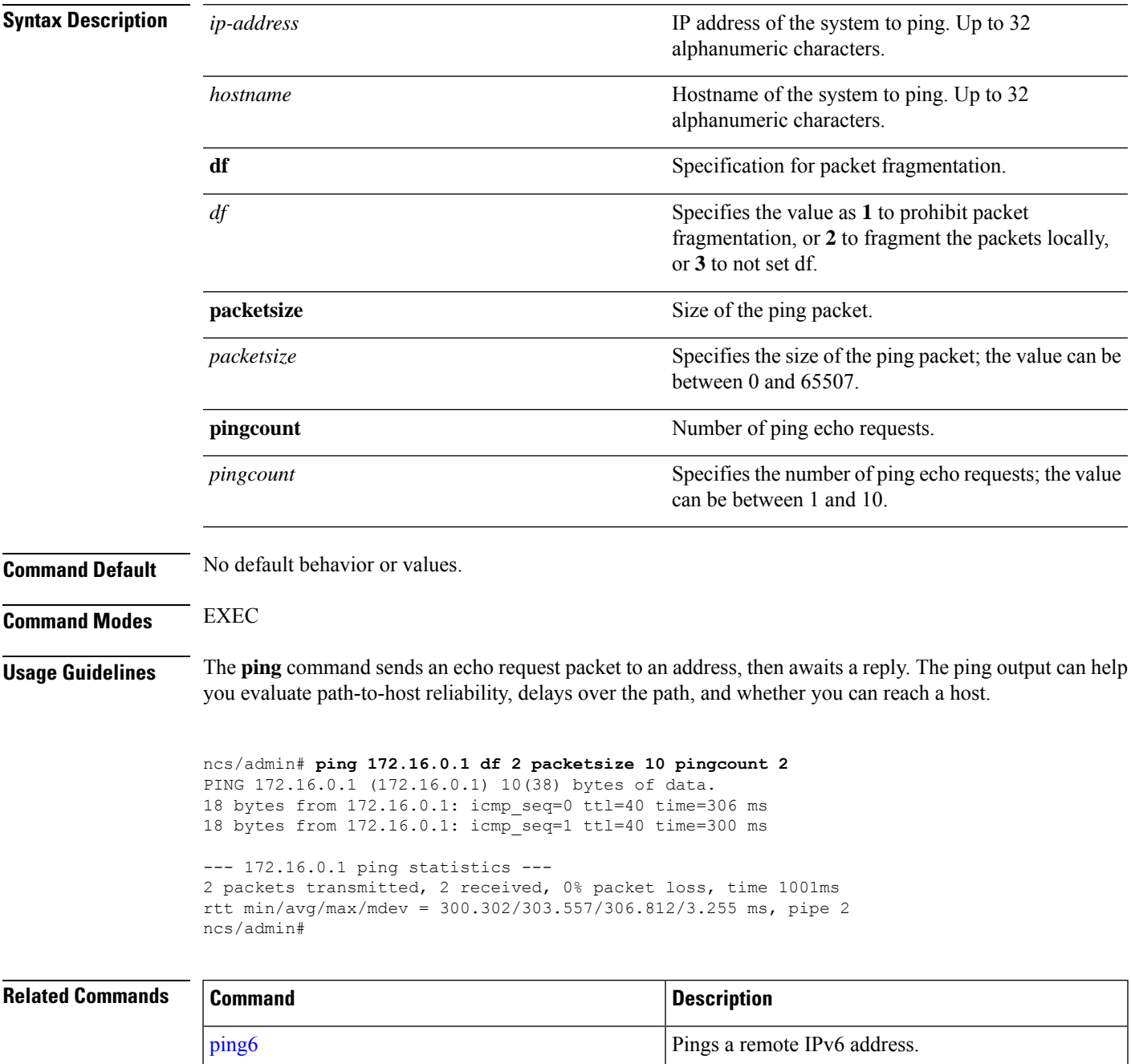

# <span id="page-85-0"></span>**ping6**

To diagnose the basic IPv6 network connectivity to a remote system, use the**ping6** command in EXEC mode.

**ping6** *{ip-address | hostname} [***GigabitEthernetpacketsize***packetsize][***pingcount***pingcount]*

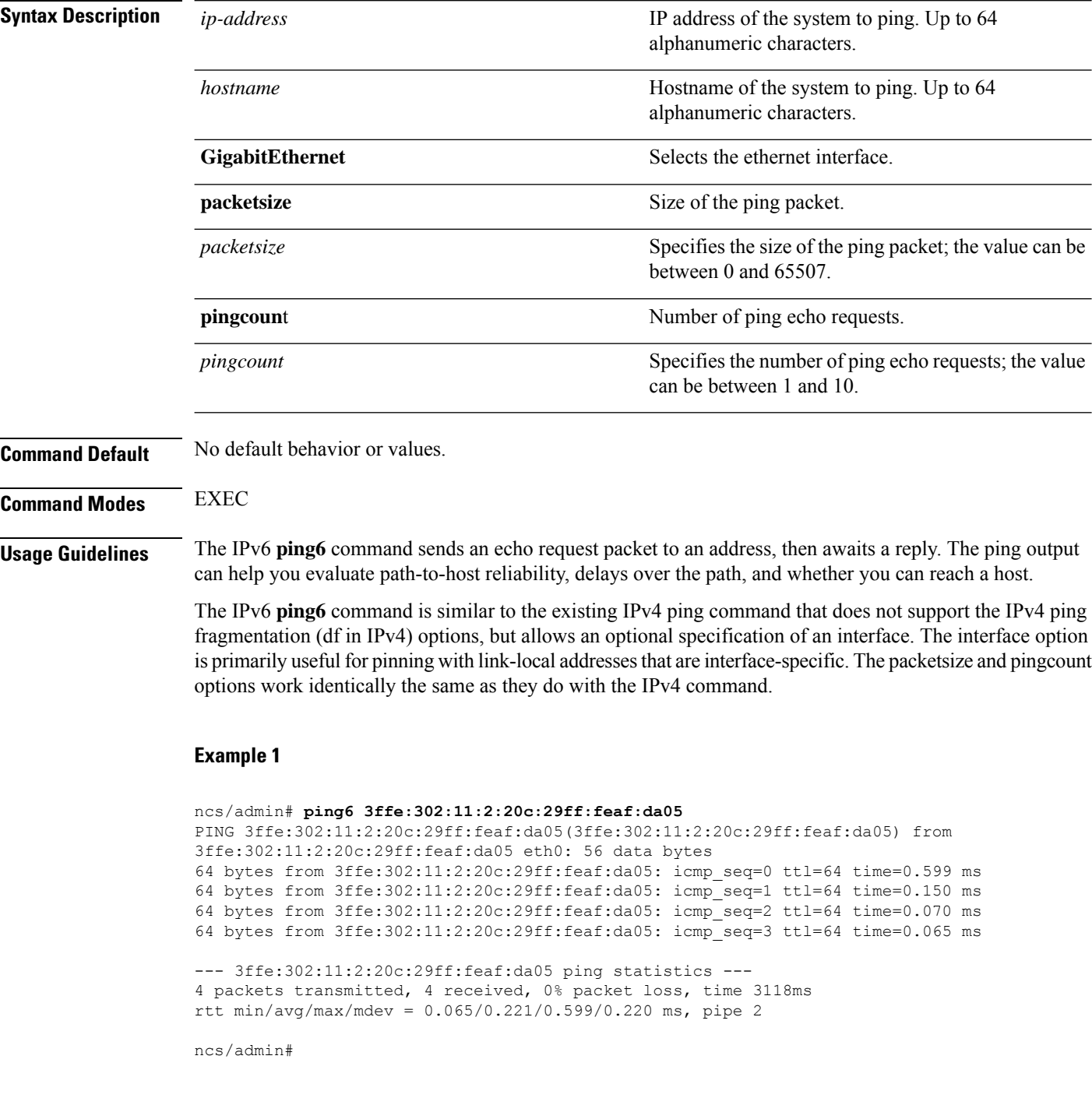

#### **Example 2**

```
ncs/admin# ping6 3ffe:302:11:2:20c:29ff:feaf:da05 GigabitEthernet 0 packetsize 10 pingcount
2
PING 3ffe:302:11:2:20c:29ff:feaf:da05(3ffe:302:11:2:20c:29ff:feaf:da05) from
3ffe:302:11:2:20c:29ff:feaf:da05 eth0: 10 data bytes
18 bytes from 3ffe:302:11:2:20c:29ff:feaf:da05: icmp_seq=0 ttl=64 time=0.073 ms
18 bytes from 3ffe:302:11:2:20c:29ff:feaf:da05: icmp_seq=1 ttl=64 time=0.073 ms
--- 3ffe:302:11:2:20c:29ff:feaf:da05 ping statistics ---
2 packets transmitted, 2 received, 0% packet loss, time 1040ms
rtt min/avg/max/mdev = 0.073/0.073/0.073/0.000 ms, pipe 2
```

```
ncs/admin#
```
#### **Related Commands**

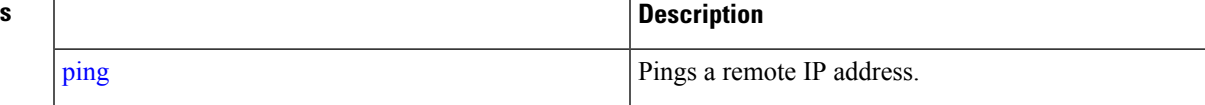

### **reload**

To reload the Cisco EPNM operating system, use the **reload** command in EXEC mode.

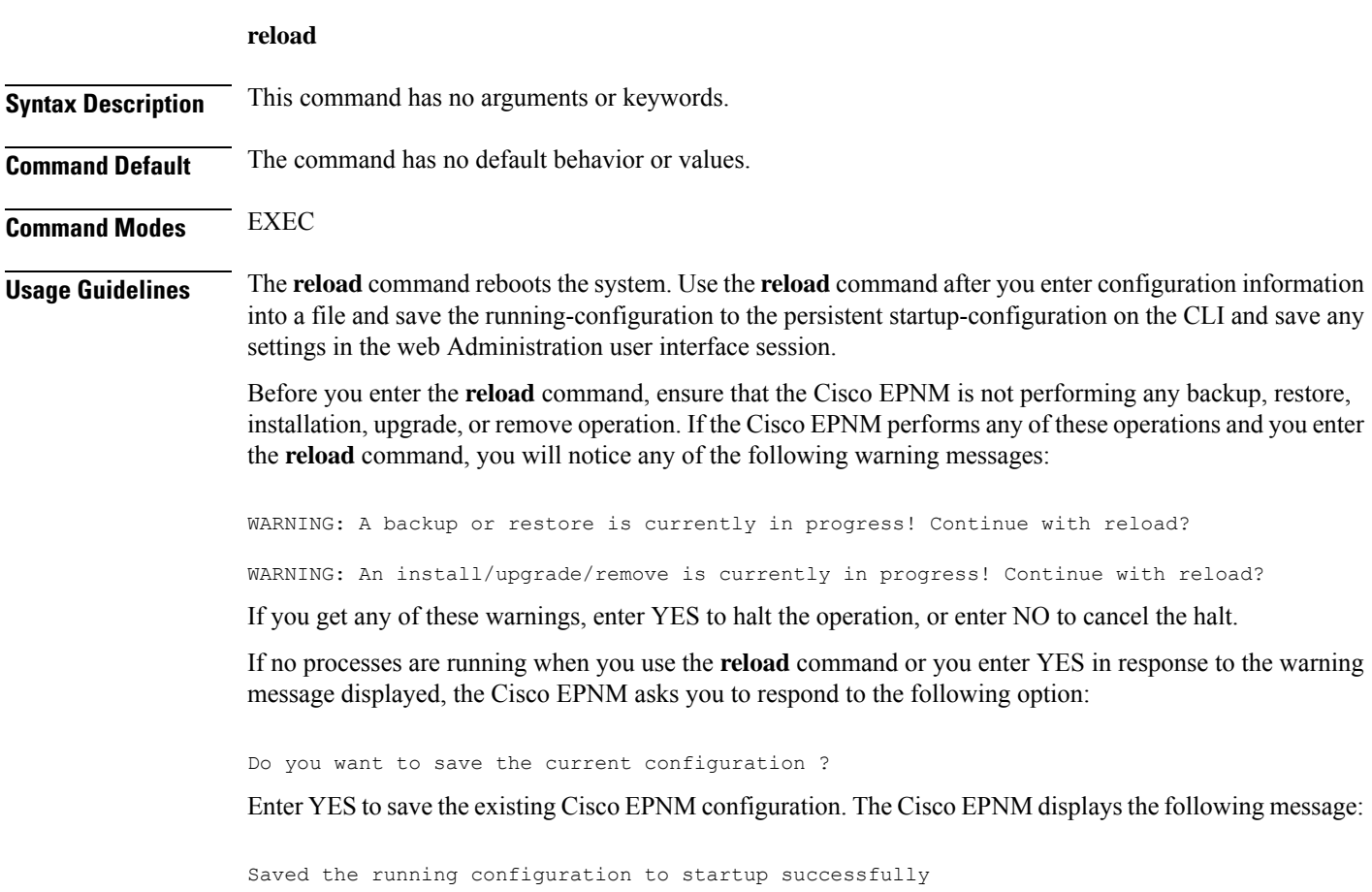

```
ncs/admin# reload
Do you want to save the current configuration ? (yes/no) [yes] ? yes
Generating configuration...
Saved the running configuration to startup successfully
Continue with reboot? [y/n] y
Broadcast message from root (pts/0) (Fri Aug 7 13:26:46 2010):
The system is going down for reboot NOW!
ncs/admin#
```
<span id="page-87-0"></span>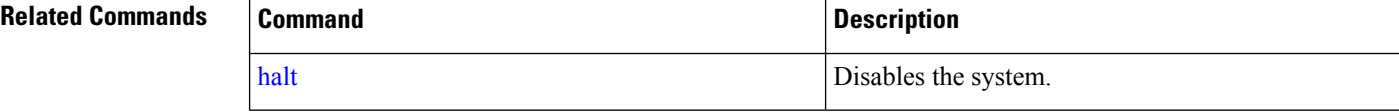

### **restore**

To perform a restore of a previous backup, use the **restore** command in EXEC mode.

#### **Application Backup Restore:**

Use the following command to restore data related only to the Cisco EPNM application:

**restore** *filename* **repository** *repository-name* **application** *application-name*

#### **Application Backup Restore**

Use the following command to restore data related to the Cisco EPNM application and Cisco ADE OS:

**restore** *filename* **repository** *repository-name*

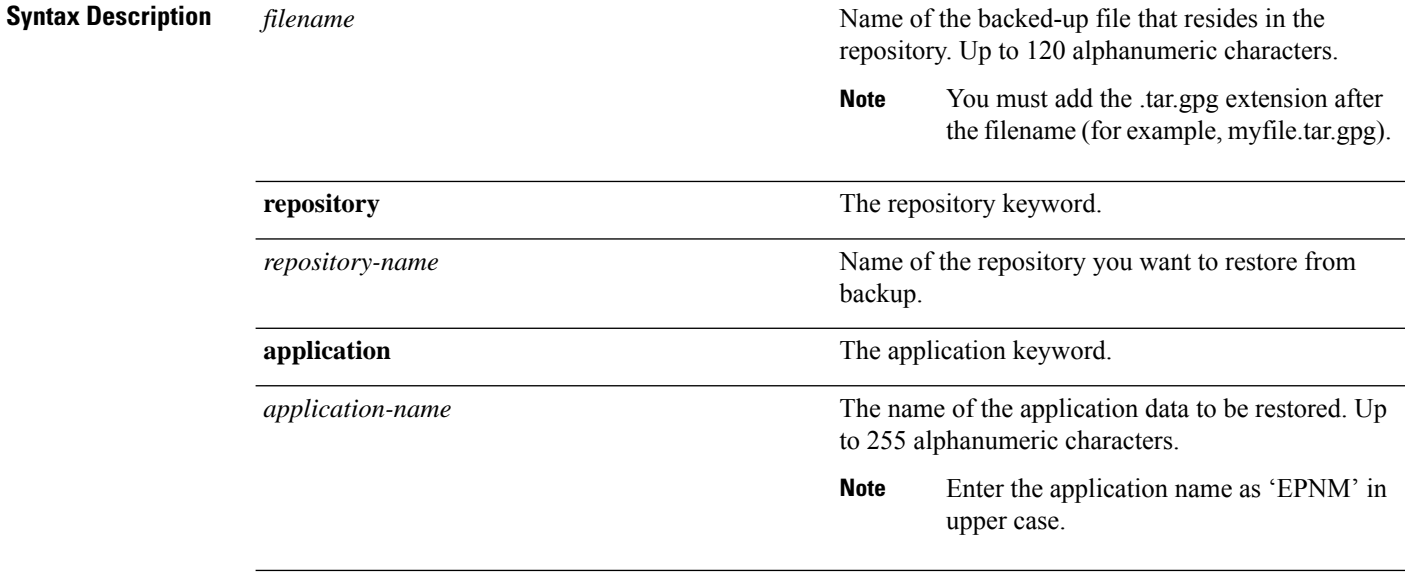

**Command Default** No default behavior or values.

#### **Command Modes** EXEC

**Usage Guidelines** A restore operation restores data related to the Cisco EPNM and Cisco ADE OS. To perform a restore of a previous backup of the application data of the Cisco EPNM only, add the **application**command to the **restore** command in EXEC mode.

When you use these two commands in the Cisco EPNM, the Cisco EPNM server restarts automatically.

```
epnm-system-120/admin# restore
epnm-system-173-190908-0334__VER3.7.0.0.159_BKSZ26G_CPU4_MEM3G_RAM11G_SWAP15G_APP_CK218281319.tar.gpg
repository defaultRepo application NCS
* NOTE *
If the system console is disconnected or got cleared on session timeout
run 'show restore log' to see the output of the last restore session.
Restore will restart the application services. Continue? (yes/no) [yes] ?
DO NOT press ^C while the restoration is in progress
Aborting restore with a ^C may leave the system in a unrecoverable state
Enter the backup password, if your backup is password protected. Otherwise, press Enter to
continue the data restoration.
Password :
Initiating restore. Please wait...
  Restore Started at 08/09/19 22:59:05
 Stage 1 of 9: Transferring backup file ...
  -- completed at 08/09/19 22:59:15
 Stage 2 of 9: Decrypting backup file ...
  -- completed at 08/09/19 23:02:24
  Stage 3 of 9: Unpacking backup file ...
  -- completed at 08/09/19 23:02:25
  Stopping EPNM server ...
  Stage 4 of 9: Decompressing backup ...
  -- completed at 08/09/19 23:18:58
  Stage 5 of 9: Restoring Support Files ...
  -- completed at 08/09/19 23:19:07
  Stage 6 of 9: Restoring Database Files ...
  -- completed at 08/09/19 23:19:43
  Stage 7 of 9: Recovering Database ...
  -- completed at 08/09/19 23:28:42
  Stage 8 of 9: Updating Database Schema ...
    This could take long time based on the existing data size.
                  Stage 1 of 5: Pre Migration Schema Upgrade ...
                                       -- completed at: 2019-08-09 23:32:46.091, Time Taken
 : 0 hr, 4 min, 1 sec
                  Stage 2 of 5: Schema Upgrade ...
                                       -- completed at: 2019-08-09 23:53:56.668, Time Taken
 : 0 hr, 21 min, 9 sec
                  Stage 3 of 5: Post Migration Schema Upgrade ...
                                       -- completed at: 2019-08-09 23:54:17.489, Time Taken
 : 0 hr, 0 min, 19 sec
                  Stage 4 of 5: Enabling DB Constraints ...
                                       -- completed at: 2019-08-09 23:54:53.179, Time Taken
 : 0 hr, 0 min, 34 sec
                  Stage 5 of 5: Finishing Up ...
                                       -- completed at: 2019-08-09 23:55:12.431, Time Taken
 : 0 hr, 0 min, 18 sec
  -- completed at 08/09/19 23:55:43
 Stage 9 of 9: Re-enabling Database Settings ...
   -- completed at 08/10/19 00:24:32
```
Total Restore duration is: 01h:25m:27s INFO: Restore completed successfully. Starting Evolved Programmable Network Manager... This may take a while (10 minutes or more) ... Evolved Programmable Network Manager started successfully. Redirecting to /bin/systemctl restart rsyslog.service Completed in 1207 seconds

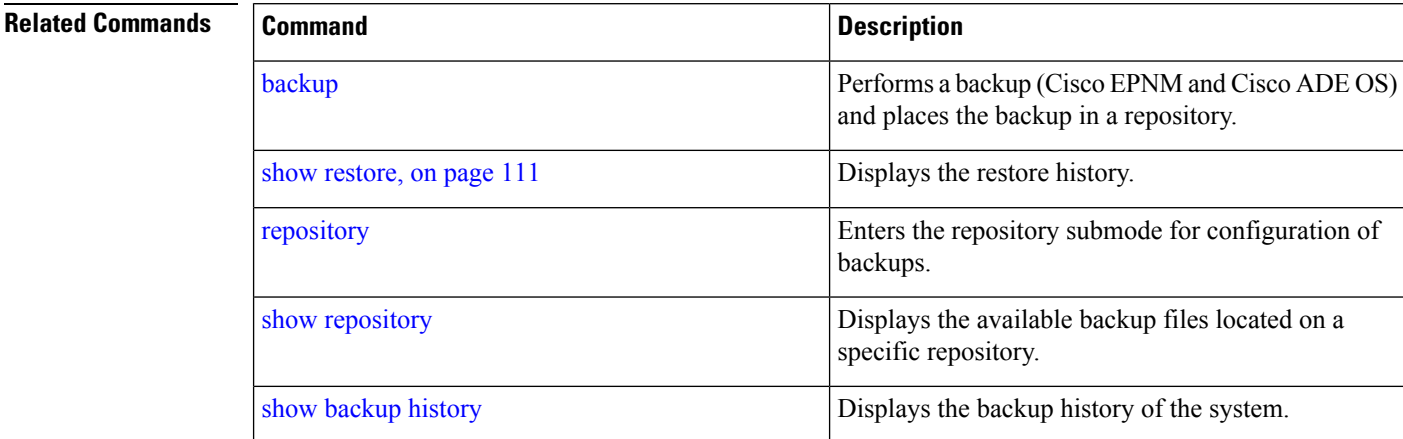

### **rmdir**

To remove an existing directory, use the **rmdir** command in EXEC mode.

**rmdir** *directory-name [disk:/path]*

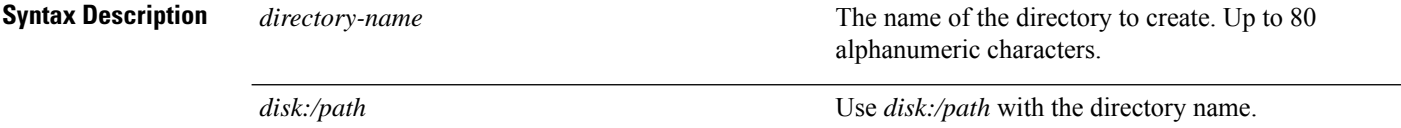

**Command Default** No default behavior or values.

**Command Modes** EXEC

ncs/admin# **mkdir disk:/test** ncs/admin# dir

Directory of disk:/

 May 06 2010 13:34:49 activemq-data/ May 06 2010 13:40:59 logs/ 16384 Mar 01 2010 16:07:27 May 06 2010 13:42:53 target/ May 07 2010 12:26:04 test/

П

```
Usage for disk: filesystem
                  181067776 bytes total used
                19084521472 bytes free
                20314165248 bytes available
ncs/admin#
ncs/admin# rmdir disk:/test
ncs/admin# dir
Directory of disk:/
       4096 May 06 2010 13:34:49 activemq-data/
       4096 May 06 2010 13:40:59 logs/
      16384 Mar 01 2010 16:07:27 lost+found/
       4096 May 06 2010 13:42:53 target/
           Usage for disk: filesystem
                  181063680 bytes total used
                19084525568 bytes free
                20314165248 bytes available
ncs/admin#
```
#### **Related Commands**

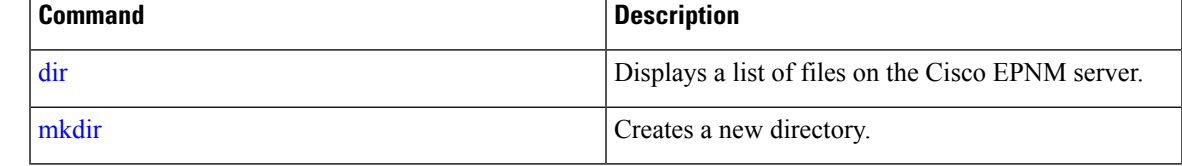

### **rsakey**

To display a configured RSA key or to set a new RSA public key for user authentication, use **rsakey** command in EXEC mode. You can also use it to remove a configured RSA key.

**rsakey** { remove | set | show }

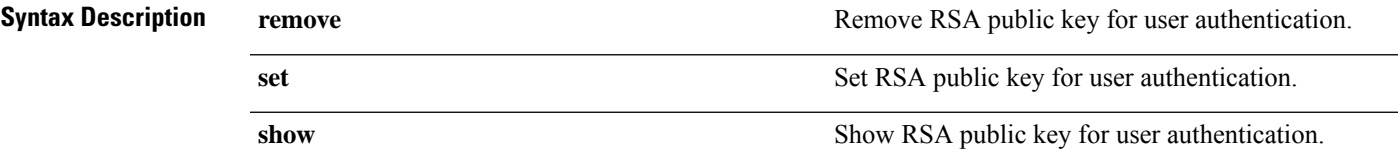

### **Command Default** No default behaviour.

#### **Command Modes** EXEC

ncs/admin# **rsakey** ncs/admin# **rsakey show** No RSA key configured for user 'admin'

ncs/admin# **rsakey remove** No RSA key configured for user 'admin

```
ncs/admin# rsakey set <WORD>
<WORD> Filename of RSA public key (Max Size - 256)
```
### **show**

To show the running system information, use the **show** command in EXEC mode. The **show** commands are used to display the Cisco EPNM settings and is one of the most useful commands.

The commands that are given in the table Table 7: Summary of show [Commands,](#page-91-0) on page 80 require the **show** command to be followed by a keyword; for example, **show application status**. Some **show** commands require an argument or variable after the keyword to function. For example, **show application version**.

For detailed information on all the Cisco EPNM **show** commands, see show [Commands.](#page-101-0)

<span id="page-91-0"></span>**show** keyword

### **Syntax Description Table 7: Summary of show Commands**

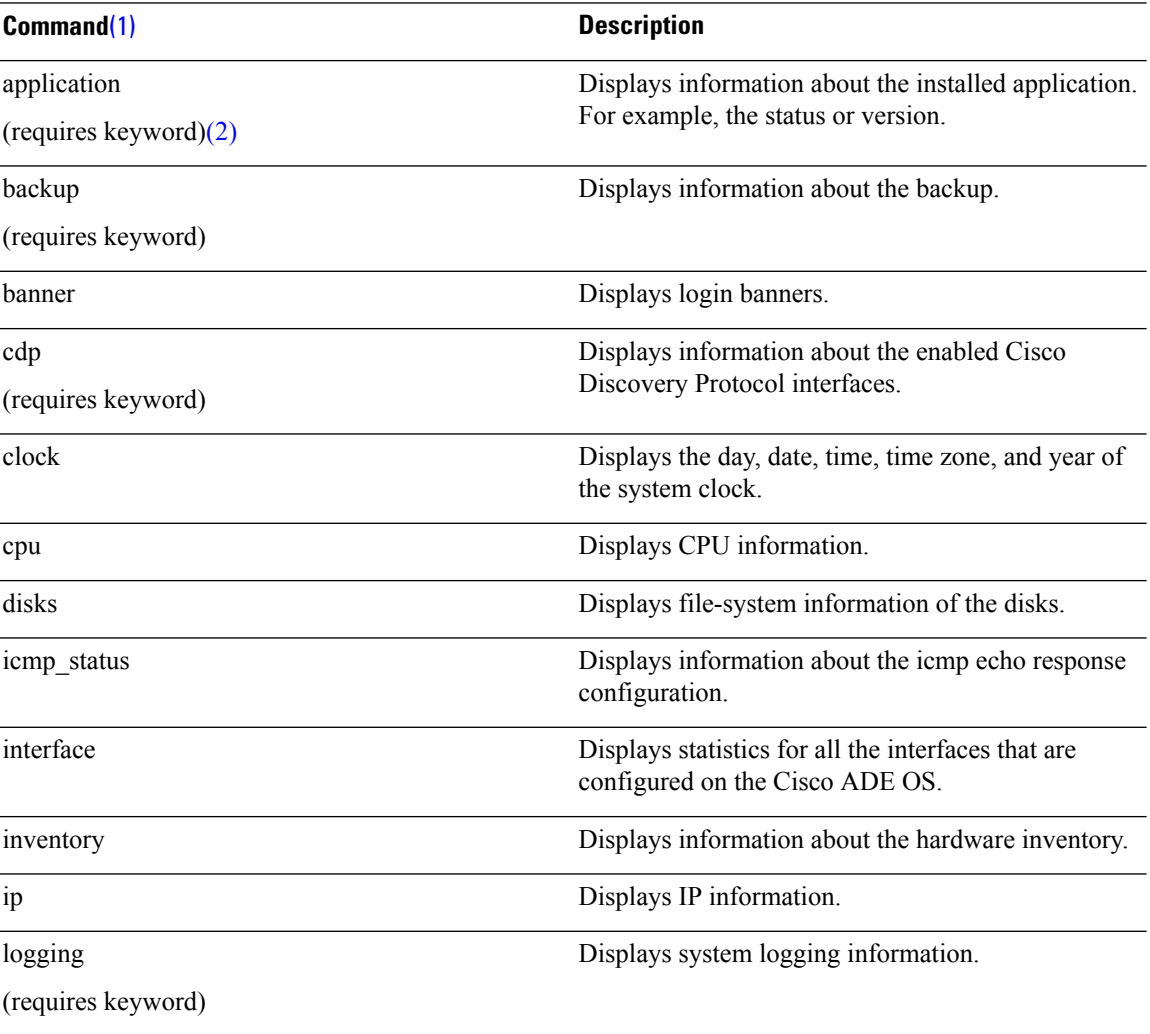

 $\mathbf{l}$ 

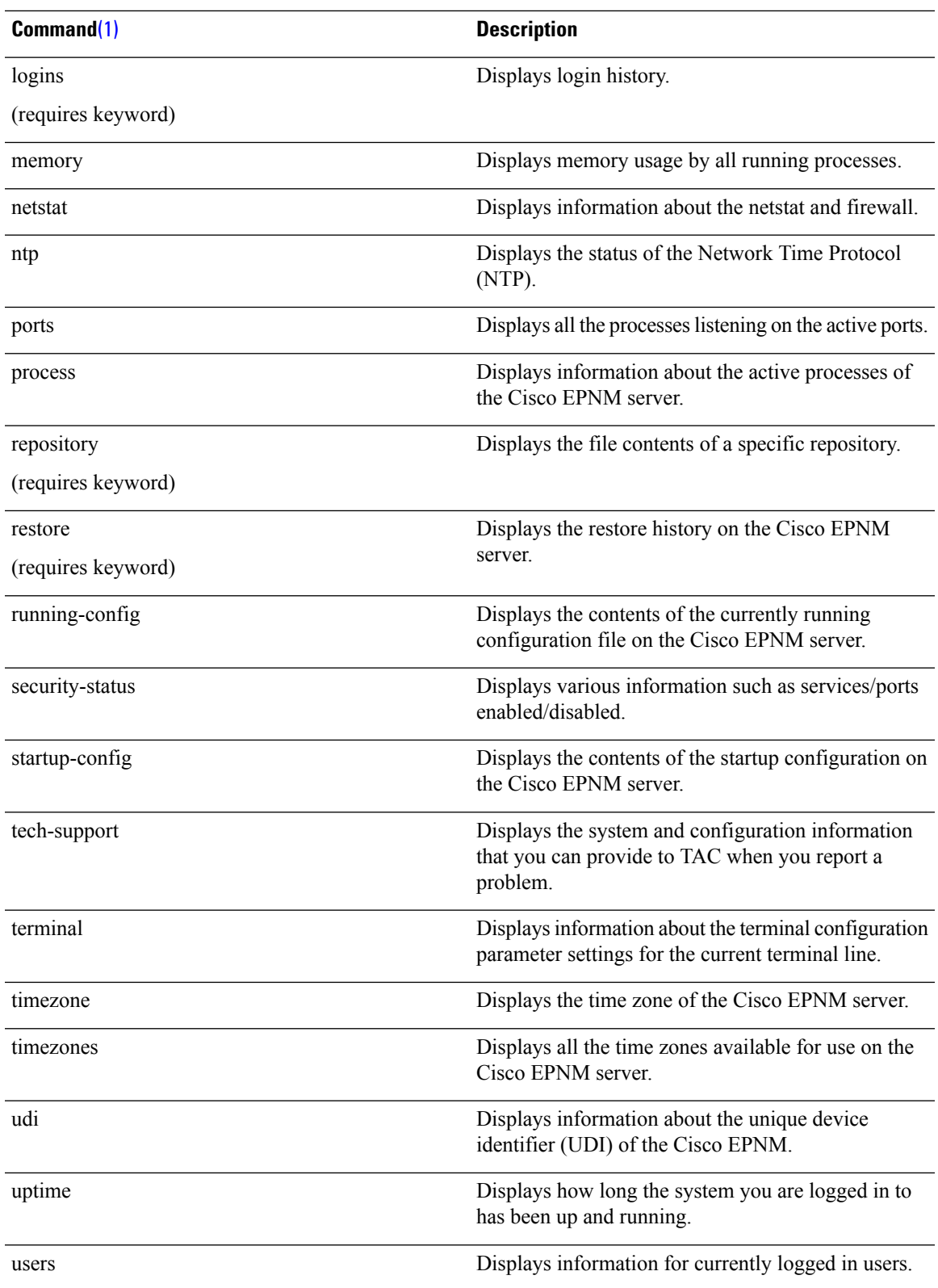

<span id="page-93-1"></span><span id="page-93-0"></span>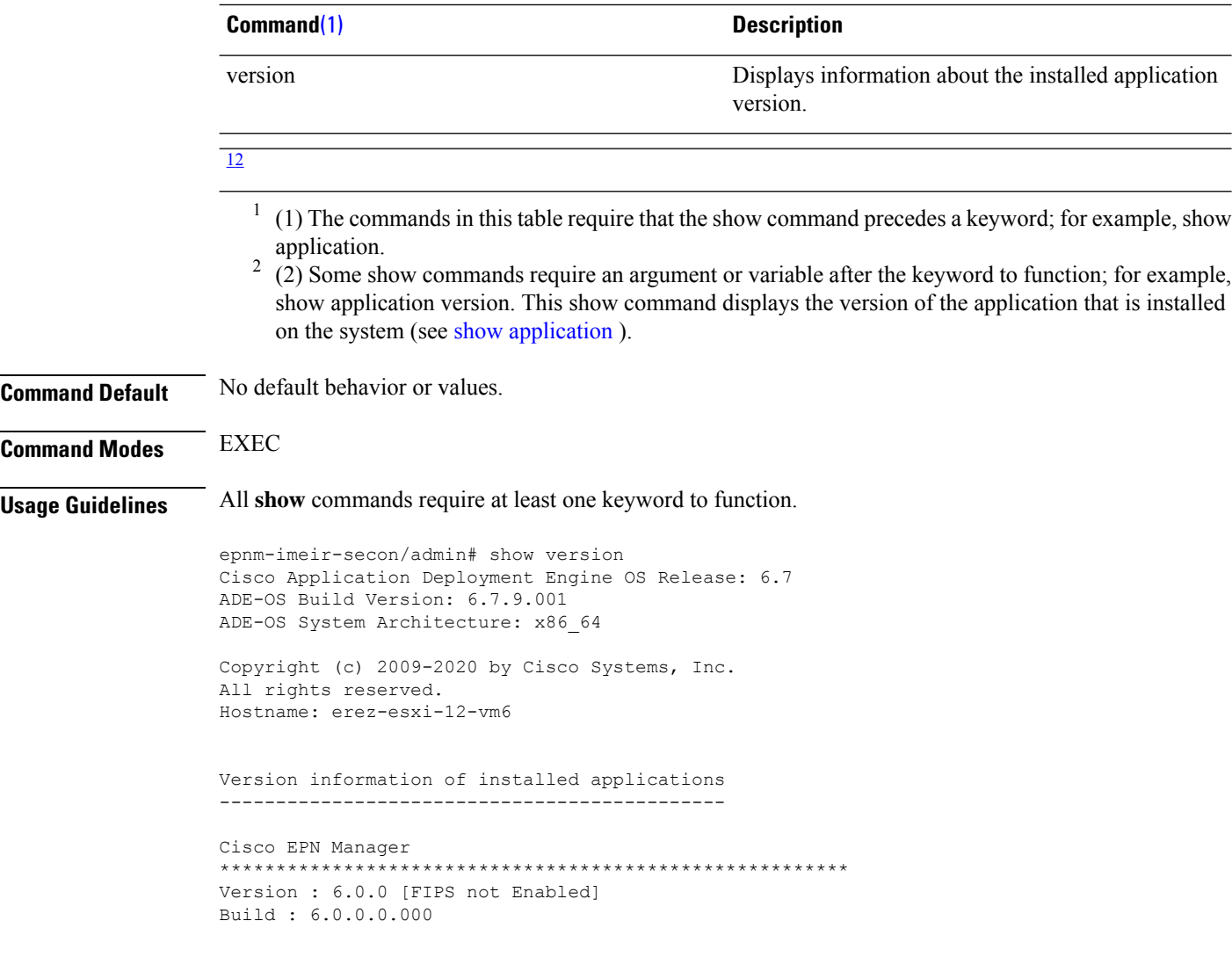

### **ssh**

To start an encrypted session with a remote system, use the **ssh** command in EXEC mode.

<span id="page-93-2"></span>Note An Admin or Operator (user) can use this command (see [Table\)](#page-93-2).

#### **ssh** *[ip-address | hostname] username***port***[number]***version[1|2] delete hostkey***word*

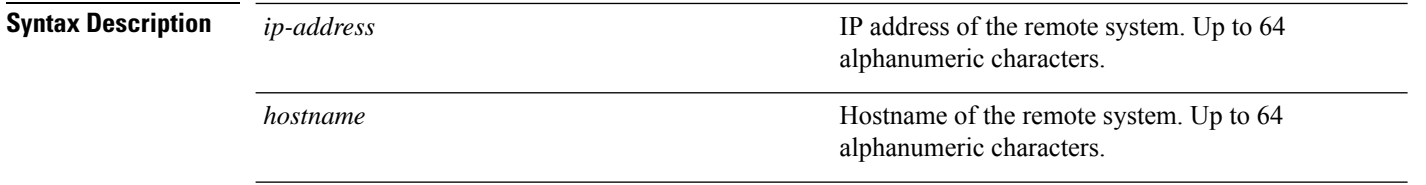

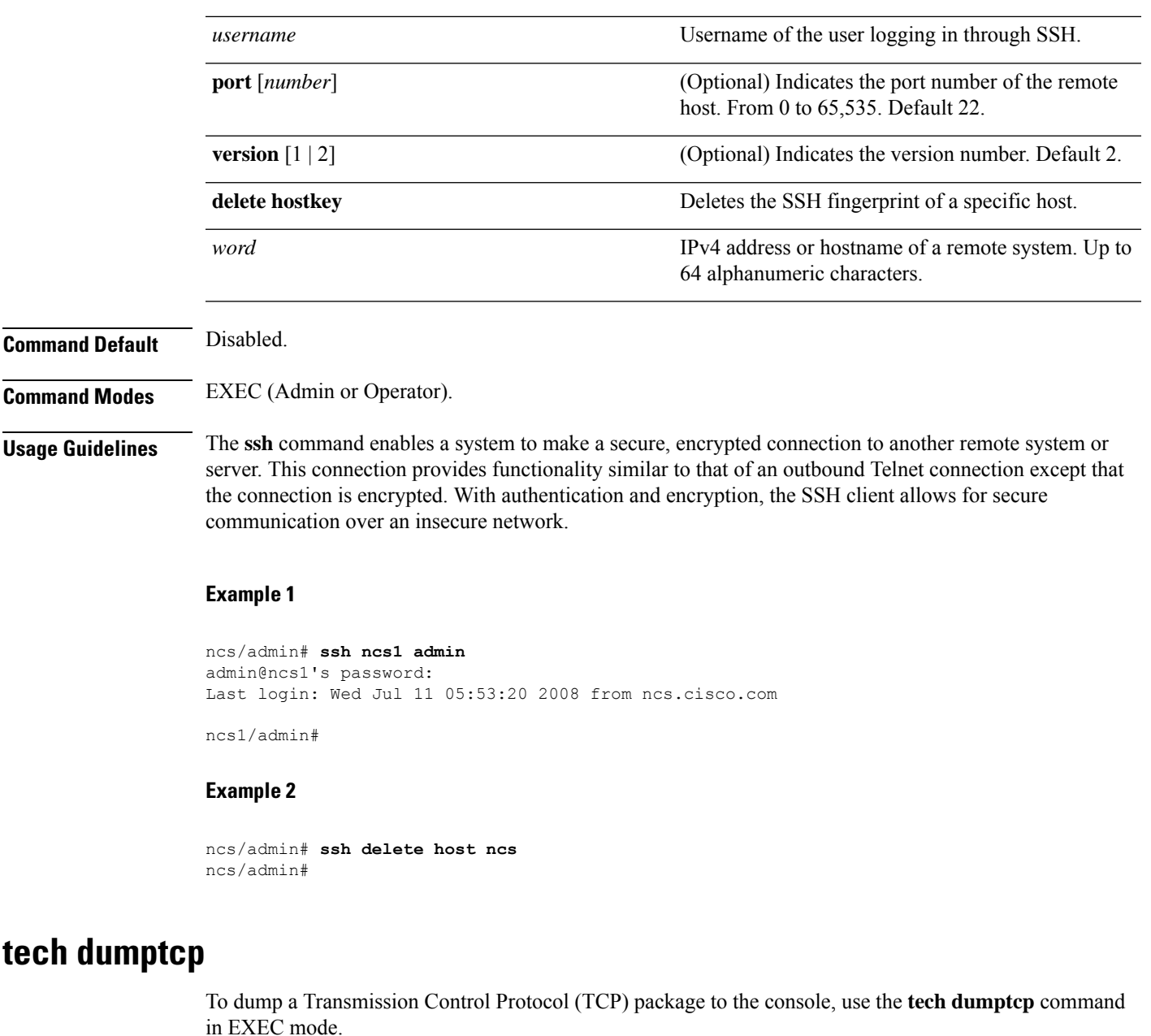

**tech dumptcp** *gigabit-ethernet*

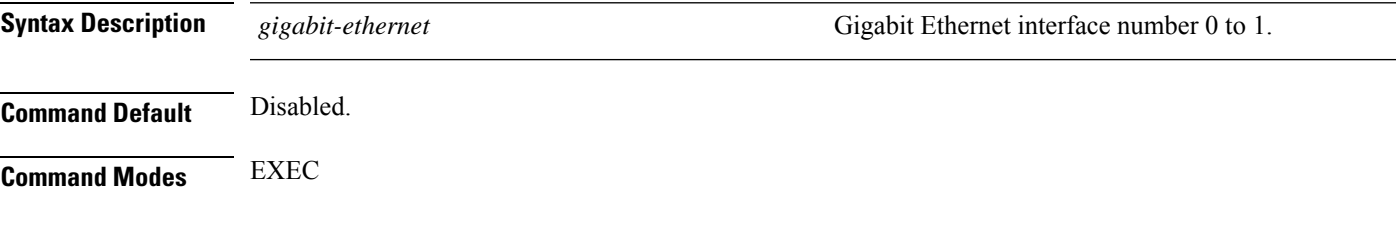

ncs/admin# **tech dumptcp 0**

 $\mathbf{l}$ 

140816:141088(272) ack 1921 win 14144 08:26:12.034630 IP NCS.cisco.com.ssh > dhcp-64-102-82-153.cisco.com.2221: P 141088:141248(160) ack 1921 win 14144 08:26:12.034635 IP dhcp-64-102-82-153.cisco.com.2221 > NCS.cisco.com.ssh: . ack 139632 win 64656 08:26:12.034677 IP NCS.cisco.com.ssh > dhcp-64-102-82-153.cisco.com.2221: P 141248:141520(272) ack 1921 win 14144 08:26:12.034713 IP NCS.cisco.com.ssh > dhcp-64-102-82-153.cisco.com.2221: P 141520:141680(160) ack 1921 win 14144 08:26:12.034754 IP NCS.cisco.com.ssh > dhcp-64-102-82-153.cisco.com.2221: P 141680:141952(272) ack 1921 win 14144 08:26:12.034756 IP dhcp-64-102-82-153.cisco.com.2221 > NCS.cisco.com.ssh: . ack 140064 win 65520 08:26:12.034796 IP NCS.cisco.com.ssh > dhcp-64-102-82-153.cisco.com.2221: P 141952:142112(160) ack 1921 win 14144 1000 packets captured 1000 packets received by filter 0 packets dropped by kernel ncs/admin#

### **telnet**

To log in to a host that supports Telnet, use the **telnet** command in operator (user) or EXEC mode.

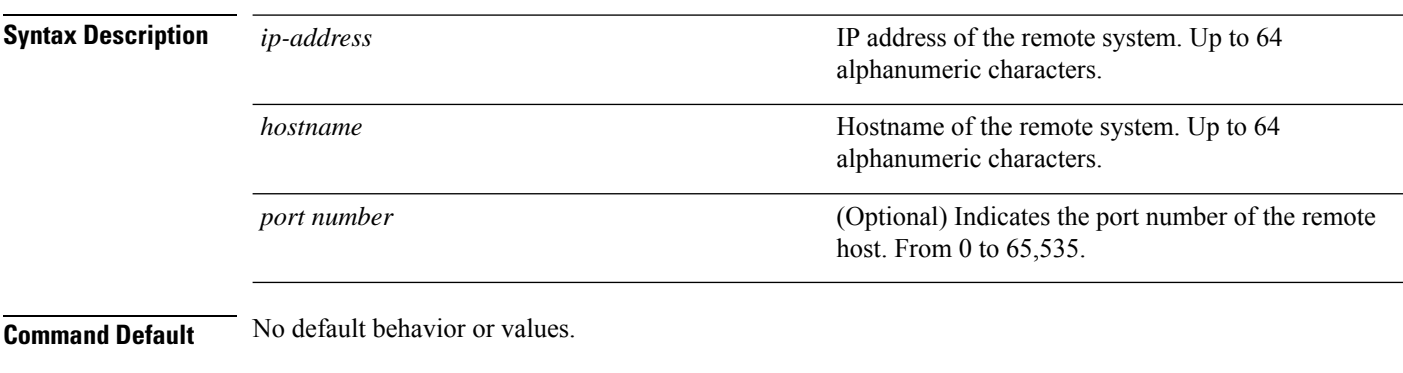

**telnet** *[ip-address | hostname] port number*

**Command Modes** EXEC

```
ncs/admin# telnet 172.16.0.11 port 23
ncs.cisco.com login: admin
password:
Last login: Mon Jul 2 08:45:24 on ttyS0
ncs/admin#
```
### **terminal length**

To set the number of lines on the current terminal screen for the current session, use the **terminal length** command in EXEC mode.

**terminal length** *integer*

Ш

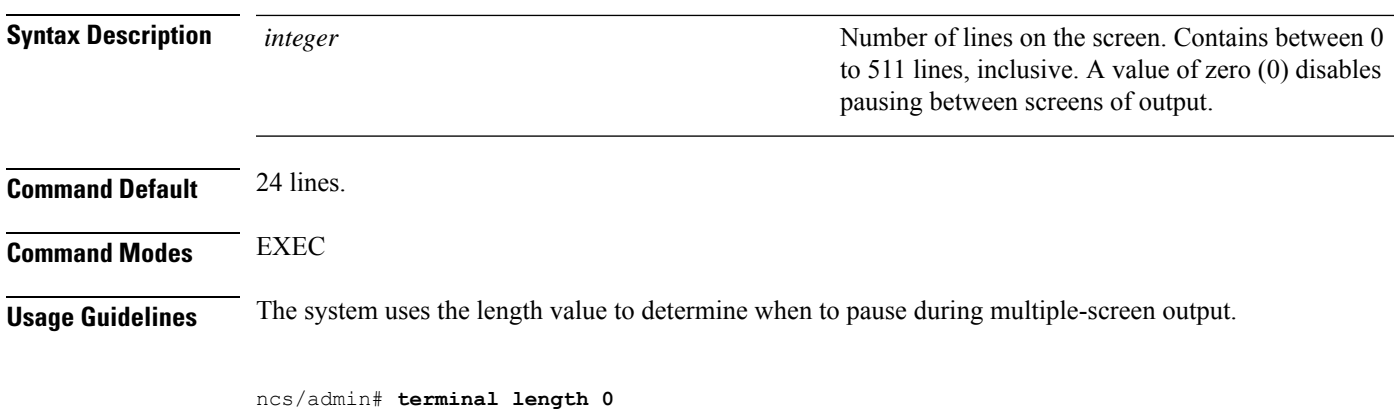

ncs/admin#

# <span id="page-96-1"></span>**terminal session-timeout**

To set the inactivity timeout for all sessions, use the **terminal session-timeout** command in EXEC mode.

**terminal session-timeout** *minutes*

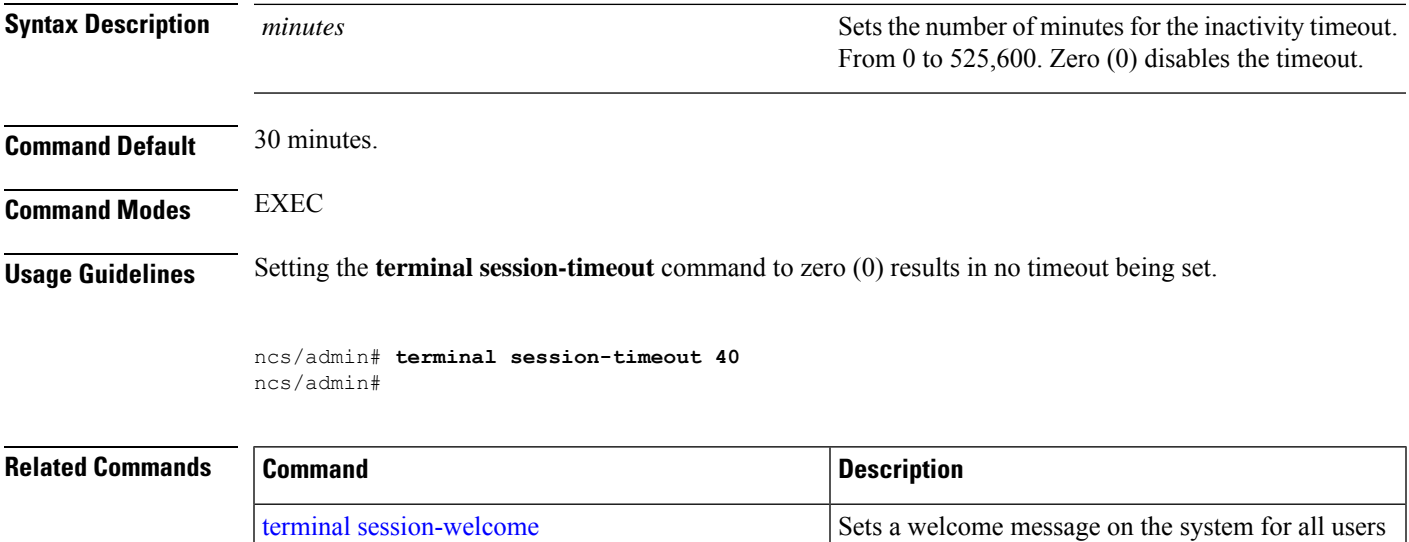

## <span id="page-96-0"></span>**terminal session-welcome**

To set a welcome message on the system for all users who log in to the system, use the **terminal session-welcome** command in EXEC mode.

**terminal session-welcome** *string*

*string*

**Syntax Description** *string string* **Welcome message. Up to 2,023 alphanumeric** characters.

who log in to the system.

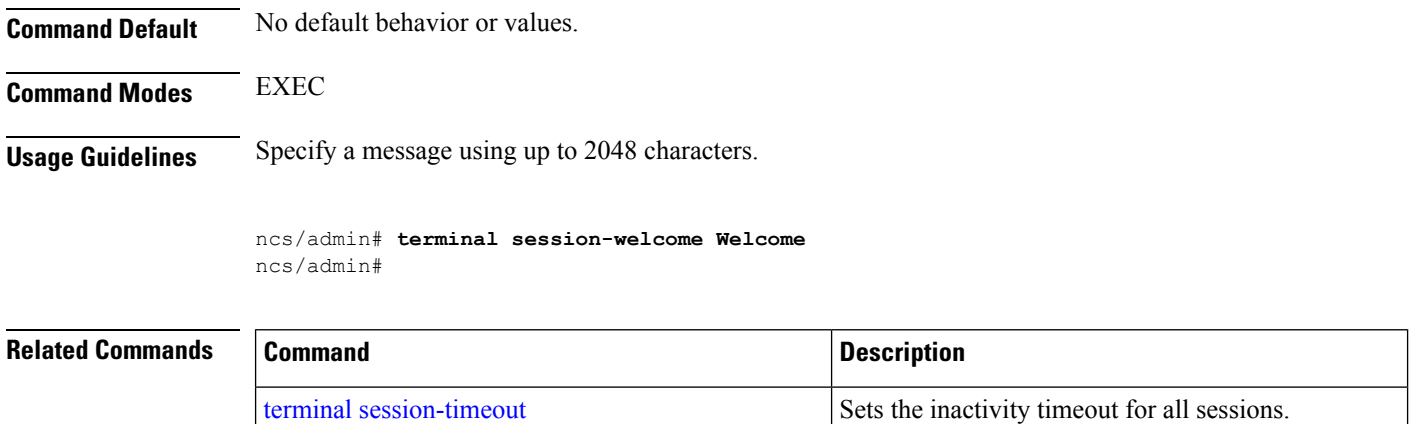

# **terminal terminal-type**

To specify the type of terminal connected to the current line for the current session, use the **terminal terminal-type** command in EXEC mode.

**terminal terminal-type** *type*

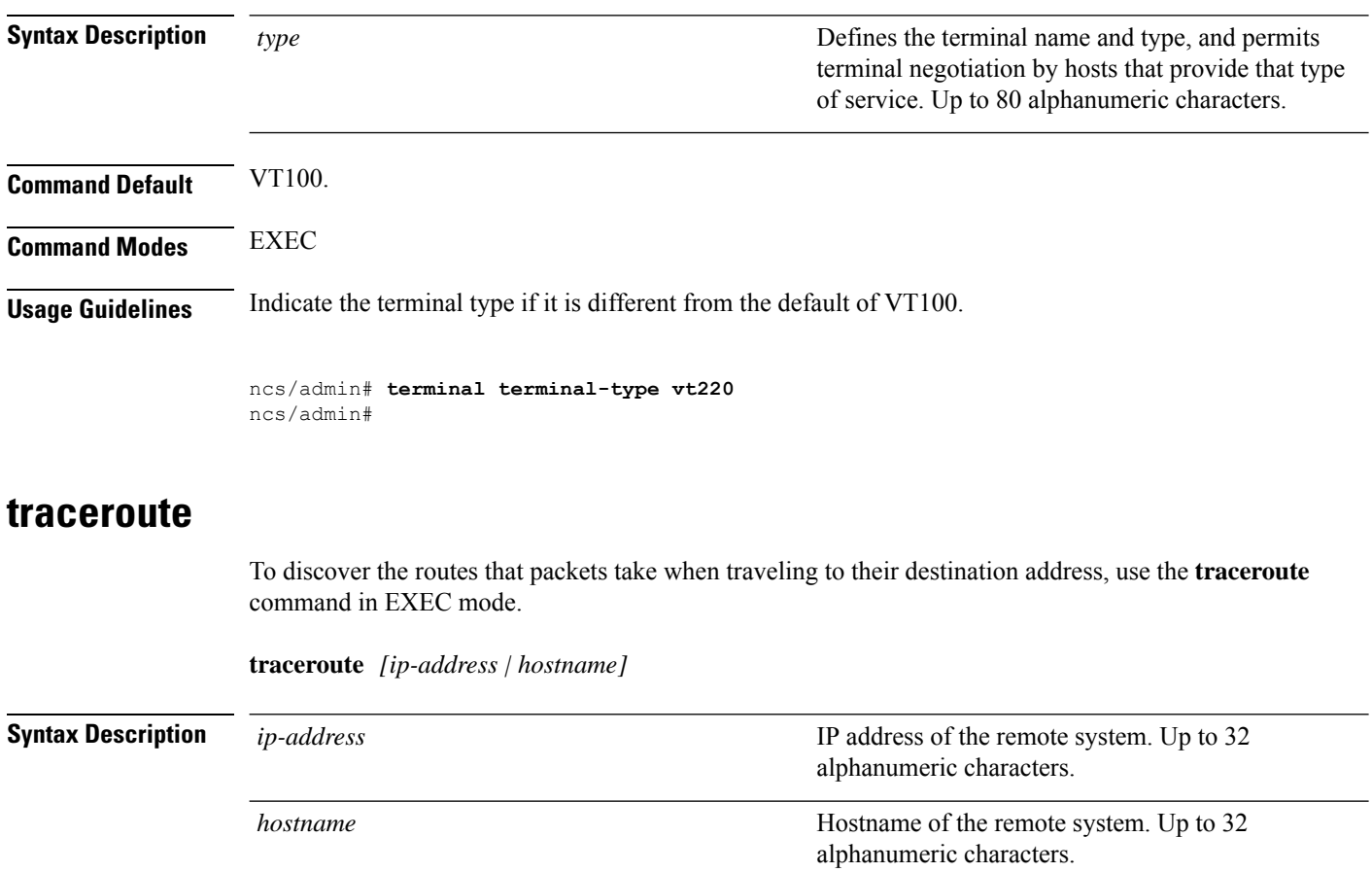

 $\mathbf{l}$ 

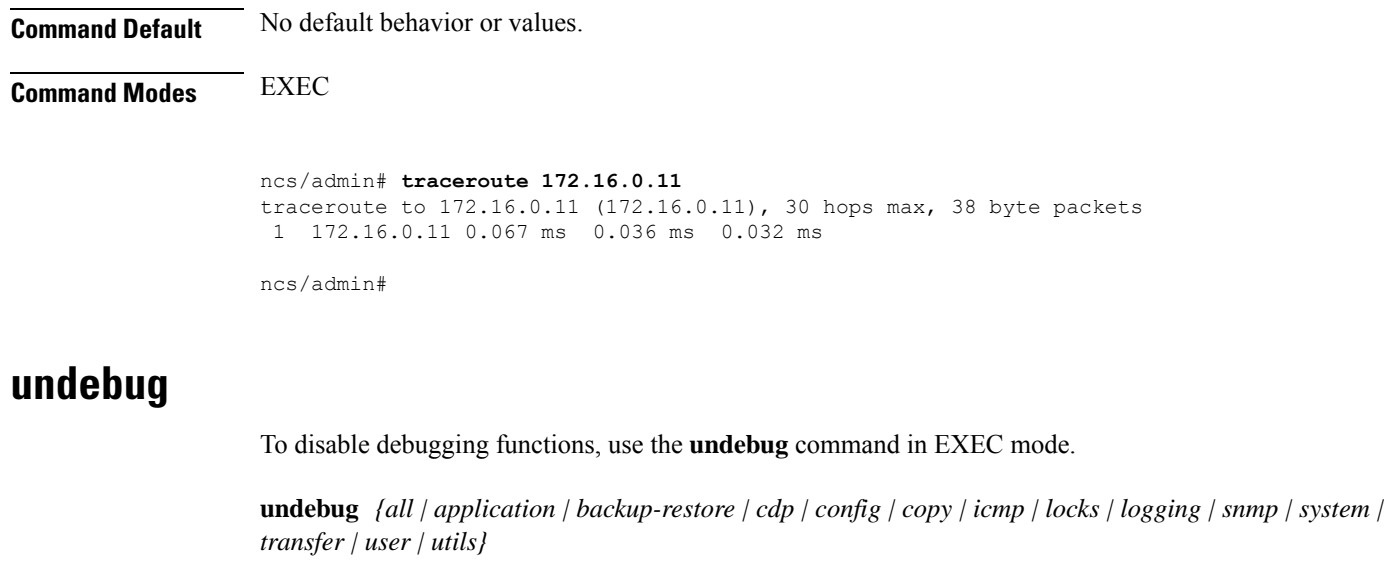

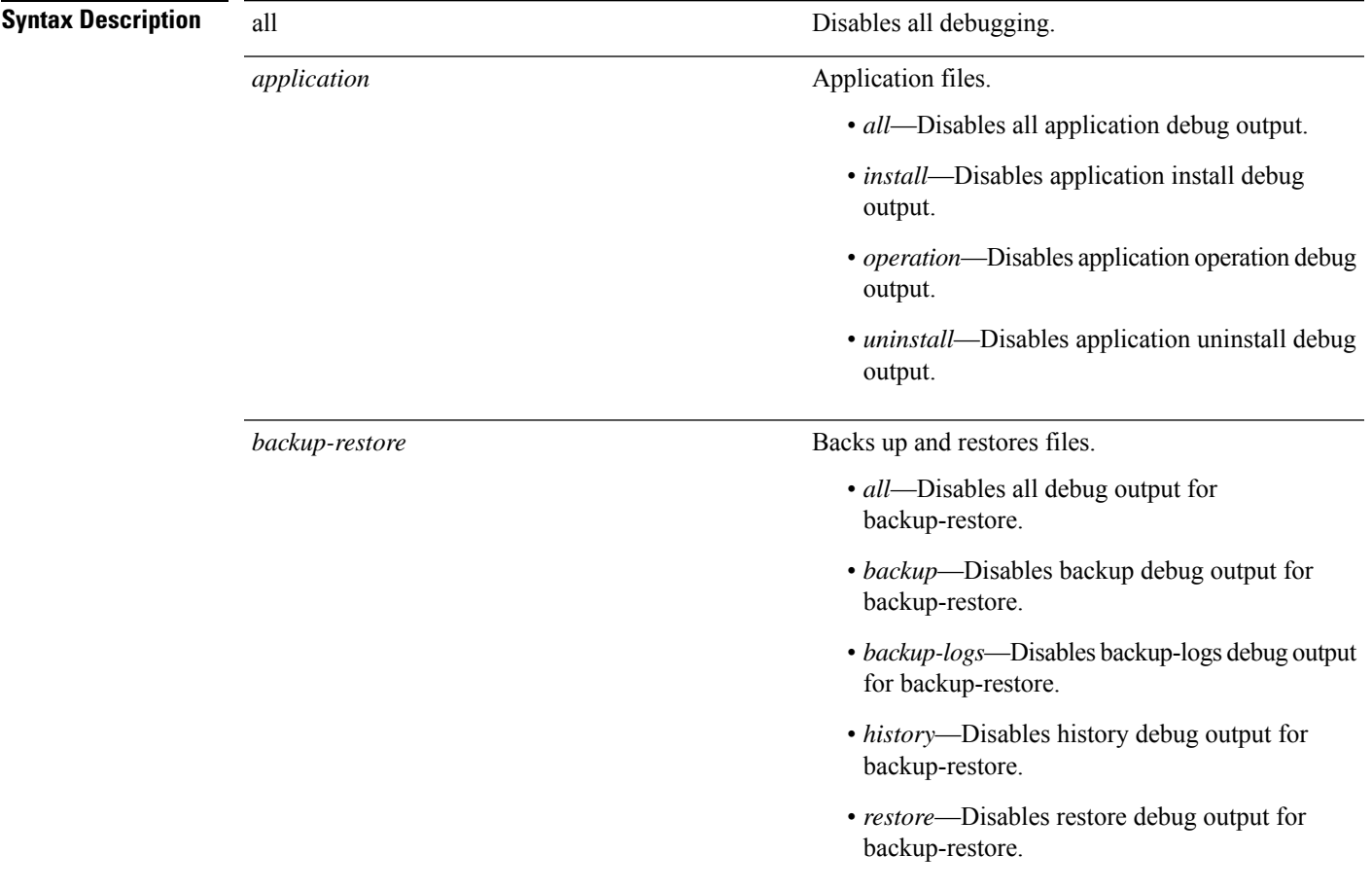

 $\mathbf I$ 

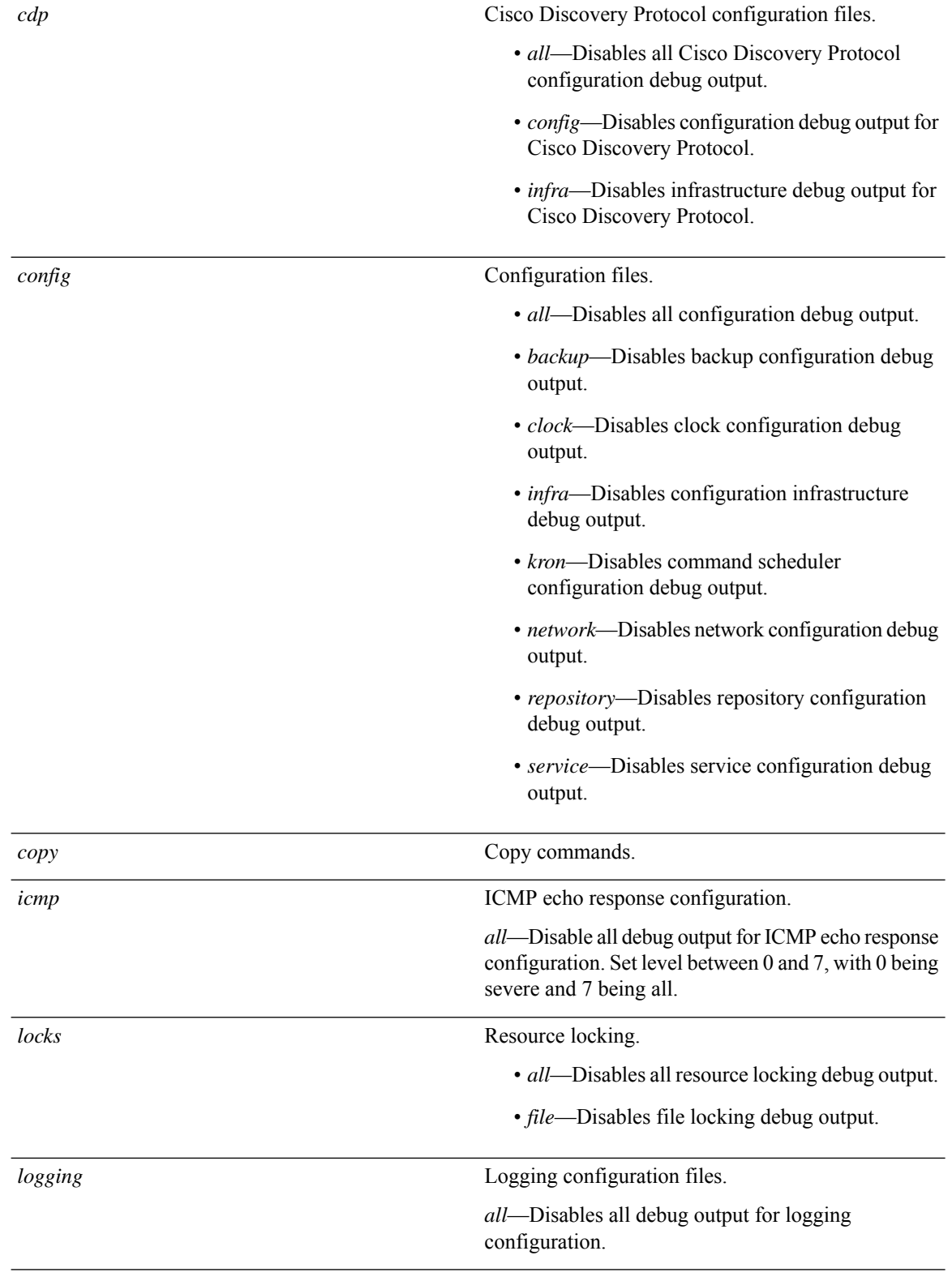

 $\blacksquare$ 

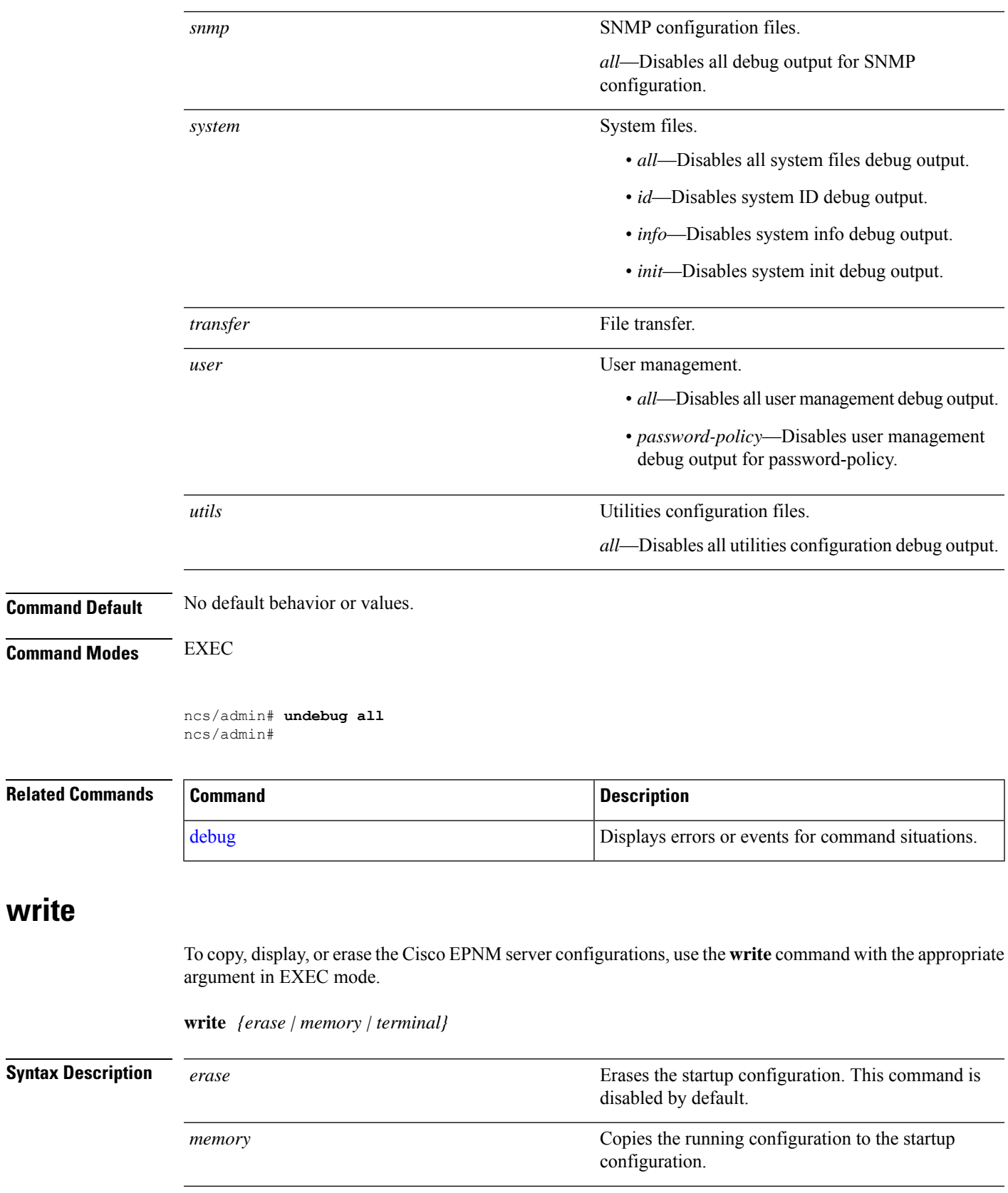

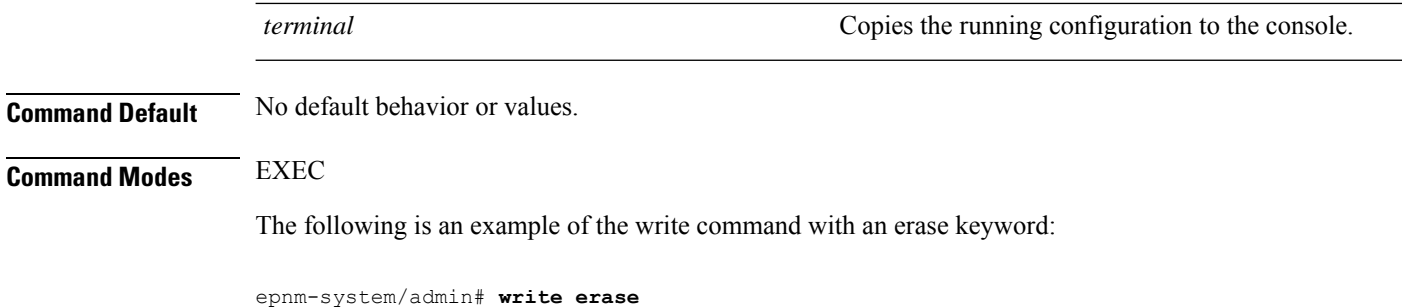

% Warning: 'write erase' functionality has been disabled by application: NCS

# <span id="page-101-0"></span>**show Commands**

epnm-system/admin#

This section lists Cisco EPNM show commands. Each command includes a brief description of its use, any command defaults, command modes, usage guidelines, an example of the command syntax and any related commands.

### <span id="page-101-1"></span>**show application**

To show application information of the installed application packages on the system, use the **show application** command in EXEC mode.

**show application** [**status** | **version** [app\_name]]

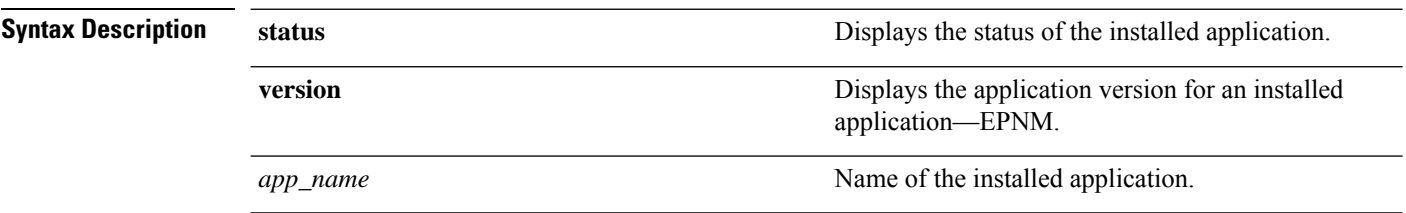

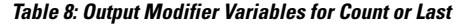

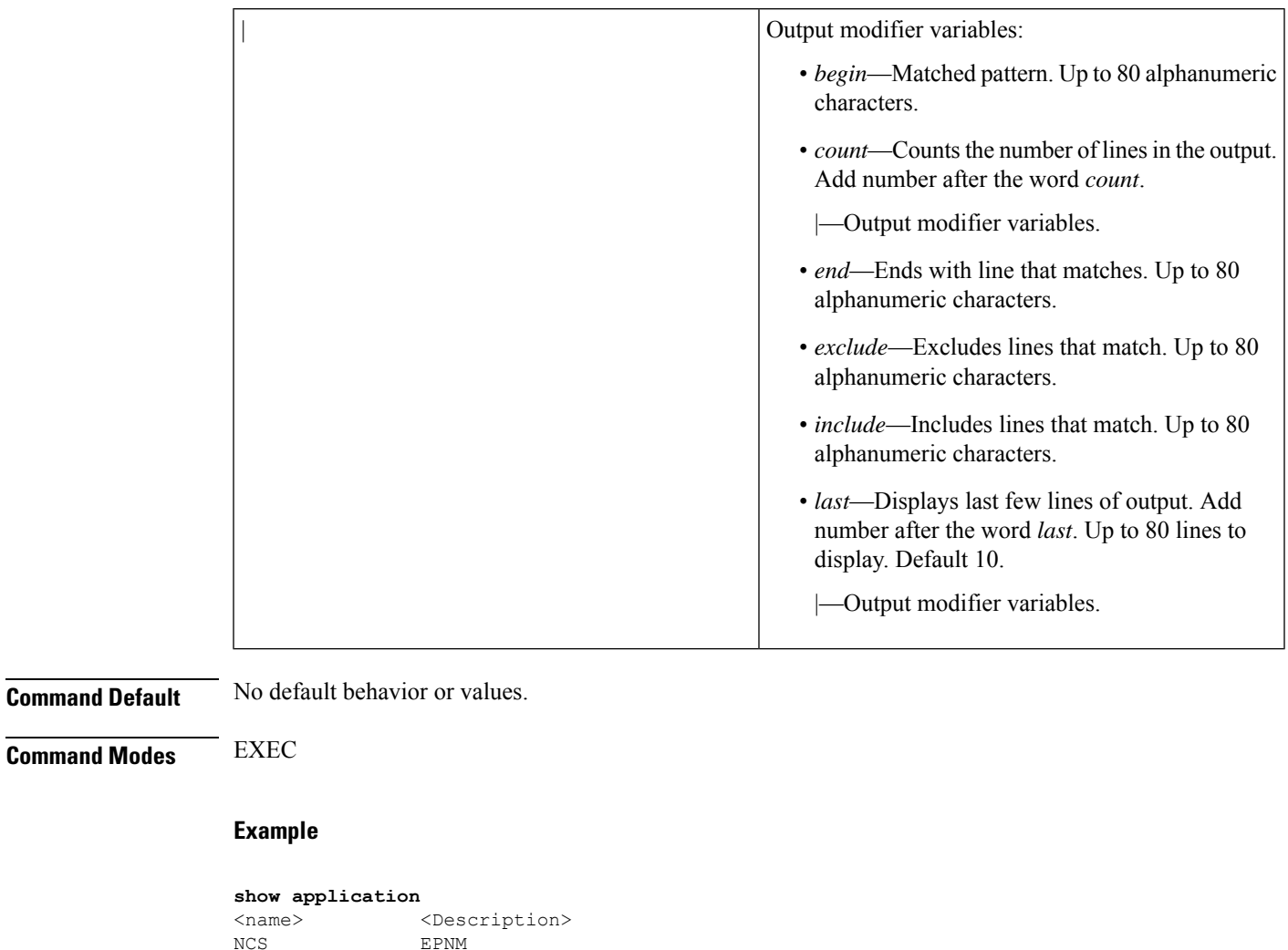

#### <span id="page-102-0"></span>**Related Commands**

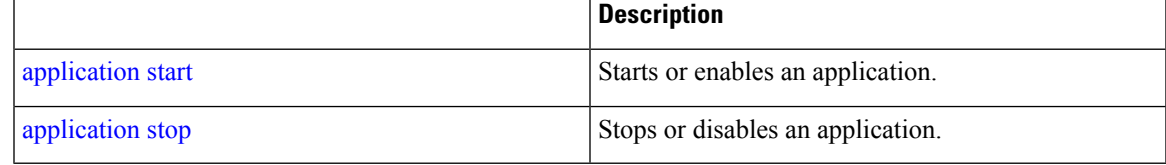

# **show backup history**

To display the backup history of the system, use the **show backup history** command in EXEC mode.

**show backup history**

**Syntax Description** This command has no arguments or keywords.

#### **Command Default** No default behavior or values.

#### **Command Modes** EXEC

#### **Example 1**

erez-esxi-12-vm6/admin# show restore log Started at: Mon Dec 20 14:30:11 2021 Initiating restore. Please wait ... Restore Started at 12/20/21 14:30:11 Stage 1 of 9: Transferring backup file ... - completed at 12/20/21 14:30:11 Stage 2 of 9: Decrypting backup file ... - completed at 12/20/21 14:30:19 Stage 3 of 9: Unpacking backup file ... - completed at 12/20/21 14:30:20 Stopping Cisco Evolved Programmable Network Manager server ... Stage 4 of 9: Decompressing backup ... - completed at 12/20/21 14:32:13 Stage 5 of 9: Restoring Support Files ... - completed at 12/20/21 14:32:29 Stage 6 of 9: Restoring Database Files ... - completed at 12/20/21 14:33:49 Stage 7 of 9: Recovering Database ... completed at 12/20/21 14:35:23 Stage 8 of 9: Updating Database Schema ...

- completed at 12/20/21 14:35:34 Stage 9 of 9: Re-enabling Database Settings ... completed at 12/20/21 14:47:22 Total Restore duration is: Oh:17m: 11s INFO: Restore completed successfully.

Starting Evolved Programmable Network Manager ...

This may take a while (10 minutes or more) ...

Evolved Programmable Network Manager started successfully.

Completed in 2189 seconds Finished at: Mon Dec 20 15:24:26 2021

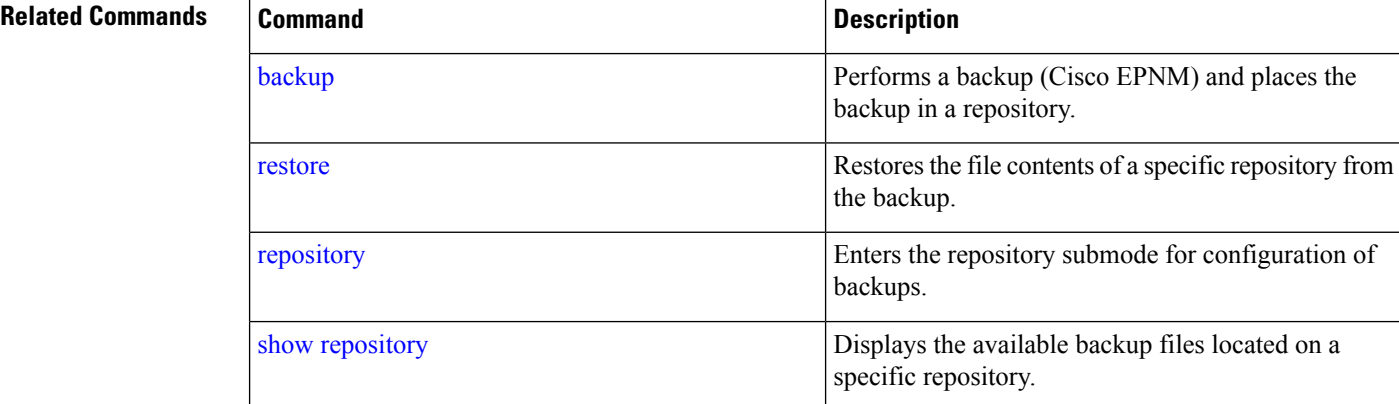

 $\overline{\phantom{a}}$ 

# **show banner pre-login**

To display the banner that you installed, use the **show banner pre-login** command in EXEC mode.

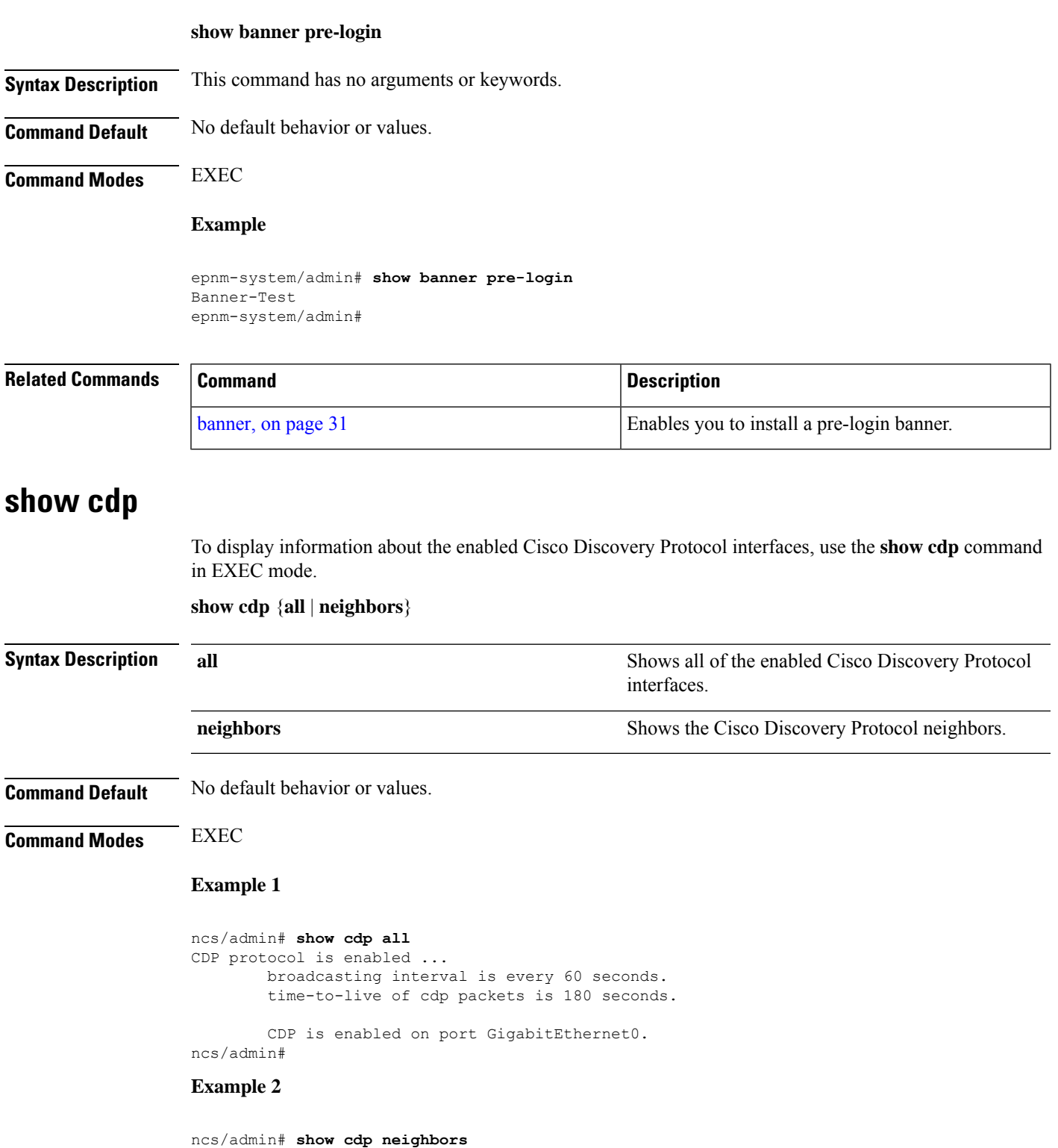

```
CDP Neighbor : 000c297840e5
       Local Interface : GigabitEthernet0
       Device Type : L-NCS-1.0-50
       Port : L-NC:<br>
Port : L-NC:<br>
Port : eth0
       Address : 172.23.90.114
CDP Neighbor : isexp-esw5
      Local Interface : GigabitEthernet0
       Device Type : cisco WS-C3560E-24TD<br>Port : GigabitEthernet0/5<br>Address : 172.23.90.45
       Port : GigabitEthernet0/5
       Address : 172.23.90.45
CDP Neighbor : 000c29e29926
       Local Interface : GigabitEthernet0
       Device Type : L-NCS-1.0-50
       Port : eth0
       Address : 172.23.90.115
CDP Neighbor : 000c290fba98
      Local Interface : GigabitEthernet0
       Device Type : L-NCS-1.0-50
       Port : eth0
       Address : 172.23.90.111
```
ncs/admin#

### **Related Commands Command Command Command Description** Specifies the length of time that the receiving device should hold a Cisco Discovery Protocol packet from your router before discarding it. cdp [holdtime](#page-134-0) [cdp](#page-135-0) run enterprise the Cisco Discovery Protocol. Specifies how often the Cisco EPNM server sends Cisco Discovery Protocol updates. cdp [timer](#page-136-0)

## **show clock**

To display the day, month, date, time, time zone, and year of the system software clock, use the **show clock** command in EXEC mode.

#### **show clock**

**Syntax Description** This command has no arguments or keywords.

**Command Default** No default behavior or values.

**Command Modes** EXEC

epnm-system-196/admin# **show clock** Tue Jan 28 04:11:38 IST 2020

 $\blacksquare$ 

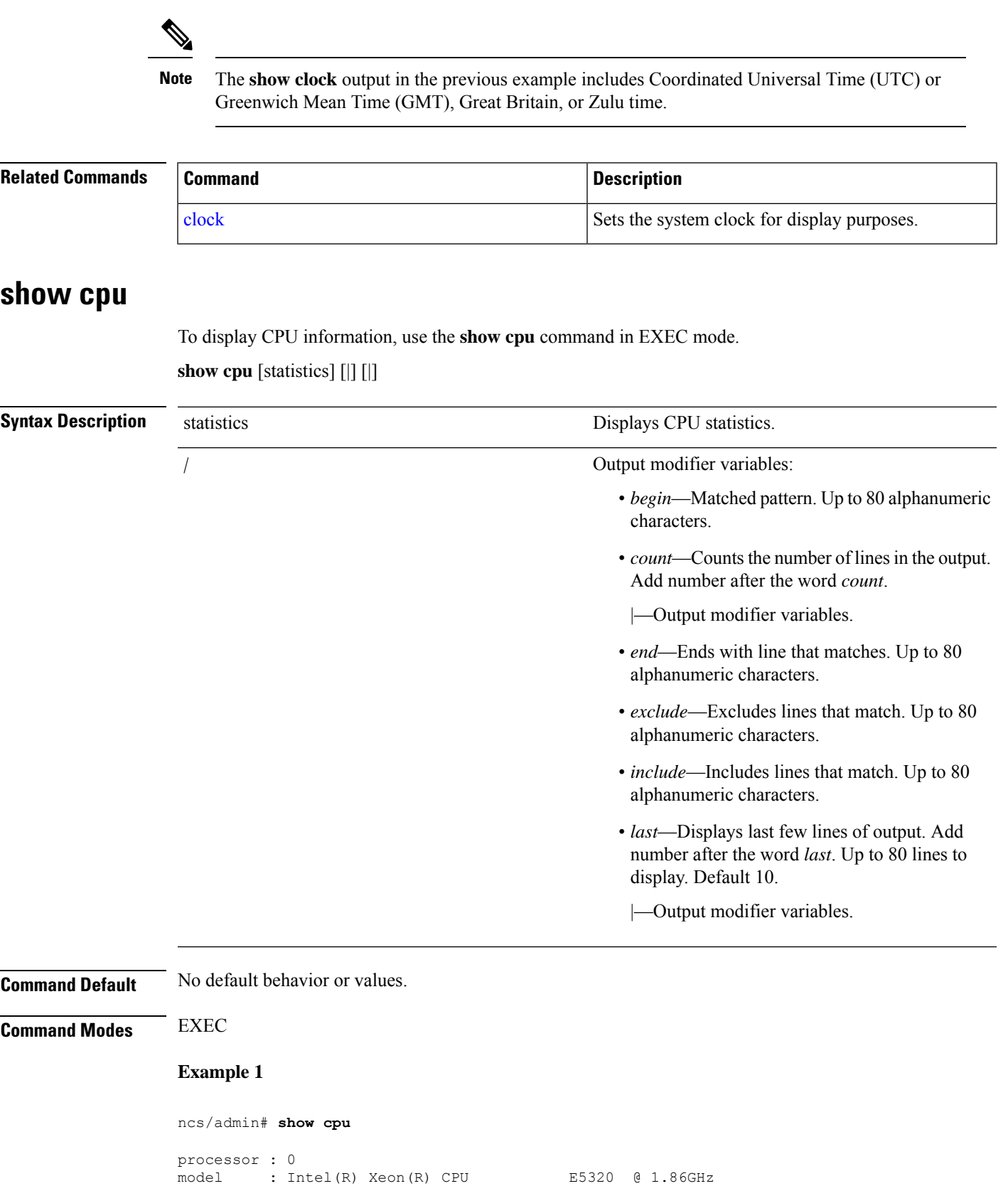

speed(MHz): 1861.914 cache size: 4096 KB

ncs/admin#

#### **Example 2**

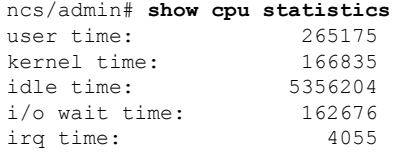

ncs/admin#

#### **Related Commands**

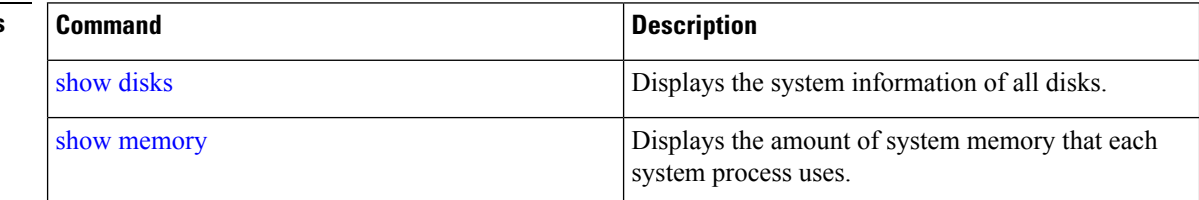

### <span id="page-107-0"></span>**show disks**

To display the disks file-system information, use the **show disks** command in EXEC mode.

**show disks** [|] [|]

**Syntax Description** / **Calcular 2018** Output modifier variables: • *begin*—Matched pattern. Up to 80 alphanumeric characters. • *count*—Counts the number of lines in the output. Add number after the word *count*. |—Output modifier variables. • *end*—Ends with line that matches. Up to 80 alphanumeric characters. • *exclude*—Excludes lines that match. Up to 80 alphanumeric characters. • *include*—Includes lines that match. Up to 80 alphanumeric characters. • *last*—Displays last few lines of output. Add number after the word *last*. Up to 80 lines to display. Default 10. |—Output modifier variables. *|*

**Command Default** No default behavior or values.
### **Command Modes** EXEC

**Usage Guidelines** Only platforms that have a disk file system support the **show disks** command.

```
ncs/admin# show disks
temp. space 2% used (17828 of 988116)
disk: 3% used (143280 of 5944440)
Internal filesystems:
  all internal filesystems have sufficient free space
ncs/admin#
```
#### **Related Command**

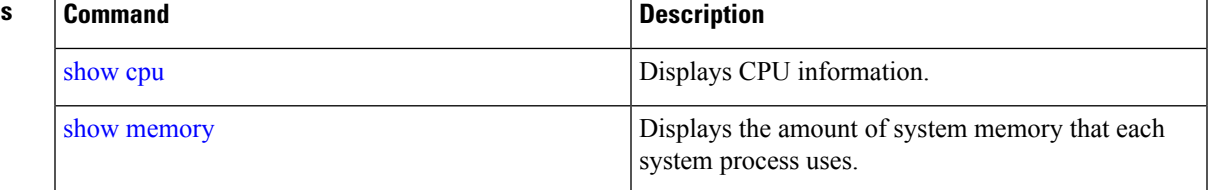

## **show icmp\_status**

To display the Internet Control Message Protocol echo response configuration information, use the **show icmp\_status** command in EXEC mode.

**show icmp\_status** {> file | |}

# **Syntax Description** *> >* **Output direction.** *file* Name of file to redirect standard output (stdout).

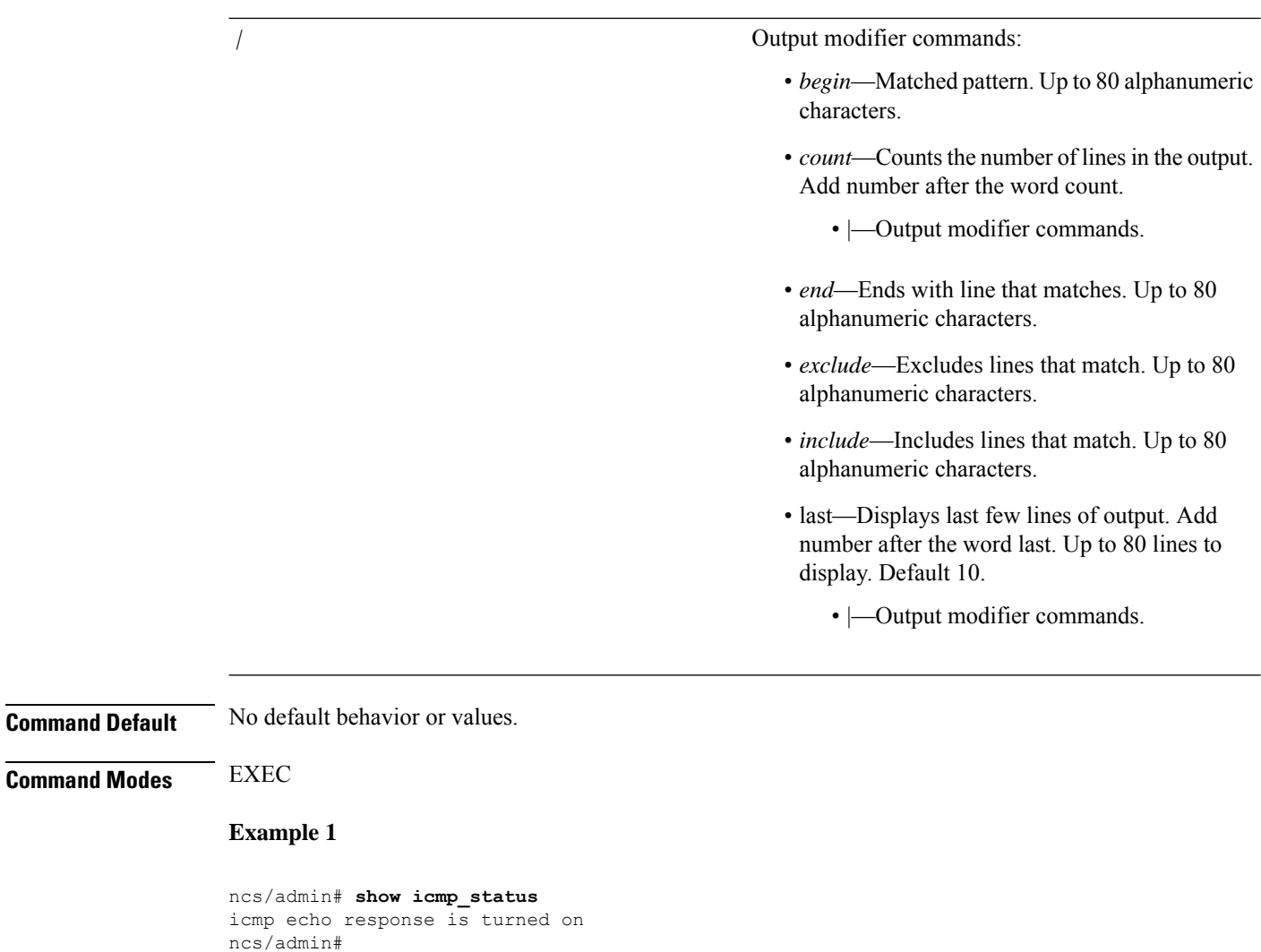

#### **Example 2**

ncs/admin# **show icmp\_status** icmp echo response is turned off ncs/admin#

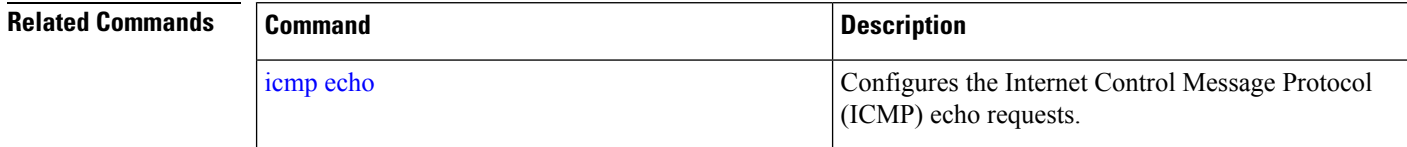

## **show ip route**

To display details the ip route details of the application, use **show ip route** command in EXEC mode.

**show ip route** {**| |}**

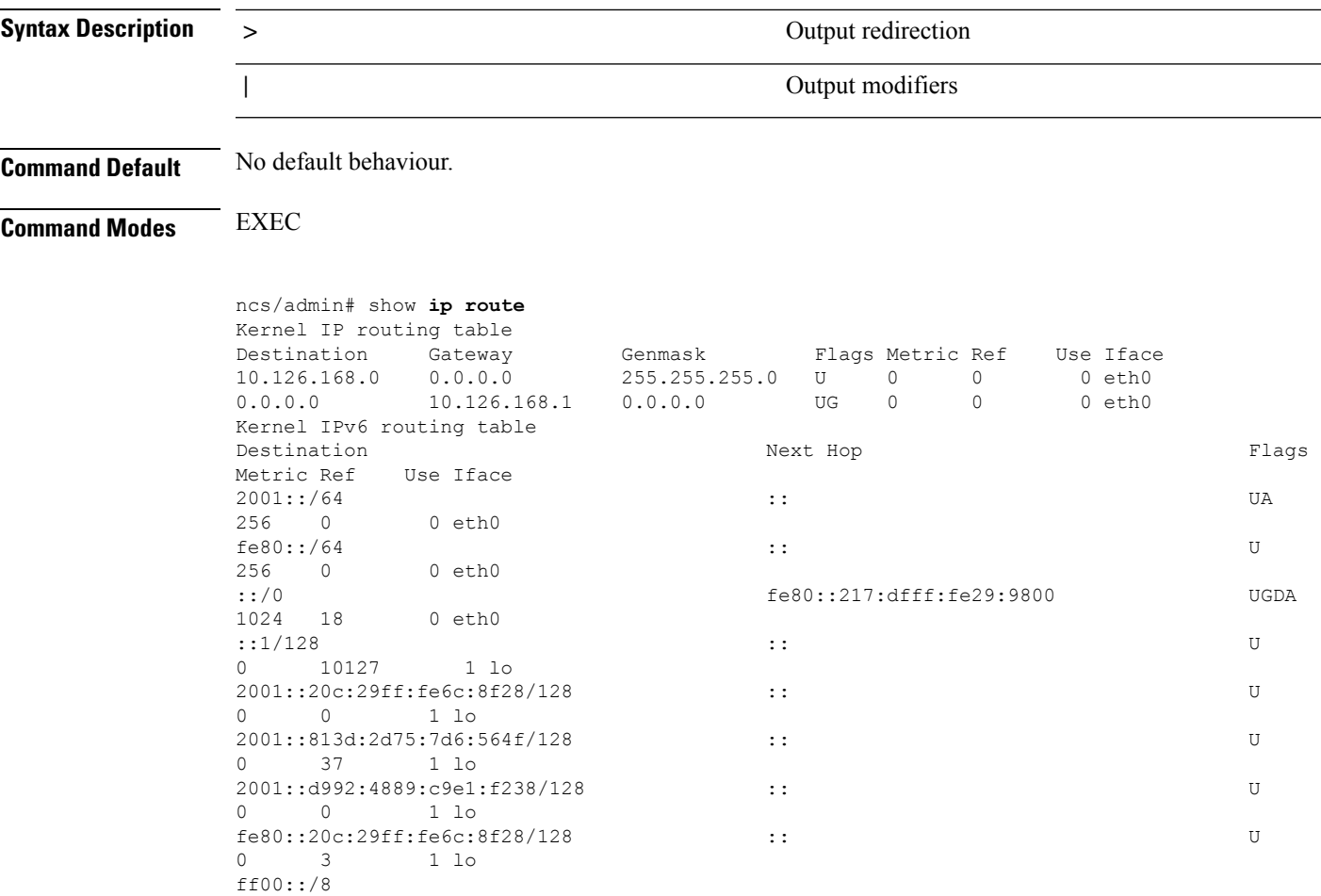

## <span id="page-110-0"></span>**show interface**

 $\overline{\phantom{a}}$ 

To display the usability status of interfaces configured for IP, use the **show interface** command in EXEC mode.

**show interface** [GigabitEthernet | Team]

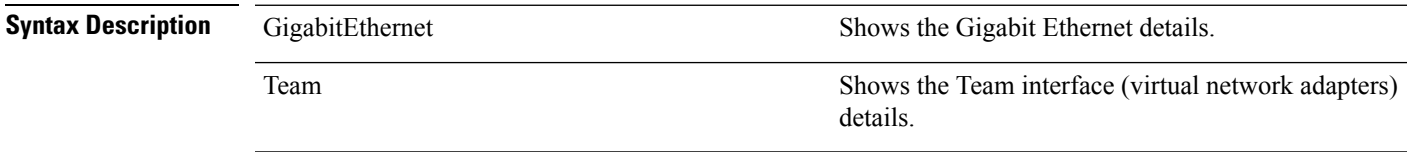

 $\mathbf I$ 

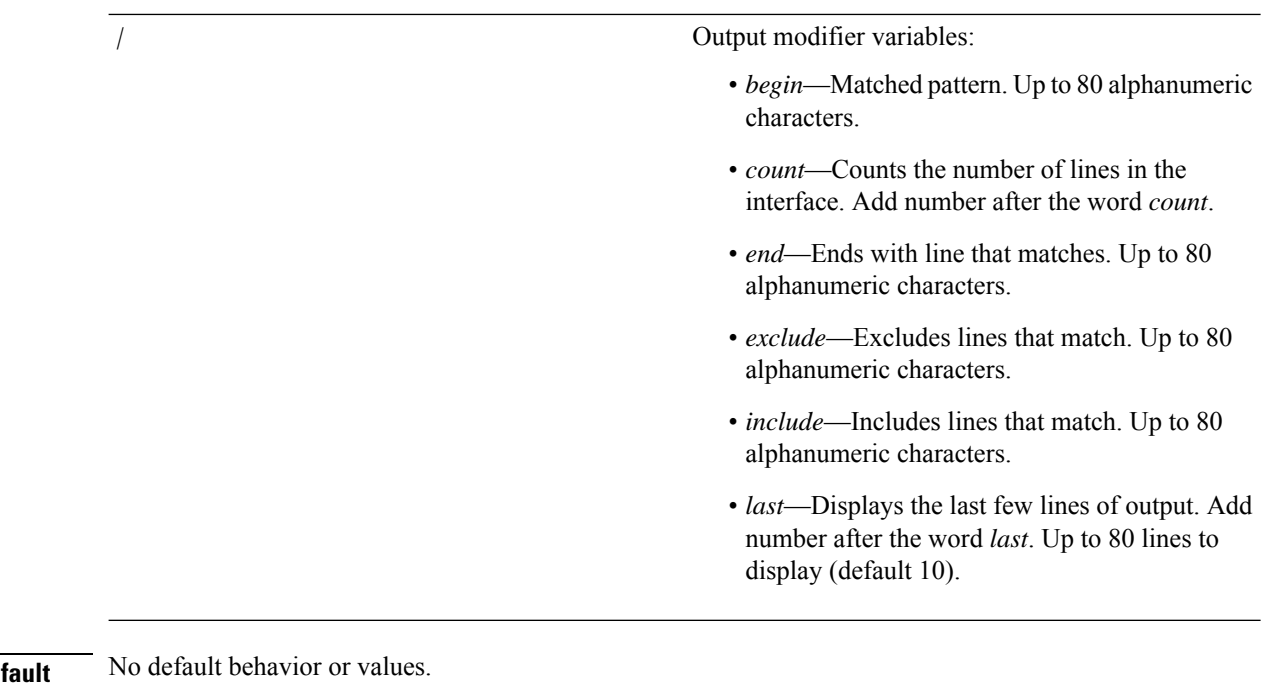

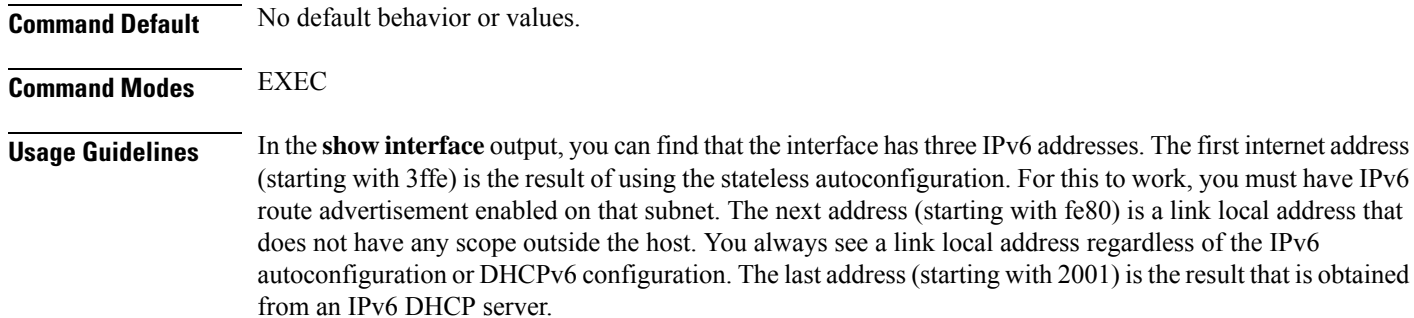

#### **Example 1**

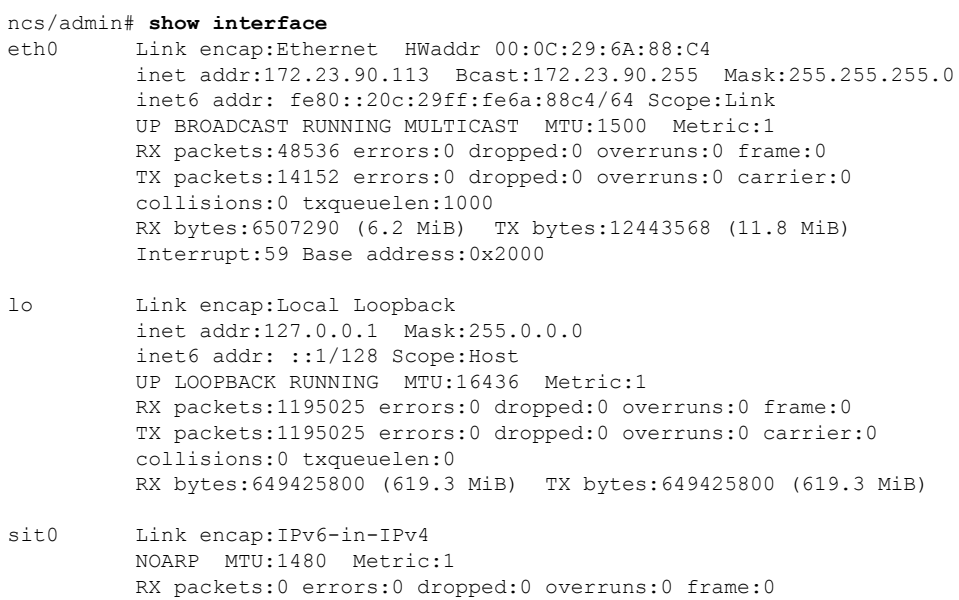

Ш

TX packets:0 errors:0 dropped:0 overruns:0 carrier:0 collisions:0 txqueuelen:0 RX bytes:0 (0.0 b) TX bytes:0 (0.0 b)

ncs/admin#

#### **Example 2**

```
ncs/admin# show interface GigabitEthernet 0
eth0 Link encap:Ethernet HWaddr 00:0C:29:AF:DA:05
          inet addr:172.23.90.116 Bcast:172.23.90.255 Mask:255.255.255.0
          inet6 addr: 3ffe:302:11:2:20c:29ff:feaf:da05/64 Scope:Global
          inet6 addr: fe80::20c:29ff:feaf:da05/64 Scope:Link
          inet6 addr: 2001:558:ff10:870:8000:29ff:fe36:200/64 Scope:Global
          UP BROADCAST RUNNING MULTICAST MTU:1500 Metric:1
         RX packets:77848 errors:0 dropped:0 overruns:0 frame:0
          TX packets:23131 errors:0 dropped:0 overruns:0 carrier:0
          collisions:0 txqueuelen:1000
          RX bytes:10699801 (10.2 MiB) TX bytes:3448374 (3.2 MiB)
          Interrupt:59 Base address:0x2000
```
#### **Related Commands**

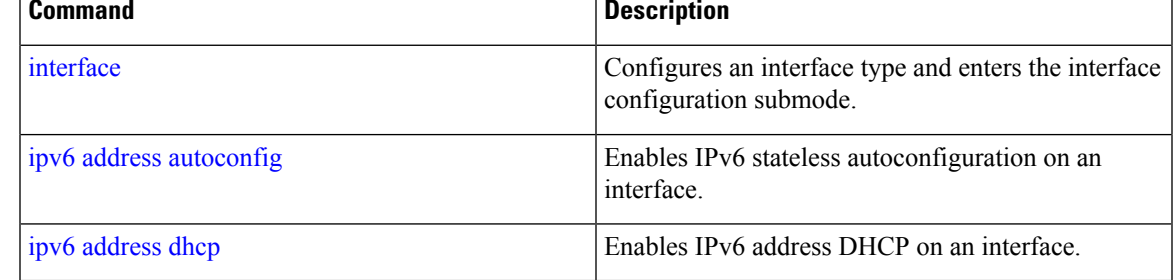

### **show inventory**

To display information about the hardware inventory, including the Cisco EPNM appliance model and serial number, use the **show inventory** command in EXEC mode.

**show inventory** |

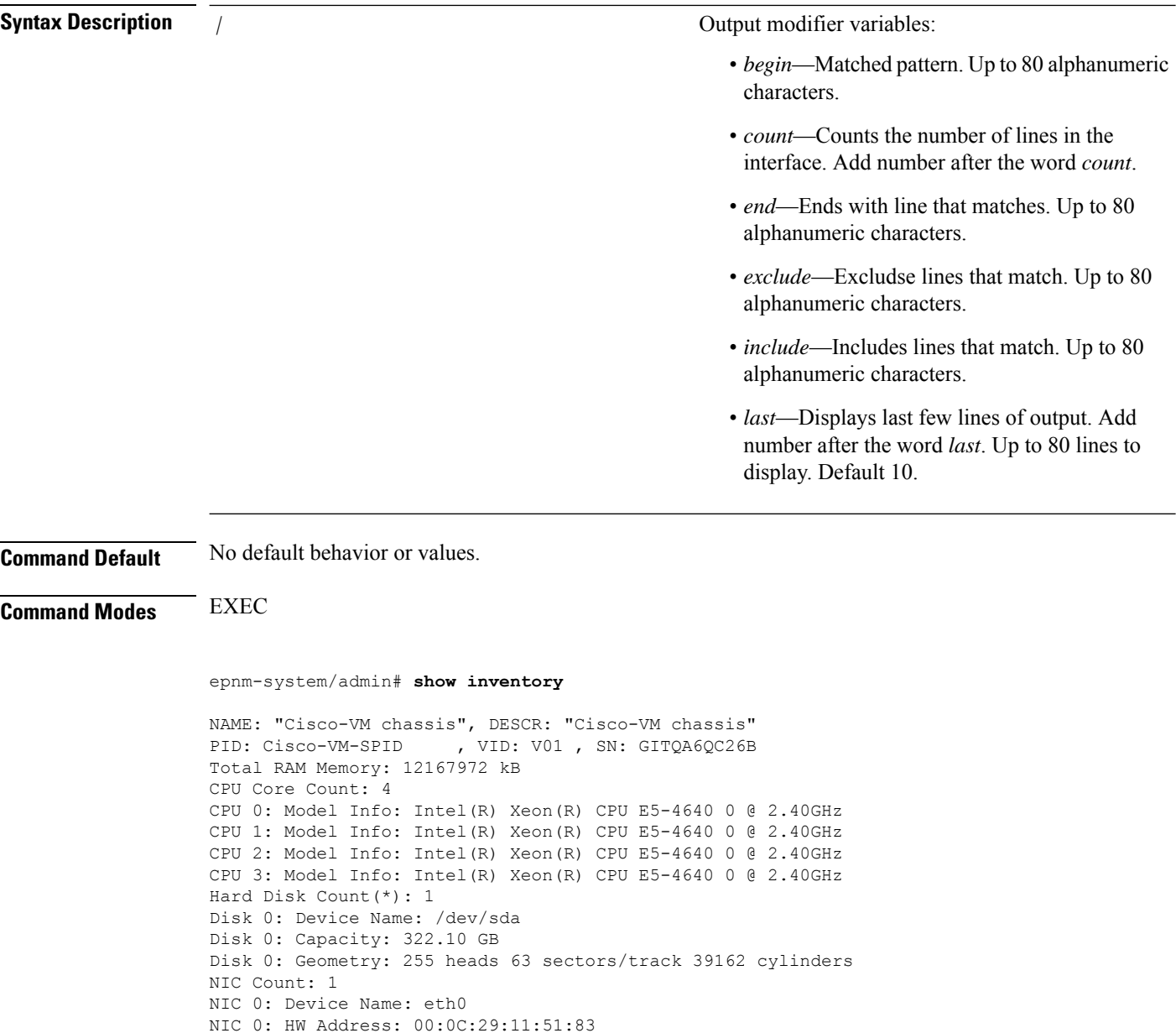

NIC 0: Driver Descr: e1000: eth0: e1000\_probe: Intel(R) PRO/1000 Network Connection

(\*) Hard Disk Count may be Logical. epnm-system-61/admin#

## **show logging**

To display the state of system logging (syslog) and the contents of the standard system logging buffer, use the **show logging** command in EXEC mode.

**show logging** {**application** [*application-name*]} {**internal**} {**system**} |

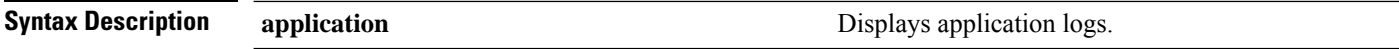

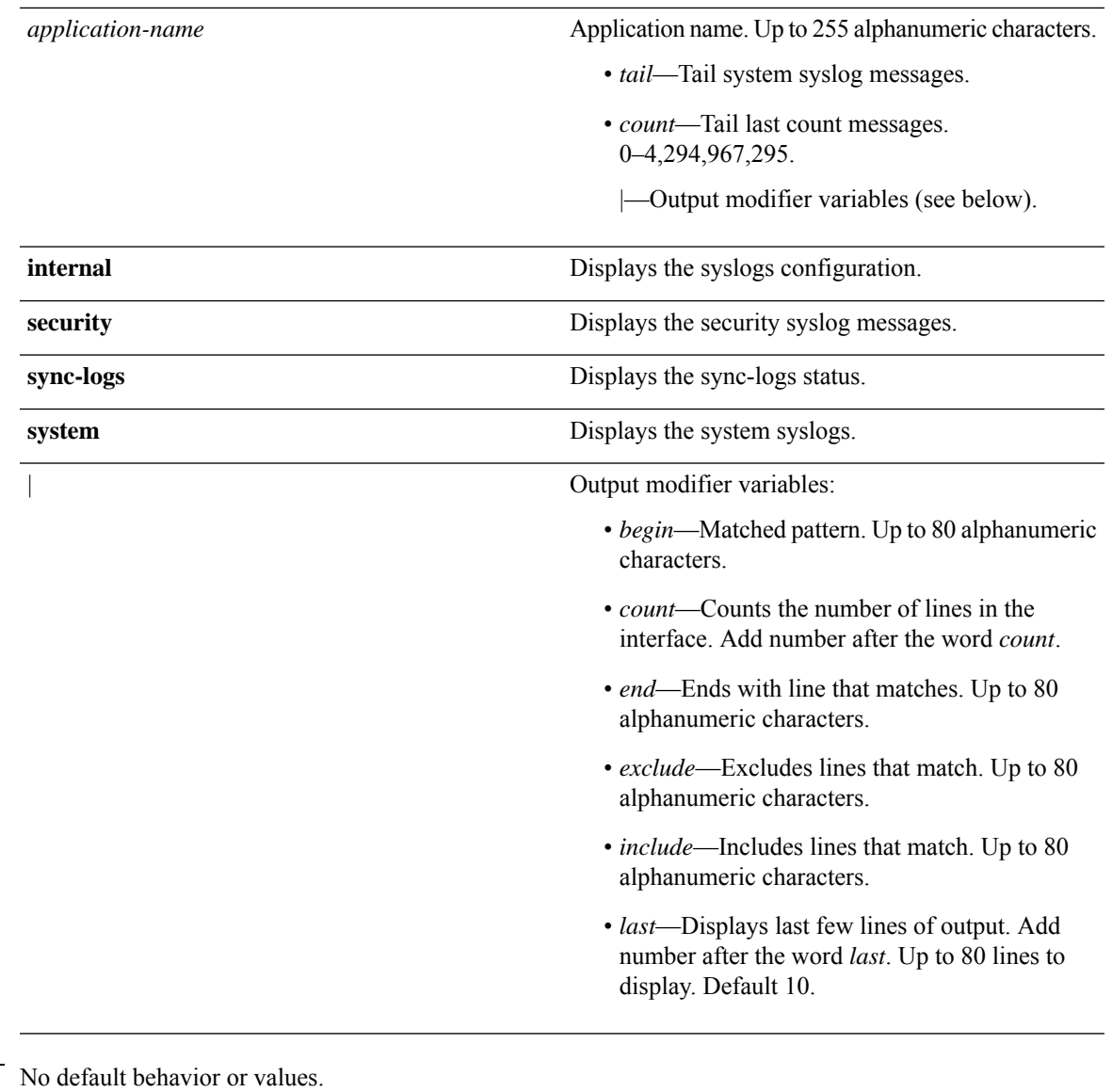

**Command Modes** EXEC

**Command Default** 

**Usage Guidelines** This command displays the state of syslog error and event logging, including host addresses, and for which, logging destinations (console, monitor, buffer, or host) logging is enabled.

#### **Example 1**

```
ncs/admin# show logging system
ADEOS Platform log:
-----------------
Aug 5 10:44:32 localhost debugd[1943]: [16618]: config:network: main.c[252] [setup]: Setup
is complete
Aug 5 10:45:02 localhost debugd[1943]: [17291]: application:install cars_install.c[242]
[setup]: Install initiated with bundle - ncs.tar.gz,
repo - SystemDefaultPkgRepos
```
Aug 5 10:45:02 localhost debugd[1943]: [17291]: application:install cars install.c[256] [setup]: Stage area - /storeddata/Installing/.1281030 302 Aug 5 10:45:02 localhost debugd[1943]: [17291]: application:install cars install.c[260] [setup]: Getting bundle to local machine Aug 5 10:45:03 localhost debugd[1943]: [17291]: transfer: cars\_xfer.c[58] [setup]: local copy in of ncs.tar.gz requested Aug 5 10:45:46 localhost debugd[1943]: [17291]: application:install cars\_install.c[269] [setup]: Got bundle at - /storeddata/Installing/.1281 030302/ncs.tar.gz Aug 5 10:45:46 localhost debugd[1943]: [17291]: application:install cars\_install.c[279] [setup]: Unbundling package ncs.tar.gz Aug 5 10:47:06 localhost debugd[1943]: [17291]: application:install cars\_install.c[291] [setup]: Unbundling done. Verifying input parameters. .. Aug 5 10:47:06 localhost debugd[1943]: [17291]: application:install cars install.c[313] [setup]: Manifest file is at - /storeddata/Installing /.1281030302/manifest.xml Aug 5 10:47:07 localhost debugd[1943]: [17291]: application:install cars\_install.c[323] [setup]: Manifest file appname - ncs Aug 5 10:47:09 localhost debugd[1943]: [17291]: application:install cars install.c[386] [setup]: Manifest file pkgtype - CARS Aug 5 10:47:09 localhost debugd[1943]: [17291]: application:install cars\_install.c[398] [setup]: Verify dependency list - Aug 5 10:47:09 localhost debugd[1943]: [17291]: application:install cars\_install.c[410] [setup]: Verify app license - Aug 5 10:47:09 localhost debugd[1943]: [17291]: application:install cars\_install.c[420] [setup]: Verify app RPM's Aug 5 10:47:09 localhost debugd[1943]: [17291]: application:install cars install.c[428] [setup]: No of RPM's - 9 Aug 5 10:47:09 localhost debugd[1943]: [17291]: application:install cars install.c[439] [setup]: Disk - 50 Aug 5 10:47:09 localhost debugd[1943]: [17291]: application:install ci\_util.c[325] [setup]: Disk requested = 51200 KB Aug 5 10:47:09 localhost debugd[1943]: [17291]: application:install ci\_util.c[345] [setup]: More disk found Free =  $40550400$ , reg disk = 51200 Aug 5 10:47:09 localhost debugd[1943]: [17291]: application:install cars install.c[450] [setup]: Mem requested by app - 100 Aug 5 10:47:09 localhost debugd[1943]: [17291]: application:install ci util.c[369] [setup]: Mem requested = 102400 Aug 5 10:47:09 localhost debugd[1943]: [17291]: application:install ci\_util.c[384] [setup]: Found MemFree = MemFree: 13028 kB Aug 5 10:47:09 localhost debugd[1943]: [17291]: application:install ci\_util.c[390] [setup]: Found MemFree value = 13028 Aug 5 10:47:09 localhost debugd[1943]: [17291]: application:install ci\_util.c[393] [setup]: Found Inactive = Inactive: 948148 kB Aug 5 10:47:09 localhost debugd[1943]: [17291]: application:install ci\_util.c[399] [setup]: Found Inactive MemFree value = 948148 Aug 5 10:47:09 localhost debugd[1943]: [17291]: application:install ci\_util.c[409] [setup]: Sufficient mem found Aug 5 10:47:09 localhost debugd[1943]: [17291]: application:install ci\_util.c[415] [setup]: Done checking memory... Aug 5 10:47:09 localhost debugd[1943]: [17291]: application:install cars\_install.c[461] [setup]: Verifying RPM's... --More-- (press Spacebar to continue)

#### **Example 2**

ncs/admin# **show logging internal**

log server: localhost Global loglevel: 6

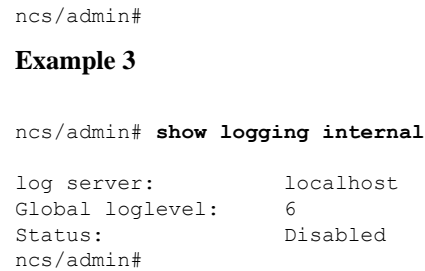

Status: Enabled

## **show logins**

To display the state of system logins, use the **show logins** command in EXEC mode.

**show logins cli**

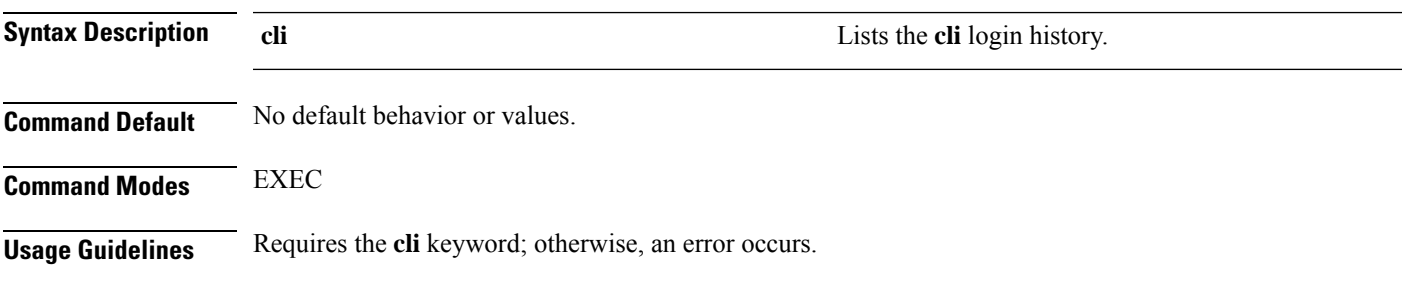

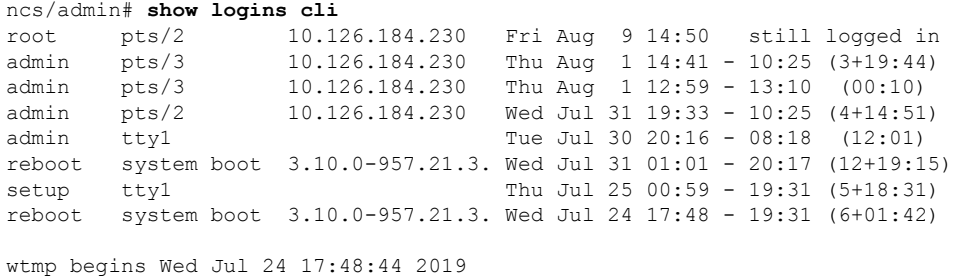

## <span id="page-116-0"></span>**show memory**

To display the memory usage of all of the running processes, use the **show memory** command in EXEC mode.

**show memory**

**Syntax Description** This command has no arguments or keywords.

**Command Default** No default behavior or values.

**Command Modes** EXEC

I

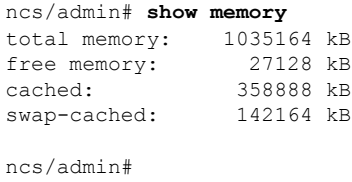

### **show netstat**

To display statistics about your network connection, use **show netstat** command in EXEC mode.

**show netstat{ > | | }**

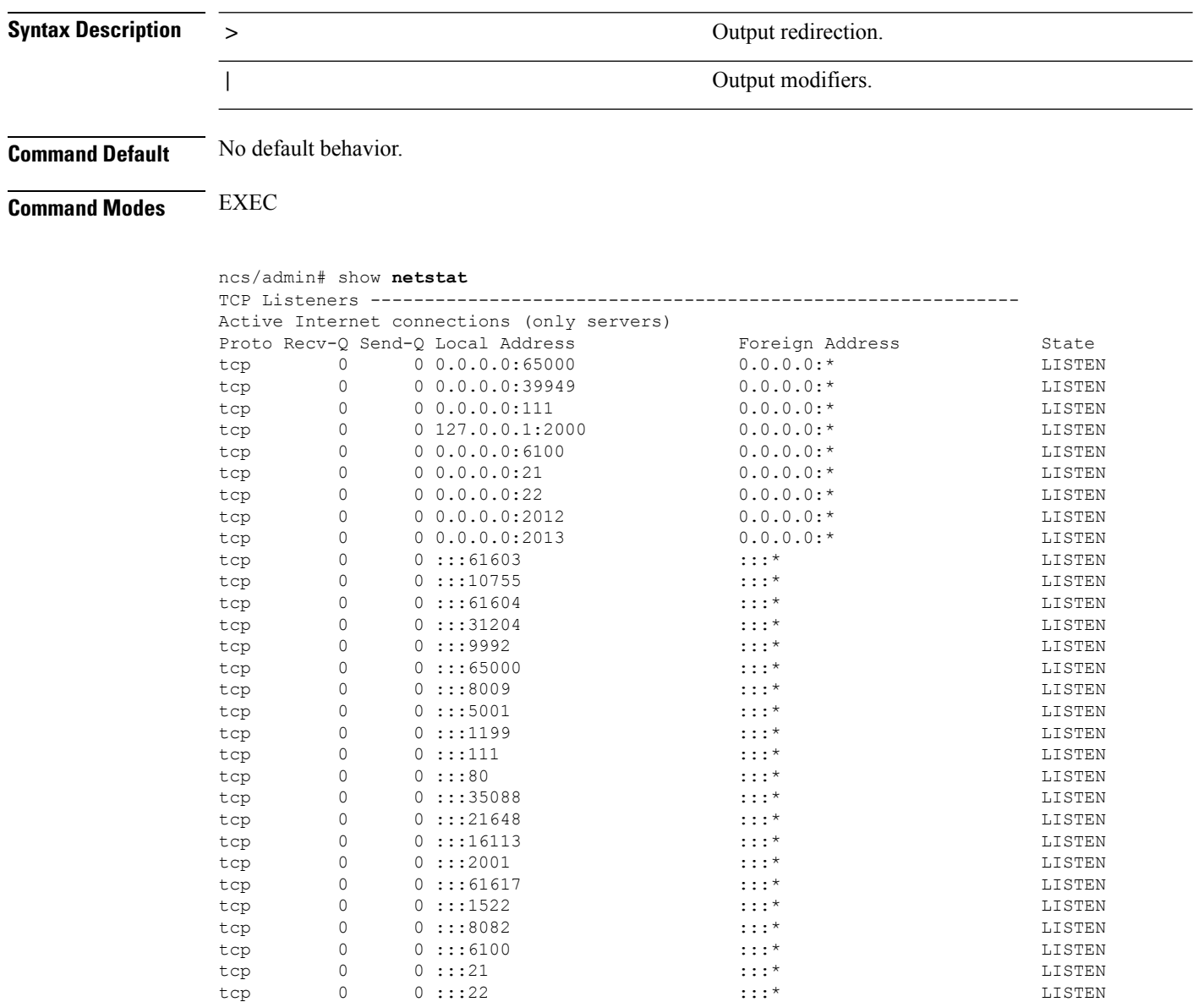

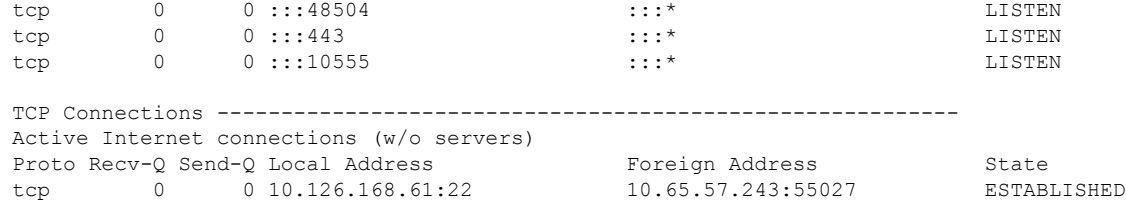

## **show ntp**

To show the status of the NTP associations, use the **show ntp** command in EXEC mode.

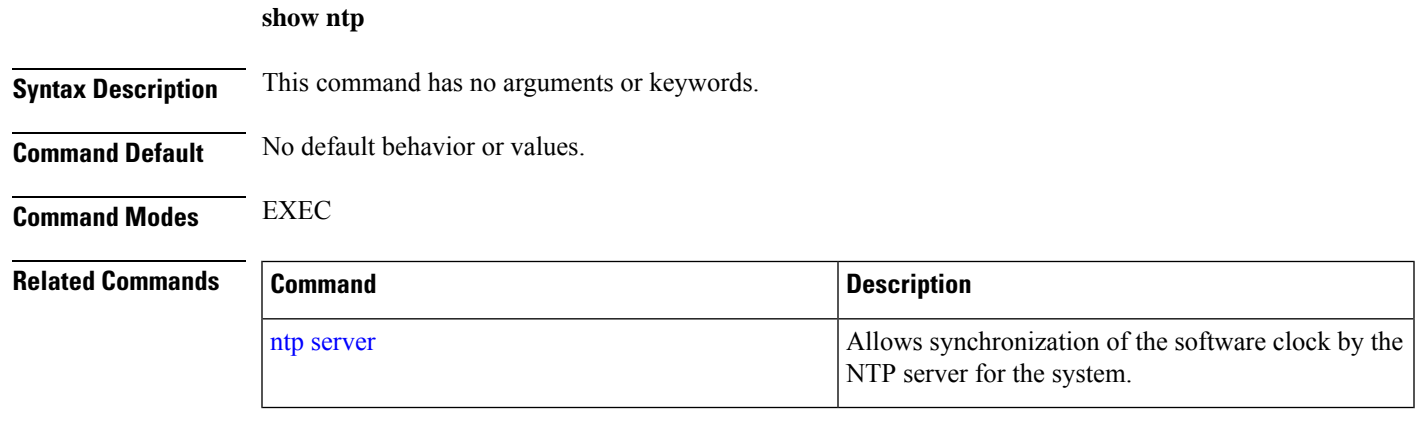

### **show ports**

 $\overline{\phantom{a}}$ 

To display information about all of the processes listening on active ports, use the **show ports** command in EXEC mode.

**show ports** [|] [|]

 $\mathbf I$ 

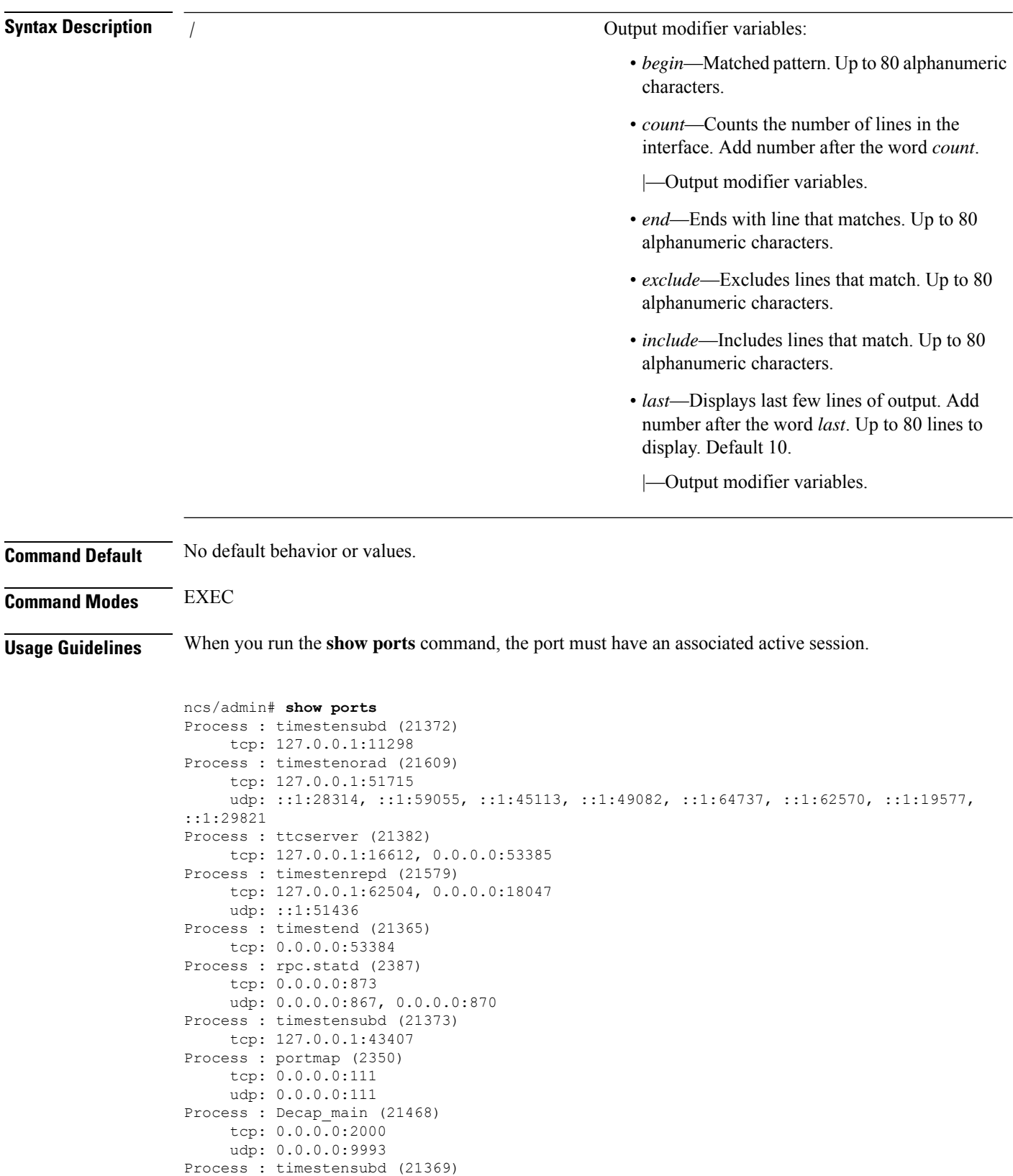

tcp: 127.0.0.1:37648

 $\mathbf{L}$ 

```
Process : timestensubd (21374)
    tcp: 127.0.0.1:64211
Process : sshd (2734)
    tcp: 172.23.90.113:22
Process : java (21432)
    tcp: 127.0.0.1:8888, :::2080, :::2020, ::ffff:127.0.0.1:8005, :::8009, :::8905, :::8010,
 :::2090, :::1099, :::9999, :::61616, :::8080, ::
:80, :::60628, :::8443, :::443
    udp: 0.0.0.0:1812, 0.0.0.0:1813, 0.0.0.0:1700, 0.0.0.0:10414, 0.0.0.0:3799, 0.0.0.0:1645,
0.0.0.0:1646, :::8905, :::8906
Process : monit (21531)
     tcp: 127.0.0.1:2812
Process : java (21524)
    tcp: :::62627
Process : java (21494)
    tcp: ::ffff:127.0.0.1:20515
    udp: 0.0.0.0:20514
Process : tnslsnr (21096)
    tcp: :::1521
Process : ora d000 ncs1 (21222)
    tcp: :::26456
    udp: ::1:63198
Process : ntpd (2715)
     udp: 172.23.90.113:123, 127.0.0.1:123, 0.0.0.0:123, ::1:123, fe80::20c:29ff:fe6a:123,
:::123
Process : ora pmon_ncs1 (21190)
    udp: ::1:51994
Process : ora mmon ncs1 (21218)
    udp: :::38941
Process : ora_s000_ncs1 (21224)
    udp: ::1:49864
ncs/admin#
```
### <span id="page-120-0"></span>**show process**

To display information about active processes, use the **show process** command in the EXEC mode.

**show process** |

 $\mathbf I$ 

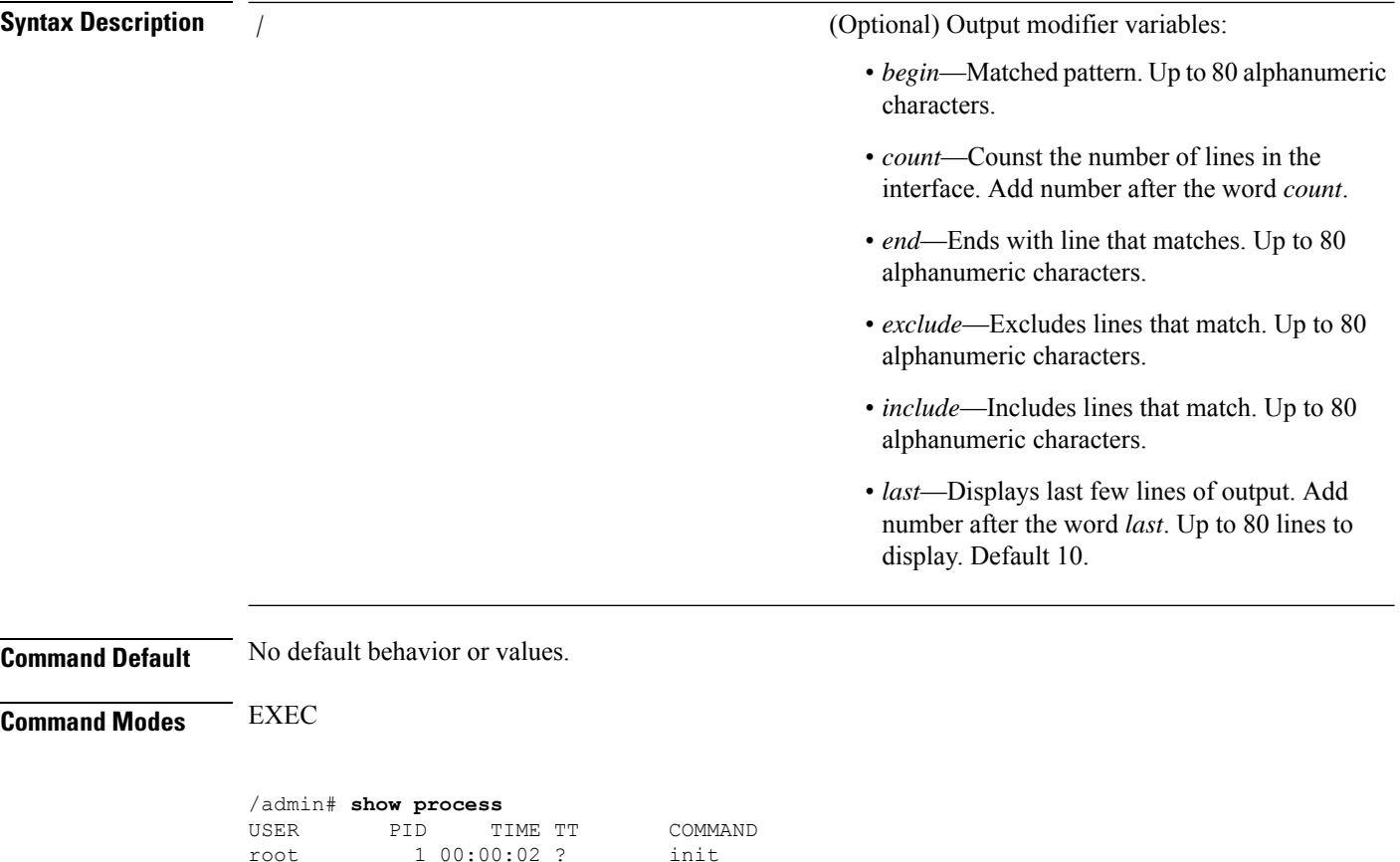

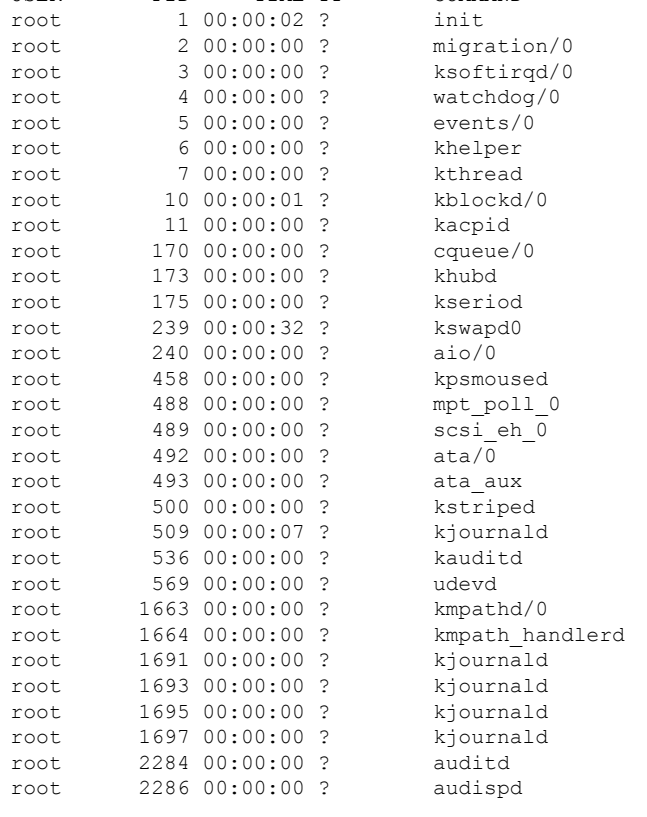

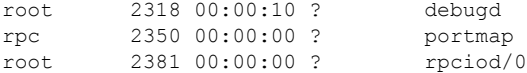

epnm-admin/admin#

#### **Table 9: Show Process Field Descriptions**

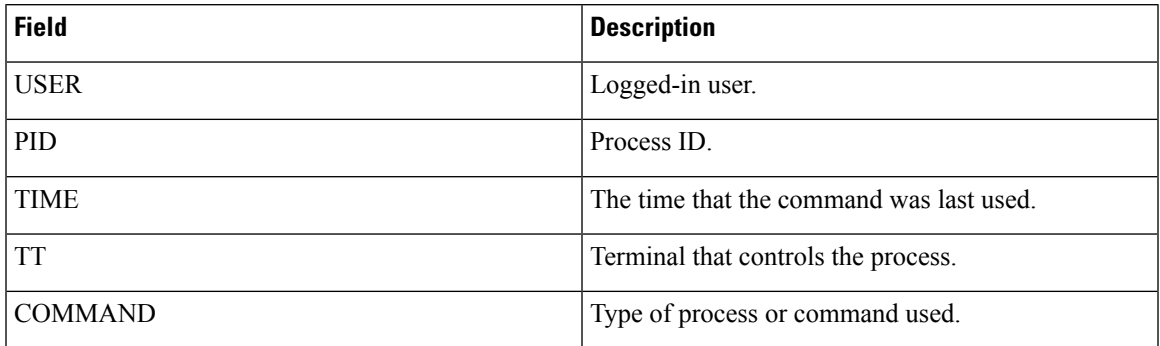

## **show repository**

To display the file contents of the repository, use the **show repository** command in EXEC mode.

**show repository** repository-name

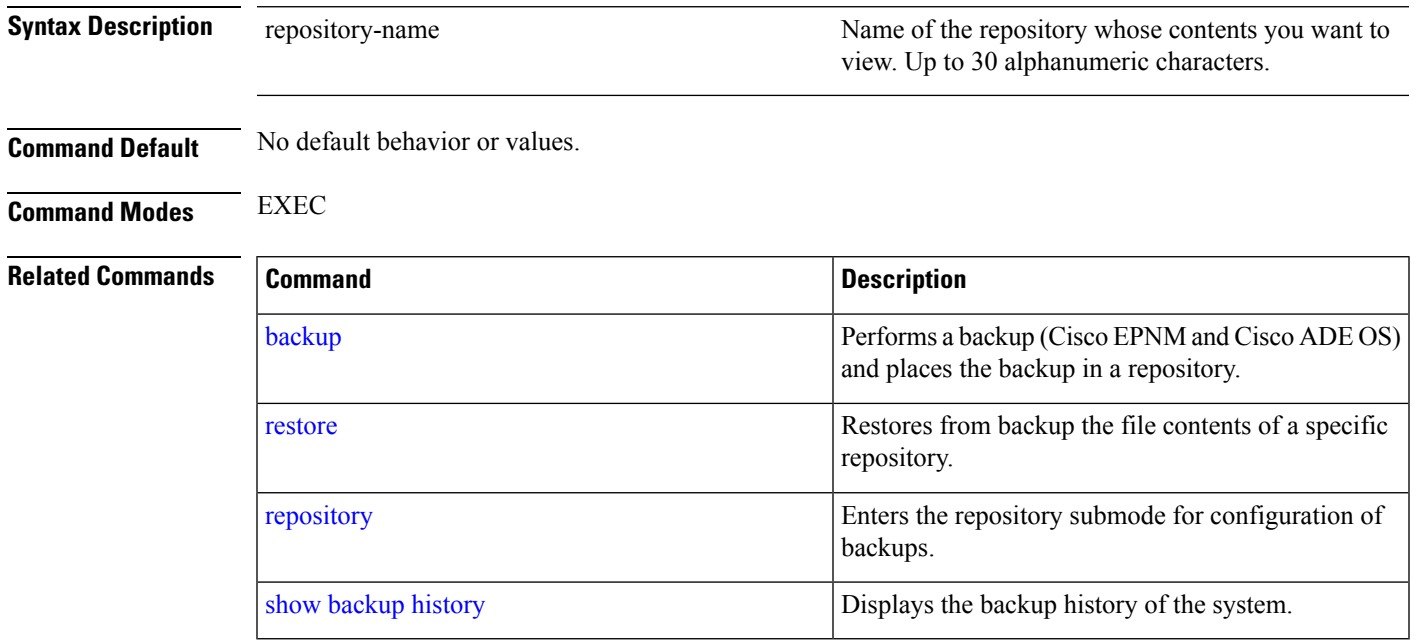

### **show restore**

To display the restore history, use the **show restore** command in EXEC mode.

**show restore** {**history**}

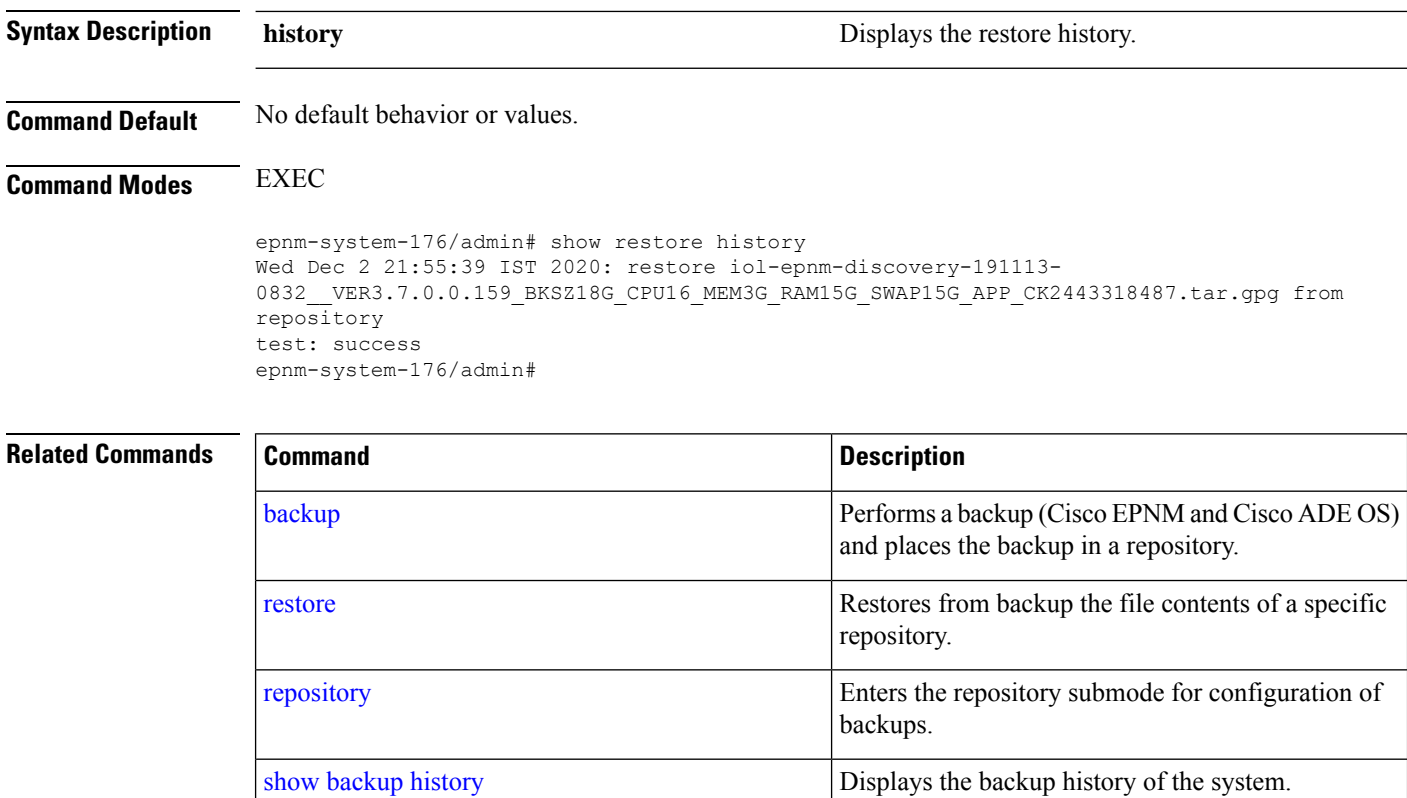

### **show restore log**

To display the last restore operation in the case of Auto logout console, use the **show restore log** command in EXEC mode. You can run this command even while performing a restore operation and a successful restore operation.

**show restore log**

**Syntax Description** This command has no arguments or keywords.

**Command Default** No default behavior or values.

**Command Modes** EXEC

#### **Example 1**

```
epnm-system/admin# show restore log
Started at : Thu Aug 1 14:48:08 2019
Initiating restore. Please wait...
 Restore Started at 08/01/19 14:48:08
 Stage 1 of 9: Transferring backup file ...
  -- completed at 08/01/19 14:48:56
 Stage 2 of 9: Decrypting backup file ...
  -- completed at 08/01/19 14:50:16
  Stage 3 of 9: Unpacking backup file ...
  -- completed at 08/01/19 14:50:19
  Stopping EPNM server ...
```
Stage 4 of 9: Decompressing backup ... -- completed at 08/01/19 14:52:12 Stage 5 of 9: Restoring Support Files ... -- completed at 08/01/19 14:52:21 Stage 6 of 9: Restoring Database Files ... -- completed at 08/01/19 14:53:04 Stage 7 of 9: Recovering Database ... -- completed at 08/01/19 15:21:01 Stage 8 of 9: Updating Database Schema ... This could take long time based on the existing data size. -- completed at 08/01/19 16:10:50 Stage 9 of 9: Re-enabling Database Settings ... -- completed at 08/01/19 16:49:13 Total Restore duration is: 02h:01m:05s INFO: Restore completed successfully. Starting Evolved Programmable Network Manager... This may take a while (10 minutes or more) ... Evolved Programmable Network Manager started successfully. Completed in 1477 seconds Finished at : Thu Aug 1 17:14:13 2019

<span id="page-124-0"></span>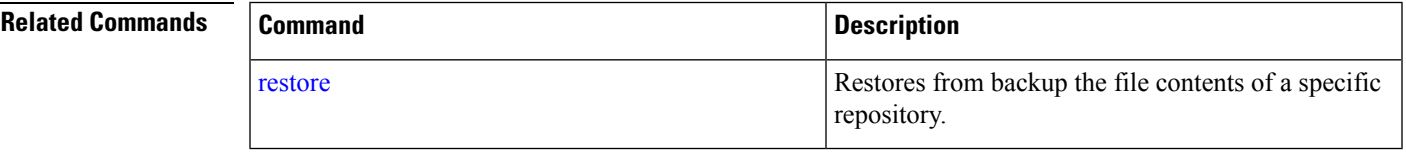

### **show running-config**

To display the contents of the currently running configuration file or the configuration, use the **show running-config** command in EXEC mode.

**show running-config**

**Syntax Description** This command has no arguments or keywords.

**Command Default** The show running-config command displays all the configuration information.

**Command Modes** EXEC

```
ncs/admin# show running-config
Generating configuration...
!
hostname ncs
!
ip domain-name cisco.com
!
interface GigabitEthernet 0
 ip address 172.23.90.113 255.255.255.0
  ipv6 address autoconfig
!
ip name-server 172.16.168.183
!
```

```
ip default-gateway 172.23.90.1
!
clock timezone UTC
!
ntp server time.nist.gov
!
username admin password hash $1$JbbHvKVG$xMZ/XL4tH15Knf.FfcZZr. role admin
!
service sshd
!
password-policy
  lower-case-required
  upper-case-required
 digit-required
 no-username
  disable-cisco-passwords
 min-password-length 6
!
logging localhost
logging loglevel 6
!
cdp timer 60
cdp holdtime 180
cdp run GigabitEthernet 0
!
icmp echo on
!
ncs/admin#
```
#### <span id="page-125-0"></span>**Related Command**

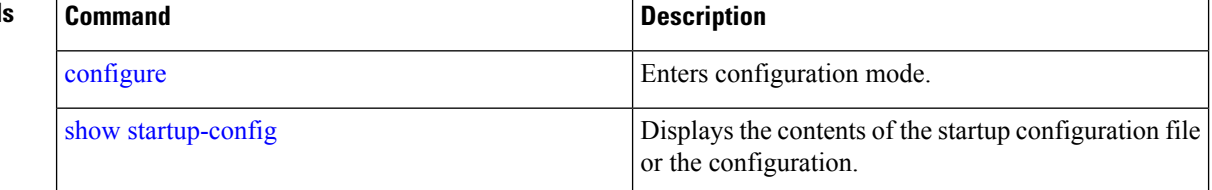

### **show startup-config**

To display the contents of the startup configuration file or the configuration, use the **show startup-config** command in EXEC mode.

## **show startup-config Syntax Description** This command has no arguments or keywords. **Command Default** The show startup-config command displays all the startup configuration information. **Command Modes** EXEC ncs/admin# **show startup-config** ! hostname ncs

! ip domain-name cisco.com !

Ш

```
interface GigabitEthernet 0
  ip address 172.23.90.113 255.255.255.0
  ipv6 address autoconfig
!
ip name-server 172.16.168.183
!
ip default-gateway 172.23.90.1
!
clock timezone UTC
!
ntp server time.nist.gov
!
username admin password hash $1$JbbHvKVG$xMZ/XL4tH15Knf.FfcZZr. role admin
!
service sshd
!
password-policy
  lower-case-required
  upper-case-required
  digit-required
 no-username
  disable-cisco-passwords
  min-password-length 6
!
logging localhost
logging loglevel 6
!
cdp timer 60
cdp holdtime 180
cdp run GigabitEthernet 0
!
icmp echo on
!
ncs/admin#
```
#### **Related Commands**

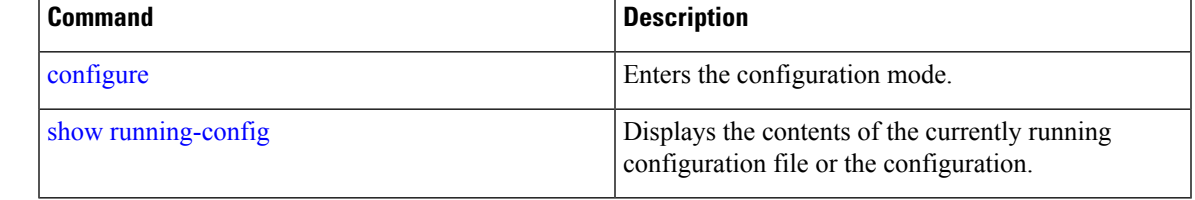

### **show security-status**

To display the security-related configuration information, use the **show security-status** command in EXEC mode.

### **show security-status**

**Syntax Description** This command has no arguments or keywords.

**Command Default** No default behavior or values.

**Command Modes** EXEC

**Example**

epnm-system/admin# show security-status Open TCP Ports : 21 22 80 443 1522 8078 8080 8082 8087 9992 20828 61617 Open UDP Ports : 69 162 514 9991 FIPS Mode : disabled SSH Legacy Algorithms : enabled TFTP Service : enabled FTP Service : enabled JMS port(61617) : enabled Root Access : enabled Certificate validation settings for pubnet Cert check : enabled OCSP check : disabled Auto CA update : enabled Certificate validation settings for system Cert check : trust-on-first-use OCSP check : disabled Auto CA update : disabled Certificate validation settings for devicemgmt Cert check : enabled OCSP check : disabled Auto CA update : enabled Certificate validation settings for user Cert check : enabled<br>
OCSP check : disabled : disabled Auto CA update : disabled Algorithm settings enabled for SSH service KexAlgorithms : diffie-hellman-group16-sha512,diffie-hellman-group14-sha256,ecdh-sha2-nistp521,ecdh-sha2-nistp384,ecdh-s ha2-nistp256,diffie-hellman-group18-sha512,diffie-hellman-group14-sha1,diffie-hellman-group-exchange-sha256,diffie-hellman -group-exchange-sha1,diffie-hellman-group1-sha1 MACs : hmac-sha2-512, hmac-sha2-256, hmac-sha1 Ciphers aes128-gcm@openssh.com,aes128-ctr,chacha20-poly1305@openssh.com,aes256-ctr,aes256-gcm@openssh.com,aes192 -ctr,3des-cbc,aes128-cbc,aes256-cbc TLS versions : TLSv1.2 TLS ciphers : tls-ecdhe-shal Note : Shows currently configured values Changes made after last system start if any, will be effective after next restart

### **show tech-support**

To display technical support information, including email, use the **show tech-support** command in EXEC mode.

**show tech-support file** [word]

I

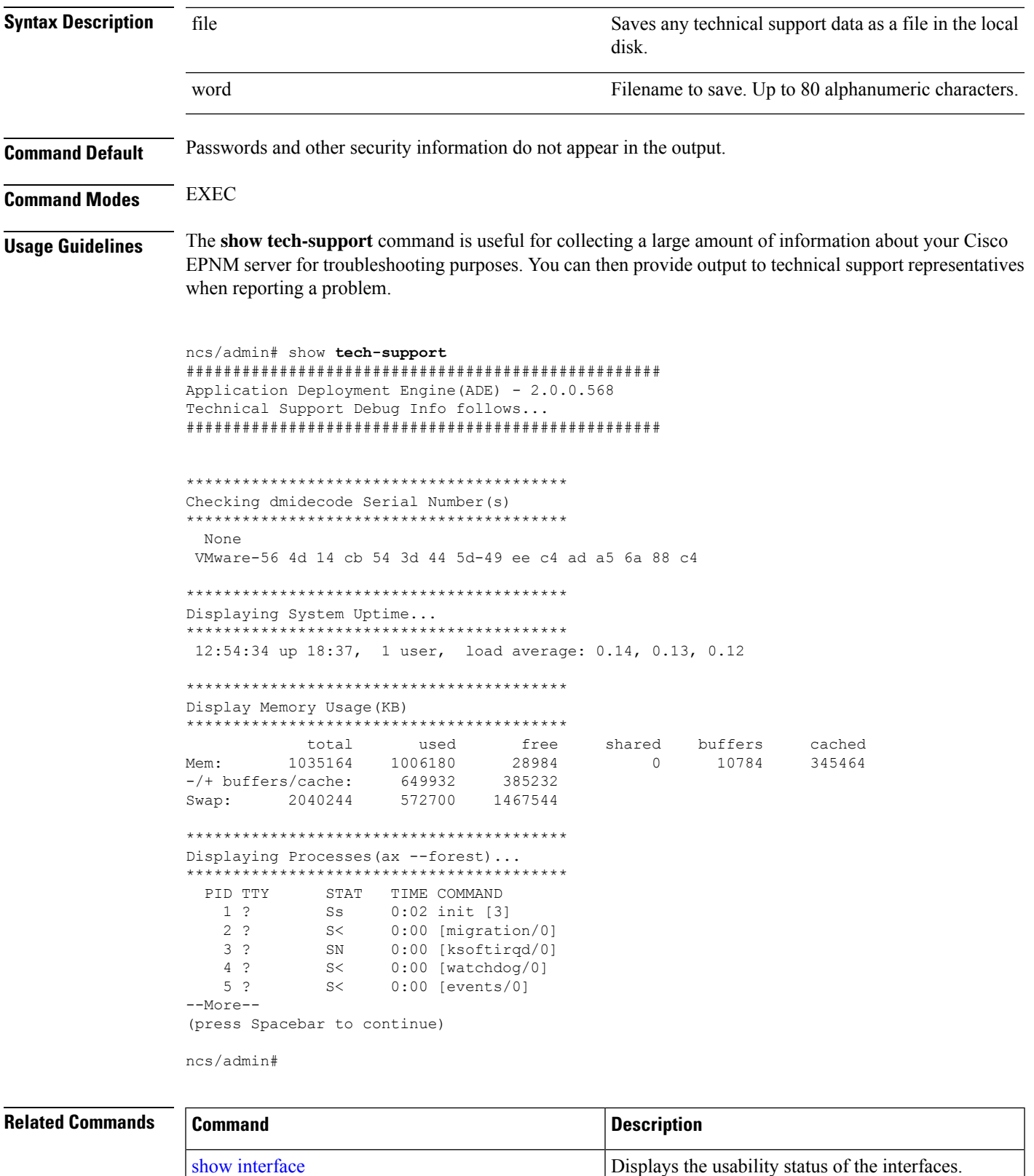

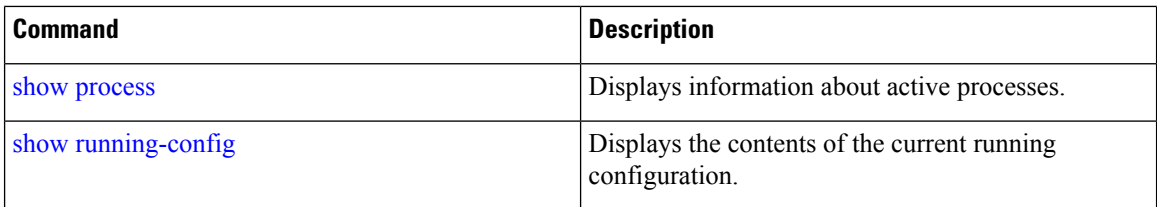

### **show terminal**

To obtain information about the terminal configuration parameter settings, use the **show terminal** command in EXEC mode.

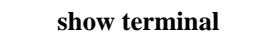

**Syntax Description** This command has no arguments or keywords.

**Command Default** No default behavior or values.

**Command Modes** EXEC

```
ncs/admin# show terminal
TTY: /dev/pts/0 Type: "vt100"
Length: 27 lines, Width: 80 columns
Session Timeout: 30 minutes
ncs/admin#
```
**show terminal** describes the fields of the **show terminal** output.

#### **Table 10: Show Terminal Field Descriptions**

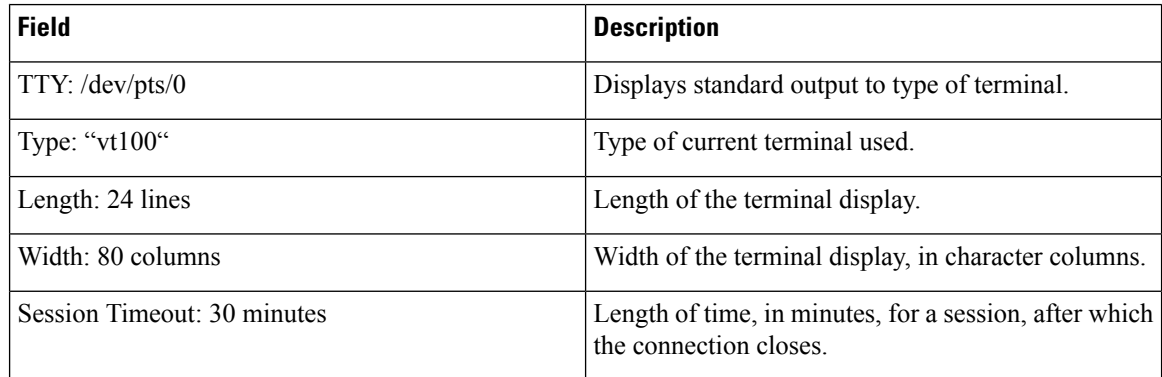

### <span id="page-129-0"></span>**show timezone**

To display the time zone set on the system, use the **show timezone** command in EXEC mode.

**show timezone**

**Syntax Description** This command has no arguments or keywords.

Ш

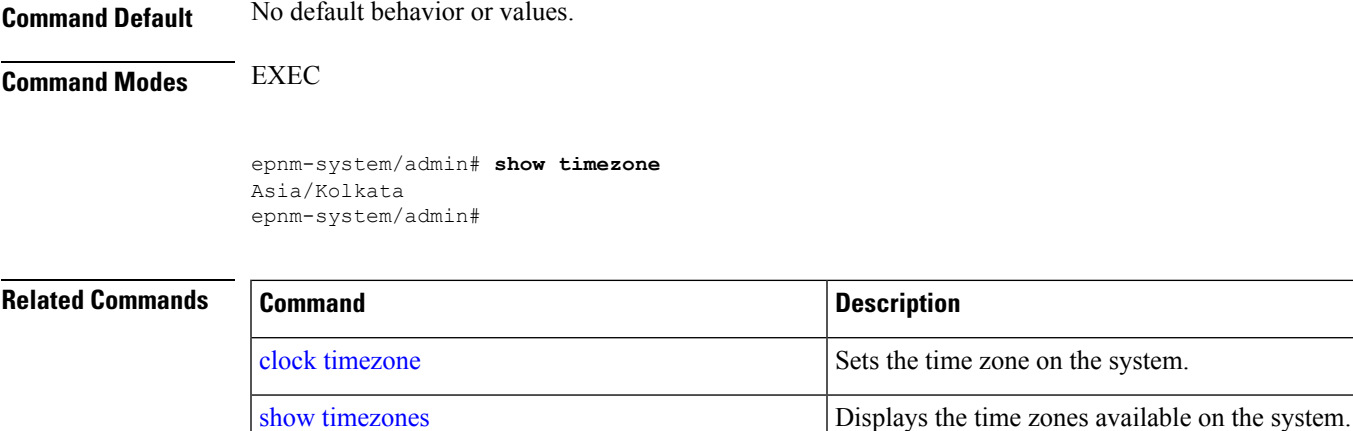

### <span id="page-130-0"></span>**show timezones**

To obtain a list of time zones from which you can select, use the **show timezones** command in EXEC mode.

**show timezones**

**Syntax Description** This command has no arguments or keywords.

**Command Default** No default behavior or values.

**Command Modes** EXEC

**Usage Guidelines** See the clock [timezone](#page-137-0) command, for examples of the time zones available for the Cisco EPNM server.

ncs/admin# **show timezones** Africa/Blantyre Africa/Dar\_es\_Salaam Africa/Dakar Africa/Maputo Africa/Accra Africa/Kigali Africa/Tunis Africa/Nouakchott Africa/Ouagadougou Africa/Windhoek Africa/Douala Africa/Johannesburg Africa/Luanda Africa/Lagos Africa/Djibouti Africa/Khartoum Africa/Monrovia Africa/Bujumbura Africa/Porto-Novo Africa/Malabo Africa/Ceuta Africa/Banjul Africa/Cairo Africa/Mogadishu Africa/Brazzaville

```
Africa/Kampala
Africa/Sao_Tome
Africa/Algiers
Africa/Addis_Ababa
Africa/Ndjamena
Africa/Gaborone
Africa/Bamako
Africa/Freetown
--More--
(press Spacebar to continue)
ncs/admin#
```
**Related Commands** 

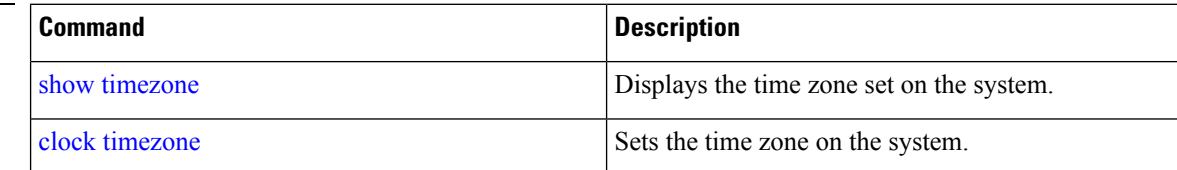

### **show udi**

To display information about the UDI of the Cisco EPNM appliance, use the **show udi** command in EXEC mode.

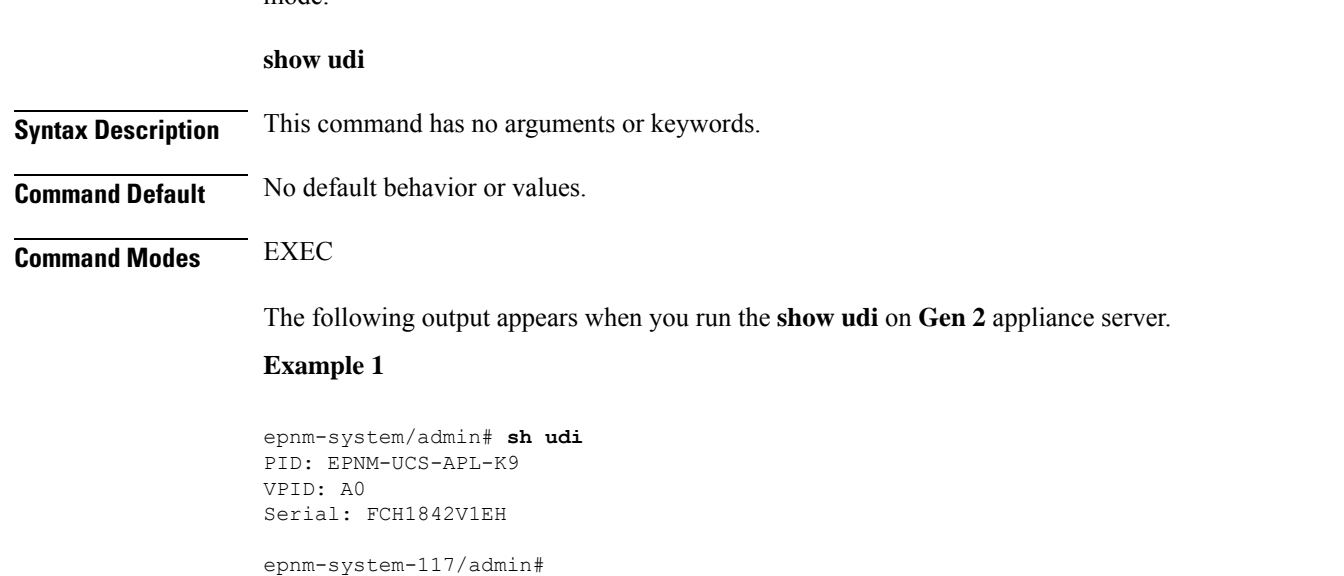

## **show uptime**

To display the length of time that you have been logged in to the Cisco EPNM server, use the **show uptime** command in EXEC mode.

**show uptime** |

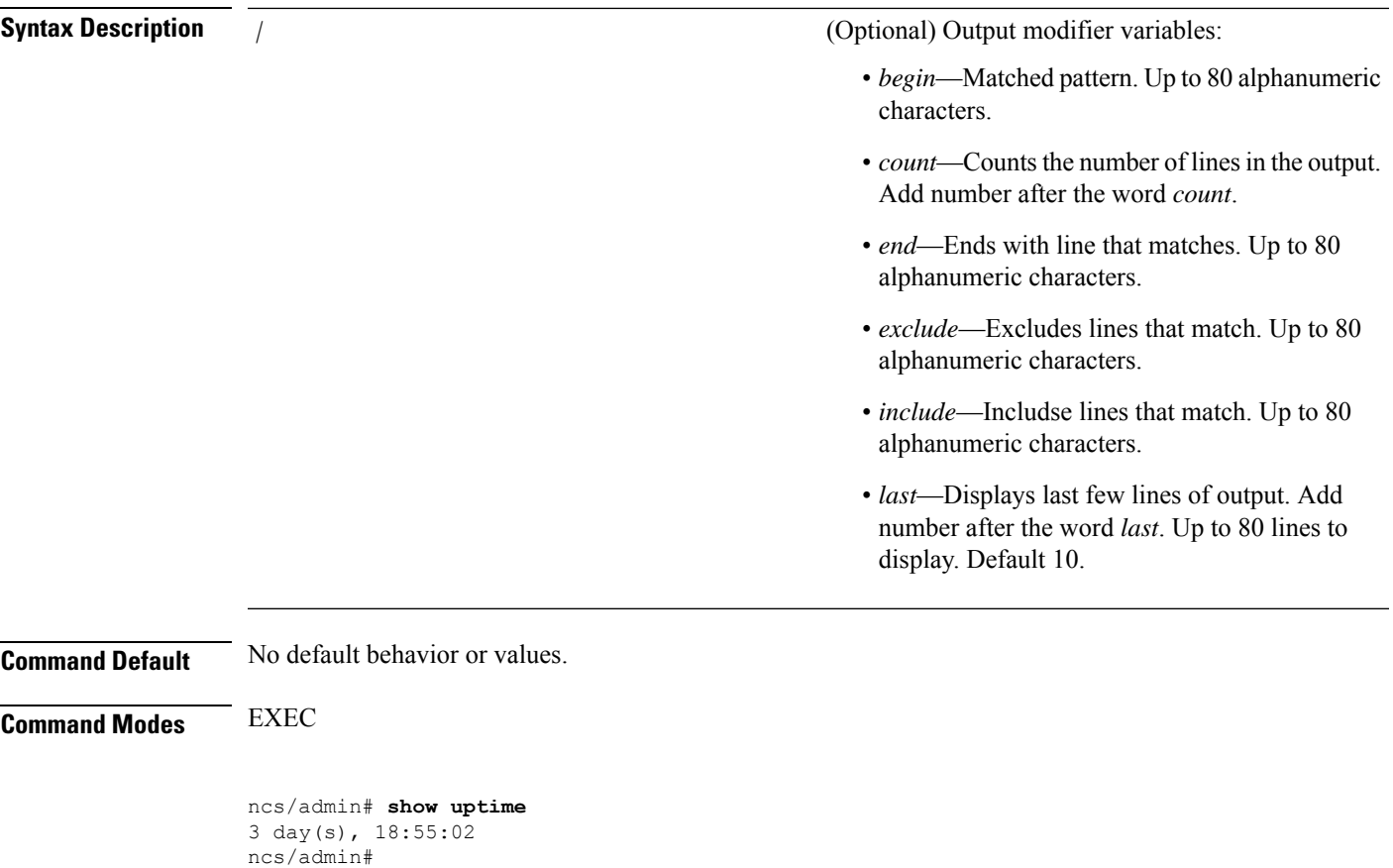

## **show users**

I

To display the list of users who are logged in to the Cisco EPNM server, use the **show users** command in EXEC mode.

#### **show users**

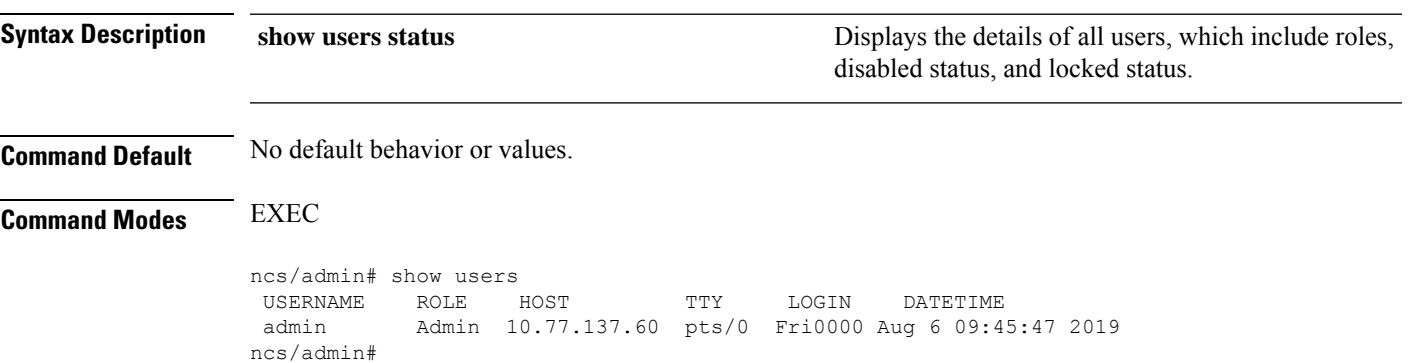

### **show version**

To display information about the software version of the system, use the **show version** command in EXEC mode.

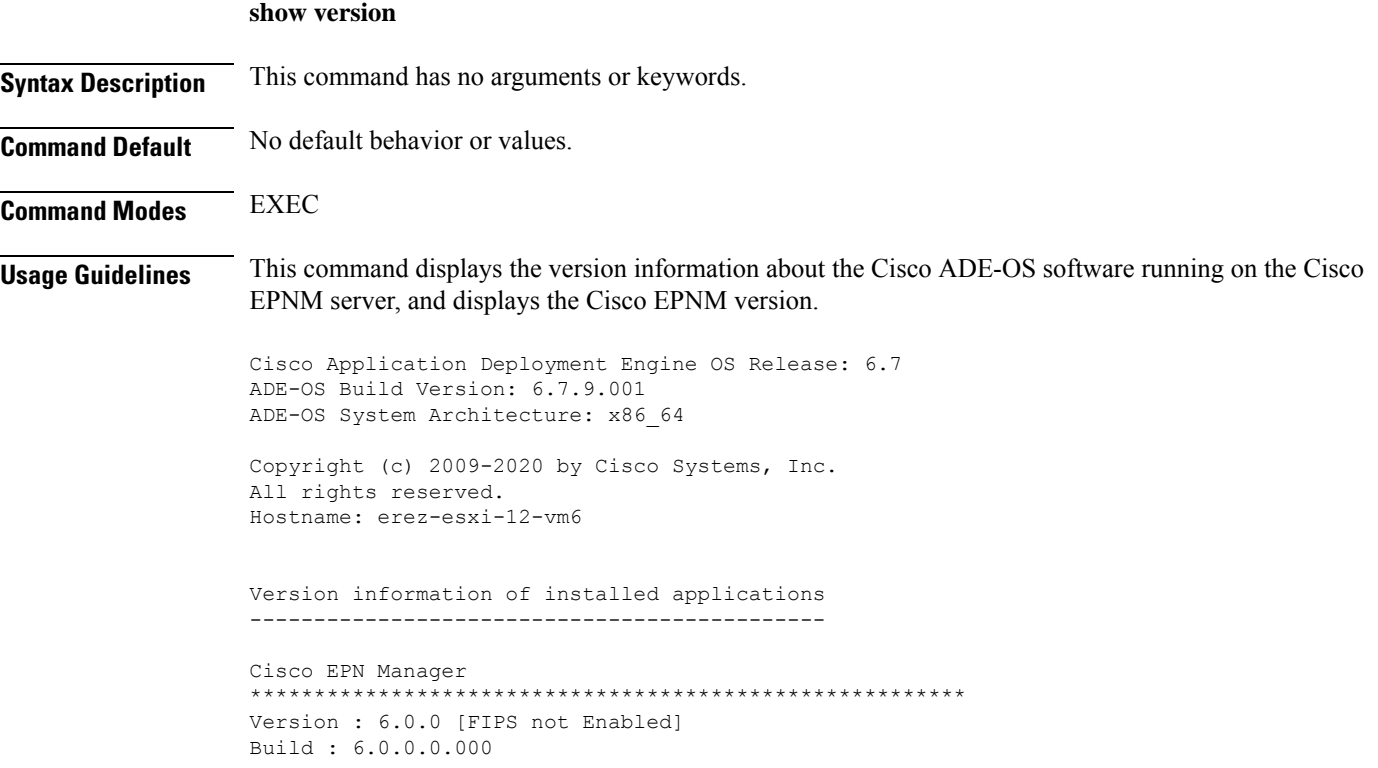

# **Configuration Commands**

This section lists the **configuration commands** along with a brief description of their use, command defaults, command syntax, command modes, usage guidelines, command examples, and related commands, where applicable.

Configuration commands include **interface** and **repository**.

Some of the configuration commands require you to enter the configuration submode to complete the command configuration. **Note**

To access configuration mode, you must use the **configure** command in EXEC mode.

### **aaa authentication**

To configure an external authentication, use the **aaa authentication** command in the configuration mode.

Ш

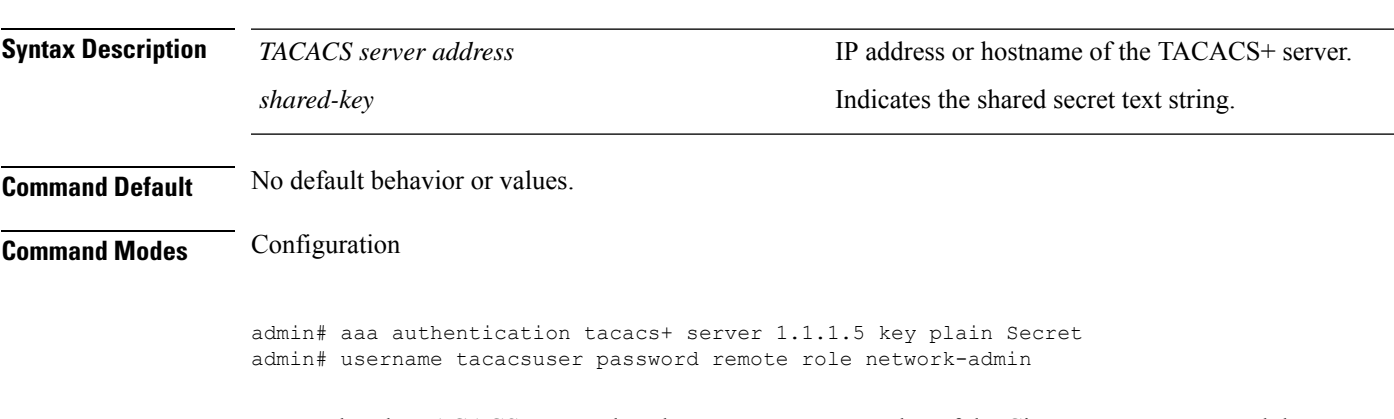

**aaa authentication tacacs+ server** *TACACS server address* **key plain** *shared-key*

Ensure that the TACACS+ server has the same username as that of the Cisco EPNM server, and the Cisco EPNM and TACACS+ servers are integrated properly.

### **backup-staging-url**

You can use this option to configure a Network File System (NFS) share on the Cisco EPNM when partition is low on disk space and a backup cannot be taken. You can do so by using the **backup-staging-url** command in the configuration mode.

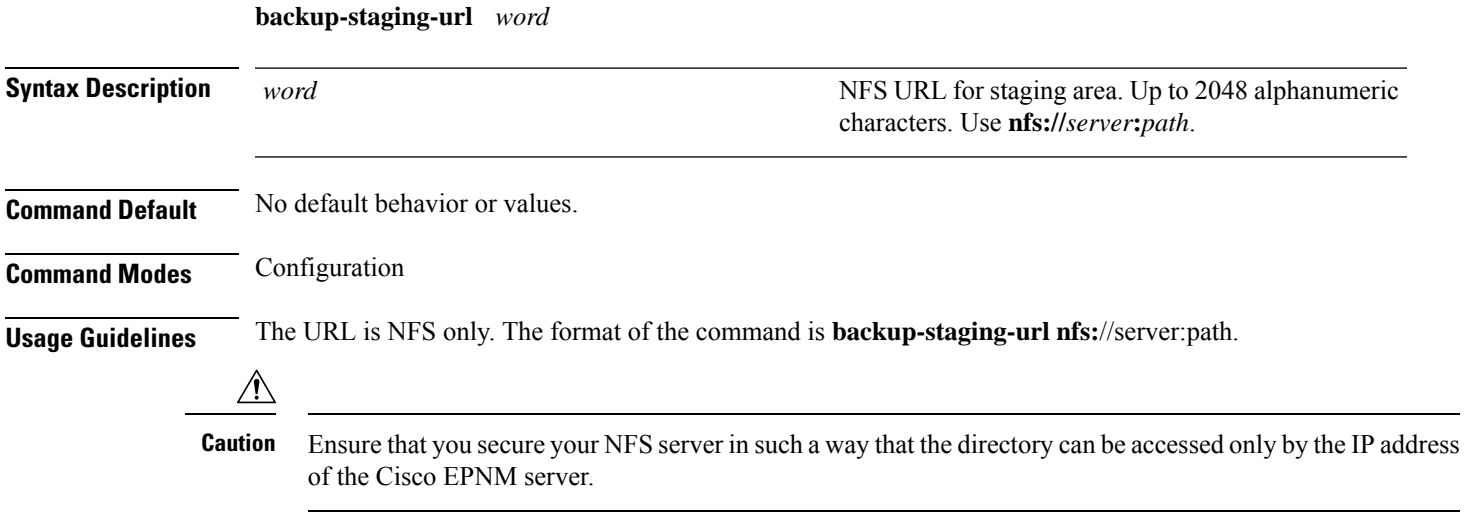

ncs/admin(config)# **backup-staging-url nfs://loc-filer02a:/vol/local1/private1/jdoe** ncs/admin(config)#

### <span id="page-134-0"></span>**cdp holdtime**

To specify the amount of time for which the receiving device should hold a Cisco Discovery Protocol packet from the Cisco EPNM server before discarding it, use the **cdp holdtime** command in configuration mode. To revert to the default setting, use the **no** form of this command.

#### **[no] cdp holdtime** *seconds*

**Syntax Description** *seconds* Specifies the hold time, in seconds. Value from 10 to 255 seconds. *seconds* **Command Default** 180 seconds **Command Modes** Configuration **Usage Guidelines** Cisco Discovery Protocol packets transmit with a time to live, or hold time, value. The receiving device will discard the Cisco Discovery Protocol information in the Cisco Discovery Protocol packet after the hold time has elapsed. The **cdp holdtime** command takes only one argument; otherwise, an error occurs. ncs/admin(config)# **cdp holdtime 60** ncs/admin(config)# **Related Commands Description** Specifies how often the Cisco EPNM server sends Cisco Discovery Protocol updates. cdp [timer](#page-136-0) [cdp](#page-135-0) run Enables the Cisco Discovery Protocol. **cdp run** To enable the Cisco Discovery Protocol, use the **cdp run** command in configuration mode. To disable the Cisco Discovery Protocol, use the **no** form of this command.

**[no] cdp run** *[GigabitEthernet]*

<span id="page-135-0"></span>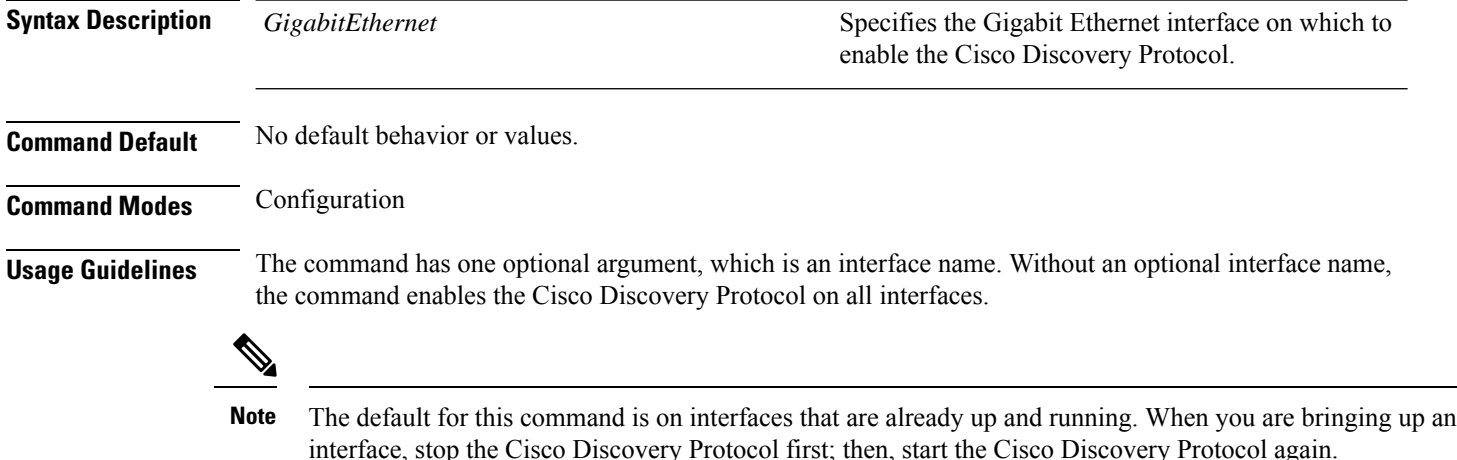

ncs/admin(config)# **cdp run GigabitEthernet 0** ncs/admin(config)#

#### **Related Commands**

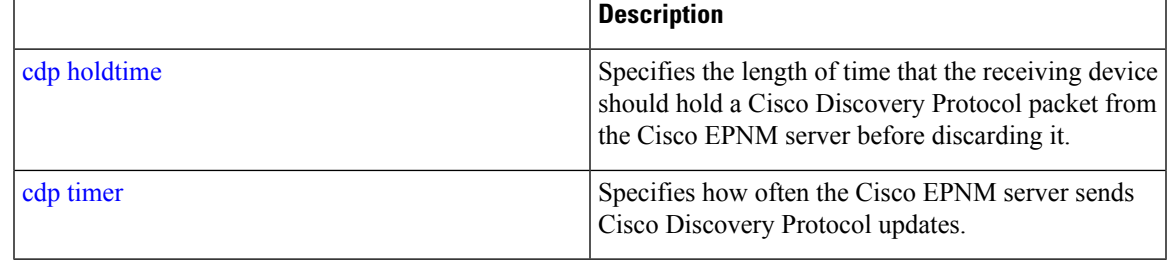

## <span id="page-136-0"></span>**cdp timer**

To specify how often the Cisco EPNM server sends Cisco Discovery Protocol updates, use the **cdp timer** command in configuration mode. To revert to the default setting, use the **no** form of this command.

**[no] cdp timer** *seconds*

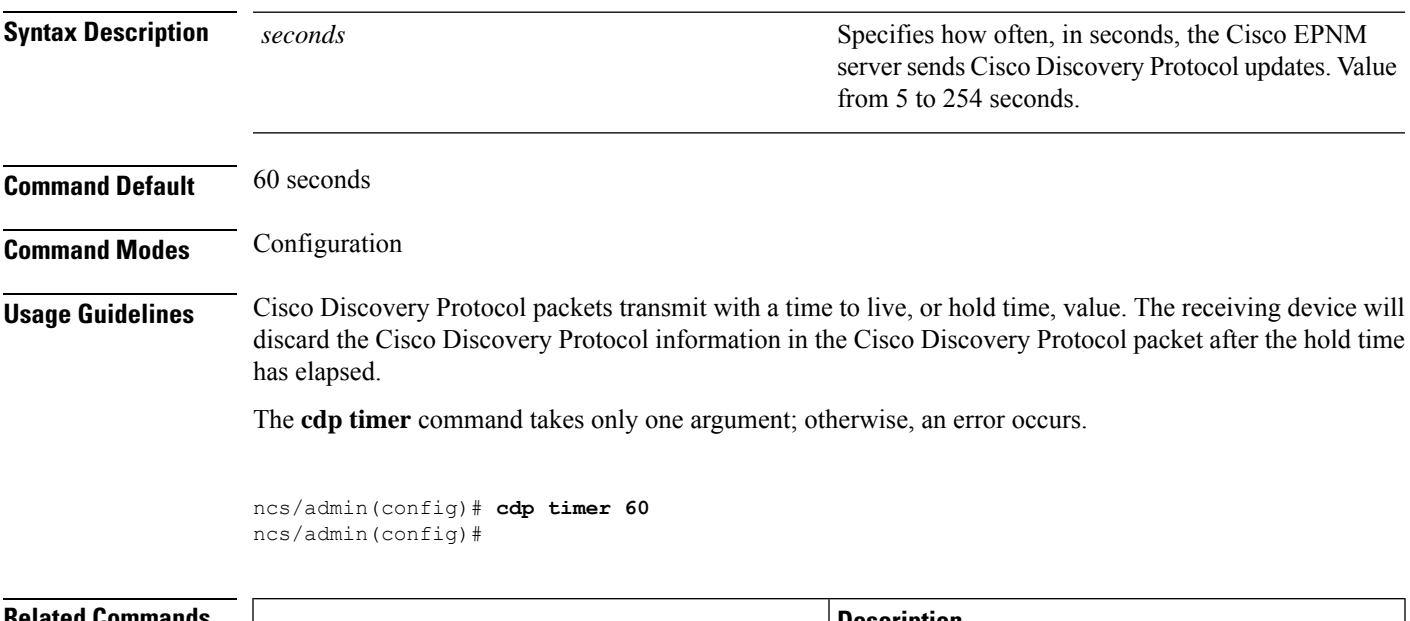

#### **Related Commands Description**

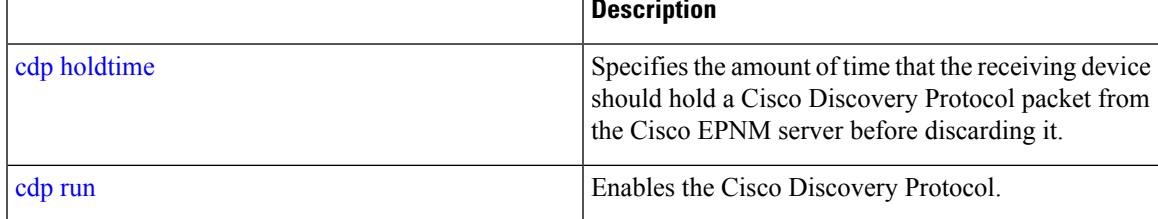

## <span id="page-137-0"></span>**clock timezone**

To set the time zone, use the **clock timezone** command in configuration mode. To disable this function, use the **no** form of this command.

**clock timezone** *timezone*

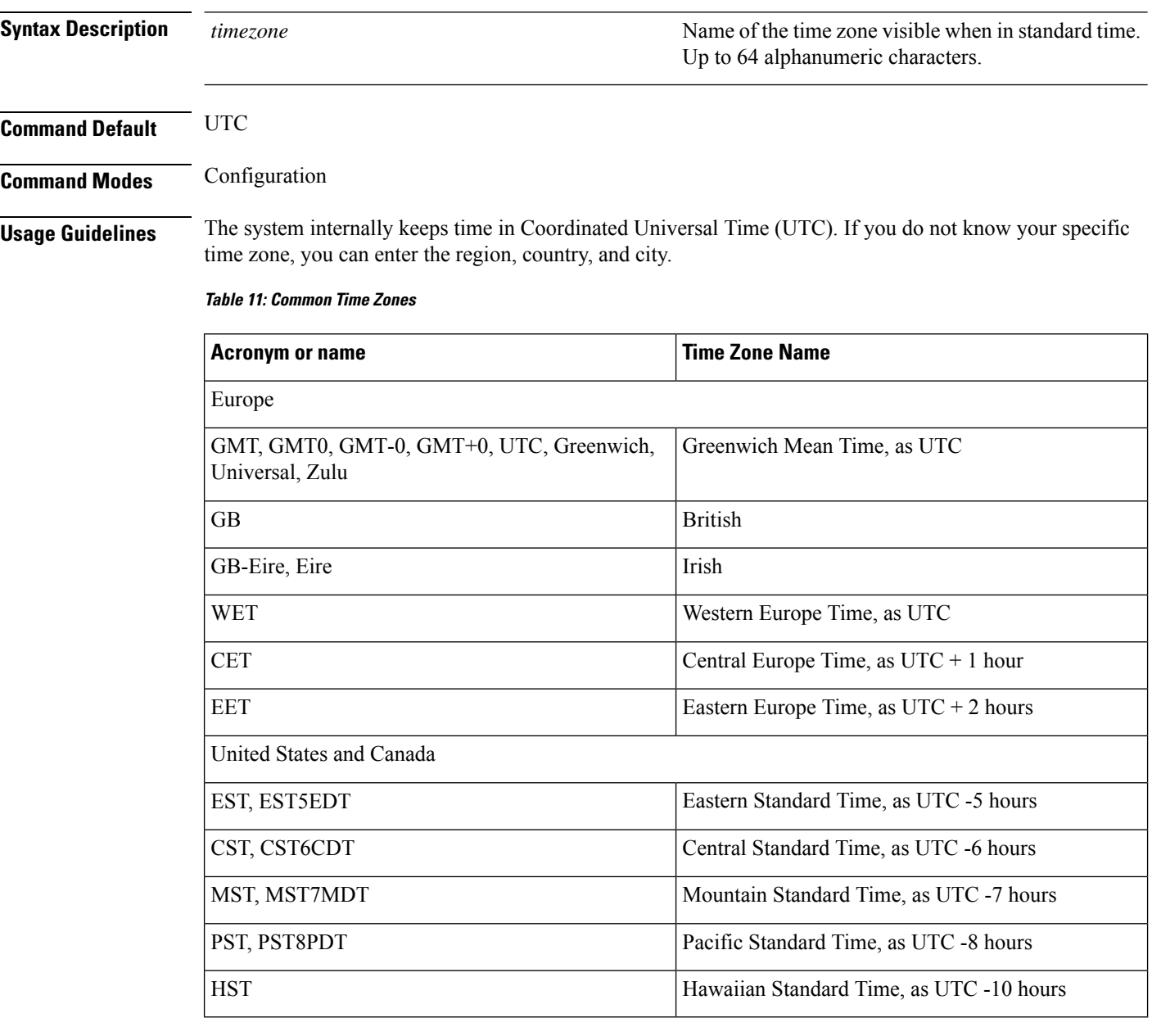

#### **Table 12: Australia Time Zones**

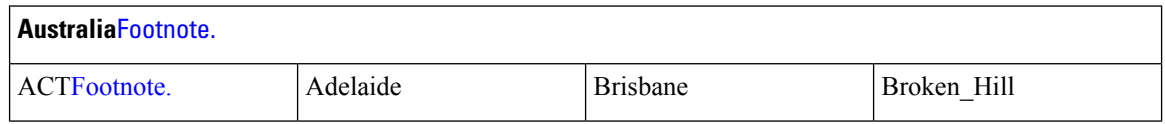

Ш

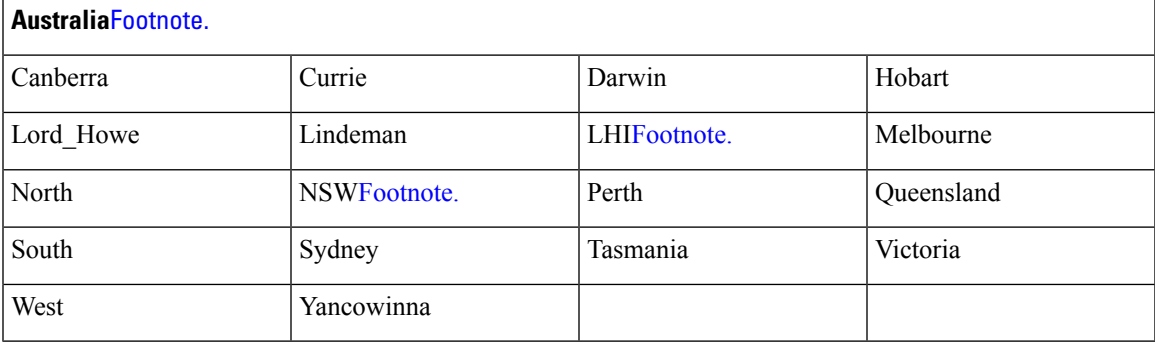

3 (1) Enter the country and city together with a forward slash (/) between them; for example, Australia/Currie.

- $4$  (2) ACT = Australian Capital Territory
- 5  $(3)$  LHI = Lord Howe Island
- 6  $(4)$  NSW = New South Wales

#### **Table 13: Asia Time Zones**

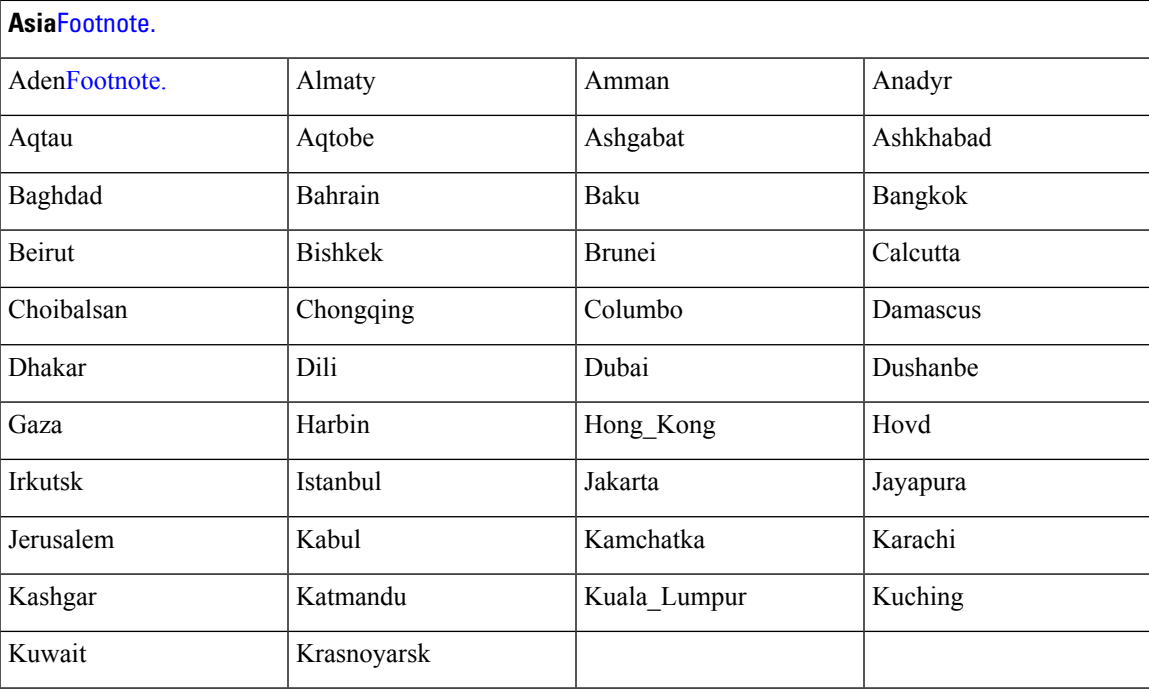

 $7(1)$  The Asia time zone includes cities from East Asia, Southern Southeast Asia, West Asia, and Central Asia.

<sup>8</sup> (2) Enter the region and city or country together separated by a forward slash (*/*); for example, Asia/Aden.

# 

F

Several more time zones are available to you. On your Cisco EPNM server, enter the **show timezones** command. A list of all of the time zones available in the Cisco EPNM server appears. Choose the most appropriate one for your time zone. **Note**

epnm-admin/admin(config)# **conf t** Enter configuration commands, one per line. End with CNTL/Z. epnm-admin/admin(config)# clock timezone Asia/Kolkata epnm-admin/admin(config)#

#### **Related Commands**

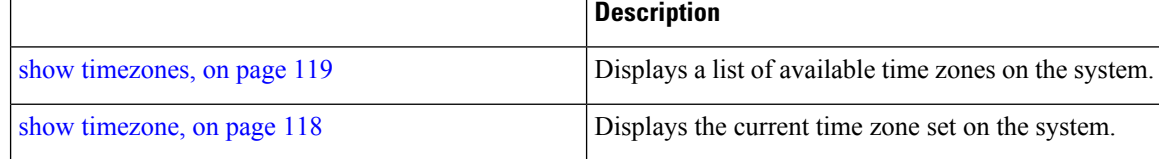

### **do**

To execute an EXEC-level command from configuration mode or any configuration submode, use the **do** command in any configuration mode.

#### **do**

### **Syntax Description** This command has no arguments or keywords.

#### **Table 14: Command Options for the Do Command**

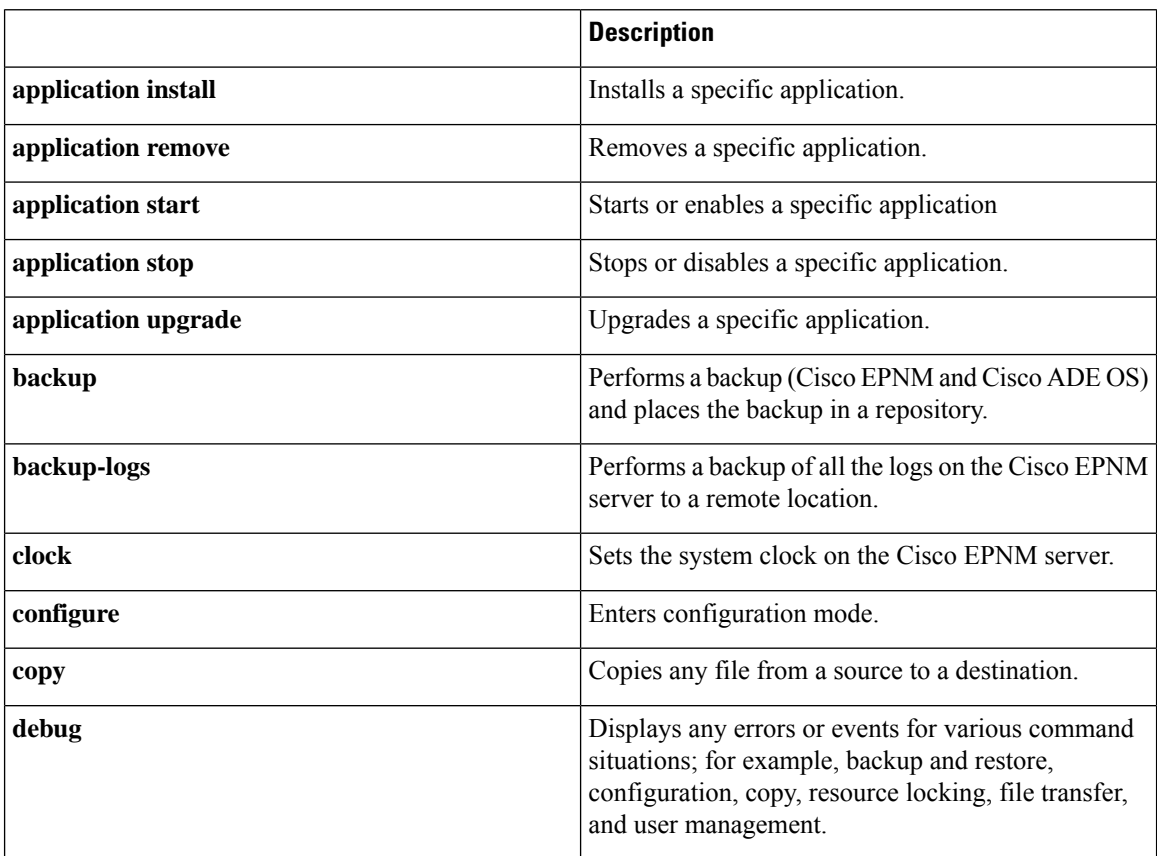

I

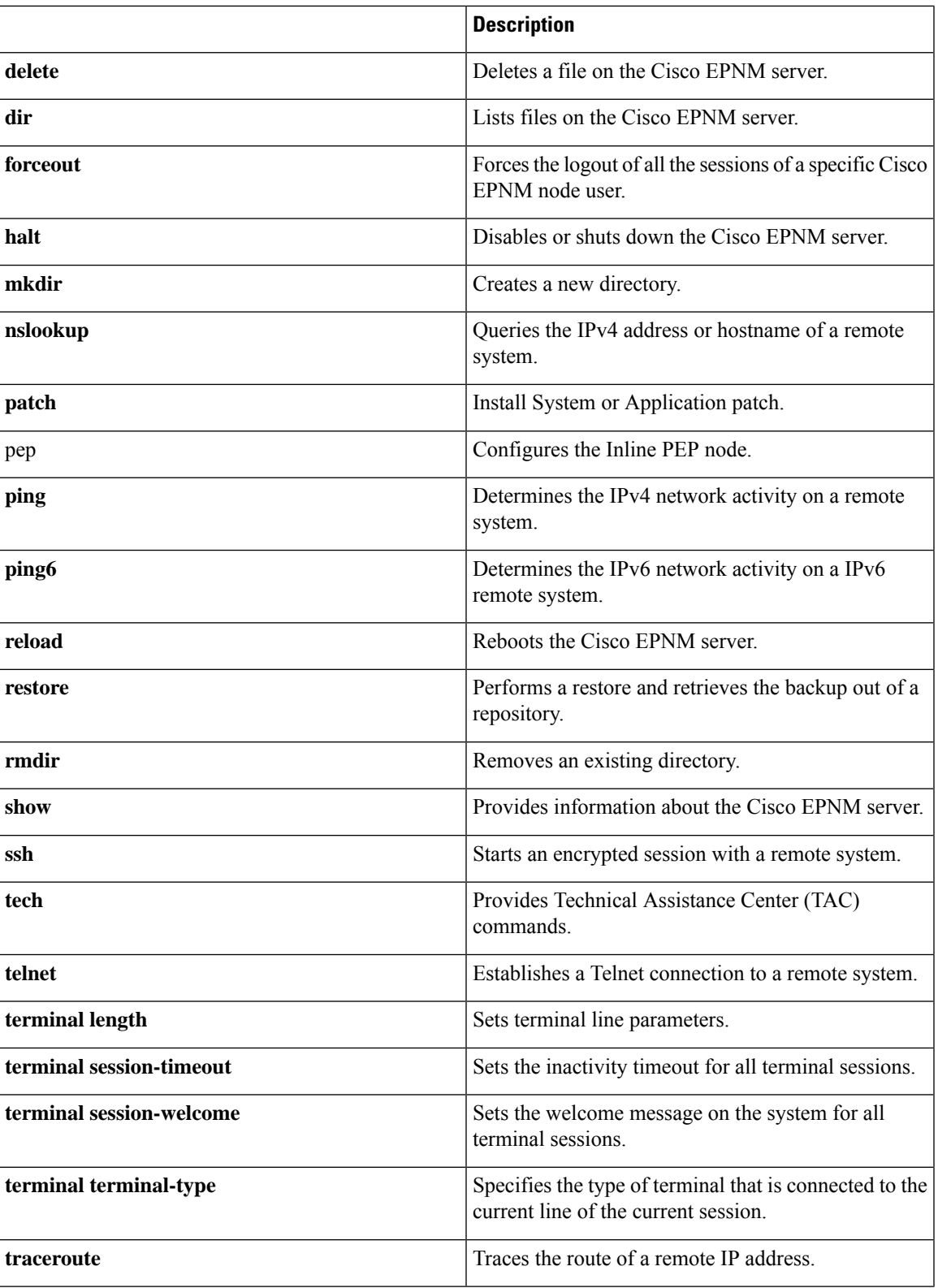

 $\mathbf I$ 

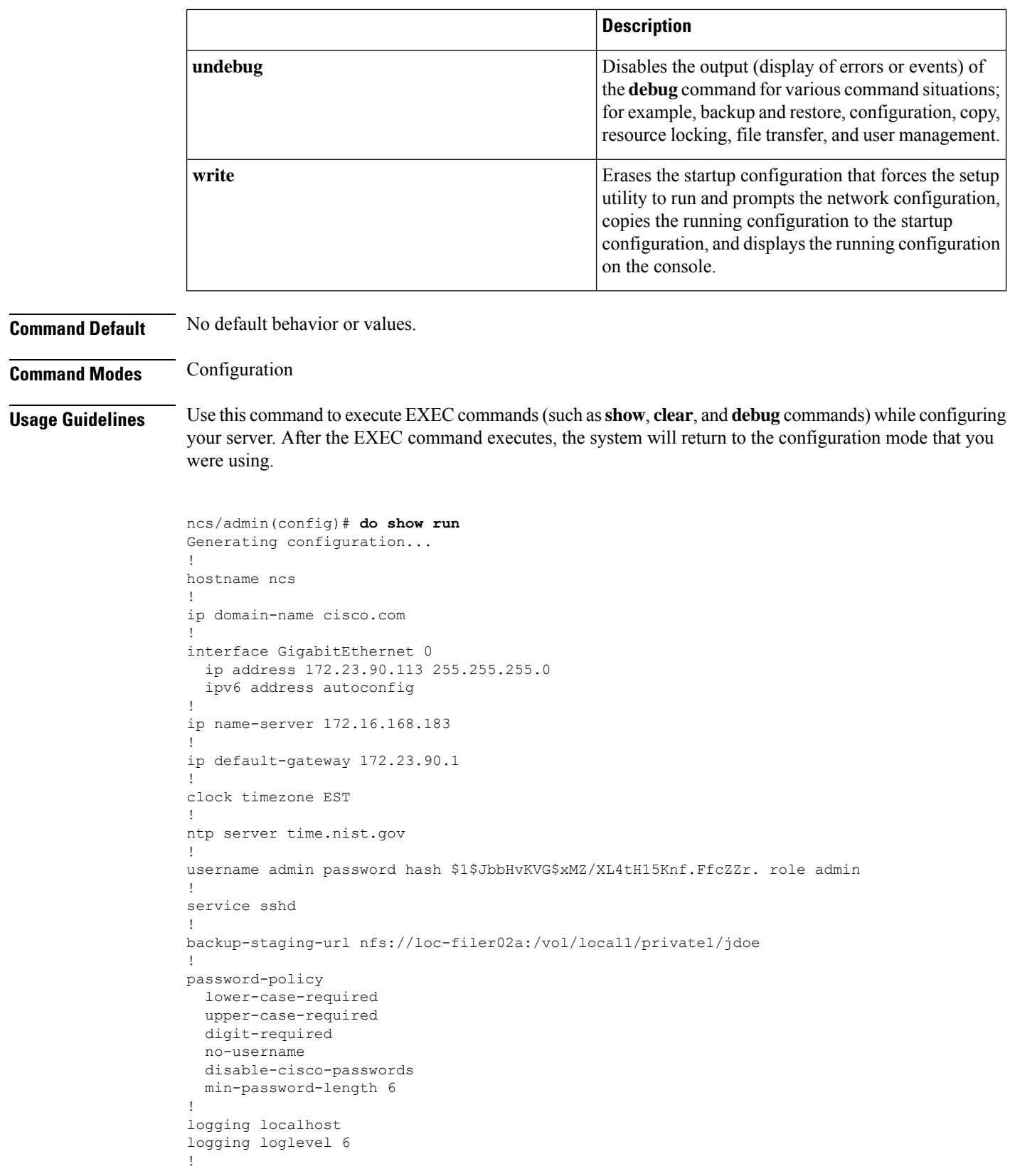

--More--

ncs/admin(config)#

### <span id="page-142-1"></span>**end**

Ш

To end the current configuration session and return to EXEC mode, use the **end** command in configuration mode.

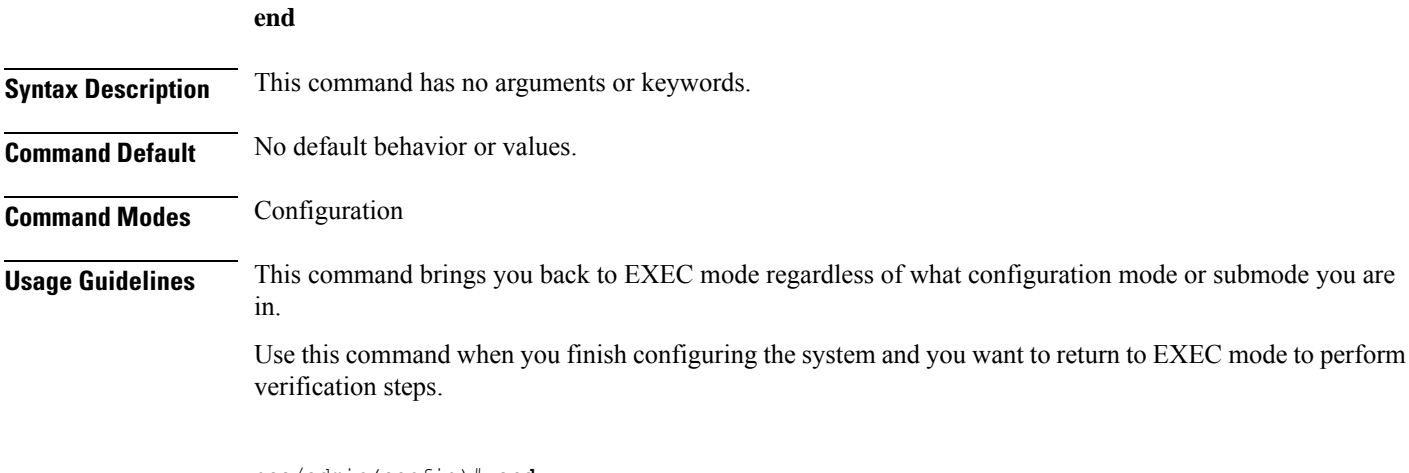

ncs/admin(config)# **end** ncs/admin#

<span id="page-142-0"></span>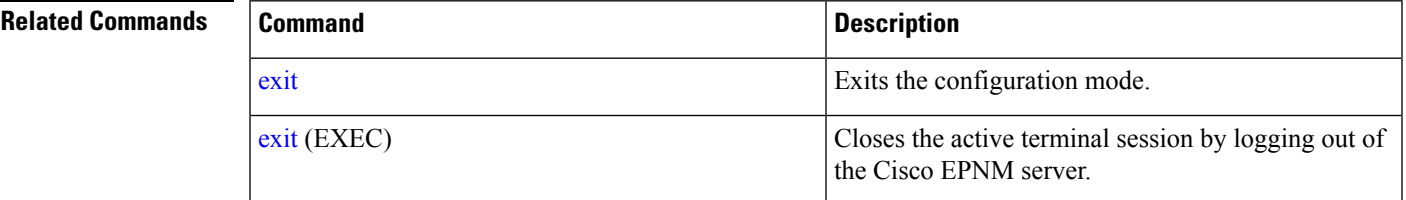

### **exit**

To exit any configuration mode to the next-highest mode in the CLI mode hierarchy, use the **exit** command in configuration mode.

**exit**

**Syntax Description** This command has no arguments or keywords.

**Command Default** No default behavior or values.

**Command Modes** Configuration

**Usage Guidelines** The **exit** command is used in the Cisco EPNM server to exit the current command mode to the next highest command mode in the CLI mode hierarchy.

For example, use the **exit** command in configuration mode to return to EXEC mode. Use the **exit** command in the configuration submodes to return to configuration mode. At the highest level, EXEC mode, the **exit** command exits the EXEC mode and disconnects from the Cisco EPNM server (see [exit](#page-53-0), for a description of the **exit** (EXEC) command).

ncs/admin(config)# **exit** ncs/admin#

#### **Related Commands**

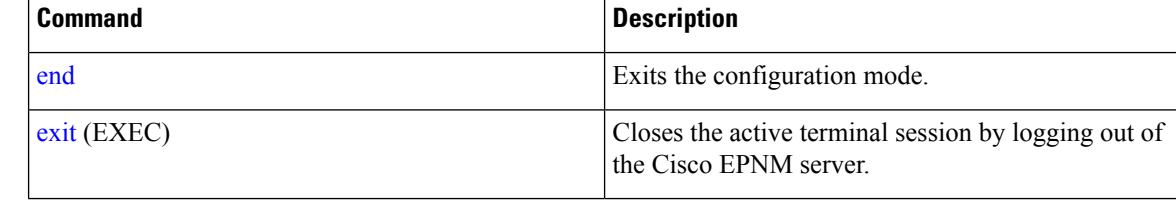

### **hostname**

To set the hostname of the system, use the**hostname** command in configuration mode. To delete the hostname from the system, use the **no** form of this command, which resets the system to localhost.

```
[no] hostname word
Syntax Description word word Mame of the host. Contains at least 2 to 64
                                                                  alphanumeric characters and an underscore ( _ ). The
                                                                  hostname must begin with a character that is not a
                                                                  space.
                    word
Command Default No default behavior or values.
Command Modes Configuration
Usage Guidelines A single instance type of command, hostname only occurs once in the configuration of the system. The
                   hostname must contain one argument; otherwise, an error occurs.
                   ncs/admin(config)# hostname ncs-1
                   Changing the hostname or IP may result in undesired side effects,
                   such as installed application(s) being restarted.
                   Are you sure you want to proceed? [y/n] y
                   Stopping NCS Monitoring & Troubleshooting Log Processor...
                   Stopping NCS Monitoring & Troubleshooting Log Collector...
                   Stopping NCS Monitoring & Troubleshooting Alert Process...
                   Stopping NCS Application Server...
                   Stopping NCS Monitoring & Troubleshooting Session Database...
                   Stopping NCS Database processes...
                   Starting NCS Database processes...
                   Starting NCS Monitoring & Troubleshooting Session Database...
                   Starting NCS Application Server...
                   Starting NCS Monitoring & Troubleshooting Log Collector...
                   Starting NCS Monitoring & Troubleshooting Log Processor...
                   Starting NCS Monitoring & Troubleshooting Alert Process...
                   Note: NCS Processes are initializing. Use 'show application status ncs'
                         CLI to verify all processes are in running state.
```
Ш

```
ncs-1/admin(config)#
ncs-1/admin# show application status ncs
NCS Database listener is running, PID: 11142
NCS Database is running, number of processes: 29
NCS Application Server is still initializing.
NCS M&T Session Database is running, PID: 11410
NCS M&T Log Collector is running, PID: 11532
NCS M&T Log Processor is running, PID: 11555
NCS M&T Alert Process is running, PID: 11623
ncs-1/admin#
```
# **icmp echo**

<span id="page-144-1"></span>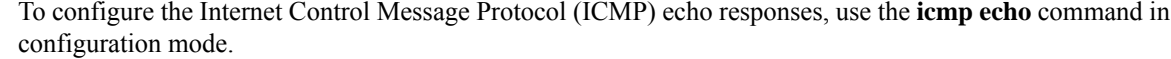

**icmp echo** {off | on}

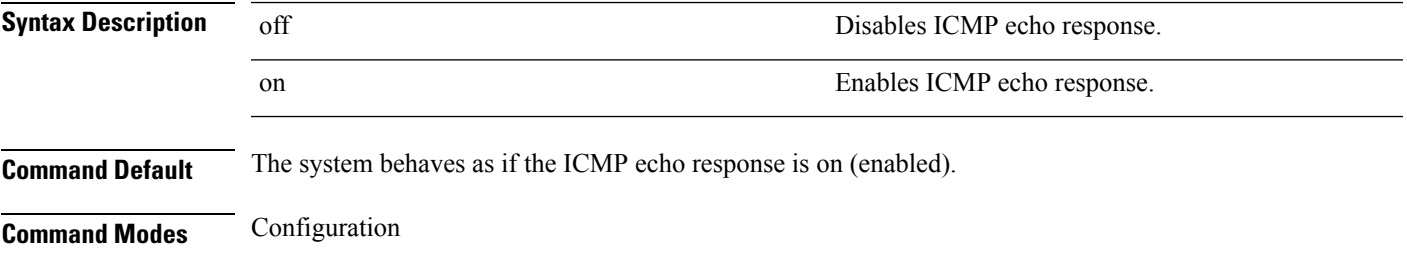

ncs/admin(config)# **icmp echo off** ncs/admin(config)#

### <span id="page-144-0"></span>**Related Commands**

<span id="page-144-2"></span>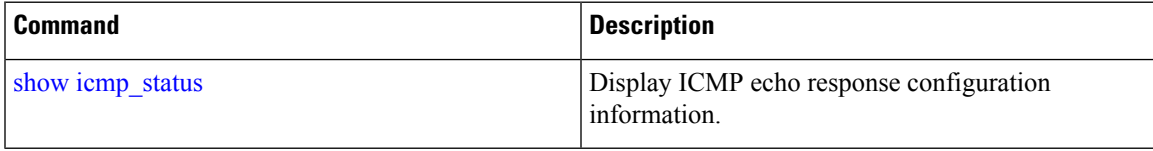

# **interface**

To configure an interface type and enter interface configuration mode, use the **interface** command in configuration mode.

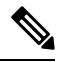

VMware virtual machine may have a number of interfaces available. This depends on how many network interfaces (NIC) are added to the virtual machine. **Note**

**interface GigabitEthernet** ip-address

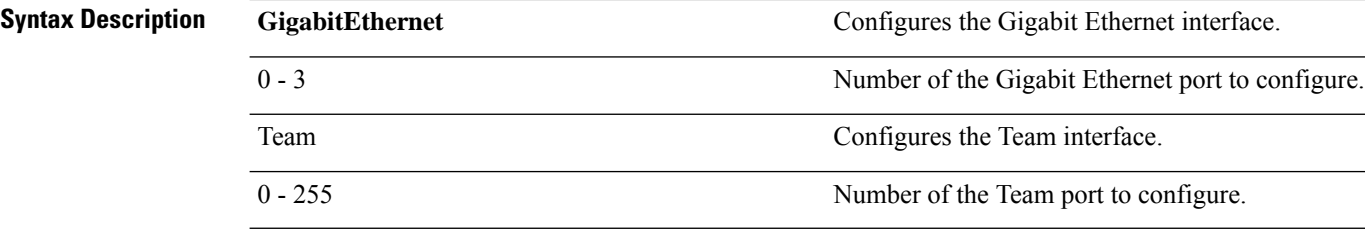

# $\mathscr{P}$

**Note**

After you enter the Gigabit Ethernet port number in the **interface** command, you enter config-GigabitEthernet configuration submode (see the following Syntax Description).

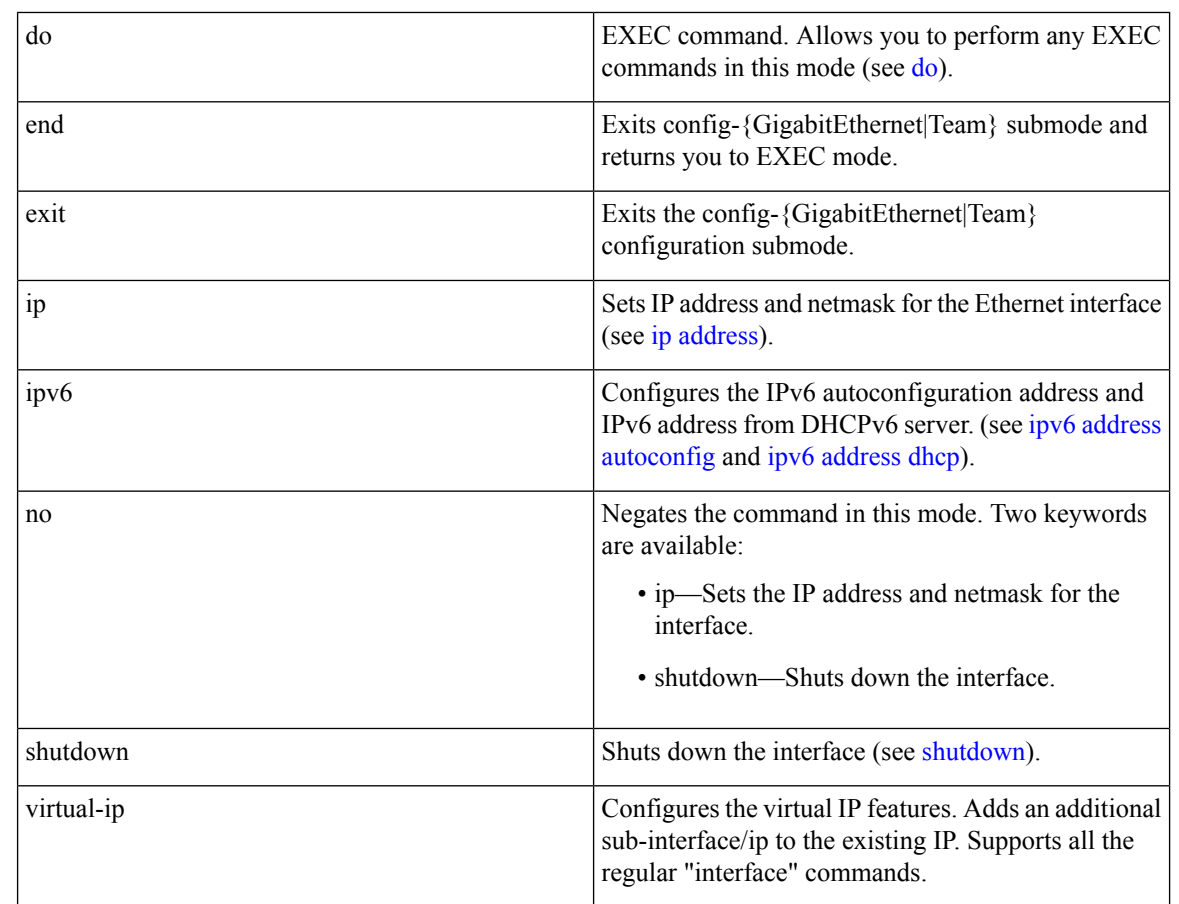

### **Command Default** No default behavior or values.

**Command Modes** Configuration

**Usage Guidelines** You can use the **interface** command to configure subinterfaces to support various requirements.

ncs/admin(config)# **interface GigabitEthernet 0** ncs/admin(config-GigabitEthernet)#

Ш

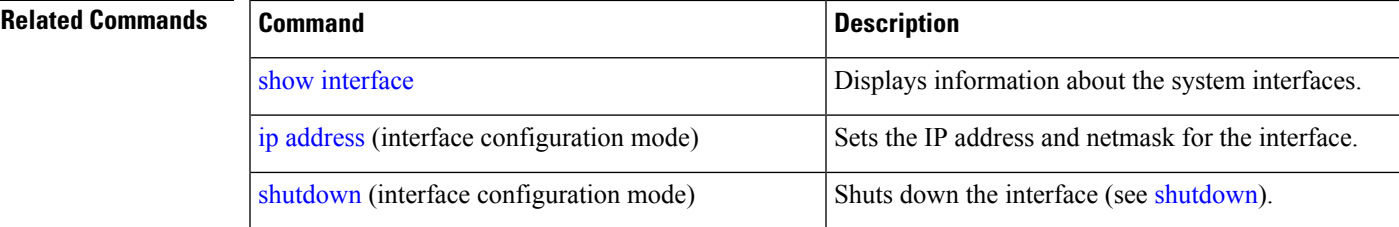

# <span id="page-146-0"></span>**ipv6 address autoconfig**

<span id="page-146-1"></span>To enable the IPv6 stateless autoconfiguration, use the **ipv6 address autoconfig** command in configuration mode. To remove the address from the interface, use the **no** form of this command.

**[no] ipv6 address autoconfig [default]**0

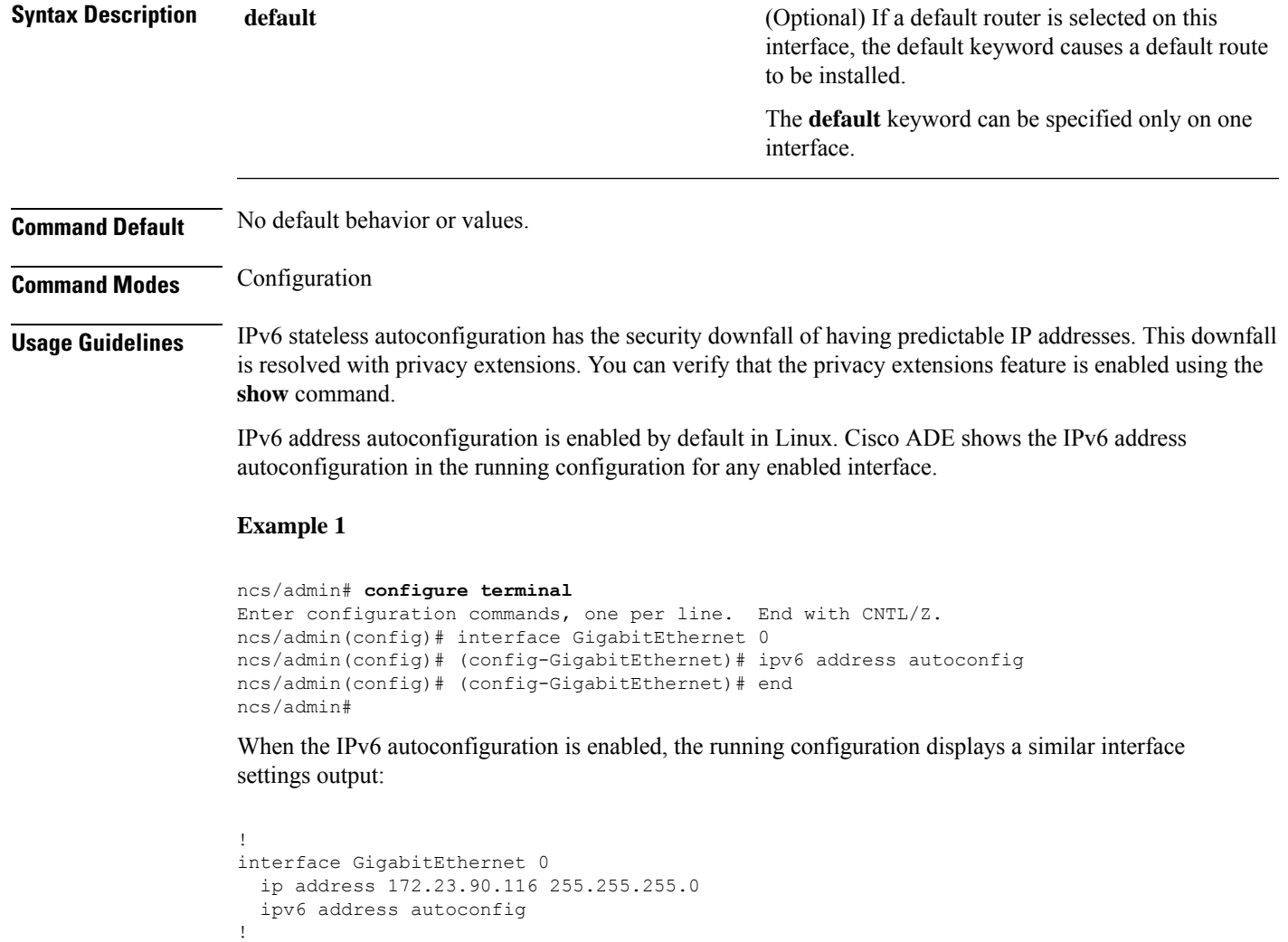

You can use the **show interface** command to display the interface settings. In example 2, you can see that the interface has three IPv6 addresses. The first address (starting with 3ffe) is obtained using the stateless autoconfiguration.For the stateless autoconfiguration to work, you must have IPv6 route advertisement enabled on that subnet. The next address (starting with fe80) is a link-local address that does not have any scope outside the host. You will always see a link local address regardless of the IPv6 autoconfiguration or DHCPv6 configuration. The last address(starting with 2001) is obtained from a IPv6 DHCP server.

#### **Example 2**

```
ncs/admin# show interface GigabitEthernet 0
eth0 Link encap:Ethernet HWaddr 00:0C:29:AF:DA:05
          inet addr:172.23.90.116 Bcast:172.23.90.255 Mask:255.255.255.0
          inet6 addr: 3ffe:302:11:2:20c:29ff:feaf:da05/64 Scope:Global
          inet6 addr: fe80::20c:29ff:feaf:da05/64 Scope:Link
          inet6 addr: 2001:558:ff10:870:8000:29ff:fe36:200/64 Scope:Global
          UP BROADCAST RUNNING MULTICAST MTU:1500 Metric:1
         RX packets:77848 errors:0 dropped:0 overruns:0 frame:0
         TX packets:23131 errors:0 dropped:0 overruns:0 carrier:0
          collisions:0 txqueuelen:1000
         RX bytes:10699801 (10.2 MiB) TX bytes:3448374 (3.2 MiB)
          Interrupt:59 Base address:0x2000
```
ncs/admin#

To verify that the privacy extensions feature is enabled, you can use the **show interface** command. You can see two autoconfiguration addresses: address without the privacy extensions and address with the privacy extensions.

In the example 3 below, the MAC is 3ffe:302:11:2:20c:29ff:feaf:da05/64 and the non-RFC3041 address contains the MAC, and the privacy-extension address is 302:11:2:9d65:e608:59a9:d4b9/64.

A displayed output is given in the following example:

#### **Example 3**

```
ncs/admin# show interface GigabitEthernet 0
eth0 Link encap:Ethernet HWaddr 00:0C:29:AF:DA:05
          inet addr:172.23.90.116 Bcast:172.23.90.255 Mask:255.255.255.0
          inet6 addr: 3ffe:302:11:2:9d65:e608:59a9:d4b9/64 Scope:Global
          inet6 addr: 3ffe:302:11:2:20c:29ff:feaf:da05/64 Scope:Global
          inet6 addr: fe80::20c:29ff:feaf:da05/64 Scope:Link
         UP BROADCAST RUNNING MULTICAST MTU:1500 Metric:1
         RX packets:60606 errors:0 dropped:0 overruns:0 frame:0
         TX packets:2771 errors:0 dropped:0 overruns:0 carrier:0
          collisions:0 txqueuelen:1000
          RX bytes:9430102 (8.9 MiB) TX bytes:466204 (455.2 KiB)
          Interrupt:59 Base address:0x2000
```
ncs/admin#

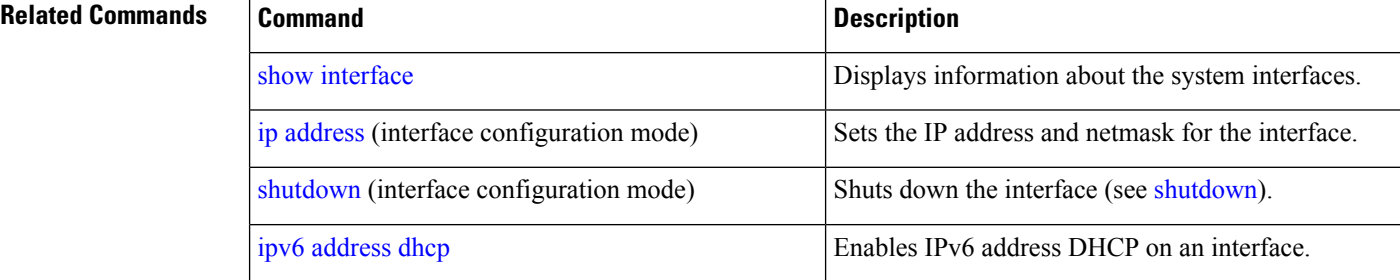

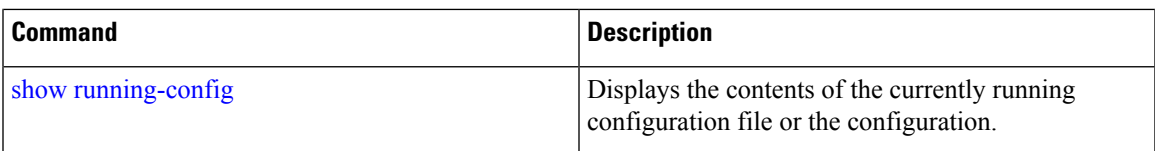

# <span id="page-148-0"></span>**ipv6 address dhcp**

<span id="page-148-1"></span>To enable IPv6 address DHCP, use the **ipv6 address dhcp** command in configuration mode. To remove the address from the interface, use the **no** form of this command.

**[no] ipv6 address dhcp [rapid-commit]** 0

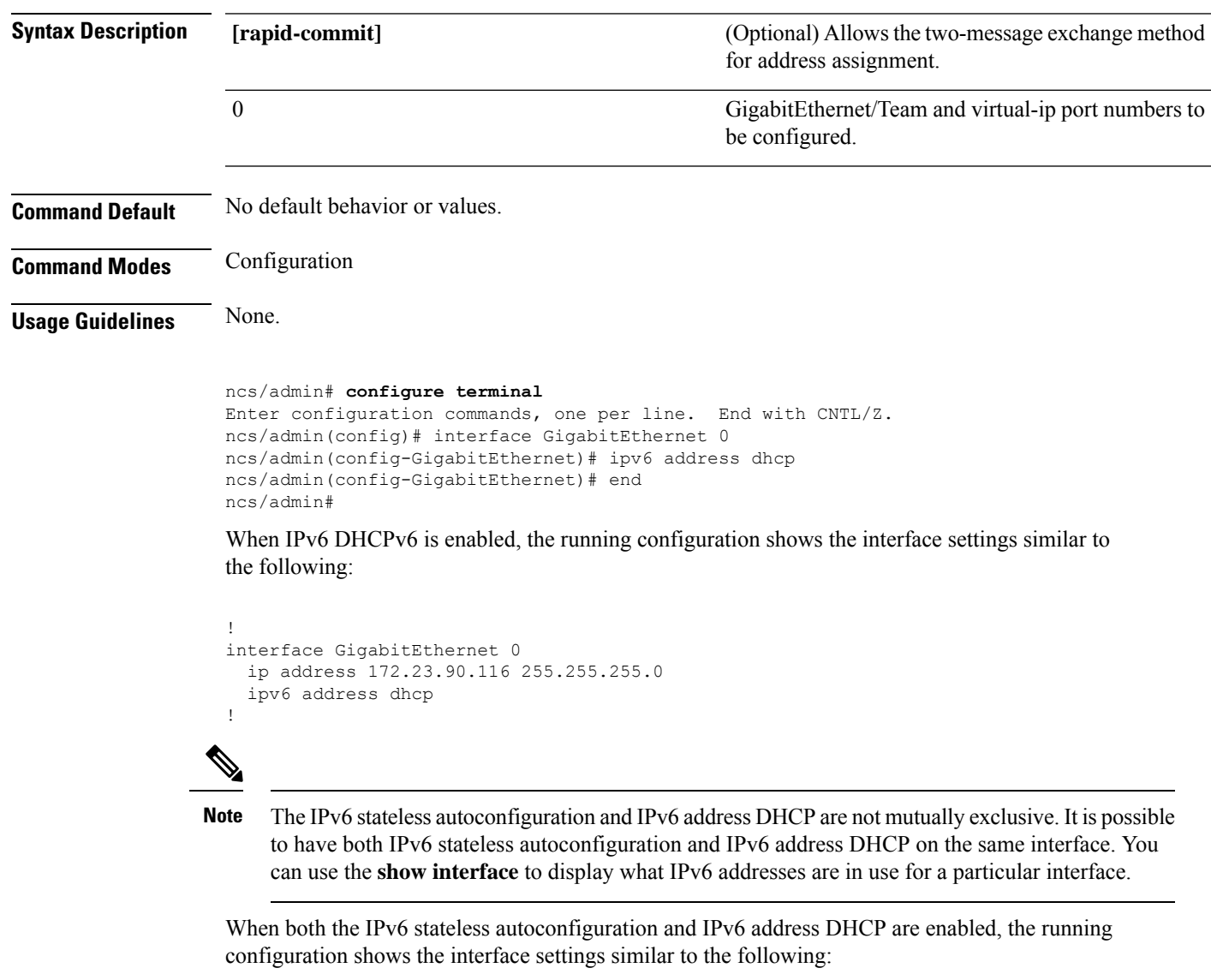

```
!
interface GigabitEthernet 0
 ip address 172.23.90.116 255.255.255.0
```
ipv6 address dhcp !

#### **Related Commands**

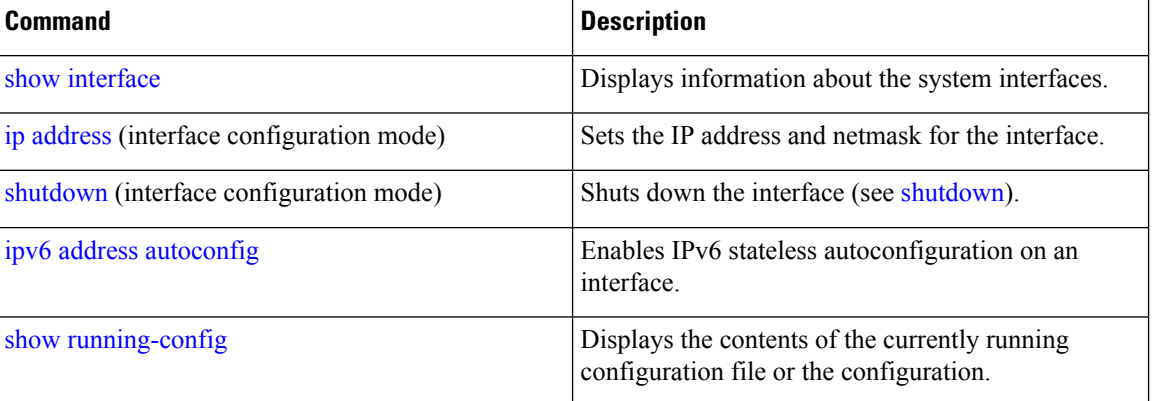

# **ipv6 address static**

<span id="page-149-2"></span>To assign static IPv6 address, use the **ipv6 address static** command in configuration mode. To remove the address from the interface, use the **no** form of this command.

### **ipv6 address static [ipv6 address]** 0

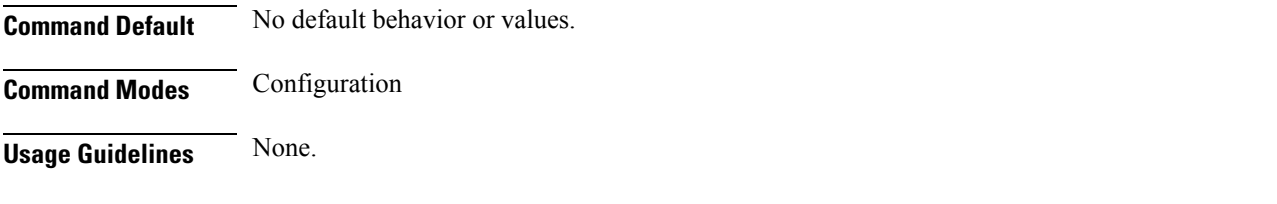

admin(config-GigabitEthernet)# ipv6 address static 0:0:0:0:0:ffff:a7e:a9d2 admin(config-GigabitEthernet)# ipv6 default-gateway 0:0:0:0:0:ffff:ffff:ffe0

#### <span id="page-149-0"></span>**Related Commands**

<span id="page-149-1"></span>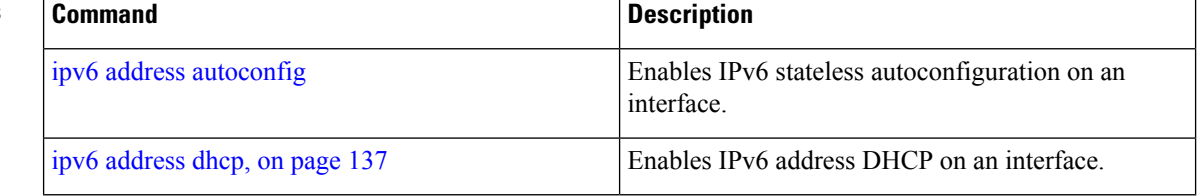

# **ip address**

To set the IP address and netmask for the interface, use the **ip address** command in interface configuration mode. To remove an IP address or disable IP processing, use the **no** form of this command.

**[no] ip address** ip-address netmask

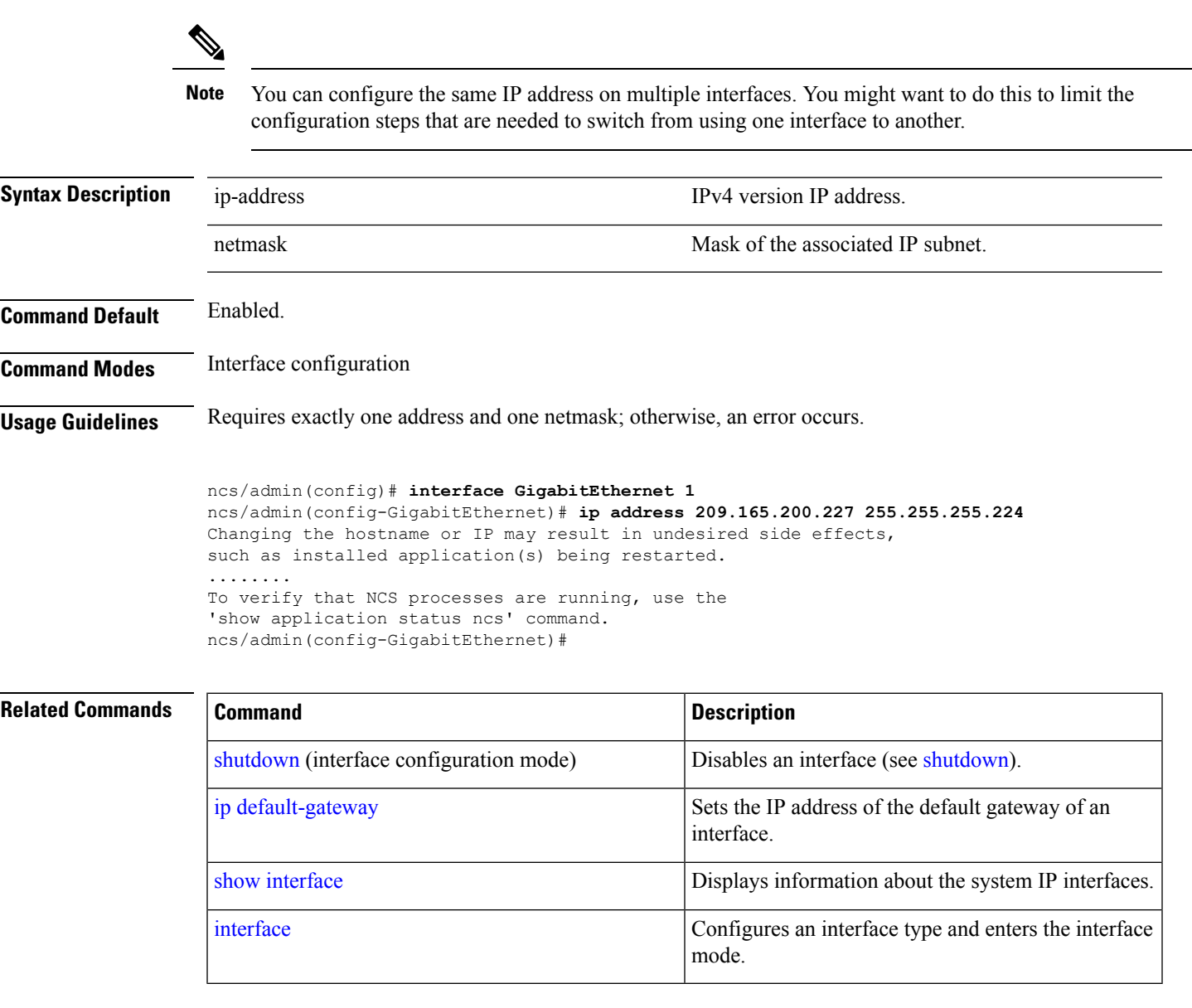

# <span id="page-150-0"></span>**ip default-gateway**

<span id="page-150-1"></span>To define or set a default gateway with an IP address, use the **ip default-gateway** command in configuration mode. To disable this function, use the **no** form of this command.

### **[no] ip default-gateway** ip-address

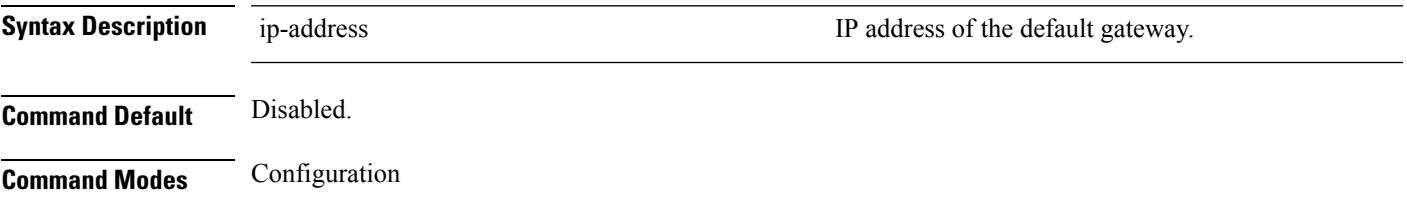

### **Usage Guidelines** If you enter more than one argument or no arguments at all, an error occurs.

```
ncs/admin(config)# ip default-gateway 209.165.202.129
ncs/admin(config)#
```
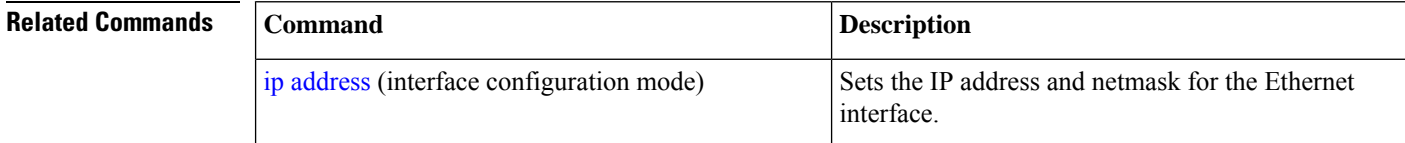

# <span id="page-151-1"></span>**ip domain-name**

<span id="page-151-2"></span>To define a default domain name that the Cisco EPNM server uses to complete hostnames, use the **ip domain-name** command in configuration mode. To disable this function, use the **no** form of this command.

**[no] ip domain-name** word

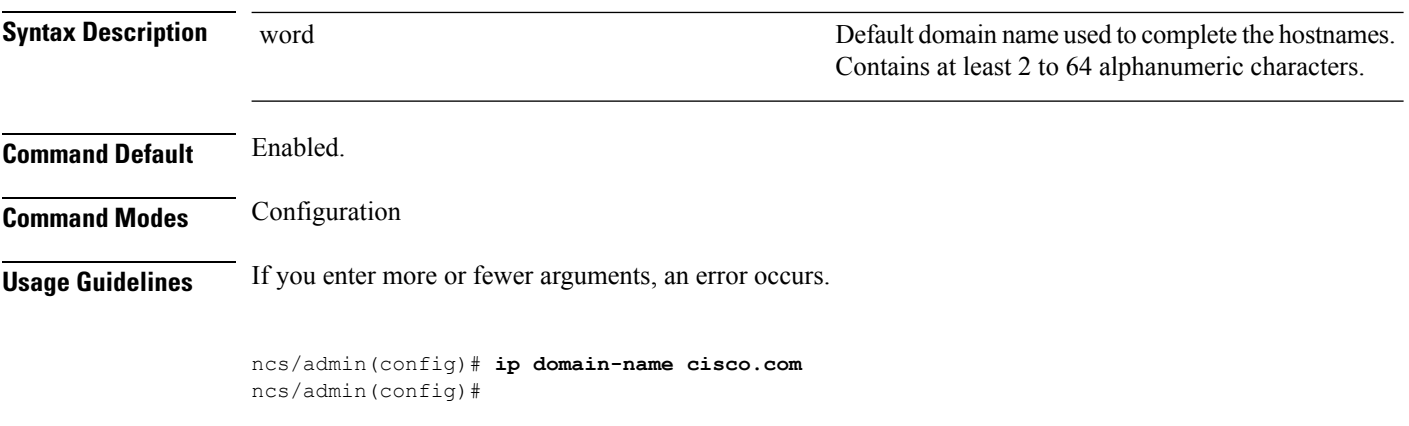

<span id="page-151-0"></span>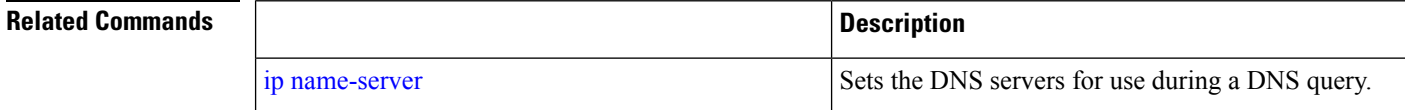

# **ip name-server**

<span id="page-151-3"></span>To set the Domain Name Server (DNS) servers for use during a DNS query, use the **ip name-server** command in configuration mode. You can configure one to three DNS servers. To disable this function, use the **no** form of this command.

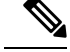

Using the **no** form of this command removes all of the name servers from the configuration. Using the **no** form of this command and one of the IP names removes only that IP name server. **Note**

**[no] ip name-server** *ip-address [ip-address\*]*}

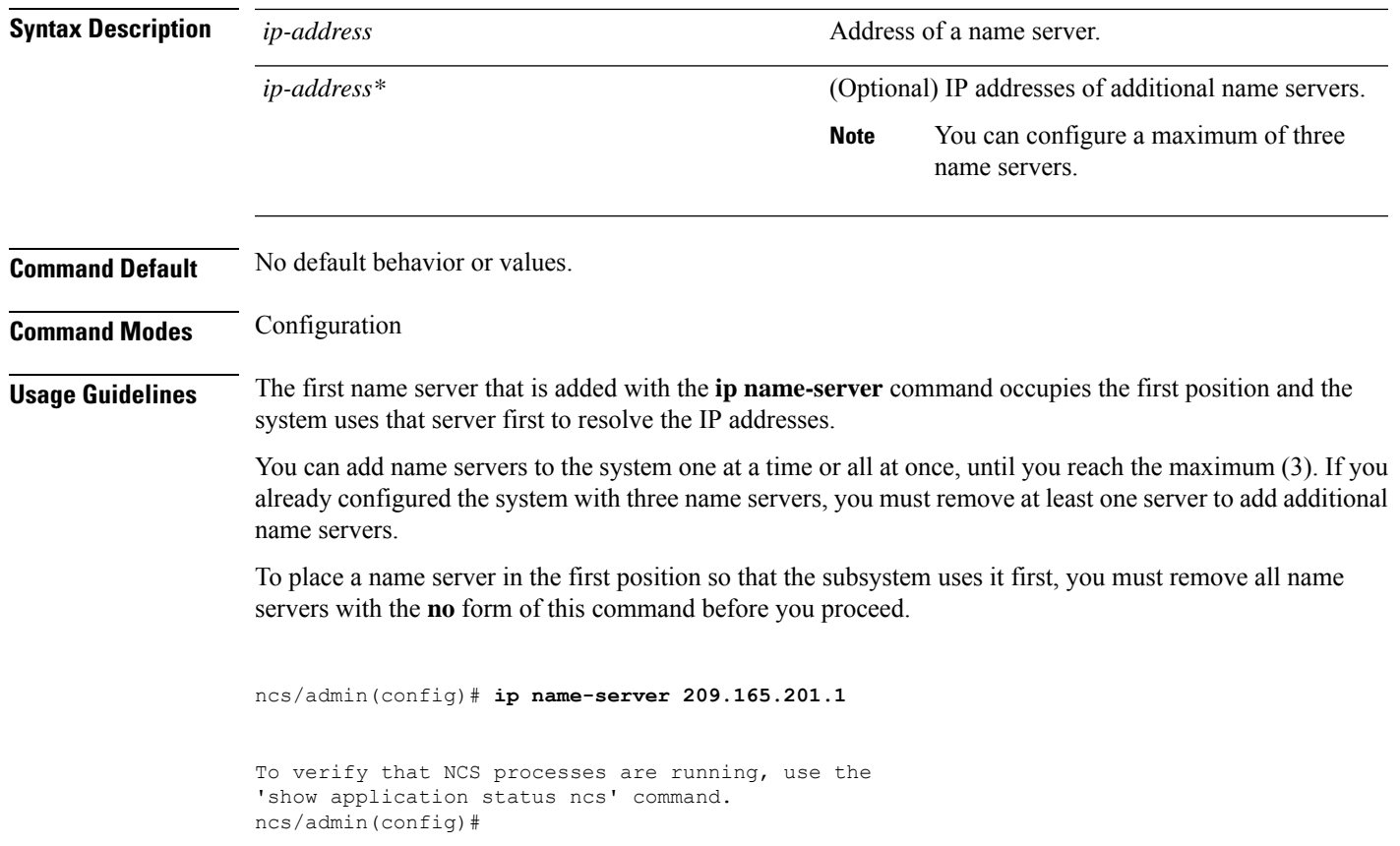

You can choose not to restart the Cisco EPNM server; nevertheless, the changes will take effect.

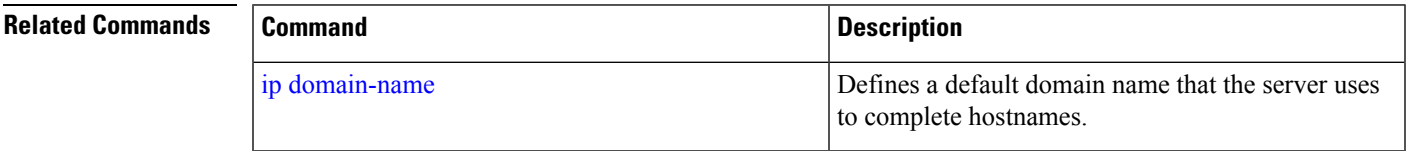

# **ip route**

<span id="page-152-0"></span>To configure the static routes, use the **ip route** command in configuration mode. To remove static routes, use the **no** form of this command.

**ip route** prefix mask **gateway** ip-address

**no ip route** prefix mask

### **Syntax Description**

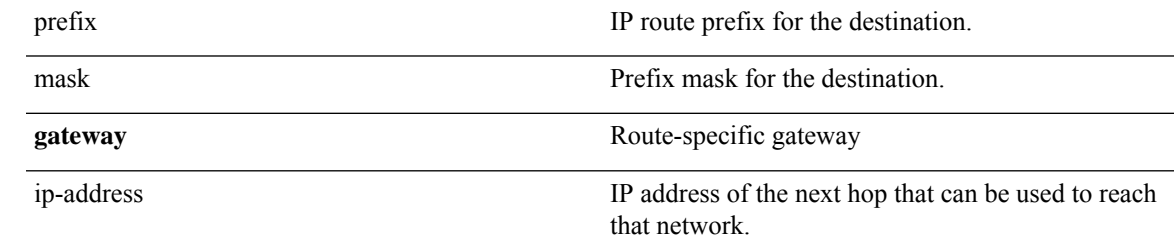

<span id="page-153-0"></span>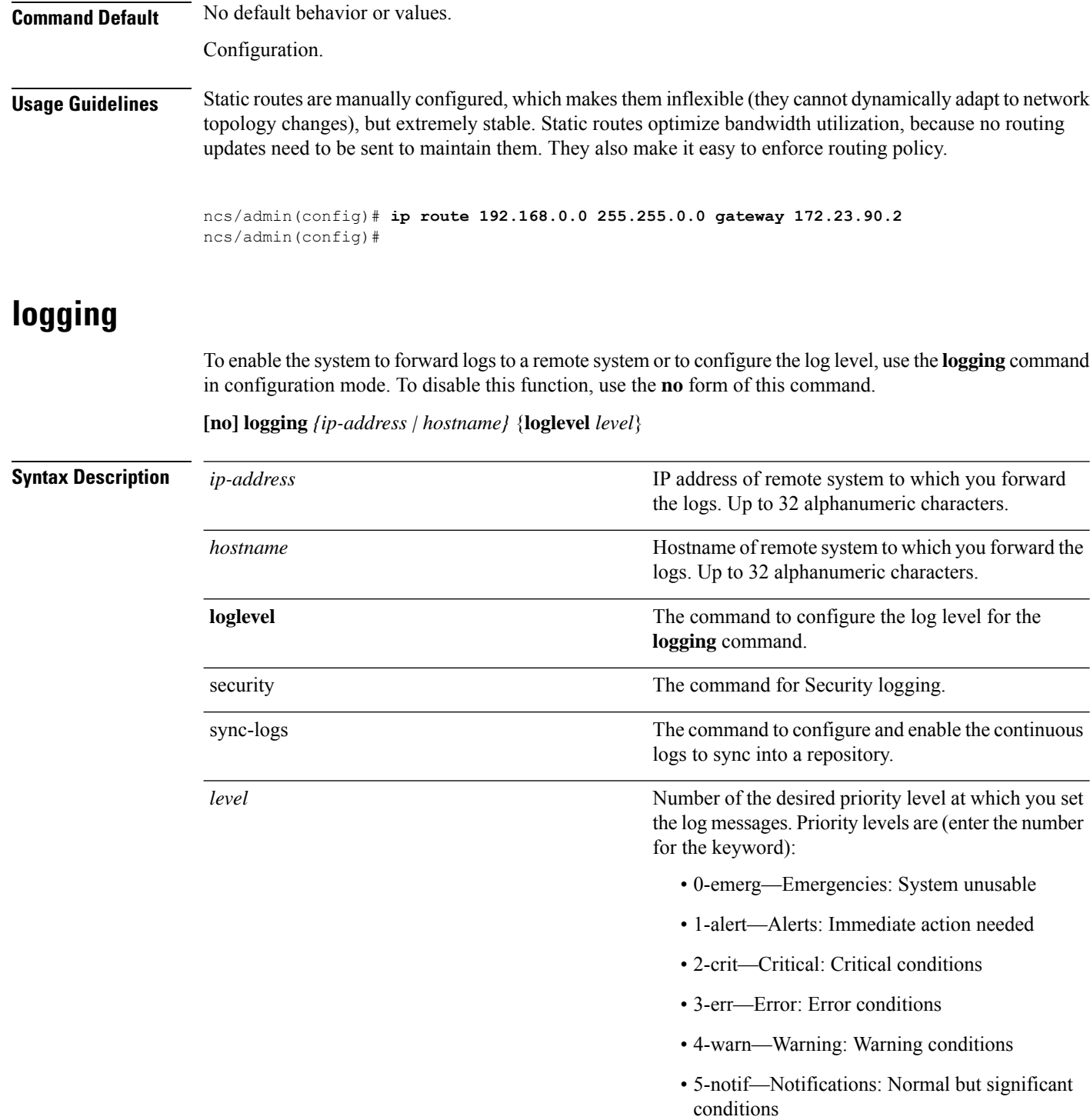

- 6-inform—(Default) Informational messages
- 7-debug—Debugging messages

### **Command Default** No default behavior or values.

**Command Modes** Configuration

**Usage Guidelines** This command requires an IP address or hostname or the **loglevel** keyword; an error occurs if you enter two or more of these arguments.

#### **Example 1**

ncs/admin(config)# **logging 209.165.200.225** ncs/admin(config)#

#### **Example 2**

ncs/admin(config)# **logging loglevel 0** ncs/admin(config)#

### **Related Commands Commands**

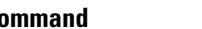

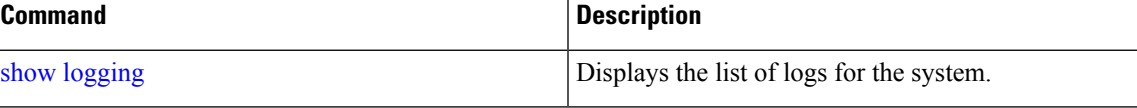

## **ncs run diag**

<span id="page-154-1"></span>Using this command user can deploy or undeploy the ncs diag for troubleshooting the system. This enables the ncsDiag page and you can access various services like Thread Dump, DBQuery to check the database queries, and so on, which will be useful for debugging the issues. After deploying this command, user can access ncsDiag page using [https://<epnmn\\_server\\_ip>/webacs/ncsDiag.do](https://www.google.com/search?q=https%3A%2F%2F%3Cepnmn_server_ip%3E%2Fwebacs%2FncsDiag.do&ei=FM50YoCcLd6W4-EP6oSGmAY&ved=0ahUKEwiA9q_srMr3AhVeyzgGHWqCAWMQ4dUDCA4&uact=5&oq=https%3A%2F%2F%3Cepnmn_server_ip%3E%2Fwebacs%2FncsDiag.do&gs_lcp=Cgdnd3Mtd2l6EAM6DggAEI8BEOoCEIwDEOUCSgQIQRgBSgQIRhgAUN67AVjeuwFgvMMBaAJwAHgAgAGtAYgBrQGSAQMwLjGYAQCgAQGgAQKwAQrAAQE&sclient=gws-wiz).

#### **ncs run diag -deploy**

**ncs run diag -remove**

**Command Default** No default behavior or values.

### **Command Modes** EXEC

epnm/admin# ncs run diag -remove Undeploying the ncsdiag app epnm/admin# ncs run diag -deploy

### NCS diag web app is deployed

<span id="page-154-0"></span>If user find issues to access ncsDiag page after running 'ncs run diag -deploy', it is requested to run 'ncs run diag -remove' first and then 'ncs run diag -deploy'. **Note**

### **ntp server**

To allow for software clock synchronization by the NTP server for the system, use the **ntp server** command in configuration mode. Allows up to five servers.

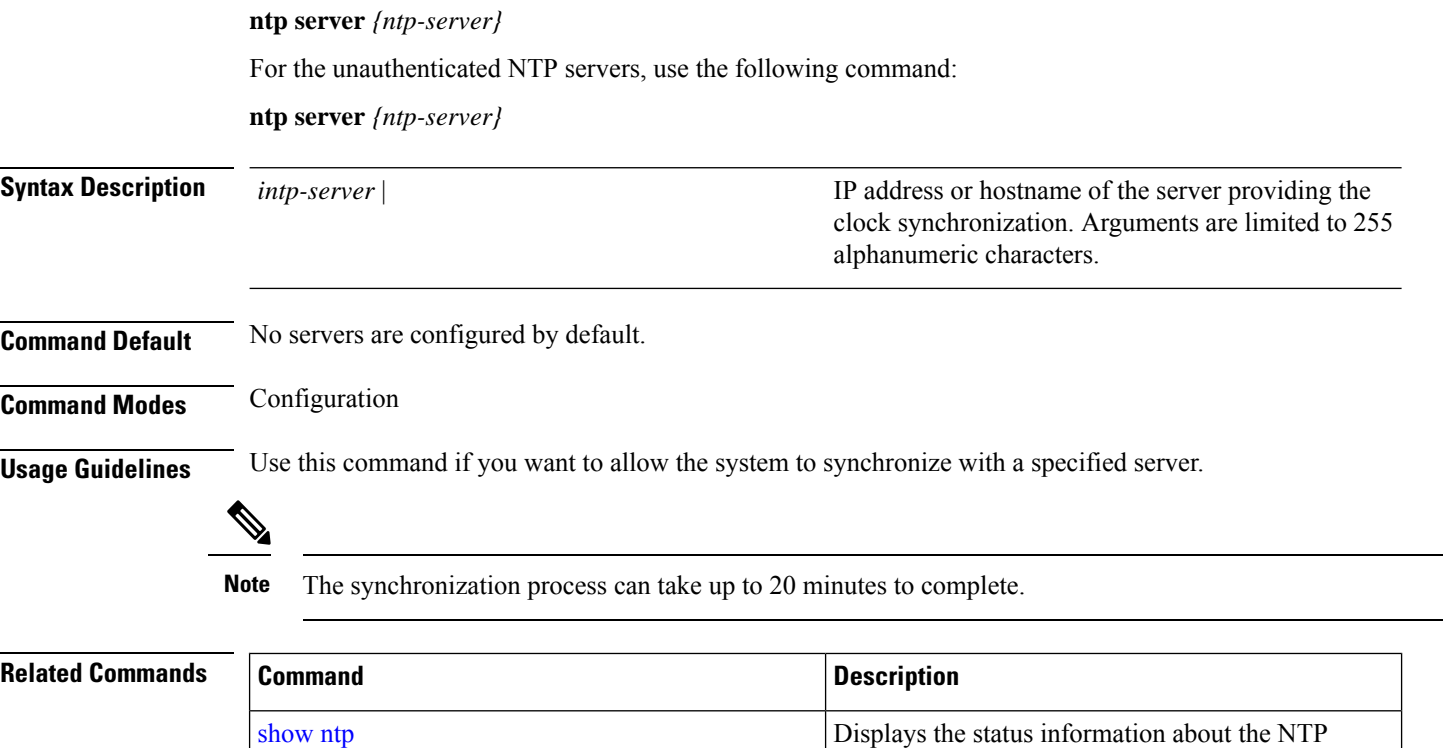

associations.

### **Example - NTP Server Addition**

ncs/admin(config)# **ntp server 192.0.2.1 10 plain password** ncs/admin(config)# **ntp server 192.0.2.2 20 plain pass123**

### **Example - NTP Server Initialization**

```
ncs/admin# sh ntp
epnm-ha-test-237-75/admin# sh ntp
NTP Server 1 : 192.0.2.1 : keyid=10
NTP Server 2 : 192.0.2.2
NTP Server 3 : 192.0.2.3 : keyid=10
```
unsynchronised time server re-starting polling server every 64 s

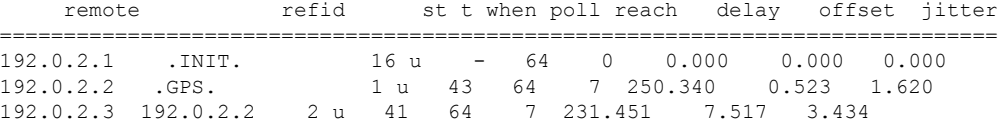

Ш

### **Example - NTP Synchronization**

```
ncs/admin# sh ntp
NTP Server 1 : 192.0.2.1 : keyid=10
NTP Server 2 : 192.0.2.2
NTP Server 3 : 192.0.2.3 : keyid=10
synchronised to NTP server (10.81.254.131) at stratum 2
  time correct to within 569 ms
  polling server every 64 s
    remote refid st t when poll reach delay offset jitter
==============================================================================
192.0.2.1 .INIT. 16 u - 64 0 0.000 0.000 0.000
*192.0.2.2 .GPS. 1 u 12 64 37 243.863 3.605 4.240
192.0.2.3 192.0.2.2 2 u 8 64 37 231.451 7.517 3.784
```
<span id="page-156-1"></span>Warning: Output results may conflict during periods of changing synchronization.

# <span id="page-156-0"></span>**password-policy**

To enable or configure the passwords on the system, use the **password-policy** command in configuration mode. To disable this function, use the **no** form of this command.

**[no] password-policy** option

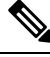

The **password-policy** command requires a policy option (see Syntax Description). You must enter the **password-expiration-enabled** command before the other password-expiration commands. **Note**

**Syntax Description** option option Different command options.

 $\mathscr{D}_{\mathbf{z}}$ 

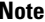

**Note** After you enter the**password-policy** command, you can enter config-password-policy configuration submode.

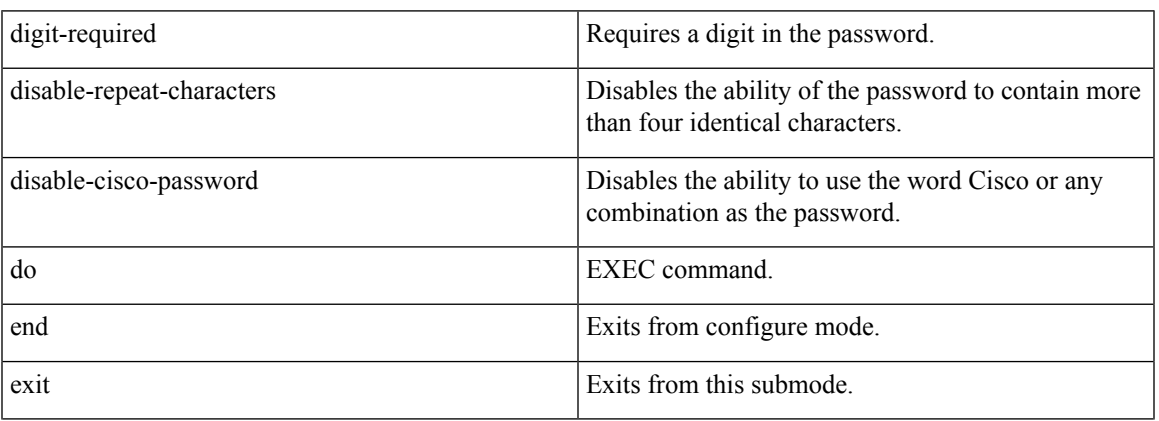

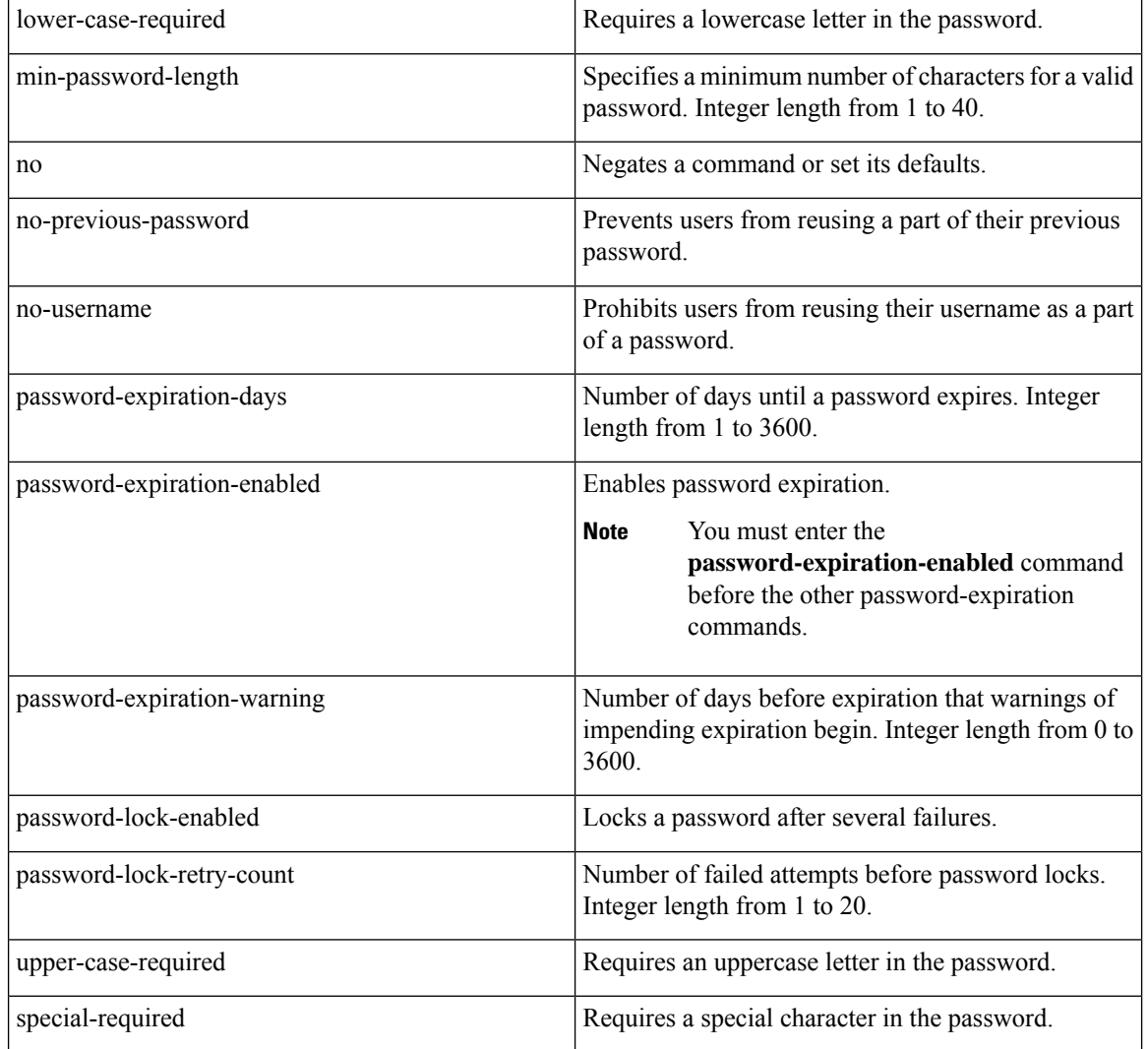

**Command Default** No default behavior or values.

### **Command Modes** Configuration

```
ncs/admin(config)# password-policy
ncs/admin(config-password-policy)# password-expiration-days 30
ncs/admin(config-password-policy)# exit
ncs/admin(config)#
```
# **repository**

To enter the repository submode for configuration of backups, use the **repository** command in configuration mode.

**repository** *repository-name*

**Syntax Description** *repository-name remosition remosition repository-name name name name name name name name name name name name name name name name* 

 $\overline{\mathscr{C}}$ **Note**

After you enter the name of the repository in the **repository** command, you enter repository configuration submode.

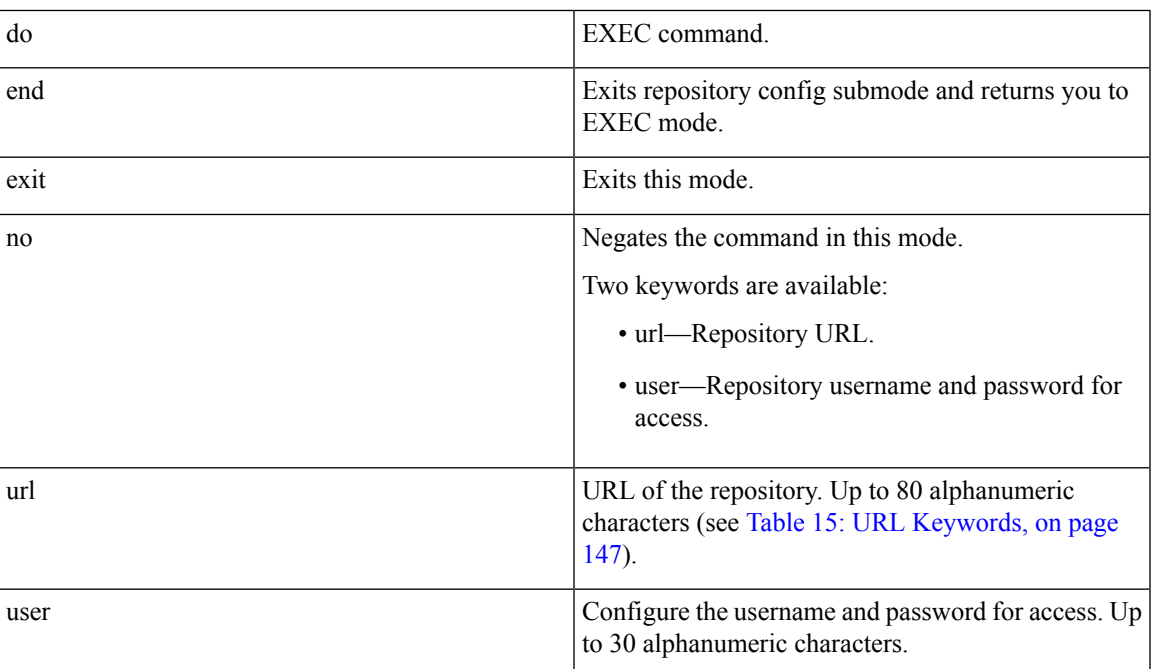

### <span id="page-158-0"></span>**Table 15: URL Keywords**

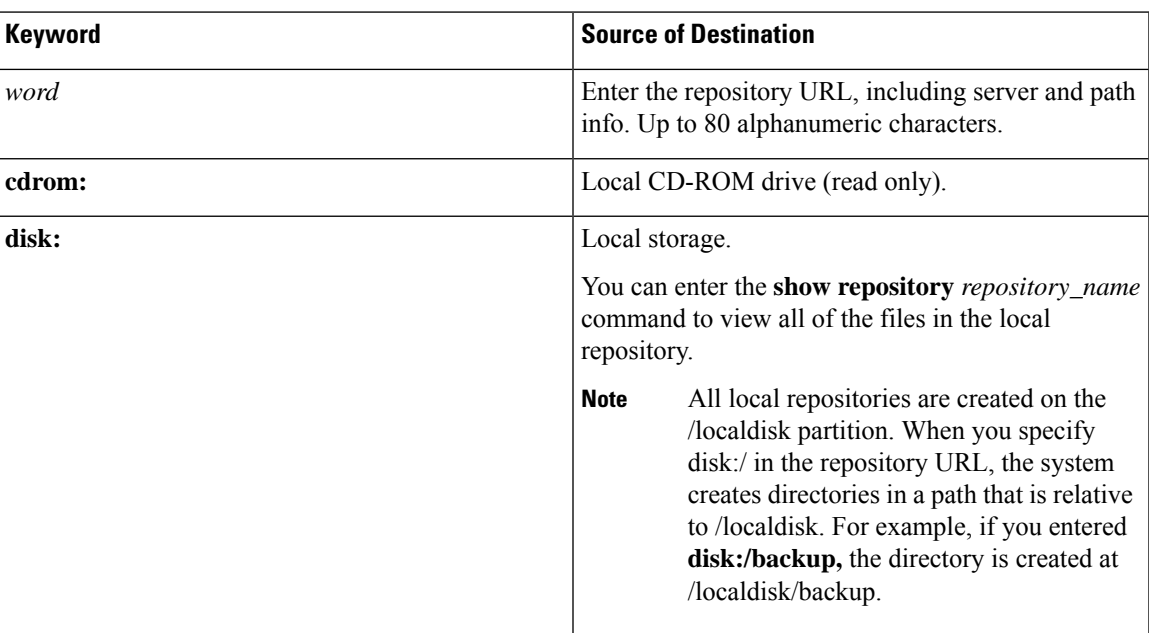

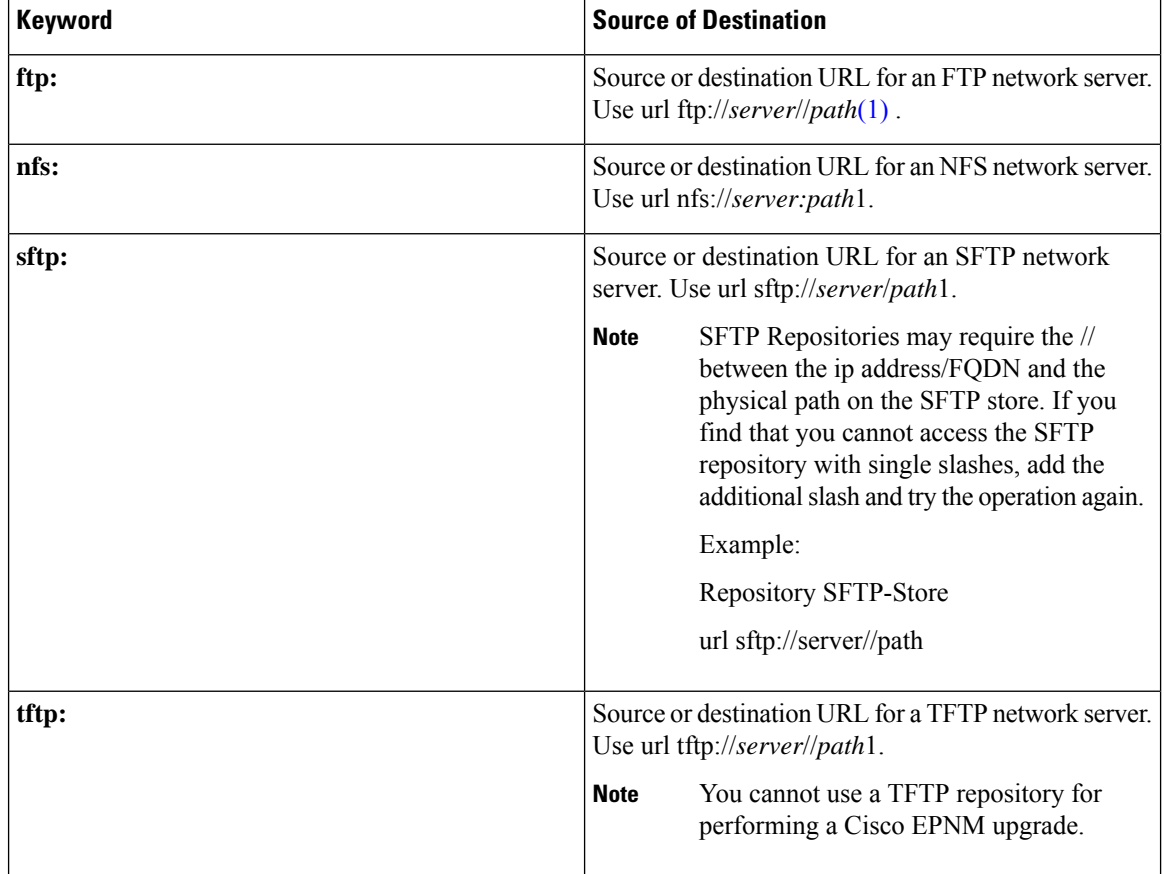

### **Command Default** No default behavior or values.

**Command Modes** Configuration

#### **Example 1**

```
ncs/admin#
ncs/admin(config)# repository myrepository
ncs/admin(config-Repository)# url sftp://example.com//repository//system1
ncs/admin(config-Repository)# user abcd password plain example
ncs/admin(config-Repository)# exit
ncs/admin(config)# exit
ncs/admin#
```
#### **Example 2**

```
ncs/admin# configure termainal
ncs/admin(config)# repository myrepository
ncs/admin(config-Repository)# url disk:/
ncs/admin(config-Repository)# exit
ncs/admin(config)# exit
```
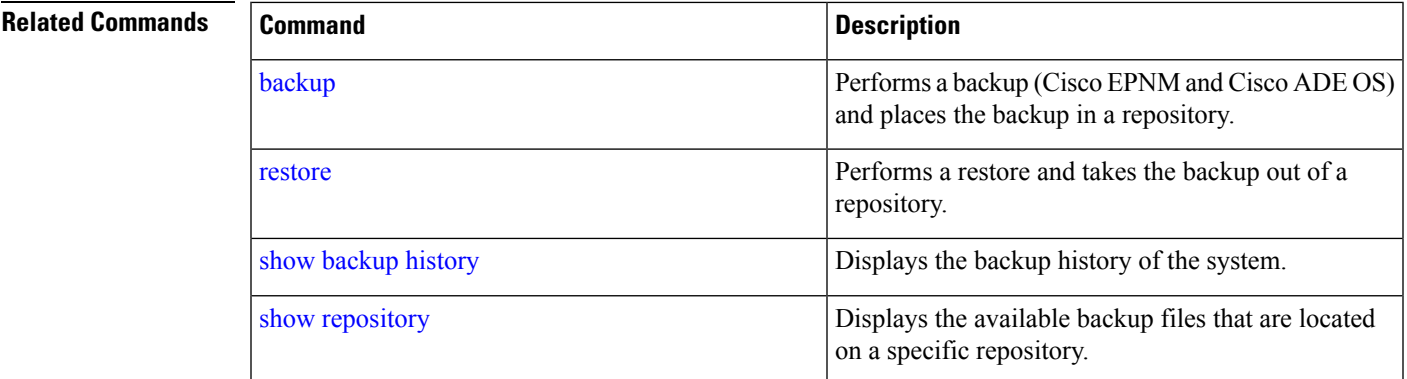

# **service**

<span id="page-160-2"></span>To manage a specific service, use the **service** command in configuration mode. To disable this function, use the **no** form of this command.

**[no] service** sshd

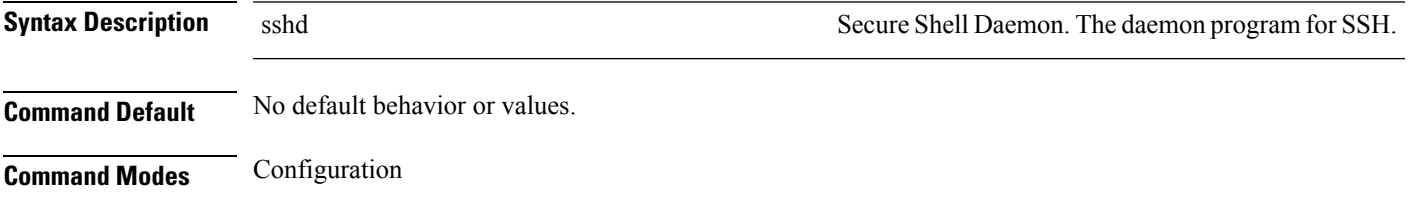

<span id="page-160-1"></span>ncs/admin(config)# **service sshd** ncs/admin(config)#

# <span id="page-160-0"></span>**shutdown**

To shut down an interface, use the **shutdown** command in the interface configuration mode. To disable this function, use the **no** form of this command.

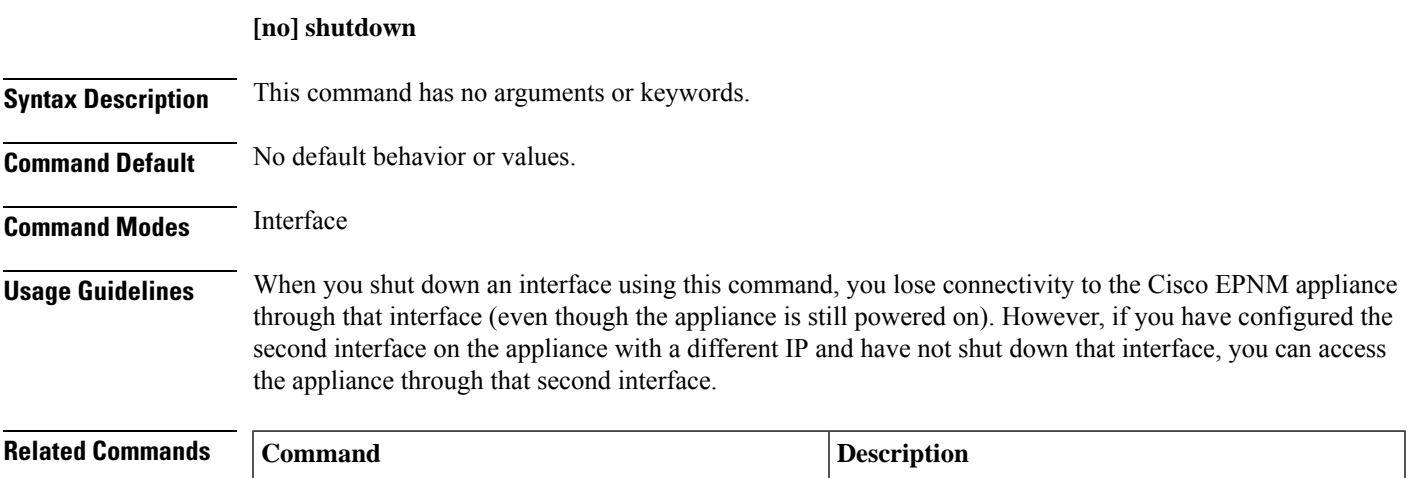

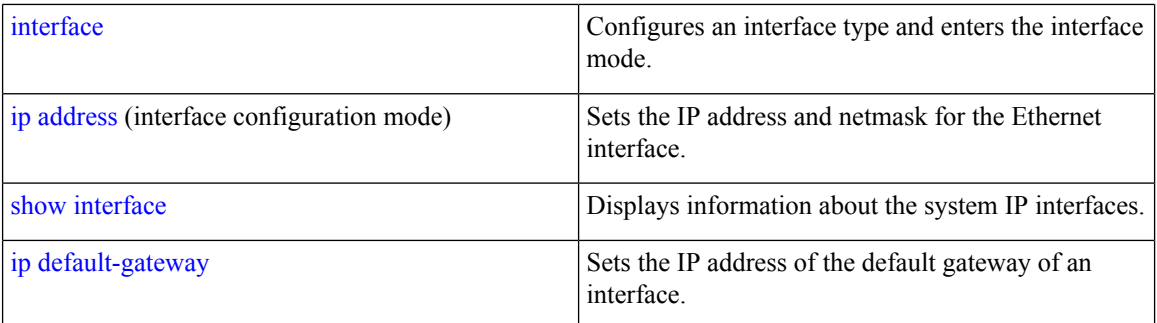

# <span id="page-161-0"></span>**snmp-server community**

<span id="page-161-1"></span>To set up the community access string to permit access to the Simple Network Management Protocol (SNMP), use the **snmp-server community** command in configuration mode. To disable this function, use the **no** form of this command.

system.

system.

Configures the SNMP contact MIB value on the

**[no] snmp-server community** *word* **ro**

[snmp-server](#page-162-1) contact

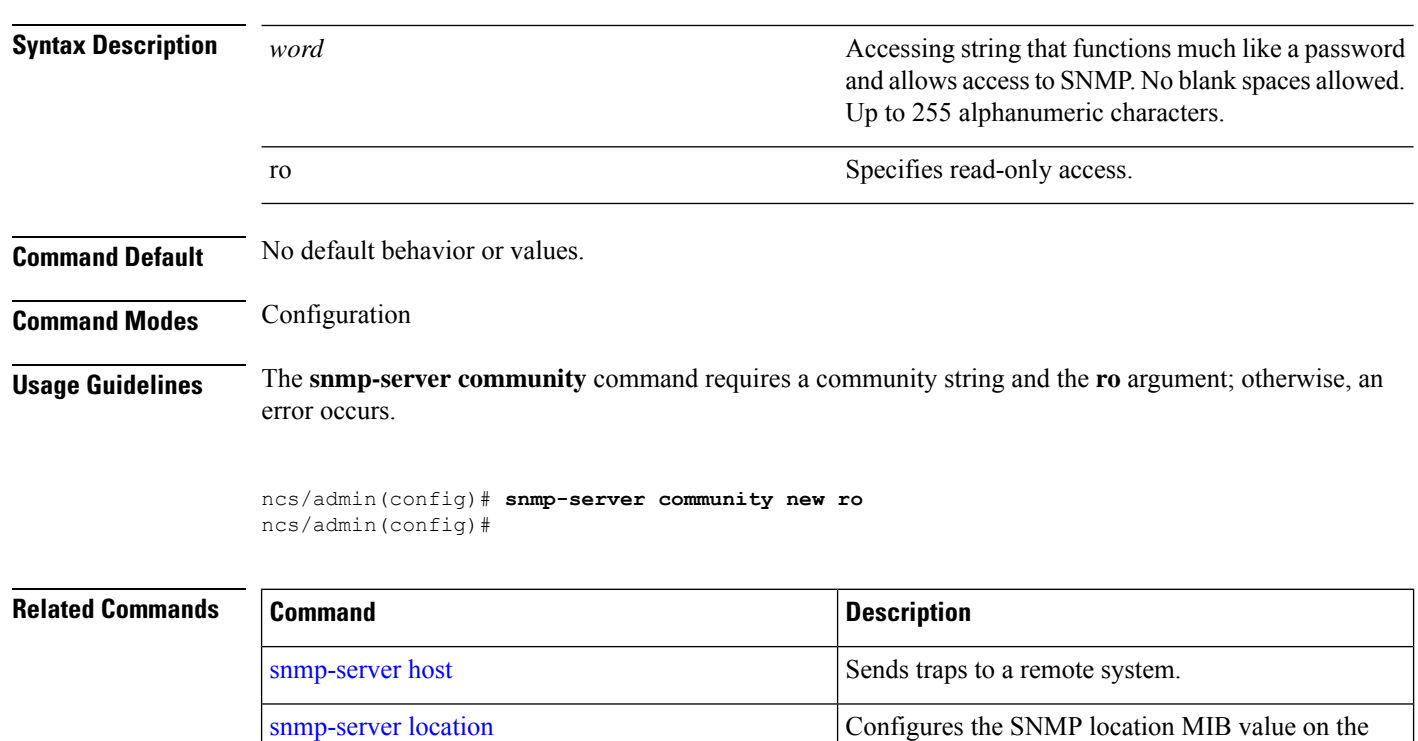

### <span id="page-162-1"></span>**snmp-server contact**

<span id="page-162-2"></span>To configure the SNMP contact Management Information Base (MIB) value on the system, use the **snmp-server contact** command in configuration mode. To remove the system contact information, use the **no** form of this command.

**[no] snmp-server contact** *word*

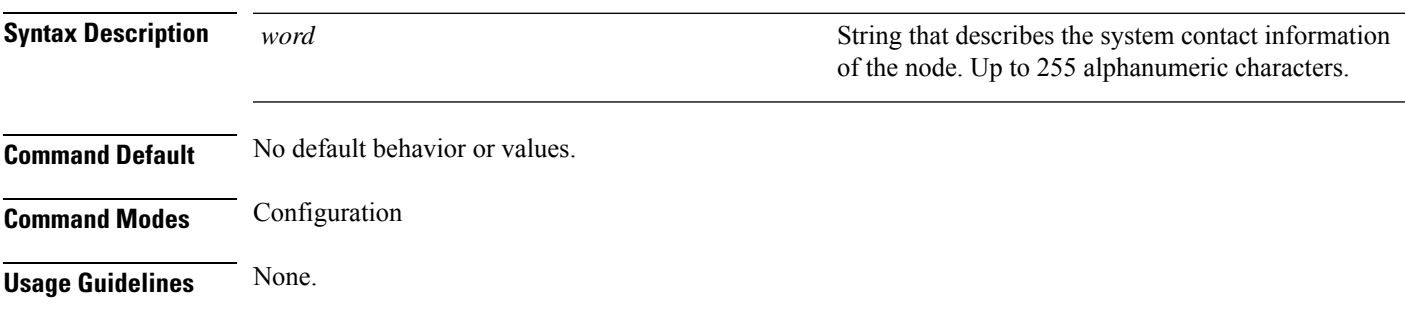

ncs/admin(config)# **snmp-server contact Abcd** ncs/admin(config)#

### **Related Commands**

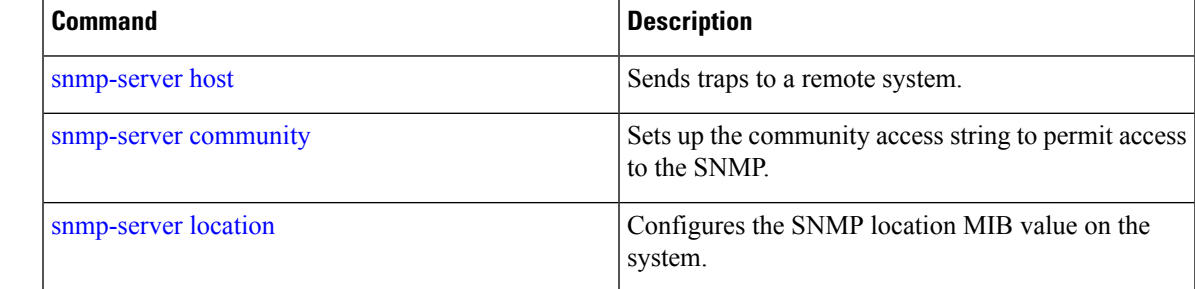

# <span id="page-162-0"></span>**snmp-server host**

<span id="page-162-3"></span>To send SNMP traps to a remote user, use the **snmp-server host** command in configuration mode. To remove trap forwarding, use the **no** form of this command.

**[no] snmp-server host** {*ip-address | hostname*} **version** {1 | 2c} *community*

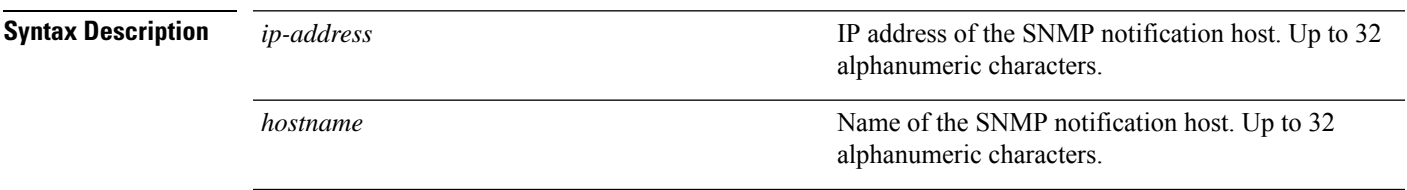

I

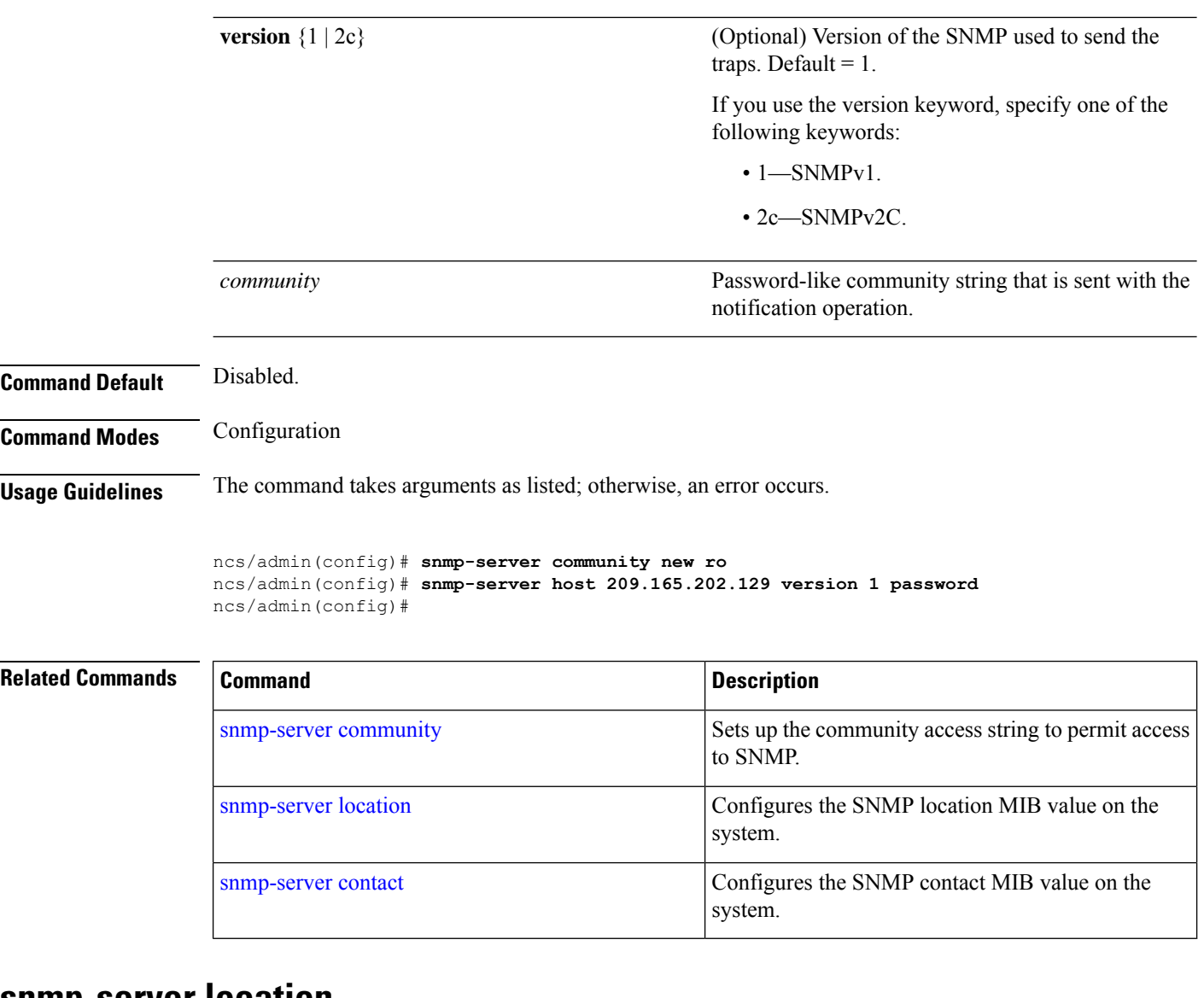

### <span id="page-163-0"></span>**snmp-server location**

<span id="page-163-1"></span>To configure the SNMP location MIB value on the system, use the **snmp-server location** command in configuration mode. To remove the system location information, use the **no** form of this command.

#### **[no] snmp-server location** *word*

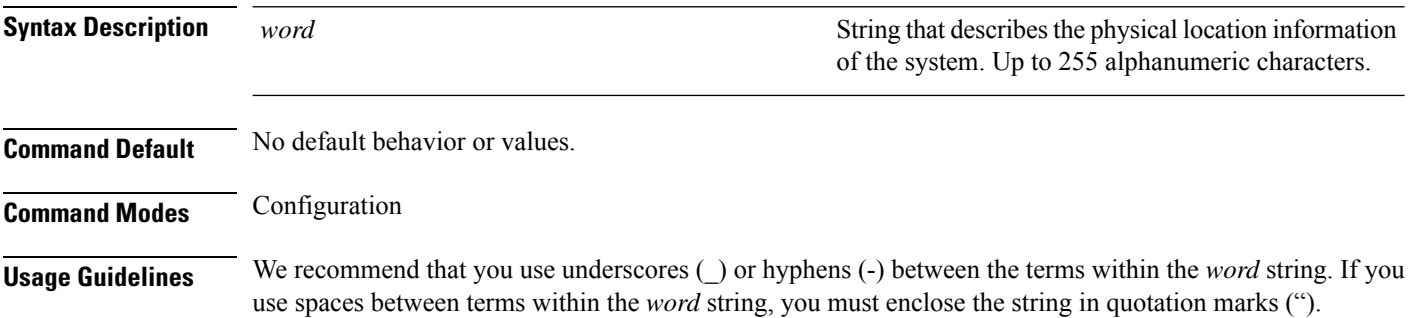

Ш

### **Example 1**

ncs/admin(config)# **snmp-server location Building\_3/Room\_214** ncs/admin(config)#

#### **Example 2**

ncs/admin(config)# **snmp-server location "Building 3/Room 214"** ncs/admin(config)#

### **Related Commands**

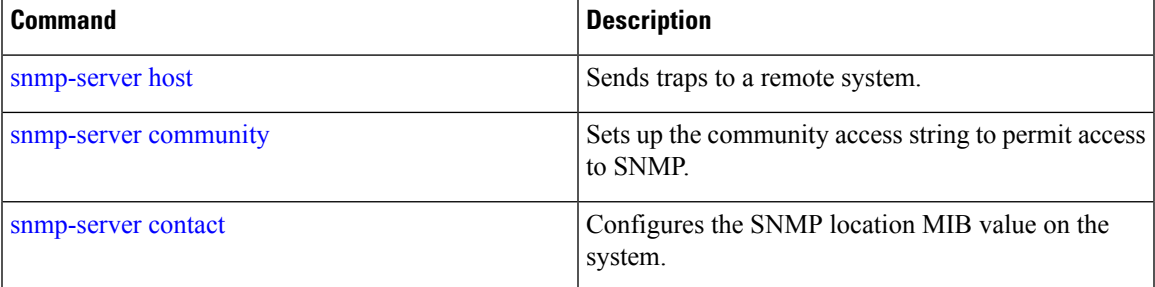

### **username**

<span id="page-164-0"></span>To add a user who can access the Cisco EPNM using SSH, use the **username** command in configuration mode. If the user already exists, the password, the privilege level, or both change with this command. To delete the user from the system, use the **no** form of this command.

**[no]username** *username***password**{**hash**|**plain**} *password* **role** {**user** |**network-admin**|**security-admin**} [**disabled** [**email** email-address]] [**email** email-address]

For an existing user, use the following command option:

**username** username **password role** {**user** | **network-admin** | **security-admin**} password

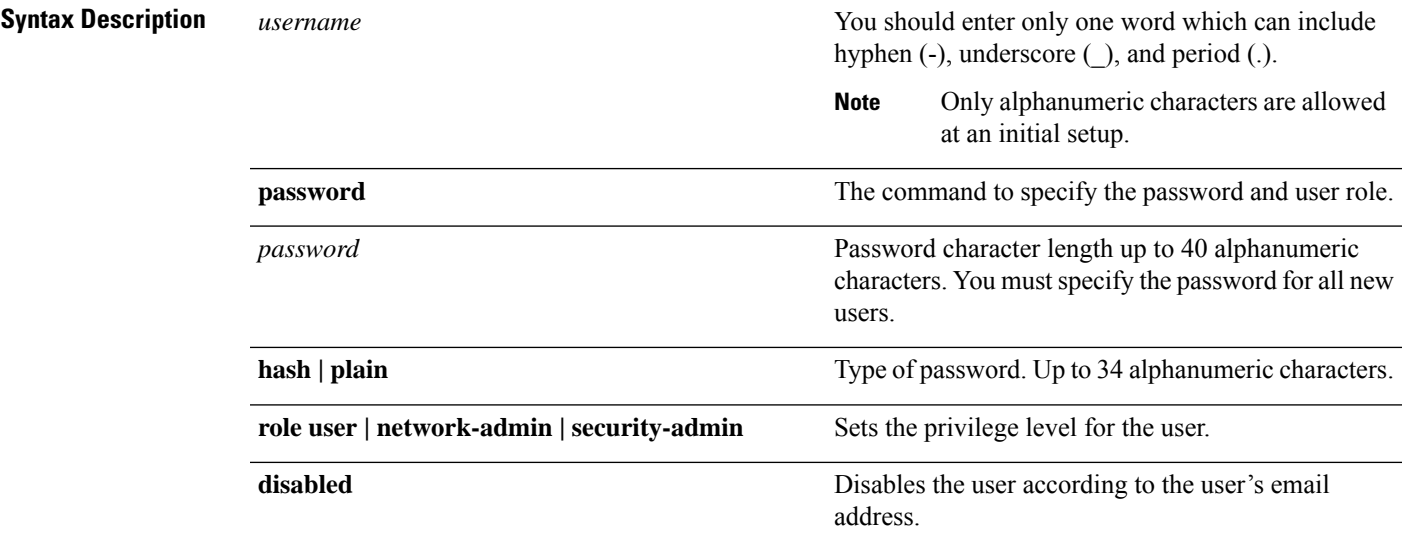

I

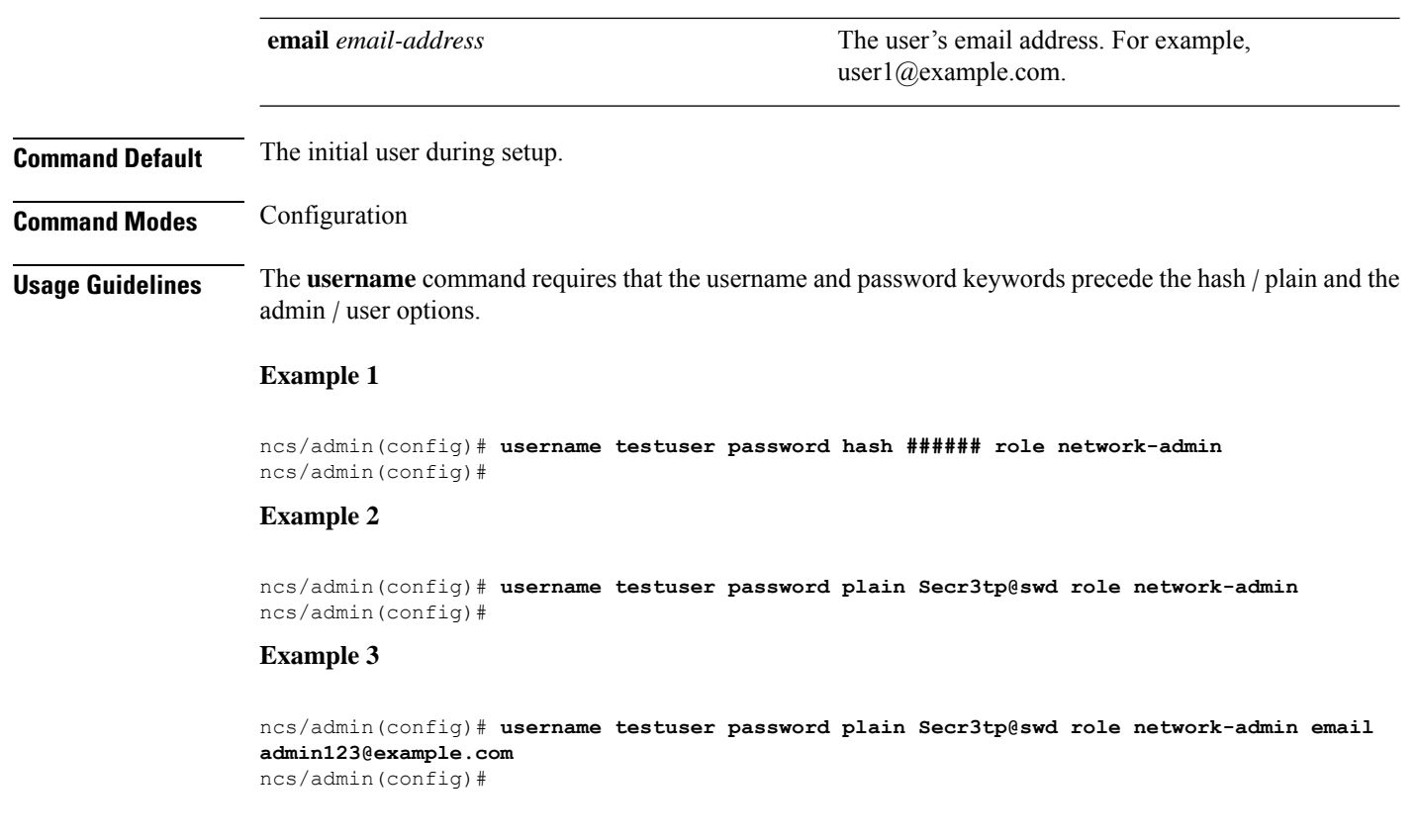

### **Related Commands**

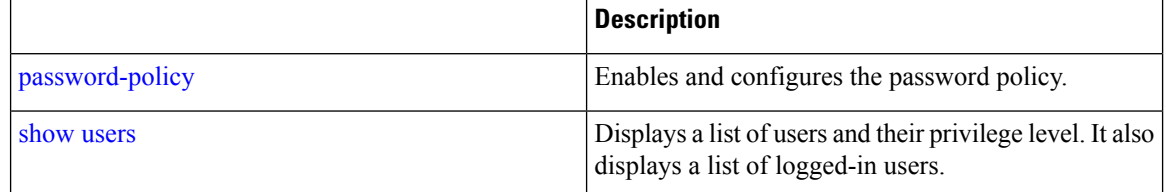

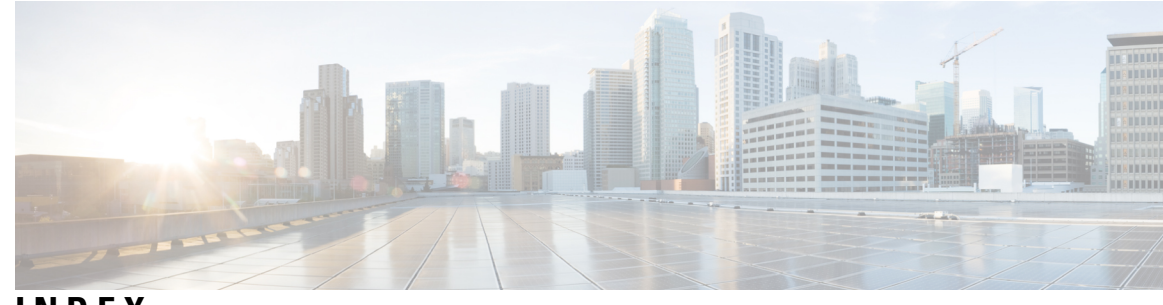

### **INDEX**

### **A**

accessing, CLI **[12,](#page-23-0) [15](#page-26-0)** about **[15](#page-26-0)** prerequisites **[12](#page-23-0)** hardware installation **[12](#page-23-0)** SSH **[15](#page-26-1)** accounts, user **[3](#page-14-0)**

### **C**

CLI **[12,](#page-23-0) [20](#page-31-0)** accessing **[12](#page-23-0)** commands, navigating **[20](#page-31-0)** command **[4,](#page-15-0) [6,](#page-17-0) [8,](#page-19-0) [17](#page-28-0)** modes **[4,](#page-15-1) [6,](#page-17-0) [8,](#page-19-0) [17](#page-28-0)** configuration **[8](#page-19-0)** EXEC **[4,](#page-15-0) [6](#page-17-0)** understanding **[17](#page-28-0)** types of **[4](#page-15-1)** command-line **[21](#page-32-0)** editing, key **[21](#page-32-0)** commands **[6](#page-17-0), [25–28,](#page-36-0) [31–34](#page-42-0), [37](#page-48-0), [41–48,](#page-52-0) [51–52](#page-62-0), [58–61,](#page-69-0) [63–68](#page-74-0), [71–76,](#page-82-0) [78–](#page-89-0) [79](#page-89-0), [82–87,](#page-93-0) [89–91](#page-100-0), [93–99,](#page-104-0) [101–102](#page-112-0), [105–107,](#page-116-0) [109,](#page-120-0) [111–116](#page-122-1), [118–](#page-129-0) [126](#page-129-0), [128](#page-139-1), [131–133,](#page-142-0) [135,](#page-146-1) [137–143](#page-148-1), [145–146,](#page-156-1) [149–153](#page-160-1)** configuration **[31,](#page-42-1) [46–48](#page-57-0), [65,](#page-76-0) [122–126](#page-133-0), [128](#page-139-1), [131–133](#page-142-0), [135](#page-146-1), [137–143](#page-148-1), [145–146,](#page-156-1) [149–153](#page-160-2)** aaa authentication **[122](#page-133-0)** backup-staging-url **[123](#page-134-0)** banner install pre-login **[31](#page-42-1)** cdp holdtime **[123](#page-134-1)** cdp run **[124](#page-135-0)** cdp timer **[125](#page-136-0)** clock timezone **[126](#page-137-0)** do **[128](#page-139-1)** end **[131](#page-142-1)** exit **[131](#page-142-0)** hostname **[132](#page-143-0)** icmp echo **[133](#page-144-1)** interface **[133](#page-144-2)** ip address **[138](#page-149-1)** ip default-gateway **[139](#page-150-1)** ip domain-name **[140](#page-151-2)** ip name-server **[140](#page-151-3)** ip route **[141](#page-152-0)**

commands *(continued)* configuration *(continued)* ipv6 autoconfig **[135](#page-146-1)** ipv6 dhcp **[137](#page-148-1)** ipv6 static **[138](#page-149-2)** logging **[142](#page-153-0)** ncs certvalidation **[46–48](#page-57-1)** ncs run reset db **[65](#page-76-0)** ntp server **[143](#page-154-0)** password-policy **[145](#page-156-1)** repository **[146](#page-157-0)** service **[149](#page-160-2)** shutdown **[149](#page-160-1)** snmp-server community **[150](#page-161-1)** snmp-server contact **[151](#page-162-2)** snmp-server host **[151](#page-162-3)** snmp-server location **[152](#page-163-1)** username **[153](#page-164-0)** EXEC **[25–28](#page-36-0), [31–34,](#page-42-0) [37,](#page-48-0) [41–43](#page-52-1), [45](#page-56-0), [71](#page-82-0), [73–76,](#page-84-0) [78,](#page-89-0) [82–87](#page-93-0), [89–90](#page-100-0)** application install **[25](#page-36-0)** application remove **[26](#page-37-0)** application start **[27](#page-38-0)** application stop **[27](#page-38-1)** application upgrade **[28](#page-39-1)** backup **[28](#page-39-2)** backup-logs **[31](#page-42-0)** clock **[32](#page-43-0)** configure **[33](#page-44-0)** copy **[34](#page-45-0)** debug **[37](#page-48-0)** delete **[41](#page-52-0)** dir **[41](#page-52-1)** exit **[42](#page-53-0)** forceout **[43](#page-54-0)** halt **[43](#page-54-1)** mkdir **[45](#page-56-0)** nslookup **[71](#page-82-0)** ping **[73–74](#page-84-0)** reload **[75](#page-86-0)** restore **[76](#page-87-1)** rmdir **[78](#page-89-0)** show **[90](#page-101-0)** ssh **[82](#page-93-0)** tech **[83](#page-94-0)**

telnet **[84](#page-95-0)**

commands *(continued)*

EXEC *(continued)* terminal length **[84](#page-95-1)** terminal session-timeout **[85](#page-96-0)** terminal session-welcome **[85](#page-96-1)** terminal terminal-type **[86](#page-97-0)** traceroute **[86](#page-97-1)** undebug **[87](#page-98-0)** write **[89](#page-100-0)** ncs **[61](#page-72-0)** run **[61](#page-72-0)** list **[61](#page-72-0)** ncs ha monitor interface add **[51](#page-62-1)** monitor interface del **[51](#page-62-0)** northbound interface **[52](#page-63-0)** ncs run **[59](#page-70-0), [64](#page-75-0), [66–68](#page-77-0)** custom-subject-oid-type **[59](#page-70-1)** custom-subject-oid-type-regex **[59](#page-70-0)** ocsp-responder **[64](#page-75-0)** ssh-server-legacy-algorithms **[66](#page-77-0)** sshclient-nonfips-ciphers **[67](#page-78-0)** tls-server-ciphers **[68](#page-79-0)** ncs run client-auth **[58](#page-69-0)** ncs run csrf **[59,](#page-70-2) [68](#page-79-1)** ncs run diag **[59,](#page-70-3) [143](#page-154-1)** ncs run gen-sec-pwd **[60](#page-71-0)** ncs run jms **[60](#page-71-1)** ncs run livelogs **[61,](#page-72-1) [63](#page-74-0)** password **[32](#page-43-1)** change password **[32](#page-43-1)** show **[6,](#page-17-0) [44,](#page-55-0) [72,](#page-83-0) [79,](#page-90-0) [90–91](#page-101-1), [93–99,](#page-104-0) [101–102](#page-112-0), [105–107,](#page-116-0) [109](#page-120-0), [111–116,](#page-122-1) [118–122](#page-129-0)** ip route **[98](#page-109-0)** lms **[44](#page-55-0)** netstat **[106](#page-117-0)** ocsp **[72](#page-83-0)** rsakey **[79](#page-90-0)** show application **[90](#page-101-1)** show backup history **[91](#page-102-1)** show banner pre-login **[93](#page-104-1)** show cdp **[93](#page-104-0)** show clock **[94](#page-105-0)** show cpu **[95](#page-106-0)** show disks **[96](#page-107-0)** show icmp-status **[97](#page-108-1)** show interface **[99](#page-110-1)** show inventory **[101](#page-112-0)** show logging **[102](#page-113-1)** show logins **[105](#page-116-1)** show memory **[105](#page-116-0)** show ntp **[107](#page-118-1)** show ports **[107](#page-118-2)** show process **[109](#page-120-0)** show repository **[111](#page-122-2)** show restore **[111](#page-122-1)**

commands *(continued)* show *(continued)* show restore log **[112](#page-123-0)** show running-configuration **[113](#page-124-1)** show security-status **[115](#page-126-0)** show startup-configuration **[114](#page-125-0)** show tech-support **[116](#page-127-0)** show terminal **[118](#page-129-0)** show timezone **[118](#page-129-1)** show timezones **[119](#page-130-0)** show udi **[120](#page-131-0)** show uptime **[120](#page-131-1)** show users **[121](#page-132-1)** show version **[122](#page-133-1)** configuration commands **[8](#page-19-0), [122](#page-133-2)** console port **[2](#page-13-0)** conventions **[21–22](#page-32-1)** command-line, completion **[21](#page-32-1)** command-line, editing **[21](#page-32-0)** more prompt **[22](#page-33-0)**

### **D**

```
default forms of commands, using 20
document:audience; audience ix
document:conventions;conventions:document x
document:organization x
document:related;related documentation xi
document:using ix
```
### **E**

EXEC commands **[4](#page-15-0), [25](#page-36-1)**

### **H**

help, getting **[20](#page-31-2)**

### **M**

```
mode 3, 17–18
    about 3
    configuration 18
    configuration, submodes 18
    EXEC 17
```
### **N**

navigating, commands **[20](#page-31-0)** no forms of commands, using **[20](#page-31-1)**

### **S**

setup utility **[3](#page-14-2), [13](#page-24-0)** show commands **[6](#page-17-0)**

# **T**

 $\blacksquare$ 

types of commands **[4](#page-15-1)**

### **U**

I

user **[3](#page-14-0)** accounts **[3](#page-14-0)** user *(continued)* modes **[3](#page-14-1)** using **[15–16](#page-26-2)** PC locally **[16](#page-27-0)** SSH **[15](#page-26-2)** utility, setup **[13](#page-24-0)**

**INDEX**

Г

 $\mathbf I$